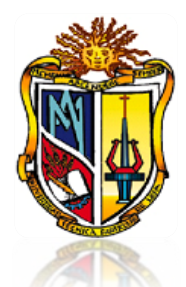

# *UNIVERSIDAD TÉCNICA PARTICULAR DE LOJA*

*La Universidad Católica de Loja*

### **MODALIDAD PRESENCIAL**

# **ESCUELA DE SISTEMAS INFORMÁTICOS Y COMPUTACIÓN**

*Solución de VoIP para Comunicaciones Unificadas en las PYMEs*

Trabajo de Fin de Carrera previa a la Obtención del Título de Ingeniería en Sistemas Informáticos y Computación

**AUTORA:**

Nina Rosmerin Caraguay Loarte

**DIRECTOR:**

Ing. Carlos Darwin Aguilar Mora

**Loja - Ecuador** 2011

#### **CERTIFICACIÓN**

<span id="page-1-0"></span>Ingeniero.

**Carlos Aguilar DIRECTOR DE TESIS**

Haber dirigido y supervisado el desarrollo del presente proyecto de tesis previo a la obtención del título de INGENIERA EN SISTEMAS INFORMÁTICOS Y COMPUTACIÓN, y una vez que este cumple con todas las exigencias y los requisitos legales establecidos por la Universidad Técnica Particular de Loja, autoriza su presentación para los fines legales pertinentes.

Loja, 27 de Septiembre del 2011

Ingeniero.

## **Carlos Aguilar CODIRECTOR DE TESIS**

#### **CERTIFICA:**

Haber dirigido y supervisado el desarrollo del presente proyecto de tesis previo a la obtención del título de INGENIERA EN SISTEMAS INFORMÁTICOS Y COMPUTACIÓN, y una vez que este cumple con todas las exigencias y los requisitos legales establecidos por la Universidad Técnica Particular de Loja, autoriza su presentación para los fines legales pertinentes.

Loja, 27 de Septiembre del 2011

**Ing. Carlos Aguilar CODIRECTOR DE TESIS**

#### **AUTORÍA**

<span id="page-3-0"></span>El presente proyecto de tesis con cada una de sus observaciones, análisis, evaluaciones, conclusiones y recomendaciones emitidas, es de absoluta responsabilidad del autor.

Además, es necesario indicar que la información de otros autores empleada en el presente trabajo está debidamente especificada en fuentes de referencia y apartados bibliográficos.

................................................... **Nina Rosmerin Caraguay Loarte**

#### **CESIÓN DE DERECHOS**

<span id="page-4-0"></span>Yo, Nina Rosmerin Caraguay Loarte declaro ser autora del presente trabajo y eximo expresamente a la Universidad Técnica Particular de Loja y a sus representantes legales de posibles reclamos o acciones legales.

Adicionalmente declaro conocer y aceptar la disposición del Art. 67 del Estatuto orgánico de la Universidad Técnica Particular de Loja que su parte pertinente textualmente dice: "Forman parte del patrimonio de la universidad la propiedad intelectual de investigaciones, trabajos científicos o técnicos y tesis de grado que se realicen a través, o con el apoyo financiero académico o institucional (operativo) de la universidad".

 $\overline{\phantom{a}}$  , which is a set of the set of the set of the set of the set of the set of the set of the set of the set of the set of the set of the set of the set of the set of the set of the set of the set of the set of th **Nina Rosmerin Caraguay Loarte** 

#### **DEDICATORÍA**

<span id="page-5-0"></span>A Dios por darme la fortaleza y sabiduría en cada acto de mi vida. A mis queridos y admirables padres por su apoyo incondicional día a día, que me ayudaron a incentivarme por este camino de superación. Así mismo a mis hermanos Cosme, Nancy y William, a mi estimada cuñada María Cevallos, a mis sobrinos Ennys, Clarita y Jefferson, que con su optimismo hicieron que se concluya un objetivo más de mi vida.

A mi YO interior porque la alegría que siento es tan grande el haber realizado un sueño que a pesar de los obstáculos, la perseverancia y constancia fue mayor.

Para las personas que hagan uso de esta tesis en sus labores investigativas relacionado con el tema.

Nina Rosmerin Caraguay Loarte.

#### **AGRADECIMIENTO**

<span id="page-6-0"></span>Mi agradecimiento y gratitud en primer lugar a Dios por haberme concedido la vida, la capacidad y sabiduría necesaria, para cumplir con éxito este proyecto con el cual da inicio mi vida profesional.

A mis padres, hermanos, abuelitos, tíos y demás familiares, por haberme dado su apoyo incondicional durante el proceso de desarrollo de la tesis. Mi agradecimiento especial al ser que siempre me ha acompañado durante la etapa universitaria gracias por su perseverancia y optimismo STW.

A la Ing. Daniela Yadira Calva Cuenca por la ayuda técnica brindada, Ing. Carlos Aguilar Director de tesis, por su gran sentido de responsabilidad al guiarme con la ayuda de sus conocimientos y experiencias en el desarrollo de este trabajo investigativo.

A las autoridades y profesores de la Universidad Técnica Particular de Loja, a los Docentes de la Escuela de Ciencias de la Computación, quienes impartieron su sabiduría y forjaron en mí el conocimiento necesario para responder de la mejor manera en mi vida profesional, en especial agradezco a los docentes relacionados con mí tema de tesis, quienes dedicaron en varias ocasiones su tiempo ya sea compartiéndome sus conocimientos o ayudándome con algunas actividades indispensables para cumplir con los objetivos de este trabajo.

A mis amig@s, compañer@s y a tod@s aquell@s personas que de una u otra manera, formaron parte del desarrollo de este proyecto de investigación.

A los gerentes-administradores de las empresas PYMES de Loja, por haber brindado información relevante en la etapa de análisis de las empresas PYMES. Además un agradecimiento especial a la empresa "Artesanale", por haber concedido la apertura necesaria en la implementación de la Herramienta de Gestión de Comunicaciones Unificadas, brindado toda la disponibilidad del caso en la finalización del presente proyecto.

Nina Rosmerin Caraguay Loarte

#### **RESUMEN**

<span id="page-8-0"></span>El resultado del presente proyecto es proporcionar una solución basada en software libre para dar el servicio de comunicaciones a las empresas PYMES entre sucursales. Dicha comunicación se centra en la tecnología VoIP, haciendo uso de servicios integrados bajo el concepto de las comunicaciones unificadas donde converjan los servicios de comunicaciones: telefonía IP, correo electrónico, audio, videoconferencias, correo de voz, mensajería instantánea.

Se ha visto la necesidad de aplicar software libre en el sector PYMES, debido a que el recurso económico que manejan es limitado por tal razón se hace uso de este tipo de software donde su principal objetivo es reducir costos, tanto en la adquisición de dispositivos hardware e infraestructura de la red que posee la empresa sin afectar la calidad del servicio en cuanto a comunicaciones se refiere. Al implementar herramientas TICs basadas en software libre se trata de dar la oportunidad que una PYMES se integre a las nuevas tecnologías de la comunicación disminuyendo así la brecha tecnológica ante las grandes empresas proporcionando así una verdadera comunicación unificada de acuerdo a la tecnología actual.

La herramienta de software libre que se implementó en la empresa "Artesanale", fue seleccionada por su interfaz gráfica, origen de construcción, seguridad, escalabilidad y por los servicios que ofrece, además está orientada a brindar servicios de comunicación a cualquier tipo de empresa PYME independientemente del campo ocupacional en el mercado.

#### **INTRODUCCIÓN**

<span id="page-9-0"></span>Uno de los avances tecnológicos más importantes del siglo XXI ha sido el uso de herramientas y servicios que ofrece las TICs (Tecnologías de la información y la comunicación), al utilizar este tipo de tecnología se han convertido en el punto de éxito de cualquier empresa, donde la eficiencia y eficacia se ven reflejados en la competitividad y productividad de cada organización. Las PYMES al ser fuente generadoras de riqueza de un país o nación son consideradas como las empresas del futuro con determinados mercados de segmentación, así los gobiernos locales están interesados en la implementación de las Tecnologías de la información y la comunicación de acuerdo a las exigencias contemporáneas de las PYMEs.

El mundo actual nos exige una comunicación constante, independientemente de la ubicación geográfica donde se encuentre una persona, así mismo no interesa el servicio ó medio que se utilice para la comunicación, lo importante es que la información puede llegar a todas partes y de diferentes maneras. Es así que se hace uso de la tecnología de Voz sobre Internet ó VoIP, donde se trata de aprovechar la infraestructura de red de una empresa convirtiéndola en una verdadera red convergente donde se transmite voz, datos y video.

En la tecnología de VoIP implica hardware y software, su aplicabilidad de esta tecnología se da con la ayuda de internet ó en infraestructuras de red P2P (Peer-to-Peer) de una PYMEs, lo cual permite comunicarse con las diferentes sucursales de la empresa, creando la unificación de varios servicios como es una Central Telefónica ó PBX, fax, mail y mensajería instantánea, donde se trata de aprovechar al máximo el canal de comunicación de acuerdo a las redes convergentes, lo cual permite que el usuario este en permanente comunicación.

Debido al alto costo que influye una solución de software propietario ó solución cerrada en cuanto a comunicaciones unificadas para una empresa, se presenta como alternativa una solución basada en software libre por su bajo costo para las PYMEs, donde se destaca que son plataformas económicas, competitivas y que se encuentran en constante renovación.

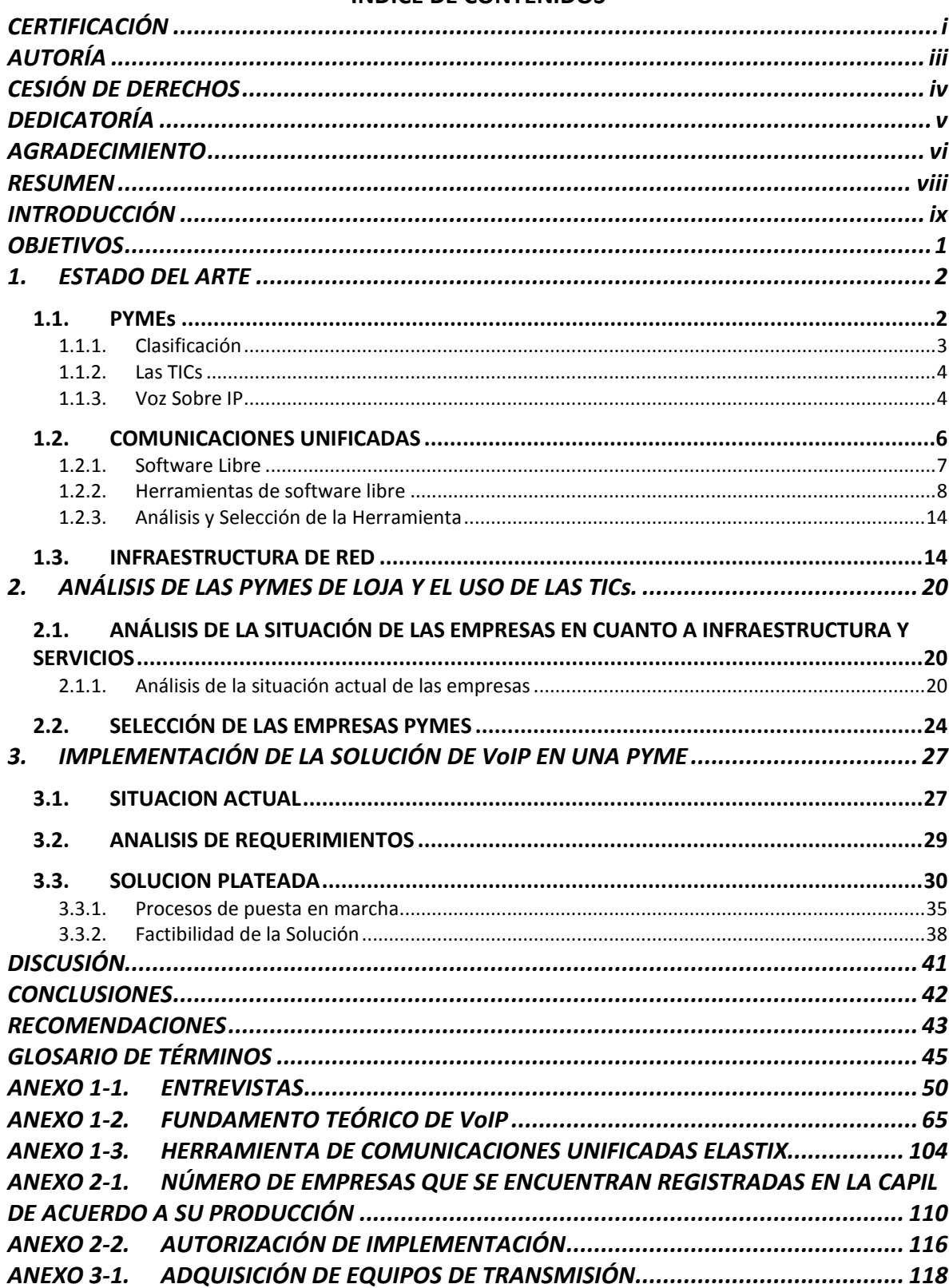

#### **INDICE DE CONTENIDOS**

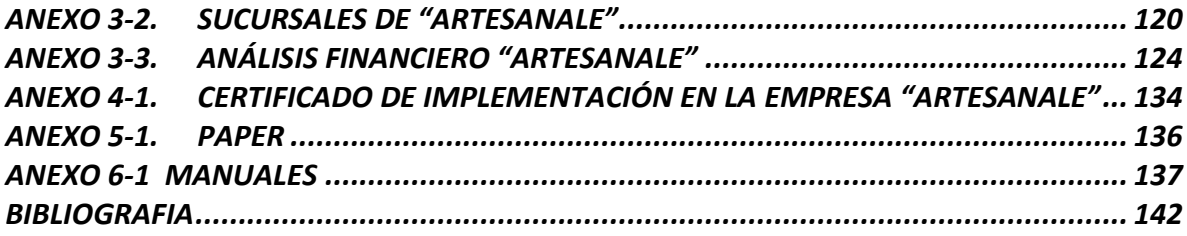

#### **FIGURAS**

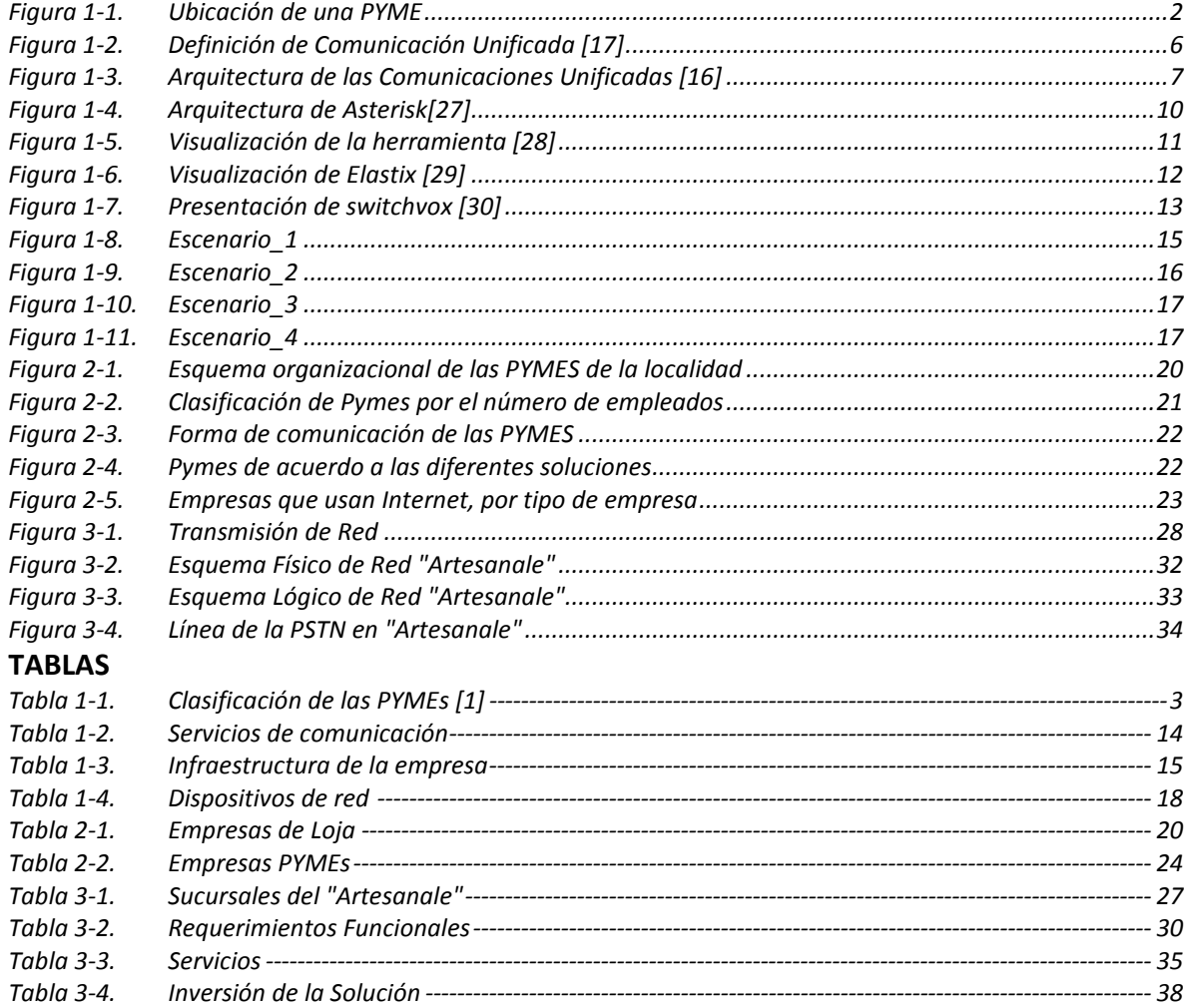

#### **OBJETIVOS**

#### <span id="page-14-0"></span>**OBJETIVO GENERAL**

Plantear la solución idónea de VoIP para comunicaciones unificadas en las empresas PYMES según los requerimientos planteados por las empresas.

#### **OBJETIVOS ESPECIFICOS**

- Determinar el número de empresas PYMES de la localidad.
- Realizar un estudio sistematizado de la tecnología VoIP.
- Analizar la infraestructura empresarial de las PYMES para la implementación de una solución basada en software libre con la finalidad de reducir costos.

# **CAPITULO I Estado del arte**

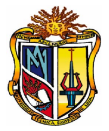

#### <span id="page-16-0"></span>**1. ESTADO DEL ARTE**

#### <span id="page-16-1"></span>**1.1. PYMEs**

A las PYMEs se las define como un conjunto de pequeñas y medianas empresas heterogéneas, las cuales se miden de acuerdo al volumen de ventas, el capital social, el número de personas, el valor de la producción ó de los activos; también es relevante el nivel económico y tecnológico, ver [Figura 1-1.](#page-16-2) Todos estos aspectos deben ser tomados en cuenta al momento de categorizar a una empresa como PYME en un determinado país.

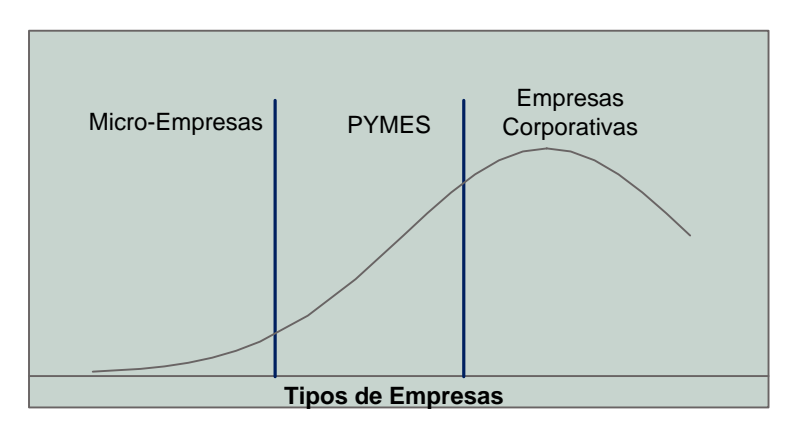

**Figura 1-1. Ubicación de una PYME**

<span id="page-16-2"></span>Al sector PYME se lo considera como el principal motor de la economía de una nación, al ser un ente productivo y competitivo, debido a ello las PYMEs son generadoras de empleo disminuyendo el índice de pobreza.

La importancia de las PYMEs en el desarrollo económico y en la creación de empleo; según el BID<sup>[1](#page-16-3)</sup> en Ecuador éstas representan el 80% del PIB<sup>[2](#page-16-4)</sup>, emplean el 70% de la fuerza laboral y alrededor de 1.200.000 personas ocupadas [1].

<sup>1</sup> **BID**: Banco Interamericano de Desarrollo

<span id="page-16-4"></span><span id="page-16-3"></span><sup>2</sup> **PIB – PRODUCTO INTERNO BRUTO:** Es el valor monetario de los bienes y servicios finales producidos por una economía en un periodo determinado (1 año). Puede expresarse en valores corrientes (nominal) o valores constantes (real). [2]

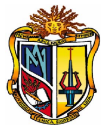

Las PYMES en el Ecuador son aproximadamente 15.000, con un promedio de 22 empleados, se concentran en mayor proporción en las ciudades de mayor desarrollo como: Quito, Guayaquil con un 77% [1].

#### <span id="page-17-0"></span>**1.1.1. Clasificación**

"De acuerdo al Proyecto de Ley para Promoción de PYMEs, en Marzo 2006, presentamos en la siguiente [Tabla 1-1,](#page-17-1) un resumen de acuerdo a diferentes variables tomadas en cuenta en la clasificación de las PYMEs" [1].

<span id="page-17-1"></span>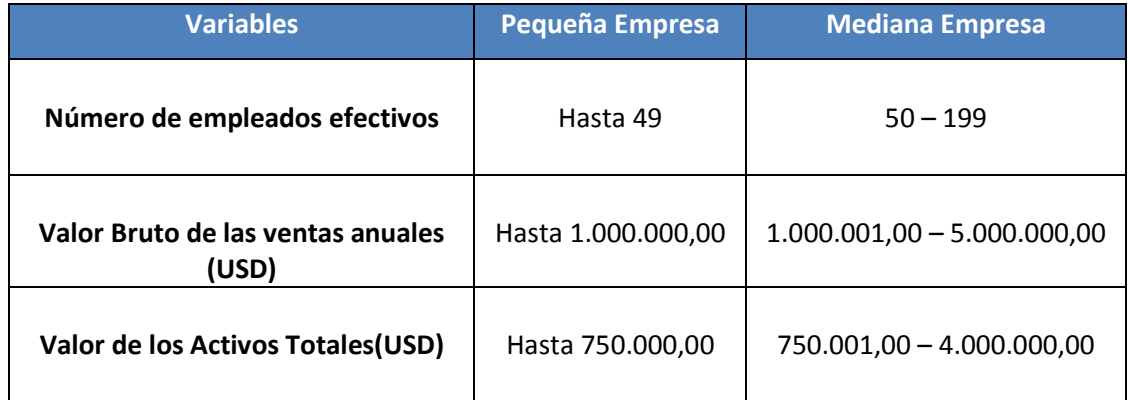

**Tabla 1-1.Clasificación de las PYMEs [1]**

Según la tabla anterior, se consideran **empleados efectivos**, a aquellas personas que trabajan en la empresa de forma directa. El **valor bruto de las ventas anuales**, a los ingresos totales percibidos por la empresa y los **activos totales**, son todos los bienes y valores que dispone la empresa.

Las Pymes, debido a la competencia en el entorno empresarial, buscan la manera de obtener mayores beneficios para contrarrestar sus riesgos de inversión, frente a las grandes empresas, una de las más fuertes ventajas es uso de las Tecnologías de la información y Comunicación (TICs), siendo esta la herramienta que abre las puertas al crecimiento de los sectores productivos y de servicios. Las TICs brindan a la sociedad un progreso significativo en la economía nacional de un país.

En una empresa su activo más importante es la información con la que cuenta, la misma que sirve para realizar análisis y comparaciones para la toma de decisiones y

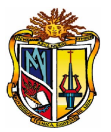

planteamiento de objetivos, aquí es donde interviene las TICs, dando agilidad y flexibilidad en la obtención y presentación de los datos.

#### <span id="page-18-0"></span>**1.1.2. Las TICs**

Las TICs, es la fusión de las tecnologías entre la informática y las telecomunicaciones, proyectando un impacto como estrategia empresarial. Las PYMEs deben hacer uso de recursos explícitamente necesarios, de las TICs, acorde a los requerimientos y necesidades de su entorno de desarrollo.

La competitividad de las pymes se ve reflejada con la implantación de las TICs<sup>[3](#page-18-2)</sup> en los diversos sectores empresariales, aumentando la calidad de los procesos y del producto final, obteniendo un alto nivel de productividad en la empresa.

El hecho que una pyme haga uso de las Tecnologías de la Información y Comunicación, no sólo está disminuyendo la brecha tecnológica que actualmente existe ante las grandes empresas sino que actualmente se debe aprovechar la convergencia tecnológica en lo que respecta internet y la telefonía móvil donde se están dando cambios acelerados.

"Las empresas tradicionales han tratado de incorporar las TIC, adaptando los nuevos modelos a sus organizaciones y actividades, y poder operar en los mercados tradicionales y en los que se abren con el desarrollo de las TIC" [3], debido a ello no solo se trata de estar acorde con los avances de la tecnología sino de crear conglomerados de pymes donde se puede fomentar un entorno empresarial organizado mejorando la calidad y venta de sus bienes ó servicios.

En cuanto a las funciones que desempeñan las PYMES, se han centrado en el uso de la tecnología de Voz Sobre IP, dándole un mejor tratamiento a la información con el servicio de telefonía IP.

#### <span id="page-18-1"></span>**1.1.3. Voz Sobre IP**

<span id="page-18-2"></span> $3$  TICs: Tecnologías de la Información y Comunicación

UTPL

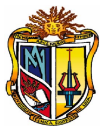

Voz sobre IP ó VoIP es una tecnología para la comunicación, que transforma la voz en paquetes de información el cual hace uso del protocolo de Internet [4], en lugar de los sistemas analógicos tradicionales.

La voz sobre IP actualmente forma parte de una solución idónea para las empresas que cuentan con diversas oficinas ó sucursales, donde se interconectan entre sí, y el medio de transmisión puede ser cableado, fibra óptica, radioenlaces ó internet [10], aprovechando el medio de comunicación para encaminar tanto los datos internos como el tráfico de la voz, abaratando de este modo los costos asociados a las necesidades de comunicación entre oficinas [14].

La adopción de la tecnología de VoIP es parte fundamental de las comunicaciones en las empresas, ya que la infraestructura utilizada a través de la red de datos nos proporciona un ambiente propicio para la transferencia de voz en forma de paquetes, basta con tener implementado una red LAN para crear un ambiente VoIP en cualquier PYME [20].

La comunicación de las PYMES implica tomar en cuenta los requerimientos necesarios de acuerdo a las necesidades de la empresa, de forma que ciertos parámetros a tomar en cuenta para garantizar una red convergente de acuerdo a la infraestructura, según el proyecto desarrollado en la Escuela Superior Politécnica Nacional del Litoral [21], se puede dar cuenta claramente de ciertas variantes.

La voz sobre IP basada en el criterio de comunicación tradicional (PSTN<sup>[4](#page-19-0)</sup>), en una Central Telefónica (PBX<sup>[5](#page-19-1)</sup>) configurada tanto para llamadas local, nacional e internacional, optimizando recursos en cuanto a costos, dado el escenario en el que se desenvuelve. VoIP trabaja en dos escenarios de servicio de telefonía: en las redes privadas empresariales y mediante la comunicación entre dos extremos haciendo uso de internet. Una vez implementado el servicio de VoIP, se pueden realizar llamadas tanto de PC a PC, teléfono a teléfono, PC a teléfono o viceversa [23][5].

<span id="page-19-0"></span> $\frac{1}{4}$ PSTN (Public Switched Telephone Network):Red de Telefónia Pública.

<span id="page-19-1"></span><sup>5</sup> PBX (Private Branch Exchange): Central Telefónica Privada.

#### <span id="page-20-0"></span>**1.2. COMUNICACIONES UNIFICADAS**

Los sistemas de comunicaciones han ido mejorando en los últimos años, dando lugar a las comunicaciones unificadas donde se integra servicios de telefonía, mensajería unificada (la misma bandeja de entrada para el correo electrónico, correo de voz y fax), mensajería instantánea y más [6].

Las empresas PYMEs hacen uso de las Comunicaciones Unificadas con la finalidad de aumentar la productividad, mejorar la colaboración con los clientes, los socios y los proveedores y facilite el acceso itinerante y remoto a los empleados como se indica en la [Figura 1-2"](#page-20-1) [16][17].

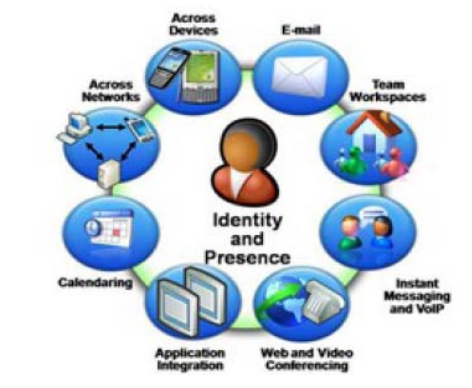

**Figura 1-2. Definición de Comunicación Unificada [17]**

<span id="page-20-1"></span>Las Comunicaciones Unificadas abarcan una arquitectura de productos y aplicaciones de voz, video, datos y movilidad estrechamente integrados con la infraestructura de la red, la seguridad, la movilidad y la administración de la red [16], como se muestra en la [Figura 1-3.](#page-21-1)

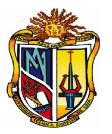

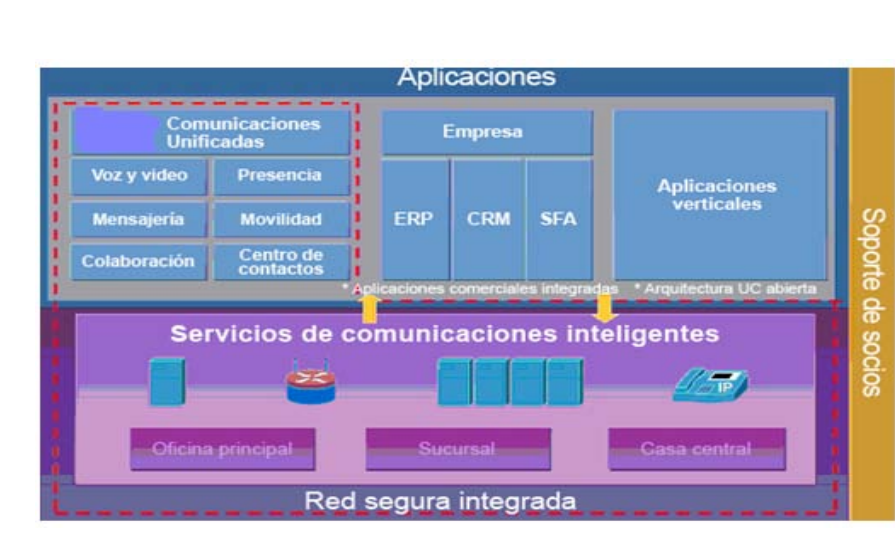

**Figura 1-3. Arquitectura de las Comunicaciones Unificadas [16]**

<span id="page-21-1"></span>Las comunicaciones unificadas se basan en las redes convergentes donde se trata de aprovechar todo el ancho de banda disponible, para transmitir el flujo de voz, video y datos [7] [15]. Es así que la tecnología de VoIP hace uso de dichas redes, permitiendo reducir los 64 kbits/s utilizados por cada conversación telefónica en las redes clásicas en un orden de magnitud. Además del importante ahorro en los costes de gestión y operación que se consigue por el hecho de utilizar una sola red [18]. "Además, es una solución portable y flexible, el despliegue y reconfiguración de la red es simplificado, y el servicio se puede ampliar a sitios remotos y oficinas en casa siendo más rentable los enlaces IP" [19].

#### <span id="page-21-0"></span>**1.2.1. Software Libre**

Se debe empezar a usar software libre en las PYMEs debido a que "El software libre es aquel que da a sus usuarios la libertad de ejecutarlo con cualquier propósito, copiarlo, distribuirlo, estudiarlo (incluye siempre el acceso a su código fuente), mejorarlo y de hacer públicas estas mejoras con el código fuente correspondiente, de tal manera que todo el mundo se pueda beneficiar de él" [13], gracias a estas libertades del software libre se han desarrollado proyectos basados en tecnología de VoIP, donde se ofrece servicios de verdaderas Centrales Telefónicas IP análogo a las soluciones propietarias que hoy en día ofrecen varias empresas dedicadas a dar este tipo de servicio.

UTPL

```
UTPL
```
Los beneficios que se pueden obtener al aplicar software libre de calidad dependen del tamaño de la empresa [24]:

- **Pequeña**: poder acceder a tecnología a bajo costo.
- **Mediana**: poder acceder a tecnología que usan las grandes empresas a costos muy por debajo que ellas.
- **Grande**: independencia de los proveedores.

#### **Ventajas del software libre en las PYMES**

Una PYME debe buscar los medios más económicos en cuanto a software, por tal motivo se detalla las siguientes razones de usar software libre [35]:

- 1. No importa que tan grande o chico seamos, ni de que rubro sea la empresa, ni donde estemos localizados, el software está ahí para que se lo pueda usar.
- 2. Se tiene un abanico amplio de soluciones para seleccionar la herramienta justa a nuestras necesidades.
- 3. Se puede acceder al software a costo 0 de adquisición (en el 99% de los casos) concentrando los costos en el hardware y el servicio.
- 4. Se puede hacer que el software se adapte a nosotros y no nosotros al software.

#### **Aclaraciones del Software Libre de las PYMES**

Si alguien está pensando en migrar toda su infraestructura a Software Libre tome en cuenta tres cosas [24]:

- $\triangleright$  Hay que invertir en capacitación del personal.
- $\triangleright$  No trate de migrar sin el soporte de una empresa o profesional entendido en el tema.
- La migración necesita un presupuesto aparte.

#### <span id="page-22-0"></span>**1.2.2. Herramientas de software libre**

Las herramientas de comunicaciones unificadas surgen como la solución idónea a los problemas de comunicación que tienen las empresas, con el afán de proporcionar a los empleados herramientas necesarias en cuanto telefonía, fax, mail, mensajería instantánea; donde se trata de mantener una comunicación unificada a través de una sola

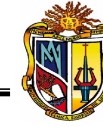

red (voz, datos y video). Muchas de las soluciones propuestas por varias empresas que se dedican a dar este tipo de soluciones a las empresas corporativas y a las PYMEs; tratan de implementar la mejor solución de acuerdo a las necesidades de cada empresa asi podemos decir que existen soluciones propietarias ó cerradas como Cisco, Avaya, Northel, Antartec, etc. [22][19][33], claro está que estas empresas cobran fuertes sumas de dinero por implementación de la solución donde proveen su propio hardware y software. Pero así mismo existen herramientas basadas en software libre donde no hay limitaciones en cuanto a licencias ni al número de usuarios [13].

Las herramientas de software libre tienen los siguientes servicios [11]:

- Correo Electrónico
- Correo de voz
- Voz
- Video
- Tareas
- Agenda
- Contactos
- Archivos

#### **Tipos de Herramientas**

#### **AsterisK**

Básicamente "Asterisk es un software de central telefónica (PBX) con capacidad para voz sobre IP que es distribuido bajo licencia libre (GPL)" [8]. Desarrollado por Mark Spencer, quien fundó la empresa Digium, se ejecuta en sistemas estándar: estaciones de trabajo, servidores. Asterisk es capaz de trabajar con prácticamente todos los estándares de telefonía tradicional:

- Líneas analógicas
- Líneas digitales: E1, T1, accesos básicos.

"Soporta casi todos los protocolos de Voz IP" [25]:

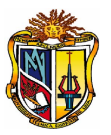

- SIP
- H.323
- IAX/IAX2
- MGCP
- Cisco Skinny

Asterisk en base a la siguiente [Figura 1-4,](#page-24-0) incluye muchas características que solían verse únicamente en soluciones cerradas de PBX, como buzón de voz, llamadas en conferencias y distribución automática de llamadas [26].

#### **Arquitectura Asterisk**

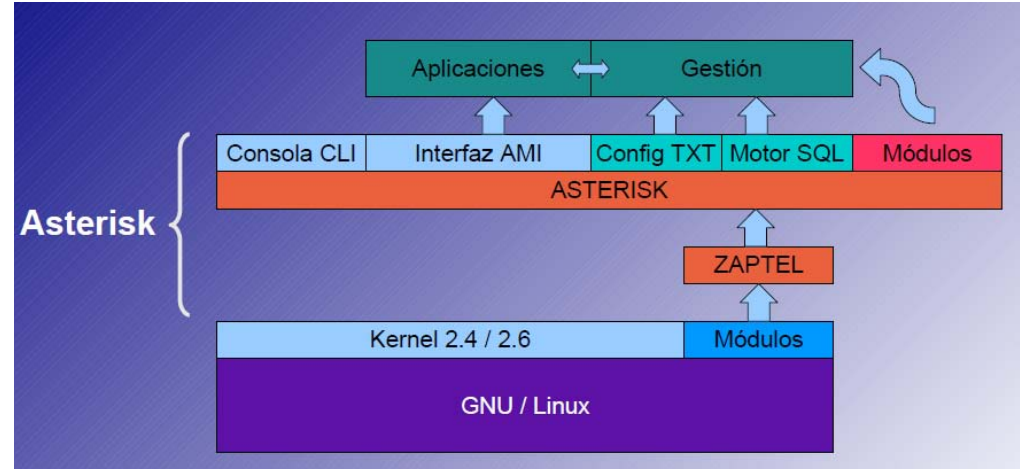

**Figura 1-4. Arquitectura de Asterisk[27]**

<span id="page-24-0"></span>Principales Características:

- VoIP (SIP, IAX2, H323)
- Telefonía (analógica, digital)
- IVR
- Correo de voz
- Grabación de llamadas

#### **Zimbra Collaboration Suite**

[Zimbra Collaboration](http://blogs.antartec.com/opensource/2008/11/antartec-open-source-zimbra/) Suite 5.0 según [28] [32], como se muestra en la [Figura 1-5,](#page-25-0) es una solución de comunicaciones unificadas Open Source, es una herramienta gráfica para la administración, la cual permite tener control de la mayoría de los detalles de

configuración de los servicios proporcionados por Zimbra, los servidores donde está desplegado y el estado de cuentas de los usuarios.

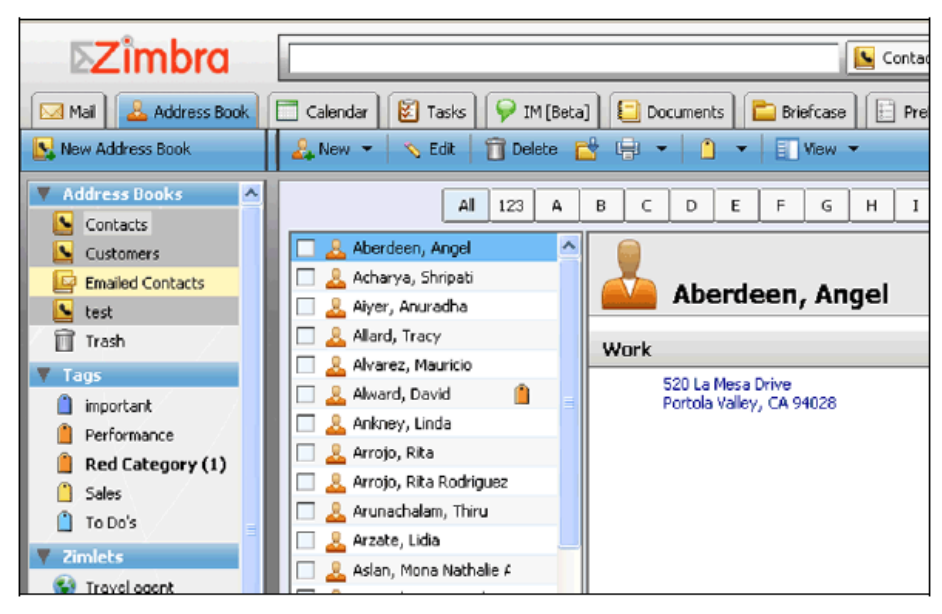

**Figura 1-5. Visualización de la herramienta [28]**

<span id="page-25-0"></span>Zimbra es una plataforma de soporte al trabajo colaborativo de nivel empresarial basada en software libre, que ofrece servicios integrados de mensajería y colaboración. Zimbra utiliza las infraestructuras de comunicaciones disponibles hoy en día y provee acceso a correo electrónico, calendario, libreta de direcciones y mensajería a través de una interfaz unificada accesible vía Web.

Zimbra Collaboration Suite nace como un servidor y cliente Open Source de mensajería y colaboración, diseñado para cambiar drásticamente la forma en que las personas hacen uso del correo electrónico, facilitando la interacción de usuarios finales y administradores de sistemas.

Esta herramienta fue probada por el equipo de Antartec, empresa peruana dedicada a la consultoría de tecnologías de la información y desarrollo de software en el ámbito empresarial, las soluciones y servicios planteados son de tecnología Open Source.

Principales Características:

• Correo (Web-IMAP(s)-POP(s))

- Lista de Contactos (Global y Personal)
- Calendario (iCAL)
- Mensajería Instantánea (Jabber/XMPP)

Clientes VoIP:

- X-lite
- SJPhone
- Zoiper
- Ekiga

#### **Elastix**

Elastix según [29], fue creado y actualmente es mantenido por la compañía ecuatoriana PaloSanto Solutions. Elastix fue liberado por primera vez en Marzo de 2006 pero no se trataba de una distro sino más bien de una interfaz para mostrar registros de detalles de llamadas para Asterisk, fue recién a finales de Diciembre de 2006 cuando se lo lanzó como una distribución que contenía muchas herramientas interesantes administrables bajo una misma interface Web, ver [Figura 1-6.](#page-26-0)

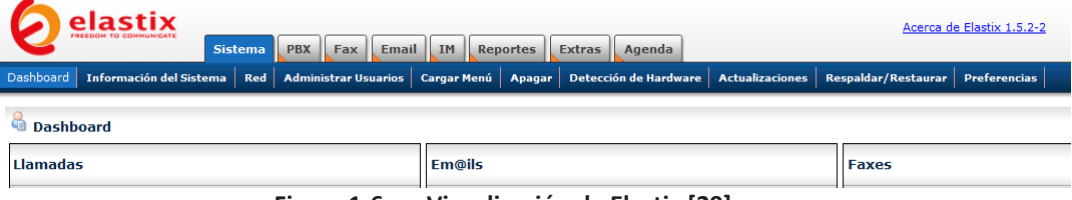

**Figura 1-6. Visualización de Elastix [29]**

<span id="page-26-0"></span>Elastix es una distribución libre de Servidor de Comunicaciones Unificadas que integra en un solo paquete:

- VoIP PBX
- Fax
- Mensajería Instantánea
- Email
- Colaboración

Elastix implementa gran parte de su funcionalidad sobre 4 programas de software muy importantes como son:

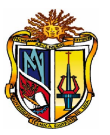

- Asterisk
- Hylafax
- Openfire
- Postfix

Estos brindan las funciones de PBX, Fax, Mensajería Instantánea e Email, respectivamente.

Asterisk es uno de los componentes más importantes de Elastix.

Existen varias alternativas para softphones [8] como:

- Zoiper: Este software nos permite trabajar con extensiones de tipo SIP e IAX, además es multiplataforma.
- XtenLite: Este software trabaja con extensiones SIP únicamente, es multiplataforma.

#### **Switchvox SMB 4.0**

Herramienta en [17], basada en comunicaciones unificadas, integra sus servicios de Fax, Chat, video llamada, buzón de correo IMAP, ver [Figura 1-7.](#page-27-0)

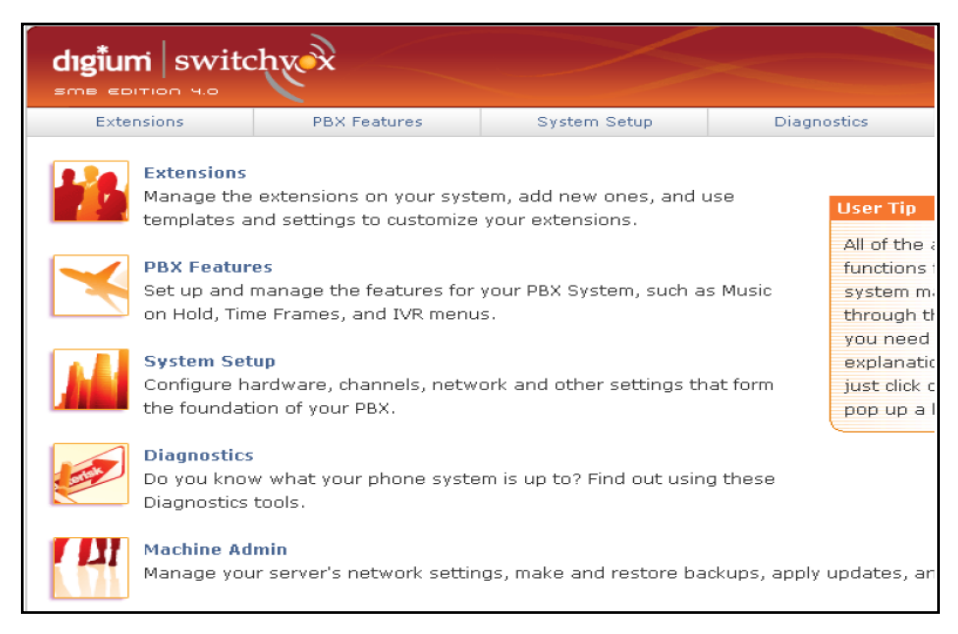

**Figura 1-7. Presentación de switchvox [30]**

<span id="page-27-0"></span>Es una herramienta open source, la versión gratuita no permite actualizaciones.

#### <span id="page-28-0"></span>**1.2.3. Análisis y Selección de la Herramienta**

<span id="page-28-2"></span>Todas las herramientas expuestas en la sección anterior, tratan de dar soporte a las PYMEs contando con un gestor de comunicaciones inteligente lo cual permite estar en constante comunicación, donde no importa el punto geográfico que se encuentre.

| <b>SERVICIOS</b>   | <b>Asterisk</b> | <b>Elastix</b> | <b>Zimbra</b> | <b>Switchvox</b> |
|--------------------|-----------------|----------------|---------------|------------------|
| <b>PBX</b>         | x               | x              | x             | x                |
| Fax                |                 | x              |               | x                |
| Mail               |                 | x              | x             | x                |
| Mensajería         |                 | x              | x             | x                |
| <b>Call Center</b> |                 | x              |               |                  |

**Tabla 1-2.Servicios de comunicación** 

De acuerdo a la [Tabla 1-2,](#page-28-2) se ha clasificado a las herramientas de comunicaciones unificadas por el número de servicios que disponen, ya que son servicios básicos de comunicación en toda empresa, tanto la telefonía, mail, fax, mensajería instantánea. Donde se puede ver que todas no disponen de todos los servicios creando desventajas entre las mismas.

Se decide hacer el estudio deductivo de la Herramienta Elastix, por las características de comunicaciones unificadas que ofrece para el sector PYMES [29], la cual tiene un software potente de comunicación donde se integran diferentes aplicaciones bajo un solo distro, interfaz amigable, origen de creación y mantenimiento, además es la única herramienta que posee un modulo de call center haciendo de esta herramienta la más acorde para cualquier empresa dedicada a cualquier rubro.

#### <span id="page-28-1"></span>**1.3. INFRAESTRUCTURA DE RED**

Así mismo para hacer uso de una herramienta software de comunicaciones con tecnología de VoIP se necesita de una infraestructura de red básica en una PYME, por ello se presenta en la [Tabla 1-3](#page-29-2) los parámetros que se deben de tomar en cuenta:

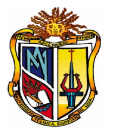

<span id="page-29-1"></span>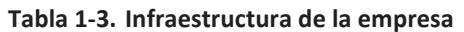

<span id="page-29-2"></span>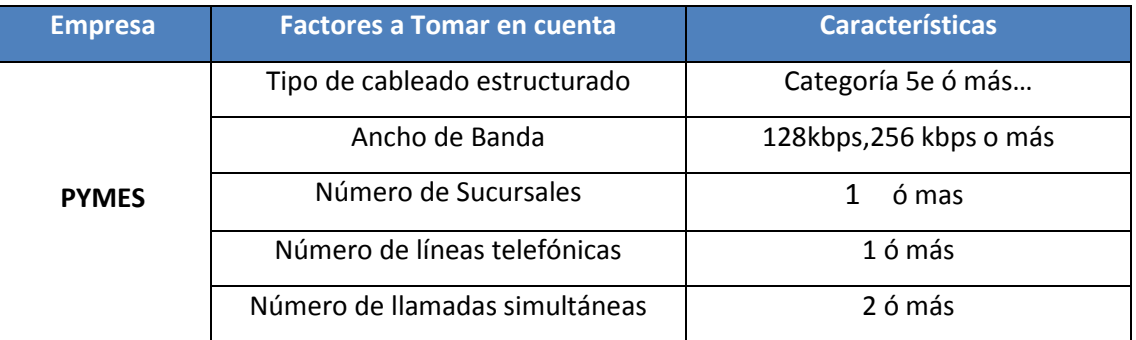

A continuación se presenta los diferentes tipos de escenarios con tecnología de VoIP, para hacer uso de las herramientas de comunicaciones:

#### **Escenario\_1: RED DE ÁREA LOCAL (LAN)**

Esta infraestructura se trata de una red LAN, ésta red se encuentra en su propio edificio, ver la [Figura 1-8,](#page-29-0) es la red interna de la empresa, en la cual la comunicación física puede ser cableada, radioenlaces ó medios inalámbricos.

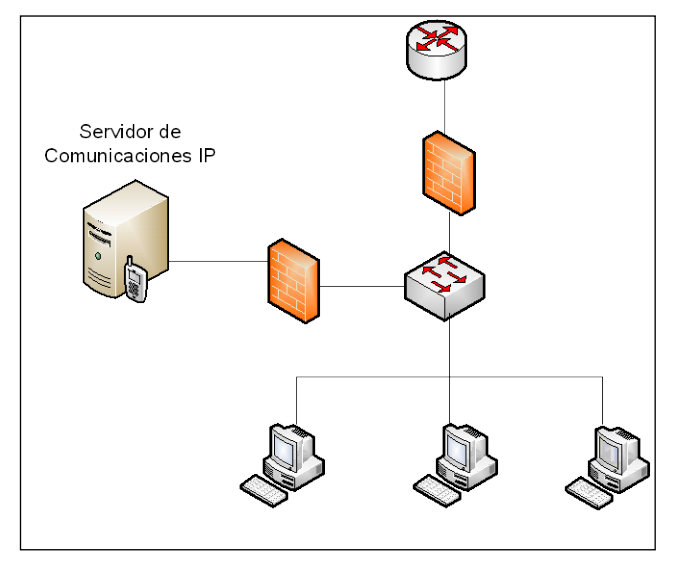

**Figura 1-8. Escenario\_1**

<span id="page-29-0"></span>Para que exista comunicación entre los diferentes departamentos, se hace uso de un Servidor de Comunicaciones Unificadas IP, el mismo que funciona de central telefónica IP, donde se registran los servicios de PBX, mensajería y mail de cada usuario.

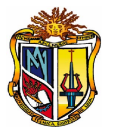

#### **Escenario\_2: RED de AREA METROPOLITANA (MAN)**

Este escenario, ver [Figura 1-9,](#page-30-0) muestra la infraestructura de comunicación entre dos ó más sucursales de la empresa. El medio de comunicación físico puede ser cableada, medios inalámbricos.

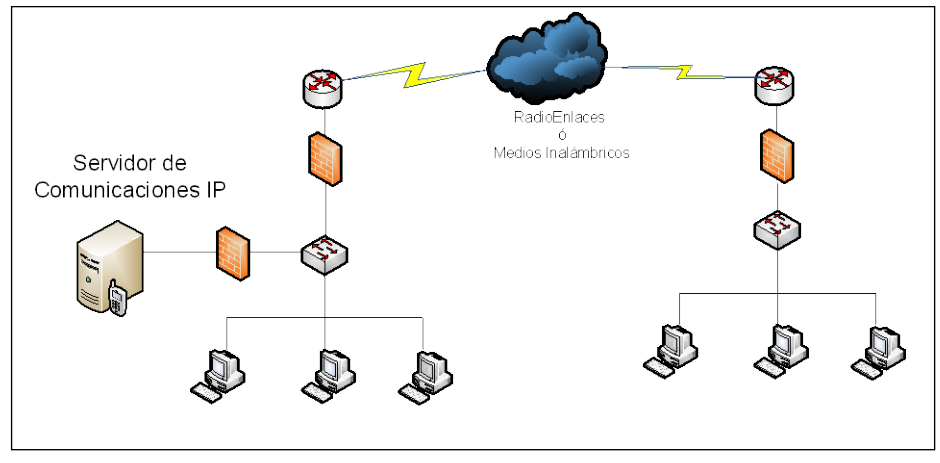

**Figura 1-9. Escenario\_2**

<span id="page-30-0"></span>Los servicios de comunicación entre sucursales son de PBX, mensajería y mail. Utiliza la misma red de datos, voz y video.

#### **Escenario\_3: PSTN INTERCONECTADA AL SERVIDOR IP EN UNA MAN**

El siguiente escenario, ver [Figura 1-10,](#page-31-0) representa la red MAN de la empresa.

Para recibir las líneas de la PSTN, se incorpora una tarjeta PCI en el Servidor de Comunicaciones IP, donde permite realizar llamadas (locales, nacionales e internacionales, celular). También se puede incorporar dispositivos analógicos directamente a la tarjeta PCI.

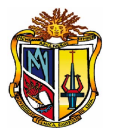

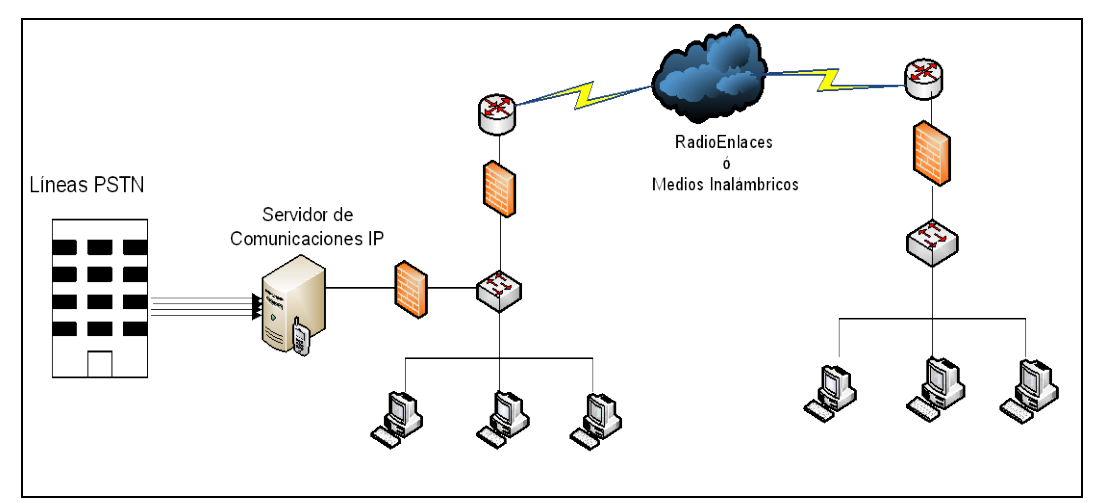

**Figura 1-10. Escenario\_3**

#### **Escenario\_4: COEXISTENCIA DE UNA CENTRALITA CON UN SERVIDOR IP**

<span id="page-31-0"></span>Se detalla de la existencia de una PBX propietaria, ver [Figura 1-11,](#page-31-1) donde llegan las líneas de la PSTN con un número limitado de extensiones y servicios; si la empresa tiende a un crecimiento la centralilla viene a ser obsoleta y es necesario hacer uso de un servidor de comunicaciones IP, aumentado así extensiones y servicios.

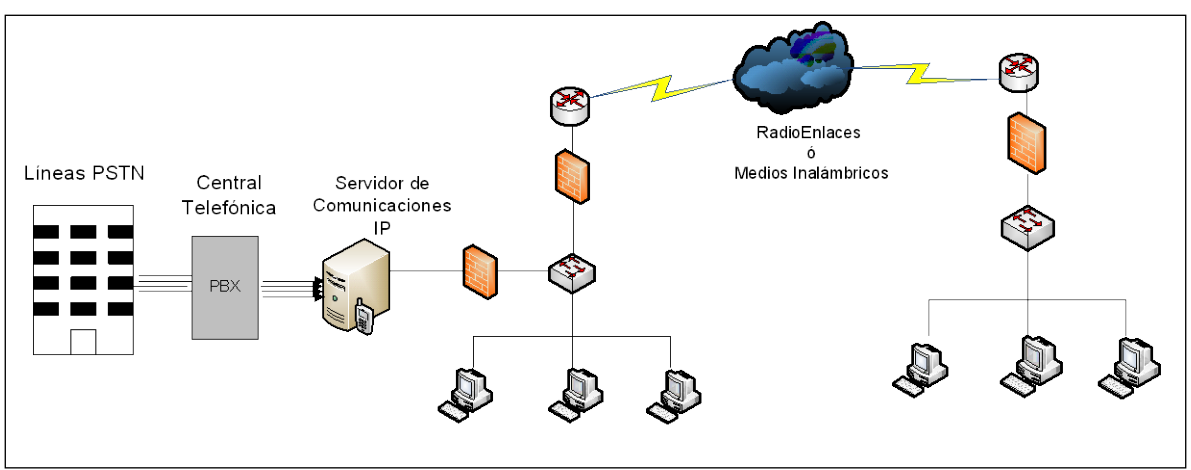

<span id="page-31-1"></span>**Figura 1-11. Escenario\_4**

A continuación se presenta la simbología de los dispositivos que se utilizan en cada uno de los diferentes escenarios, ver [Tabla 1-4:](#page-32-0)

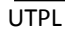

<span id="page-32-0"></span>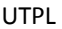

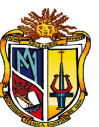

 $\equiv$ 

#### **Tabla 1-4.Dispositivos de red**

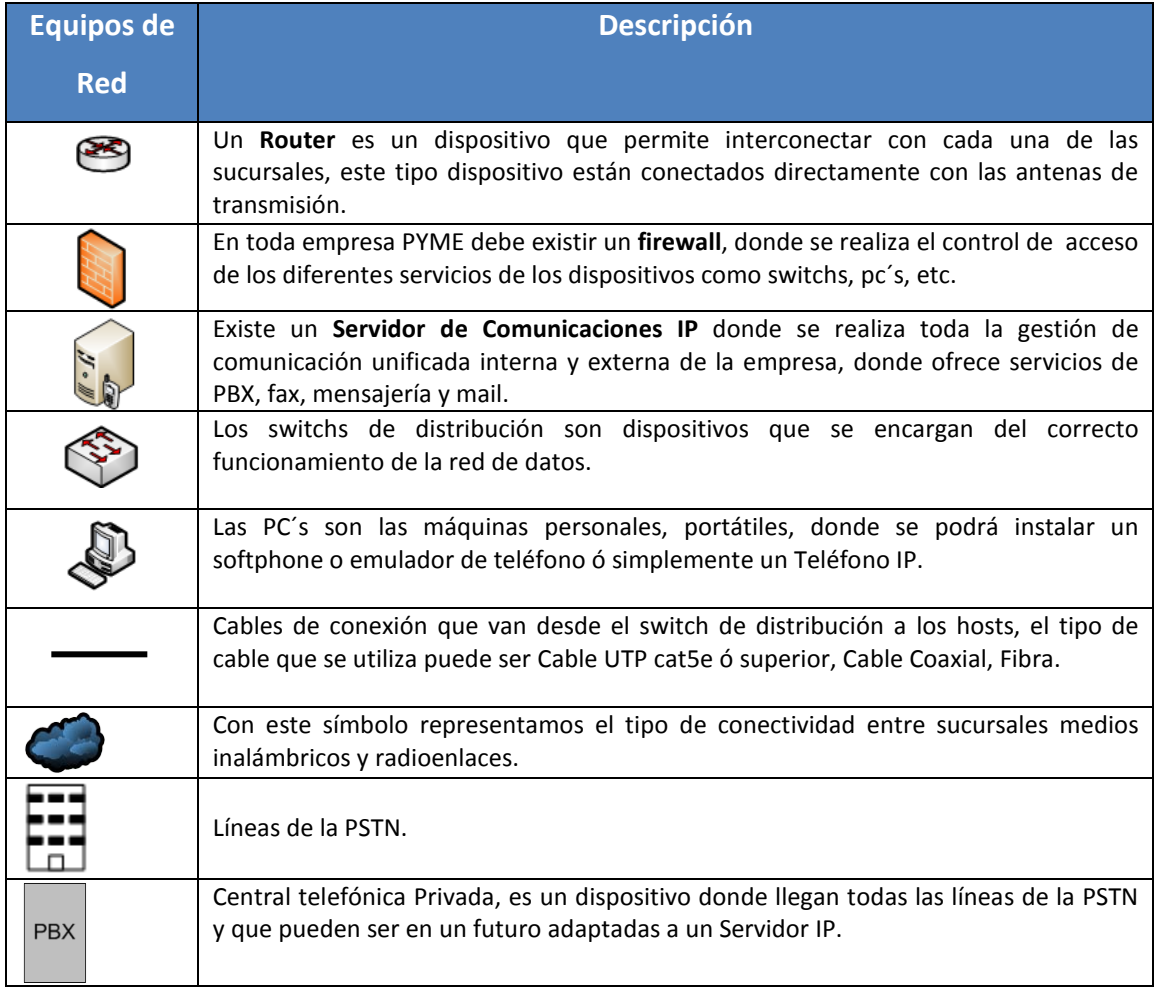

### **SÍNTESIS DEL CAPÍTULO 1**

Las Pequeñas y Medianas Empresas (PYMES), al ser un ente activo de un país en vías de desarrollo, es importante que vaya conjuntamente con los avances tecnológicos como son las TICs (Tecnologías de la Información y Comunicación), las cuales aportan como ventajas competitivas a las empresas en tiempos de crisis.

Siendo la comunicación un factor tan importante de interrelación; al enfocarse a una empresa donde no importa la actividad laboral que se realice, ésta permitirá una mayor fluidez de trabajo, es así que esta comunicación para que sea más eficiente se ha dado lugar a las Redes Convergentes de voz, video y datos, que originan a las Comunicaciones Unificadas (PBX, Fax, Mail, Voicemail, Mensajería Instantánea) basadas en la tecnología de VoIP (Voz sobre Internet).

La flexibilidad que tienen las herramientas de software libre con tecnología de VoIP, permiten ser adaptadas eficazmente a las PYMES , las cuales mejoran la comunicación y se favorecen en la relación de costo-beneficio, debido a que al manejar su propio Servidor de Comunicaciones Unificadas, las PYMES no se limitan a la configuración de servicios ni de usuarios.

Las herramientas de Voz sobre IP tienen una gran flexibilidad al adaptarse a diferentes escenarios que se pueden encontrar en cualquier empresa, ya sea que la comunicación fuese interna o externa.

# **CAPITULO II Análisis de las PYMES en la Ciudad de Loja y el uso de las TICs**

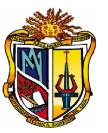

#### <span id="page-35-0"></span>**2. ANÁLISIS DE LAS PYMES DE LOJA Y EL USO DE LAS TICs.**

# <span id="page-35-1"></span>**2.1. ANÁLISIS DE LA SITUACIÓN DE LAS EMPRESAS EN CUANTO A INFRAESTRUCTURA Y SERVICIOS**

#### <span id="page-35-2"></span>**2.1.1. Análisis de la situación actual de las empresas**

El análisis de las empresas PYMES se realizó en la localidad. Según la CAPIL<sup>[6](#page-35-5)</sup>, ver ANEXO [2-1](#page-128-0) , las empresas que se encuentran registradas en el año 2010, son aproximadamente 2918, entre micro, pequeñas y medianas empresas. No todas las empresas se registran en esta entidad también hay empresas que se registran en la Cámara de Comercio de Loja, Superintendencia de Compañías y otras optan por no registrarse, el registro de empresas en la ciudad no es obligatoria esto depende de los beneficios de las diferentes entidades que les ofrezcan.

La estructura organizacional de la mayoría de las PYMES en la Ciudad de Loja se encuentra limitada al siguiente esquema como se puede observar la siguiente [Figura 2-](#page-35-3) [1:](#page-35-3)

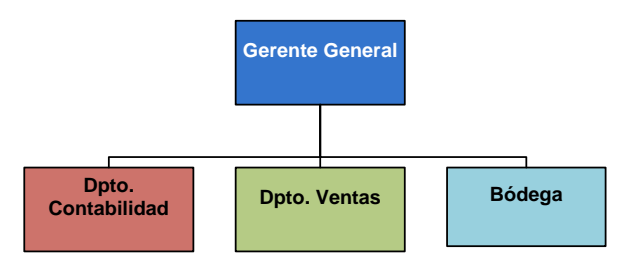

**Figura 2-1. Esquema organizacional de las PYMES de la localidad**

<span id="page-35-3"></span>Para el análisis del presente proyecto, se ha tomado en consideración pequeñas y medianas empresas a nivel local, las mismas que se detallan en la [Tabla 2-1,](#page-35-4) en las cuales se realizó el respectivo estudio de las PYMES, en base a un formulario de preguntas, que fue dirigido a los gerentes de las empresas, ver [ANEXO 1-1.](#page-69-0)

#### **Tabla 2-1. Empresas de Loja**

<span id="page-35-5"></span><span id="page-35-4"></span><sup>6</sup> CAPIL: Cámara de la Pequeña Industria de Loja
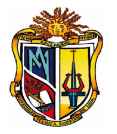

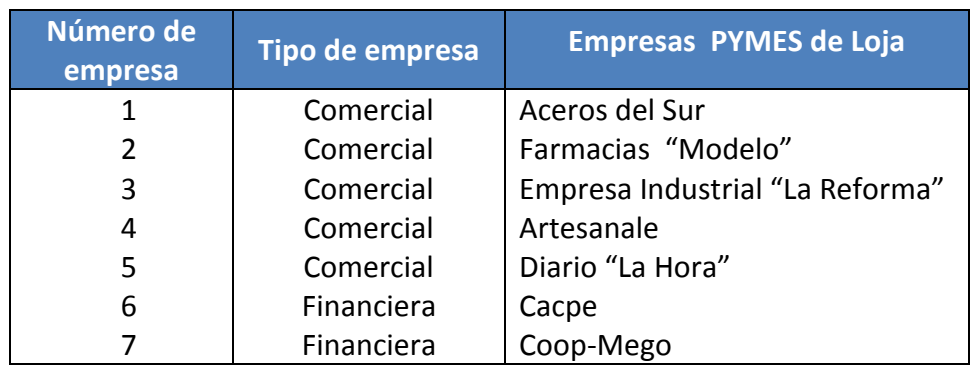

Para determinar que empresas forman parte de las PYMES se realizó la tabulación de los datos en base al:

• número de empleados

Las siete empresas planteadas durante el proceso de investigación, representan el 100% de la población empresarial para la respectiva distribución de las PYMES. Cabe recalcar que la información establecida a continuación fue emitida por el departamento de contabilidad de cada organización empresarial.

A continuación se presentan los siguientes resultados:

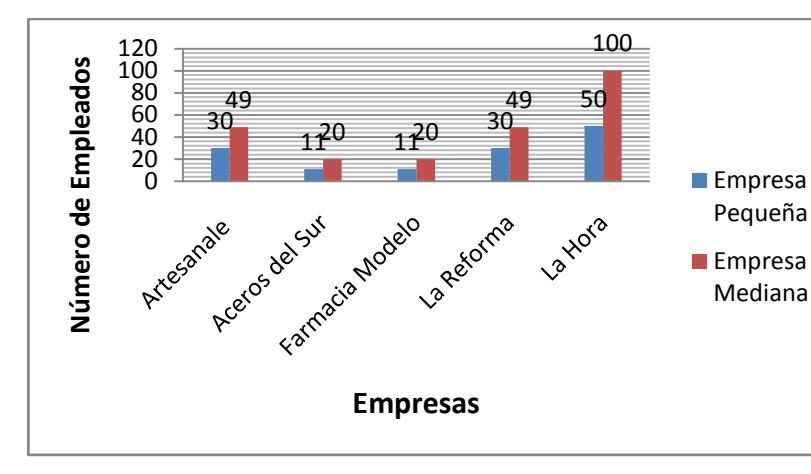

Según la [Figura 2-2,](#page-36-0)

**Figura 2-2. Clasificación de Pymes por el número de empleados**

<span id="page-36-0"></span>Existen 5 PYMEs, de las cuales 4 son pequeñas (Aceros del Sur, Farmacias "Modelo", "La Reforma", Artesanale) que representa el 57% de la población mientras que existe una

UTPL

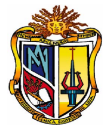

sóla empresa mediana (diario "La Hora") la cual representa el 14%; dando un total del 71% de empresas PYMES en la ciudad de Loja.

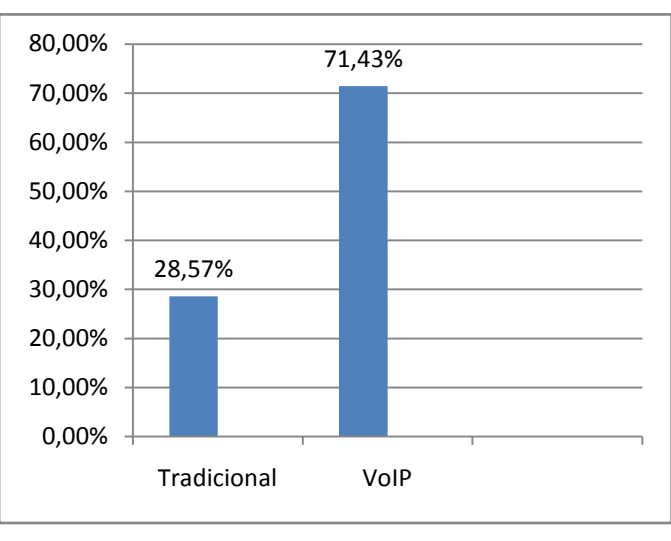

La [Figura 2-3,](#page-37-0) muestra el tipo de comunicación del que hacen uso las PYMES:

**Figura 2-3. Forma de comunicación de las PYMES**

<span id="page-37-0"></span>Las PYMES que usan la Comunicación Tradicional son alrededor del 28,57% (Farmacias "Modelo", "La Reforma") y las empresas que utilizan Comunicación de Voz sobre IP son el 71,43% (Cacpe, CoopMego, Aceros del Sur, Artesanale, Diario "La Hora"). De acuerdo a estos resultados, se demostró el grado de influencia de las comunicaciones en las empresas.

Las soluciones que se encuentran en el mercado son tanto soluciones basadas en software libre como propietario, ver [Figura 2-4,](#page-37-1) en lo que respecta a VoIP.

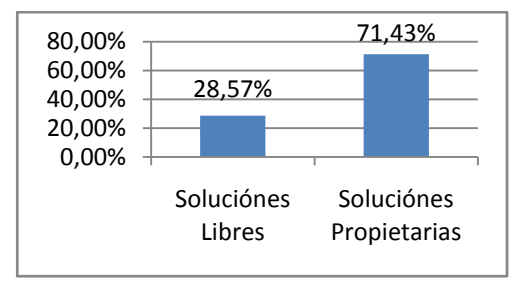

<span id="page-37-1"></span>**Figura 2-4. Pymes de acuerdo a las diferentes soluciones**

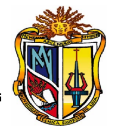

Es así que tenemos que el 28,57% hacen uso del software libre como son la Cacpe y la CoopMego (Entidades Financieras). Y el 71,43% utilizan software propietario (Aceros del Sur, Artesanale, Diario "La Hora").

De acuerdo a las Tecnologías de la información y comunicación, en un estudio que realizó el Ing. Pablo Villarroel en [31], muestra datos acerca de las empresas PYMEs donde el grado de influencia de las empresas, con acceso de internet:

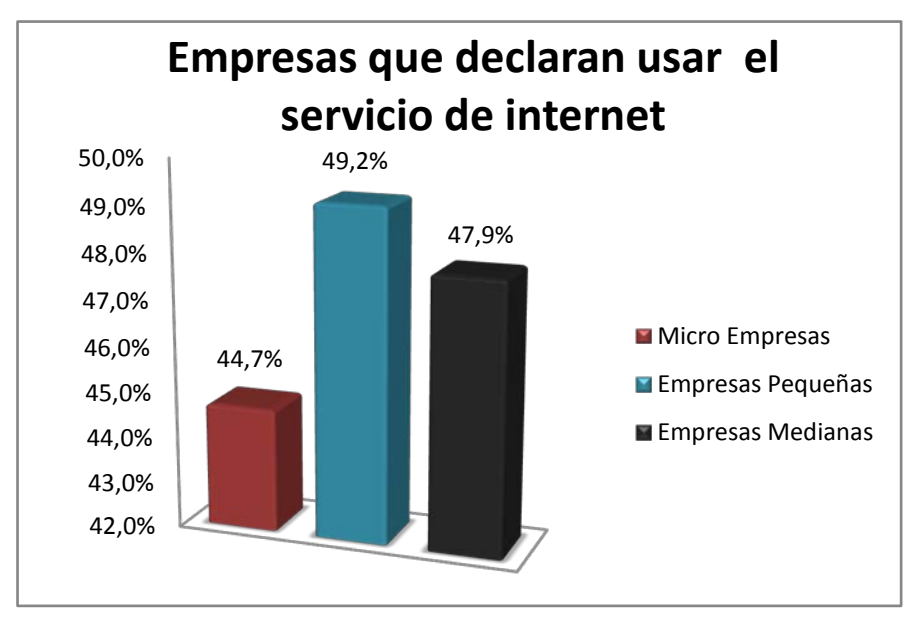

**Figura 2-5. Empresas que usan Internet, por tipo de empresa**

<span id="page-38-0"></span>Los resultados presentados en la [Figura 2-5](#page-38-0) representan a empresas del sector PYMES (pequeñas y medianas empresas) el grado de aceptación de las TICs siendo parte de ello la conectividad a la red de internet. El 48,55% de las empresas PYMEs tienen acceso a internet.

La información expuesta en esta sección, presenta el panorama de las PYMEs que se encuentran en la ciudad de Loja, donde se concluye que son pocas las empresas identificadas como PYMEs. También se ha visto que el servicio de comunicaciones que más se destaca es el servicio de telefonía, donde se puede ver claramente que optan por soluciones propietarias por el soporte que les ofrecen. Además existe cierto desconocimiento en el ámbito empresarial acerca de las Comunicaciones Unificadas

afectando directamente a la implementación de una solución de software ya que muchos lo ven como un costo y no como un retorno de inversión.

#### <span id="page-39-1"></span>**2.2. SELECCIÓN DE LAS EMPRESAS PYMES**

De acuerdo a las empresas PYMES evaluadas en la localidad, ver [ANEXO 1-1,](#page-69-0) se ha considerado las siguientes:

<span id="page-39-0"></span>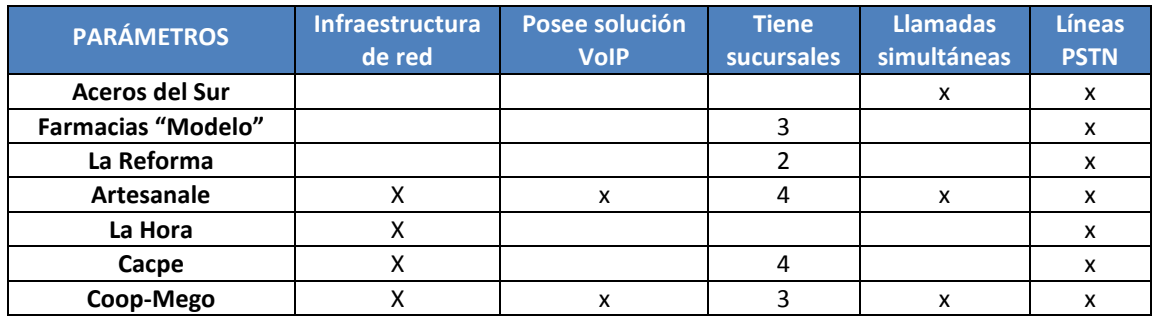

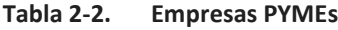

Según la [Tabla 2-2,](#page-39-0) de acuerdo a los ítems señalados todas las PYMEs no cumplen con los parámetros establecidos para una implementación de VoIP, por ejemplo "Aceros del Sur", Farmacias "Modelo", "La Reforma".

La empresa financiera "Cacpe", posee infraestructura de red pero no tiene un cableado estructurado certificado con lo cual existe interferencias.

Se puede ver que "La Hora" tiene infraestructura de red pero su conexión es directa a un servidor de Voz sobre IP hacia la ciudad capital Quito donde se realiza el soporte del mismo.

"Coop-Mego", tiene tecnología de VoIP sobre plataformas propietarias lo cual existe desconfianza hacia la implementación de software libre.

"Artesanale" cuenta con tecnología de Voz sobre IP e internet, estos servicios son proporcionados por una empresa tercerizadora.

Hasta el momento todas las PYMEs consideradas en esta etapa de selección no se muestran interesados en la solución propuesta por varios motivos desconocimiento,

inversión financiera, etc. ó ya contaban con este tipo de tecnología de una u otra manera.

Para la implementación de la solución de Comunicaciones Unificadas en las PYMEs, se ha tomado en consideración los siguientes aspectos:

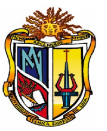

**Infraestructura de red:** Se refiere a la estructura de red que posee la empresa ya sea de tipo LAN<sup>[7](#page-40-0)</sup> ó MAN<sup>[8](#page-40-1)</sup> donde el medio de interconectividad es un cableado estructurado debidamente certificado, radioenlaces ó internet. Basándose en los estándares establecidos para la tecnología de Voz sobre IP.

**Tiene Solución de VoIP:** De acuerdo a la información proporcionada algunas empresas cuentan con una solución implementada, esto se refiere a una solución propietaria con equipos Cisco ó en tal caso a centrales telefónicas Panasonic.

**Existen sucursales:** En vista que la implementación de la solución sea factible se ha tomado en cuenta el número de sucursales ubicadas en diferentes puntos geográficos, donde se trata de probar una verdadera red convergente de voz y datos.

**Llamadas simultáneas:** La finalidad de una empresa es mantenerse siempre comunicado es por ello que se considera tomar en cuenta tanto llamadas entre extensiones y a las líneas de la PSTN.

Líneas de la PSTN: Se utiliza las líneas telefónicas analógicas que dispone una empresa, con la finalidad de que coexista con la telefonía de Voz sobre IP.

Por el análisis realizado se puede apreciar que no existe una PYMEs acertada para la implementación de VoIP, pero en medio de todas estas dificultades se le planteó a la empresa "Artesanale" realizar un estudio exhaustivo de infraestructura de red, debido a que ésta empresa está interesada en adquirir su propio servidor de comunicaciones, ya que la empresa que le provee de este tipo de servicio no le da el soporte necesario, por tal motivo se considera que se haga la respectiva implementación del presente proyecto contando con la autorización pertinente, ver [ANEXO 2-2.](#page-134-0)

#### **SÍNTESIS DEL CAPÍTULO 2**

<span id="page-40-0"></span> $<sup>7</sup>$  LAN (Local Area Network): Red de Área Local</sup>

<span id="page-40-1"></span><sup>8</sup> MAN ( Metropolitan Area Network): Red de Área Metropolitana

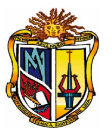

De acuerdo a las estadísticas obtenidas en el transcurso del presente análisis se puede evidenciar la falta de difusión de información de las herramientas software con tecnología VoIP y como un factor adverso existe la falta de competitividad por parte del personal que administra la PYME.

Se necesita realizar una exploración cualitativa y cuantitativa para el óptimo funcionamiento del software de este tipo (Voz sobre IP). Cabe recalcar que se necesita de requerimientos básicos como disponer de una línea telefónica y un cableado estructurado con el fin de acoplar la tecnología de VoIP con la telefonía tradicional y por ende facilitar el uso y manejo.

## **CAPITULO III**

### **Implementación de la solución de VoIP en una PYME**

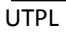

#### **3. IMPLEMENTACIÓN DE LA SOLUCIÓN DE VoIP EN UNA PYME**

#### **3.1. SITUACION ACTUAL**

"Artesanale" es una PYME, fue creada en el año 2004, su gerente-propietario es el Ing. Carlos Contento. Se dedica a la fabricación y comercialización de productos de cafetería, pastelería, heladería y pizzería. "Artesanale" consta de la Planta de producción y cuatro sucursales en la localidad, ver [Tabla 3-1,](#page-43-0) ver [ANEXO 3-2:](#page-138-0)

<span id="page-43-0"></span>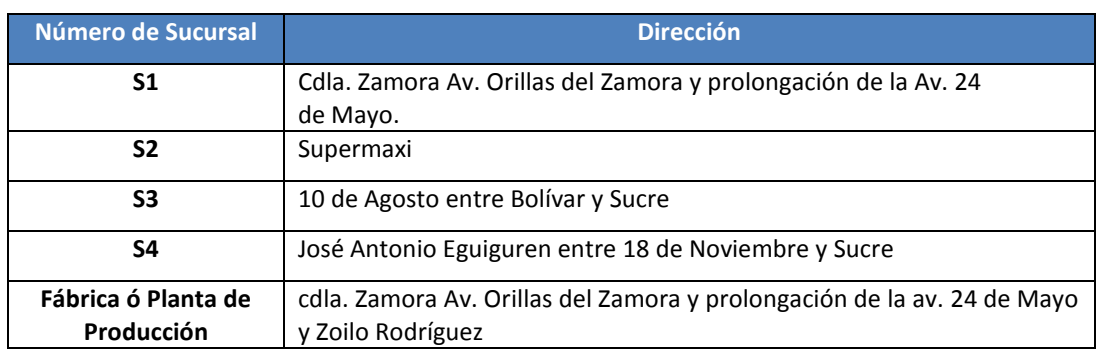

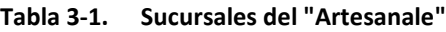

Actualmente en "Artesanale" existe una empresa tercerizadora que le provee de servicios tanto de tecnología de VoIP como de Internet, siguiendo el esquema de la [Figura 3-1,](#page-44-0) el medio de transmisión que se utiliza entre las sucursales y la planta de producción es por radioenlaces entre una antena multipunto ubicada en el Barrio "El Pedestal".

VoIP- Comunicaciones Unificadas

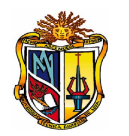

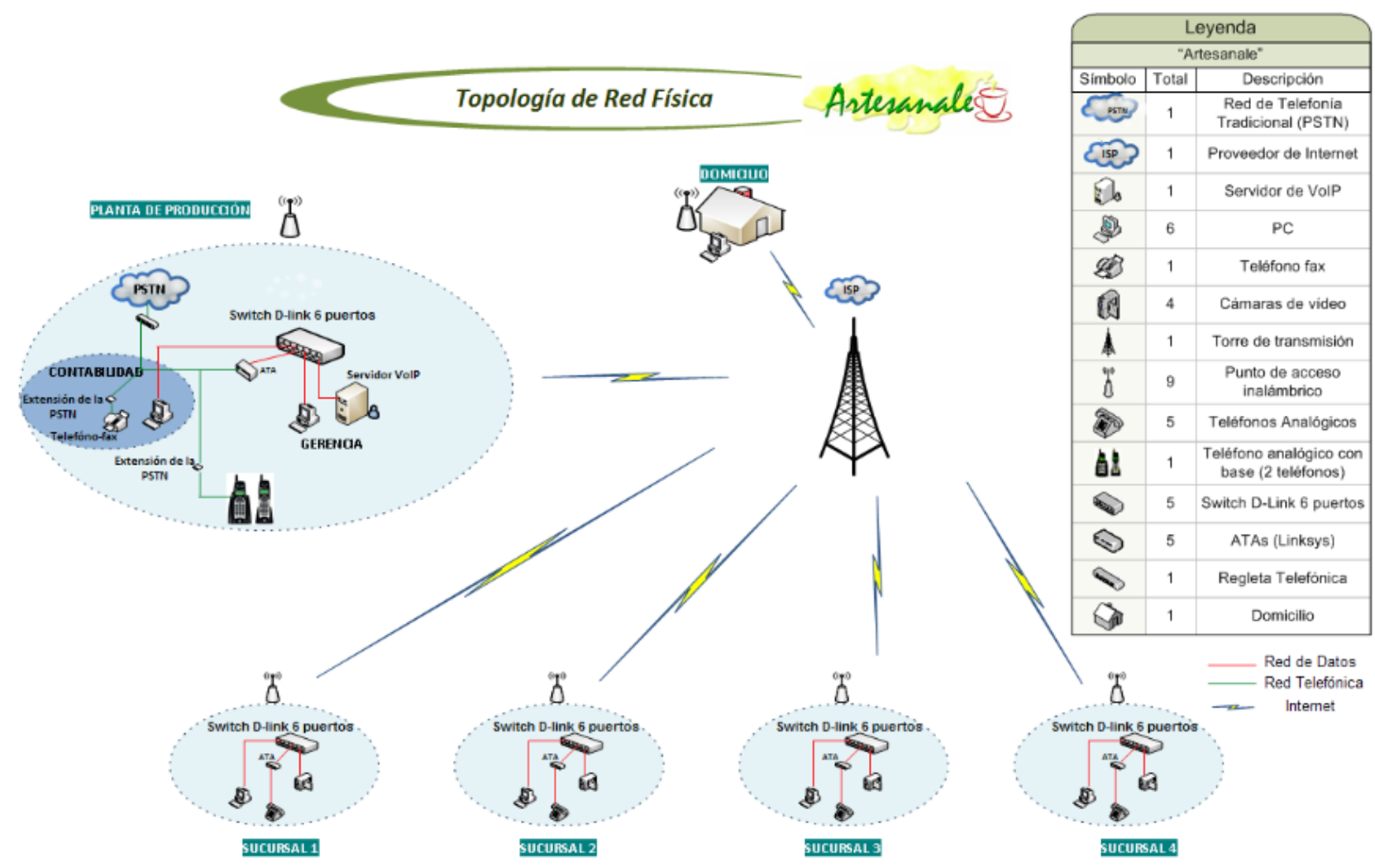

<span id="page-44-0"></span>**Figura 3-1. Transmisión de Red**

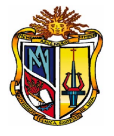

Según la empresa que le provee de estos servicios a "Artesanale", solo le da el servicio de Telefonía IP bajo la plataforma de Asterisk.

De acuerdo a continuas conversaciones establecidas con el gerente de "Artesanale", se proyecta hacia la implementación de otra solución de Voz sobre IP, por las siguientes razones:

- 1. La empresa que proveía el servicio no daba mantenimiento constante.
- 2. Se sigue un proceso manual en la entrega de la lista de pedidos desde las sucursales a la planta de producción y bodega.
- 3. Cuando se dan fallas en el servicio telefónico se hace uso de la telefonía móvil, el mismo que tiene un costo alto.
- 4. Existe la necesidad de estar acorde con la tecnología, para optimizar la comunicación y mejorar los procesos, pero también se requiere llevar un control de las aplicaciones necesarias como herramienta de trabajo para el personal, impidiendo que existan distracciones en lo que respecta a correo electrónico y mensajería instantánea.

En vista que "Artesanale" se siente perjudicado tanto financieramente y tecnológicamente se ha propuesto plantear una solución de Comunicaciones Unificadas con la tecnología de VoIP.

#### **3.2. ANALISIS DE REQUERIMIENTOS**

La empresa "Artesanale" tiene la necesidad de una comunicación permanente entre las sucursales, donde se requiere servicios de telefonía, fax, mail y mensajería instantánea; debido a ello la implementación de la herramienta "Elastix" de Comunicaciones Unificadas basada en software libre, soluciona este tipo de necesidad. A continuación en la [Tabla 3-2,](#page-46-0) se describe los requerimientos funcionales.

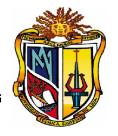

<span id="page-46-0"></span>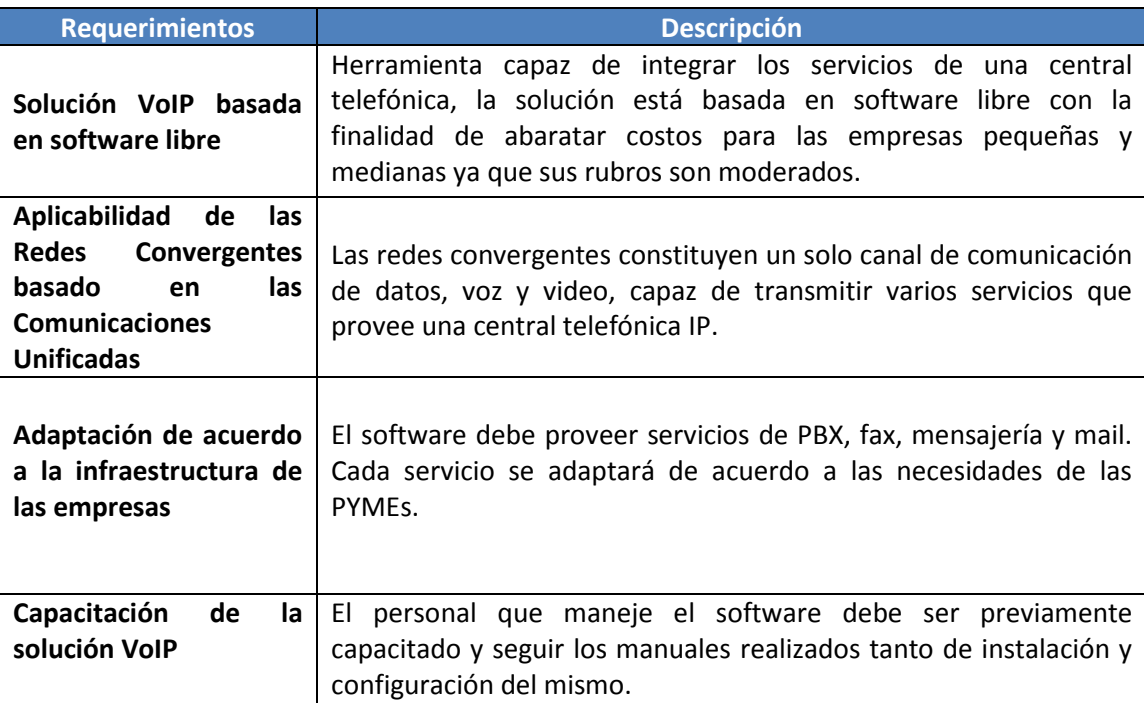

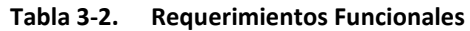

#### **3.3. SOLUCION PLATEADA**

La solución planteada se basa en una arquitectura Cliente-Servidor, se trata de la herramienta software "Elastix v1.6." la misma que actúa de Servidor de Comunicaciones IP, es una herramienta customizable<sup>[9](#page-46-1)</sup> de gestión de comunicación integral a bajo costo, la cual da a las empresas el soporte necesario en cuanto a la comunicación con los servicios de telefonía IP, fax, mail, mensajería instantánea.

Para la aplicación de la tecnología VoIP se cuenta con una infraestructura de red basada en la sección [1.3](#page-28-0) (**escenario 3**.-**PSTN INTERCONECTADA AL SERVIDOR IP EN UNA MAN**). De acuerdo a los estándares de VoIP, se debe contar con un mayor ancho de banda, es por ello que se requiere una reingeniería de red.

Es así que para la transmisión de datos, entre las sucursales y planta de producción de "Artesanale" se recomienda adquirir más antenas, ver [ANEXO 3-1](#page-136-0) , para que trabaje conjuntamente con una antena multipunto que ya existe, quedando establecido la

UTPL

<span id="page-46-1"></span> $9^9$  Customizable: Personalizar, adaptarse a los requerimientos del cliente.

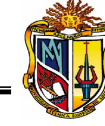

comunicación por medio de radioenlaces, basado en el estándar 802.11a asignando frecuencias de 2.4-5.8GHz<sup>[10](#page-47-0),</sup> la transferencia de datos es de [11](#page-47-1) y 12 Mbit/s<sup>11</sup> respectivamente, la ubicación de las antenas se encuentran en el Barrio "El Pedestal". Seguidamente se muestra la interconectividad de la empresa basada en una topología de

red punto a punto, donde cada sucursal consta de:

- Un Computador
- Una Cámara IP
- 1 switch D-link 10/100 Fast Ethernet 8 puertos
- 1 linksys (ATAs $^{12}$  $^{12}$  $^{12}$ )
- 1 teléfono analógico

Como se puede ver en la [Figura 3-2,](#page-48-0) se tiene la infraestructura de red lista para la implementación de VoIP, bajo el estándar designado por la ITU al códec G.711 donde se trabaja a una tasa de transferencia de 56 y 64 Kbit/s. [12]

 $10$  GHz: Gigahercios = 1000 millones de hercios (Hz)

<span id="page-47-2"></span><span id="page-47-1"></span><span id="page-47-0"></span><sup>&</sup>lt;sup>11</sup> Mbit/s (Megabit por segundo) = 1024 Kbps<br><sup>12</sup> ATA: Adaptador Telefónico Analógico

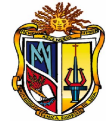

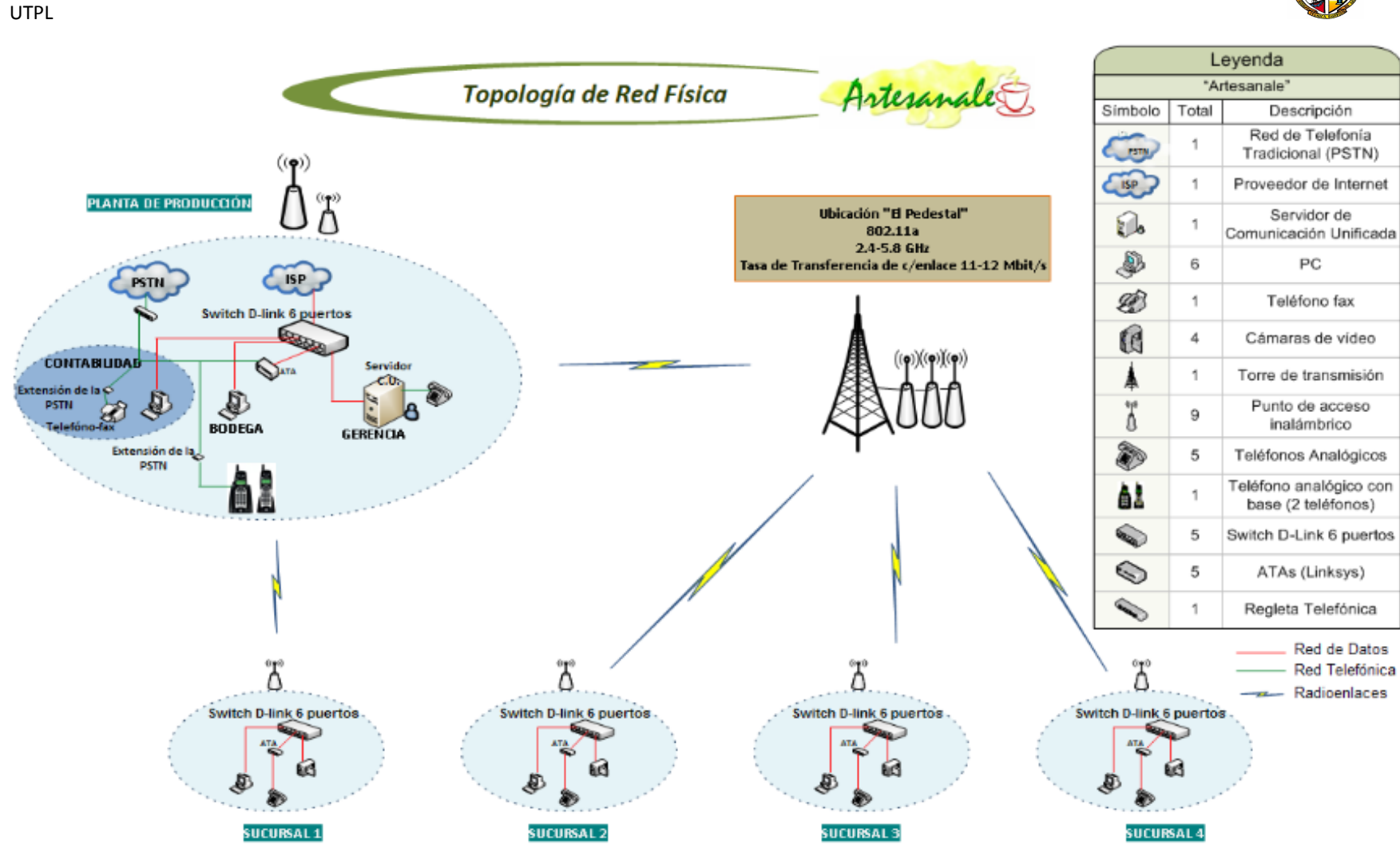

<span id="page-48-0"></span>**Figura 3-2. Esquema Físico de Red "Artesanale"**

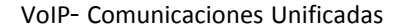

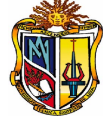

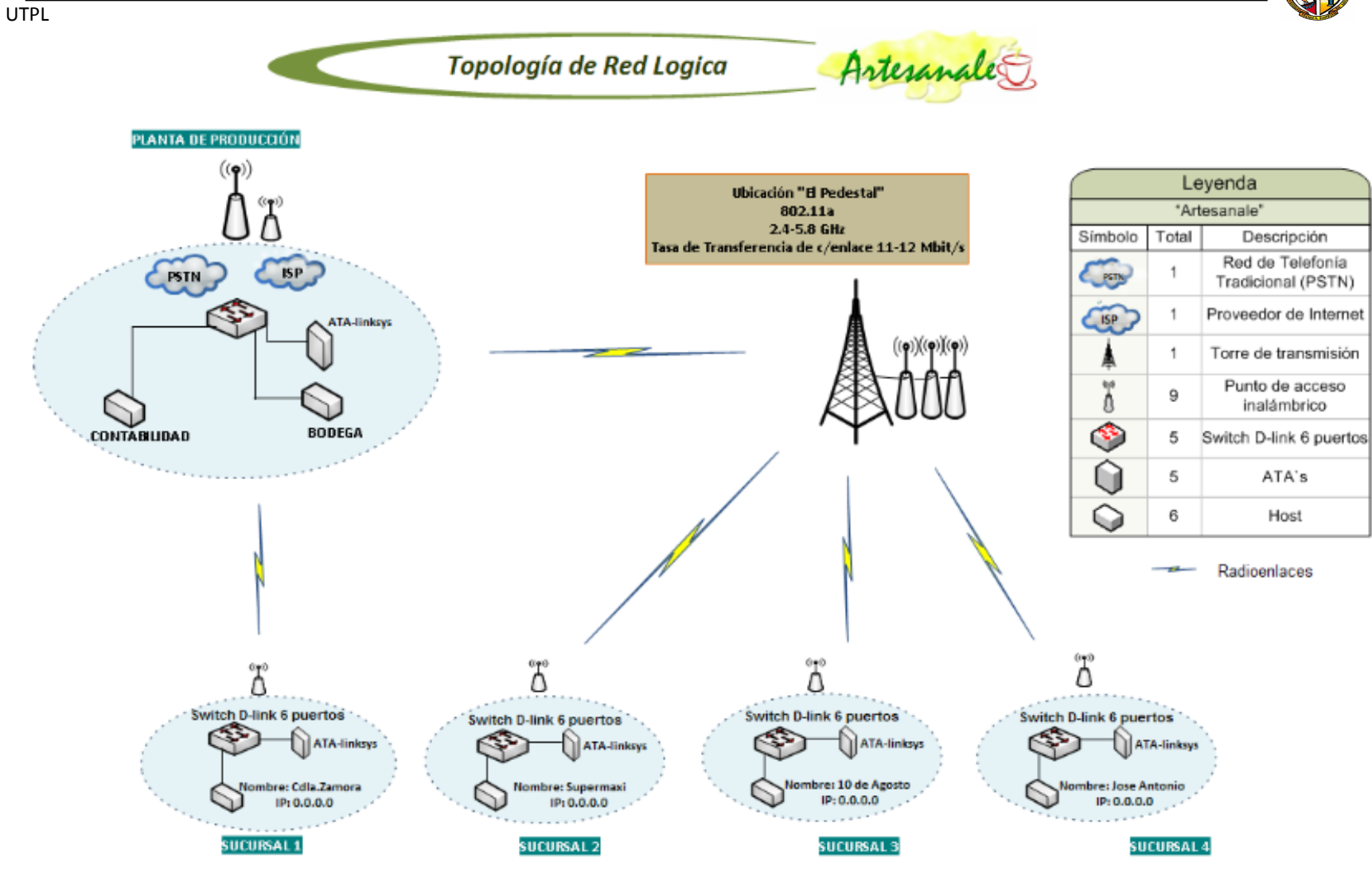

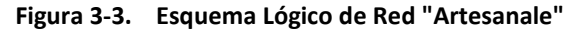

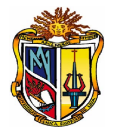

En la Planta de Producción, es donde llega la línea de la PSTN por ello se muestra el respectivo tablero de distribución para cada extensión de cada sucursal, ver [Figura 3-4,](#page-50-0)

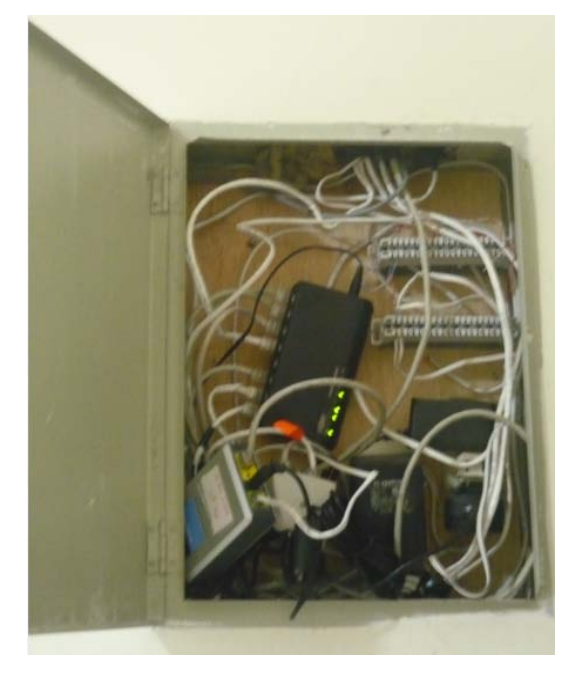

**Figura 3-4. Línea de la PSTN en "Artesanale"**

<span id="page-50-0"></span>Para implementar la solución propuesta se necesita adquirir en cuanto a hardware:

- Un computador Pentium IV, procesador Core2 Dúo de 2.8Ghz, 4 GB RAM, Disco duro 1TB.
- Tarjeta Openvox Analógica PCI Express 13: FXS/FXO.

Todos los requerimientos anteriores con la finalidad de obtener un servidor de comunicaciones, donde lo que más se utilizará son la capacidad de procesamiento y memoria para interactuar entre los diferentes servicios a implementarse. Además se hará uso de la línea analógica de la empresa, de un teléfono analógico para la gerencia; todo esto adaptado en la tarjetería del Servidor.

Con la finalidad de no adquirir otro teléfono ya sea de VoIP ó analógico se usará un softphone en el departamento de contabilidad.

La empresa "Artesanale" al verse afectada financieramente y tecnológicamente, decide adoptar los siguientes servicios, ver [Tabla 3-3:](#page-51-0)

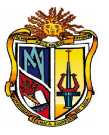

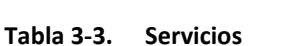

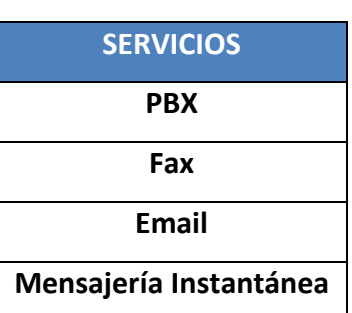

En la parte de servicio de PBX ó Central telefónica IP se seguirá manteniendo este servicio ya que es el más básico en cuanto a comunicación se refiere y del cual toda empresa debe disponer y como ya se estuvo trabajando bajo este servicio se lo seguirá manteniendo.

La adaptabilidad de nuevos servicios mejorará la productividad y rentabilidad de la empresa es por ello que se implementará el servicio de fax donde la empresa contará con un servidor de fax en el cual se registrarán tanto los faxes enviados como los de recepción, claro que se debe acotar que este servicio paulatinamente está perdiendo importancia, por tal motivo a la empresa no le interesa con alto grado de importancia pero si mantenerlo.

Paralelo al servicio de fax se va a configurar el servicio de mail ó correo electrónico, el mismo que servirá de constancia de los archivos que se manejan diariamente en la empresa, esto hace referencia a las guías de pedidos en la entrega de los productos.

Se implementará el servicio de mensajería para el reporte de entrada del personal, dejando constancia del registro del mensaje, en caso de no encontrar la persona encargada, y claro; se seguirá manteniendo el reporte telefónico. Este servicio se plantea como alternativa cuando se esté utilizando el teléfono.

#### **3.3.1. Procesos de puesta en marcha**

A continuación se detalla los procesos para la puesta en marcha de la solución de VoIP:

#### **INFRAESTRUCTURA DE RED (APLICACIÓN)**

Establecida ya la red conforme a los estándares considerados para la aplicación de una solución de VoIP, según la sección 2.1.4 [Tabla 1-3,](#page-29-0) se procede a la implementación de la

<span id="page-51-0"></span>UTPL

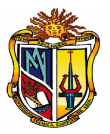

solución. Donde se garantiza la calidad del servicio al momento de transmitir la información ya sea de voz, datos y video.

En esta etapa se adquirió más antenas punto a punto logrando así una tasa de transferencia de 56 y 64 Kbit/s.

#### **PREPARACIÓN (EQUIPOS)**

En esta etapa se testeó que haya conectividad en todos los equipos involucrados para la puesta en marcha de la solución como: computadores personales, Adaptadores Telefónicos analógicos, teléfonos analógicos de cada sucursal. Tanto en los PCs y ATAs se les asignó las direcciones IP correspondientes.

Aquí también se preparó al servidor de comunicaciones en cuanto a hardware donde se instaló la tarjeta telefónica PCI de acuerdo al datasheet $^{13}$  $^{13}$  $^{13}$ , ver Manual Administrador-<<**Requerimientos de Hardware**>>.

#### **INSTALACIÓN – SOFTWARE**

La herramienta software que se instaló fue la de Elastix v1.6 estable, el equipo es dedicado así que no se requirió de realizar particiones, ver **Manual Administrador**- <<**Instalación**>>.

Seguidamente se le asignó una IP estática al servidor de comunicaciones unificado, dejando activo mediante acceso web a la red WAN de la empresa, ver **Manual Administrador**-<<**Configuración IP estática**>>.

En esta parte también se configuró la dirección IP del servidor en cada ATAs<sup>[14](#page-52-1)</sup> de las diferentes sucursales, ver **Manual Administrador**-**Configuración de ATA.**

También se conecto la línea de la PSTN en el puerto correspondiente de la tarjetería instalada en el servidor, ver **Manual Administrador**-<<**Requerimientos Hardware**>>.

#### **CONFIGURACIÓN**

<span id="page-52-0"></span><sup>13</sup> **Datasheet**: Documento que resume el funcionamiento y características de un componente electrónico.

<span id="page-52-1"></span><sup>14</sup> **ATAs**: Adaptadores Telefónicos Analógicos

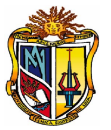

Los servicios que se configuraron en el servidor de comunicaciones unificado, se basa de acuerdo a las necesidades de la empresa, es así que se definió de acuerdo al orden de prioridad:

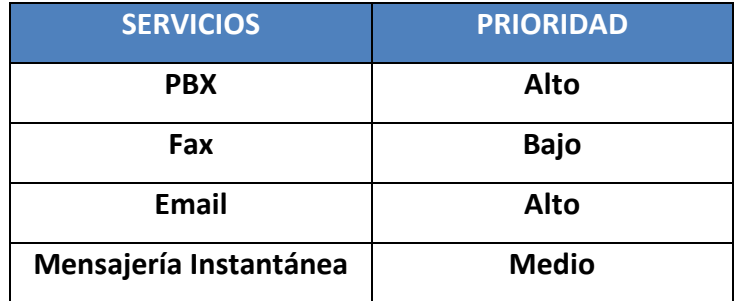

Cada servicio de comunicación en cuanto a instalación y configuración del software es independiente, ver **Manual Administrador**-**Configuración de Servicios**.

Todos los servicios que maneja "Artesanale" en la parte del usuario final fueron instalados en la plataforma de Windows.

Se ha restringido permisos de acceso al servicio de mail ya que es el mismo que viene predeterminado en Elastix, por lo que en la interfaz web se re-direccionar al servidor principal.

#### **PRUEBAS Y AFINAMIENTO DE LA CONFIGURACIÓN**

En cuanto a pruebas de calidad de voz se notó que existe un óptimo rendimiento ya que no existe retardo, distorsión de la voz ni comunicación entrecortada. Para ello se realizó diferentes llamadas tanto internas como externas.

También se realizó el uso simultáneamente de los servicios de PBX, fax, mail, mensajería donde se confirmó la capacidad de ancho de banda de la red asignado para VoIP, ya que no existe problemas de retardo de la red, perdidas de paquetes y jitter.

#### **CAPACITACIÓN**

En "Artesanale" no existe personal técnico para realizar el soporte y mantenimiento de la Solución, por tal motivo se ha decidido por parte del Gerente que la persona delegada como Supervisor se capacite para realizar pequeños procesos de acuerdo al <<Manual Administrador>> y <<Manual del Usuario>>.

A continuación se detalla los ítems considerados en la capacitación del personal:

- Administración del PBX- creación de extensiones
- Creación de cuentas de mensajería
- Creación de cuentas de correo electrónico
- Administración de Fax
- Reportes
- Etc.

Además se considero necesario crear manuales de administración para el usuario final en cuanto al mail y mensajería, actuando como soporte de cada sucursal.

#### **3.3.2. Factibilidad de la Solución**

La solución implementada en cuanto a hardware fue proyectada para cinco años. Los gastos que se generó en "Artesanale" fueron de **\$2.596,64**, para más detalle ver [Tabla](#page-54-0)  [3-4](#page-54-0) ver [ANEXO 3-3,](#page-142-0) está inversión se pretende recuperar a largo plazo en un período de tres años aproximadamente ya que anualmente existe un ahorro de \$564 dólares.

<span id="page-54-0"></span>

| Inversión en la Solución              | Costo    |
|---------------------------------------|----------|
| <b>Tarjeta PCI Express Openvox13</b>  | 385,00   |
| Servidor IP                           | 668,64   |
| Reingeniería de la Red                | 1.543,00 |
| Software de Comunicaciones Unificadas | 0,00     |
| TOTAL                                 | 2.596,64 |

**Tabla 3-4. Inversión de la Solución**

Actualmente "Artesanale" paga el servicio de internet \$29 dólares mensual y por el arrendamiento de las antenas \$300 dólares anuales.

La Solución implementada en "Artesanale", se ha beneficiado en:

- Adquirió su propio Servidor de Gestión de Comunicaciones Unificadas IP, obteniendo control y acceso al mismo sin la necesidad de depender de una empresa tercerizadora.
- La reestructuración de la red ha mejorado la calidad de servicio, en cuanto a la telefonía no existe interferencia en las llamadas, se pueden hacer varias llamadas simultáneas tanto internas como externas.

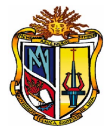

- Los nuevos servicios de comunicación de fax, mail y mensajería instantánea, han agilizado la entrega de pedidos.
- El servicio de Telefonía IP, solucionó las llamadas locales y nacionales ya anteriormente contaban con un teléfono fax-modem para realizar todo este tipo de llamadas. Ahora se puede realizar desde cualquier sucursal basta con marcar el código de salida.

#### **SÍNTESIS DEL CAPÍTULO 3**

Para la implementación de la solución de software de Gestión de Comunicaciones Unificadas se ha realizado un análisis en las empresas PYMEs de la localidad, para ver el grado de factibilidad para la puesta en marcha del software.

Uno de los requisitos más importantes que debe poseer la PYME, es el de contar con una infraestructura de red entre sucursales, para poder monitorear la conectividad entre las mismas y que a la vez refleje el beneficio – costo de esta tecnología de VoIP.

Analizando minuciosamente el caso de cada PYME, se escogió a la empresa "Artesanale" ya que contaba con la infraestructura adecuada para la implementación de Voz sobre IP con la utilización de "Elastix" como herramienta de software libre basado en Comunicaciones Unificadas (PBX, Fax, Mail, IM-Mensajería Instantánea). Así mismo la herramienta Elastix es muy flexible al momento de instalar los servicios ya que se puede instalar sólo los que desee la empresa.

Con la ayuda de los respectivos manuales cualquier administrador con conocimientos básicos de Linux puede llegar a configurar los servicios del servidor IP y brindar el soporte necesario al software.

El costo de hardware depende del número de sucursales y llamadas simultáneas que requiera la empresa.

El retorno de inversión nos indica que al implementar una solución basada en software libre se obtiene beneficios rentables tanto a corto y largo plazo.

VoIP- Comunicaciones Unificadas

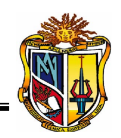

UTPL

## **Discusión**

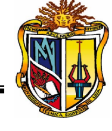

#### **DISCUSIÓN**

Una PYMEs posee recursos limitados pero se la considera como el motor de productividad de un país, debido a ello hacen todo lo posible por adquirir aplicaciones a bajo costos basado en soluciones de software libre. Por tal motivo la empresa "Artesanale" ahora llegó a manejar sus propios recursos tecnológicos y la administración de servicios como telefonía, fax, mensajería y mail, de acuerdo a sus necesidades, influyendo directamente en la relación beneficio-costo.

Cabe recalcar que en un inicio "Artesanale " sólo manejaba el servicio de telefonía que una empresa tercerizadora le proveía, la cual no le daba el soporte necesario ocasionando serios retrasos en la comunicación, llegando a influir directamente en gastos de tarjetas prepago y existiendo un retraso enorme en el proceso de entrega de productos en las sucursales.

Artesanale, encontró varios beneficios con la implementación de la **"Solución de VoIP para comunicaciones unificadas"**, dado que los servicios ofrecidos por la solución han aumentado la productividad y rentabilidad en la empresa, mostrando resultados en un lapso de cinco meses desde su implementación.

Se ha comprobado que en una infraestructura de red WAN cuando el medio de interconectividad son radioenlaces se debe tomar en cuenta la frecuencia de 2.4 – 5.8 GHz y una tasa de transferencia de 11 y 12 Mbit/s, de acuerdo a los estándares de la tecnología de VoIP, para garantizar así calidad en los servicios de comunicación de las sucursales tanto de voz como de datos. Además con la unificación de servicios de telefonía, fax, correo y mensajería se aprovecha todo el ancho de banda disponible creando una verdadera red convergente.

UTPL

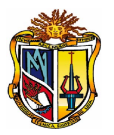

# **CONCLUSIONES Y RECOMENDACIONES**

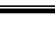

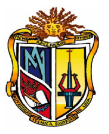

#### **CONCLUSIONES**

- El 85% de las empresas PYMES, invierten en Sistemas de Gestión y en Internet, con el fin de agilizar sus procesos, pero existe un alto grado de desconocimiento de los beneficios que brinda los sistemas de Gestión de comunicación unificada basado en Software Libre, ya que los gerentes de las PYMEs lo ven desde una perspectiva de costo y no como una inversión dejando de lado esta herramienta de comunicación que se proyecta como estrategia empresarial.
- De acuerdo a las empresas que fueron evaluadas en el presente proyecto, el 50% de las PYMES no cuentan con una infraestructura de red acorde para la implementación de una solución de VoIP, ver sección [2.2.](#page-39-1)
- El proyecto desde el punto de vista financiero es factible ya que por cada dólar invertido, se recuperará \$1.24, de acuerdo a las variables financieras de la TIR<sup>15</sup>, el VAN<sup>[16](#page-60-1)</sup> y la Relación BC<sup>17</sup>, ver [ANEXO 3-3.](#page-142-0) Y desde la parte tecnológica el proyecto es factible en un 90%, ya que existe retorno de la inversión a corto y largo plazo, según la solución implementada.
- Al implementar "Artesanale" una solución de Comunicaciones unificadas tomó el control tanto de infraestructura de la red como del servidor de comunicaciones IP, dejando de consumir el servicio de telefonía por parte de la empresa tercerizadora, ahora se evidencia que gracias al uso de la herramienta "Elastix" se provee de nuevos servicios de comunicación a la empresa como fax, mail y mensajería instantánea así mismo se optimizo el servicio de telefonía obteniendo una comunicación más eficaz y eficiente entre sucursales y clientes.
- "Artesanale" agilizó sus procesos, en cuanto a telefonía no existe restricciones de llamadas externas se las puede realizar desde cualquier sucursal con el código asignado de salida y en cuanto a llamadas internas se ha beneficiado con un costo de

<span id="page-60-0"></span><sup>&</sup>lt;sup>15</sup> TIR: Tasa Interna de Retorno

<span id="page-60-1"></span><sup>&</sup>lt;sup>16</sup> VAN: Valor Actual Neto

<span id="page-60-2"></span><sup>17</sup> BC: Relación Beneficio-Costo

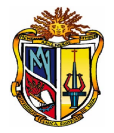

tarifa \$0 dólares. Asimismo con el uso del servicio de mail, se facilita la entrega inmediata de pedidos desde las sucursales hacia la planta de producción. En cuanto a la mensajería instantánea se lo utiliza cuando el servicio telefónico esta en uso, etc.

#### **RECOMENDACIONES**

• Realizar campañas de difusión en las empresas, conjuntamente con los grupos encargados de Software Libre de la UTPL, acerca de la tecnología de VoIP.

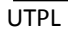

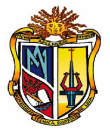

- Es importante que la infraestructura de red de las PYMES este certificada y acorde a la tecnología de VoIP para garantizar calidad en el servicio.
- Al momento de adquirir las tarjetas de telefonía IP se debe tomar en cuenta el tipo de ranuras que trae el equipo si es para PCI ó PCI Express.
- La mensajería instantánea, es un servicio que consume muchos recursos así que se recomienda a la empresa si lo considera necesario activar.
- Las empresas PYMEs tienen que tomar en cuenta que a la hora de invertir en una solución de software libre y toda una infraestructura de Voz sobre IP, tienen que contar con un presupuesto adicional.
- Es recomendable que una empresa dedique un cuarto de telecomunicaciones para salvaguardar los equipos ó servidores en producción, y así restringir el personal no autorizado.
- Considerando al servicio de fax una forma de uso no tan concurrente será reemplazado por el servicio de mail, se recomienda que la empresa opte por comprar un **dominio**, logrando así interactuar con los correos externos como Hotmail, Gmail, etc.

#### **PROYECCIÓN**

- El servicio de fax en la herramienta de Elastix, se han encontrado fallas al momento de enviar y receptar los faxes; evidenciando que el problema se ocasiona por el tipo de marca de las máquinas de fax. Ya que con ciertas máquinas funciona correctamente mientras que con otras no. Estos problemas se deben corregir a nivel de código dejando planteado el problema.
- El servicio de mail en Elastix en una red interna WAN funciona muy bien pero si se desea interactuar con otros correos se debe adquirir un dominio externo.

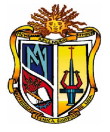

#### **GLOSARIO DE TÉRMINOS**

**ATM** *Asynchronous Transfer Mode* (Modo de Transferencia Asíncrona).

**CPE** *Customer Premises Equipment* (Equipo en Instalaciones de Cliente)

*Circuit Switching* Técnica de comunicación en la que se establece un canal (o circuito dedicado) durante toda la duración de la comunicación. La red de conmutación de circuitos más ubicua es la red telefónica, que asigna recursos de comunicaciones (sean segmentos de cable, «ranuras» de tiempo o frecuencias) dedicados para cada llamada telefónica. [4]

*Clearinghouse* Es un conjunto de servicios de información que usan *hardware*, *software*  y redes de telecomunicaciones para proporcionar búsquedas de información accesibles. Sus componentes principales son:

Documentación de los datos (metadatos), red (Internet), servidor con *software* de búsqueda y recuperación.

**Códec** Algoritmo *software* usado para comprimir/ descomprimir señales de voz o audio. Se caracterizan por varios parámetros como la cantidad de bits, el tamaño de la trama (frame), los retardos de proceso, etc. Algunos ejemplos de códecs típicos son G.711, G.723.1, G.729 o G.726. [4]

**CTI** *Computer Telephony Integration* (Integración Ordenador- Telefonía).

*DiffServ Differentiated Services Internet QoS model* (modelo de Calidad de Servicio en Internet basado en Servicios Diferenciados).

**DNS** Domain Name System (Sistema de Nombres de Dominio).

**E.164** Recomendación de la ITU-T para la numeración telefónica internacional, especialmente para ISDN, BISDN y SMDS.

**ENUM** *Telephone Number Mapping* (Integración de Números de Teléfono en DNS).

**Extranet** Red que permite a una empresa compartir información contenida en su Intranet con otras empresas y con sus clientes. Las extranets transmiten información a

$$
\mathsf{UTPL}
$$

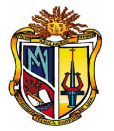

través de Internet y por ello incorporan mecanismos de seguridad para proteger los datos. [4]

**FDM** *Frequency Division Multiplexing* (Multiplexado por División de Frecuencia) [4] **FoIP** *Fax over IP* (Fax sobre IP) [4]

**Gatekeeper** Entidad de red H.323 que proporciona traducción de direcciones y controla el acceso a la red de los terminales, pasarelas y MCUs H.323. Puede proporcionar otros servicios como la localización de pasarelas. [4]

*Gateway* Dispositivo empleado para conectar redes que usan diferentes protocolos de comunicación de forma que la información puede pasar de una a otra. En VoIP existen dos tipos principales de pasarelas: la Pasarela de Medios (Media *Gateways*), para la conversión de datos (voz), y la Pasarela de Señalización (Signalling *Gateway*), para convertir información de señalización. [4]

**H.323** Estándar de la ITU-T para voz y videoconferencia interactiva en tiempo real en redes de área local, LAN, e Internet. [4]

**IETF** *Internet Engineering Task Force* (Grupo de Trabajo de Ingeniería de Internet) [4]

**Impairments** Efectos que degradan la calidad de la voz cuando se transmite a través de una red. Los defectos típicos los causan el ruido, el retardo el eco o la pérdida de paquetes.

**Intranet** Red propia de una organización, diseñada y desarrollada siguiendo los protocolos propios de Internet, en particular protocolo TCP/IP. Puede tratarse de una red aislada, es decir no conectada a Internet. [4]

**IntServ** *Integrated Services Internet QoS model* (modelo de Calidad de Servicio en Servicios Integrados de Internet).

**IP** Internet Protocol (Protocolo Internet).

**IPMulticast** Extensión del Protocolo Internet para dar soporte a comunicaciones multidifusión [4].

**IPBX** *Internet Protocol Private Branch Exchange* (Centralita Privada basada en IP) [4]. **IPSec** *IP Security* (Protocolo de Seguridad IP).

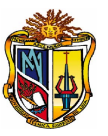

**ISDN** *Integrated Services Data Network* (Red Digital de Servicios Integrados, RDSI).

**ISP** *Internet Service Provider* (Proveedor de Servicios Internet, PSI).

**ITSP** *Internet Telephony Service Provider* (Proveedor de Servicios de Telefonía Internet, PSTI) [4]

**ITU-T** *International Telecommunications Union Telecommunications* (Unión Internacional de Telecomunicaciones- Telecomunicaciones) [4].

**Jitter** Es un término que se refiere al nivel de variación de retardo que introduce una red. Una red con variación 0 tarda exactamente lo mismo en transferir cada paquete de información, mientras que una red con variación de retardo alta tarda mucho más tiempo en entregar algunos paquetes que en entregar otros. La variación de retardo es importante cuando se envía audio o video, que deben llegar a intervalos regulares si se quieren evitar desajustes o sonidos ininteligibles. [4]

**LDP** *Label Distribution Protocol* (Protocolo de Distribución de Etiquetas).

**LSR** *Label Switching Router* (Encaminador de Conmutación de Etiquetas).

**MBONE** *Multicast Backbone* (Red Troncal de Multidifusión).

**MCU** *Multipoint Control Unit* (Unidad de Control Multipunto).

**MEGACO** *Media Gateway* Control (Control de Pasarela de Medios).

**MGCP** *Media Gateway Control Protocol* (Protocolo de Control de Pasarela de Medios).

**PSTN** (Public Switched Telephone Network), La red de telefonía pública conmutada: es una red con conmutación de circuitos tradicional optimizada para comunicaciones de voz en tiempo real. [27]

**PBX** (PABX) Centralita Telefónica (Automática) Privada.

**PCM/MIC** Modulación por Impulsos Codificados.

**PSTN/RTB(C)** Red de Telefonía Básica (Conmutada).

**Packet switching** Técnica de conmutación en la cual los mensajes se dividen en paquetes antes de su envío. A continuación, cada paquete se transmite de forma individual y puede incluso seguir rutas diferentes hasta su destino. Una vez que los paquetes llegan a éste se agrupan para reconstruir el mensaje original. [4]

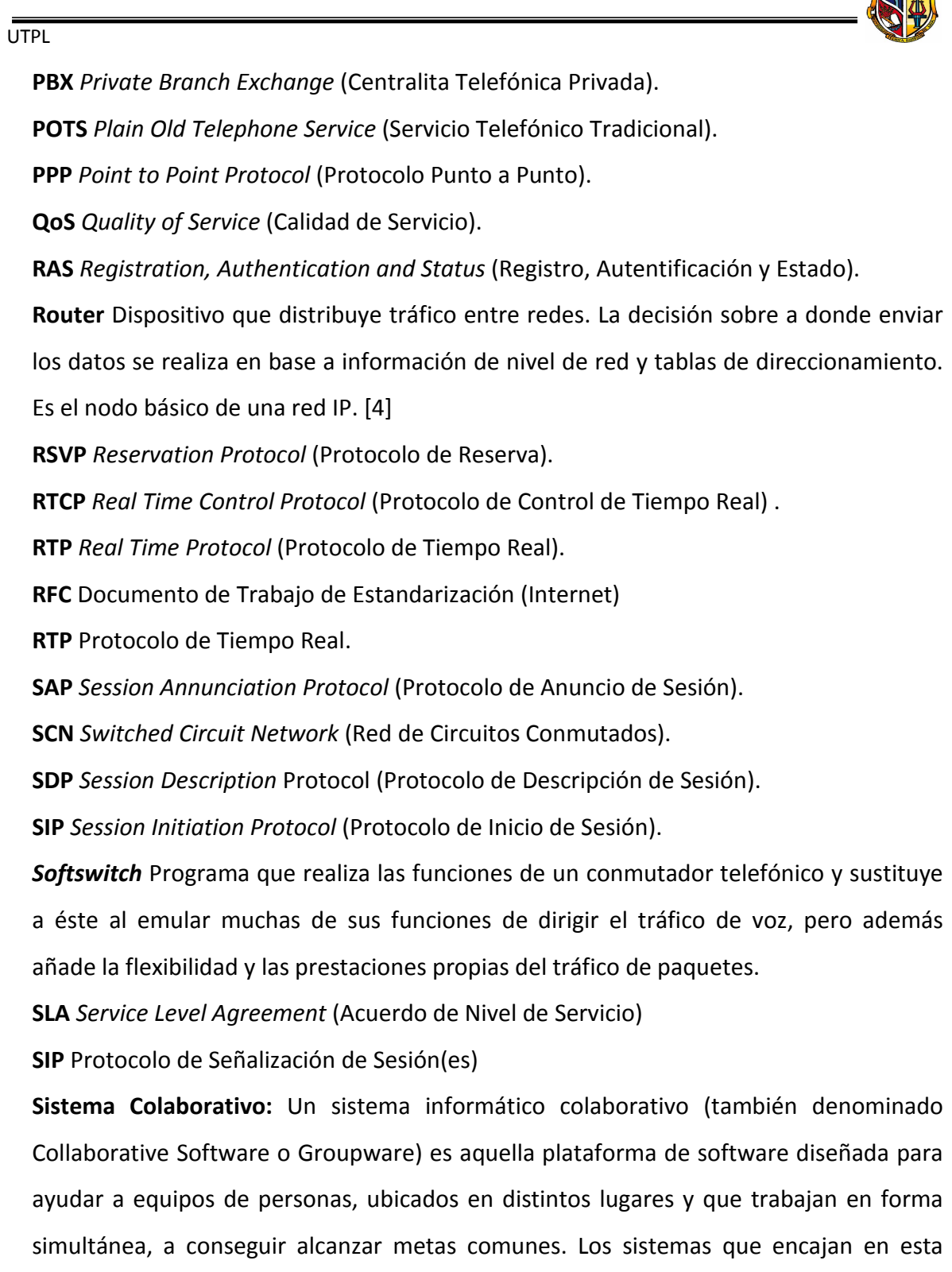

calendarios, mensajería instantánea (chats), foros, documentos compartidos, etc. [33]

definición son los que proveen juegos de funcionalidades como correo electrónico,

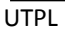

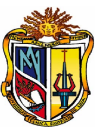

**TCP** *Transmission Control Protocol* (Protocolo de Control de Transmisión)

**TDM** *Time Division Multiplexing* (Multiplexado por División de Tiempo)

**UDP** User Data Protocol.

**UDP** *User Datagram Protocol* (Protocolo de Datagramas de Usuario).

**UMTS** *Universal Mobile Telephone System* (Sistema Universal de Telecomunicaciones Móviles) [4]

**VoIP** Voz sobre IP. Telefonía IP LGD<sup>18</sup>: es un directorio que contiene entradas para cada grupo, usuario y contacto dentro de la implementación de una organización.

**VLAN** *Virtual Local Area Network* (Red de Área Local Virtual).

**VPN** *Virtual Private Network* (Red Privada Virtual).

**xDSL** Cualquiera de las tecnologías de Líneas de Suscripción Digital

<span id="page-67-0"></span><sup>&</sup>lt;sup>18</sup> LGD: Lista global de direcciones

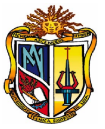

## **ANEXOS**

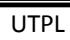

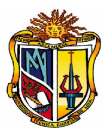

### <span id="page-69-0"></span>**ANEXO 1-1. ENTREVISTAS**

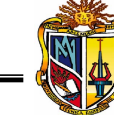

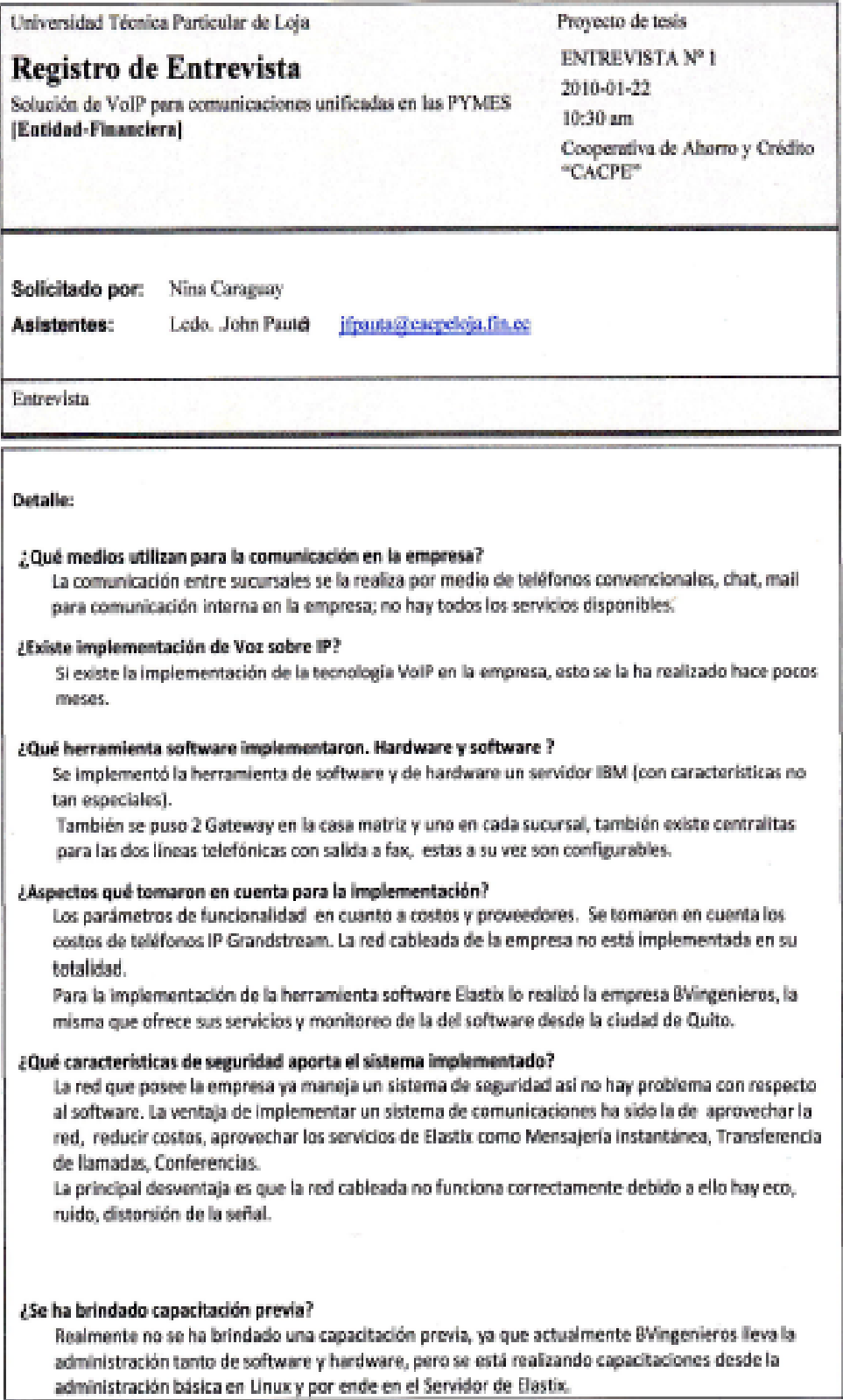

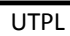

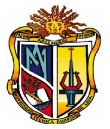

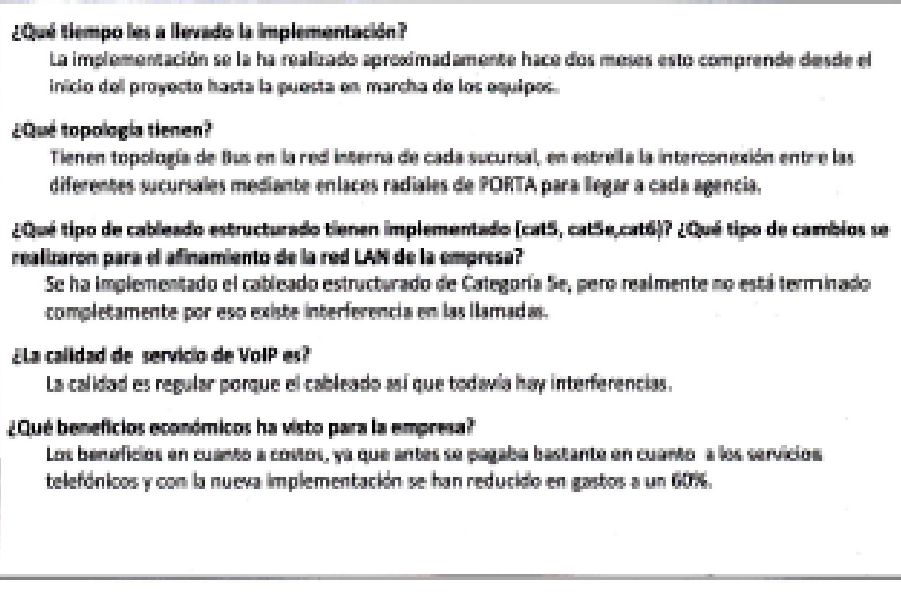

Observaciones:

No hay todos los servicios de comunicación implementados.

Lodo. John Pauto

Área de Sistemas

Nina Caraguay

 $\mathcal{P}$ 

**Tesista**
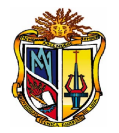

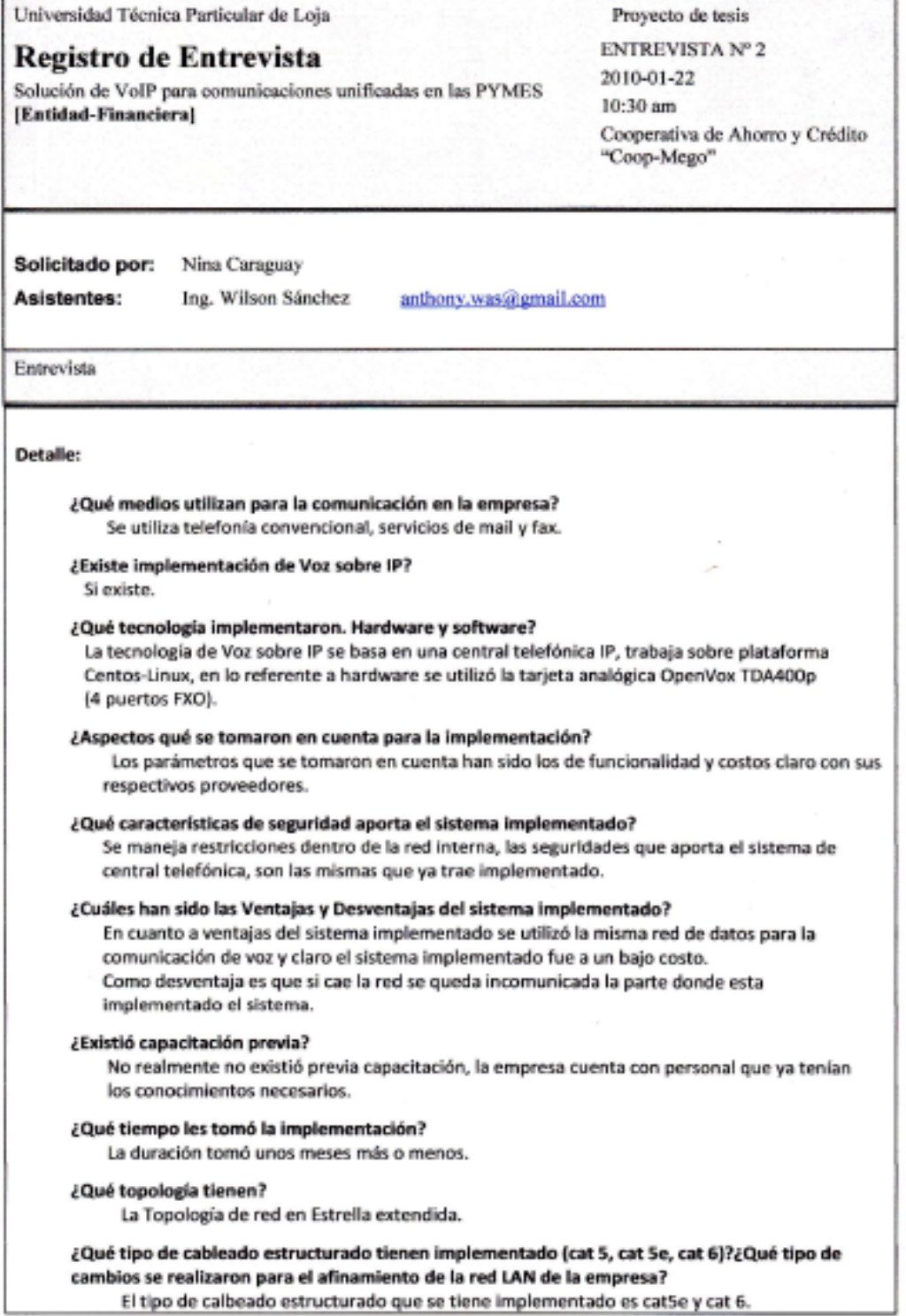

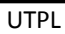

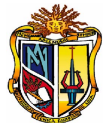

¿La calidad de servicio de VOIP es? La calidad del servicio es muy bueno. ¿Existió beneficios económicos para la empresa? Si exactamente, se ahorro en gastos, es más cara que una central convencional. Optimización de recursos, en este caso del uso de la red.

Observaciones:

Ing. Wilson Sánchez Dpto. de Sistemas

Nina Caraguay

Tesista

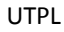

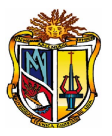

Universidad Técnica Particular de Loja Proyecto de tesis **ENTREVISTA Nº 3** Registro de Entrevista 2010-03-19 Solución de VoIP para comunicaciones unificadas en las PYMES 14:45 pm [Entidad-Comercial] Aceros del Sur Solicitado por: Nina Caraguay Asistentes: Sr. Ralf Jaramillo jaramilloralph@hotmail.com Entrevista Detalle: ¿Cuántos empleados laboran en su empresa de acuerdo a los siguientes rangos? De 11-20 (X) De 50 - 100  $(1)$ De  $30 - 49$  () De 101 a mas -- 1 ¿Con qué cantidad de capital (activos fijos) cuenta su negocio aproximadamente? Aproximadamente \$ 239.958,73 ¿Qué cantidad de ingresos maneja anualmente su empresa? entre 600.000 - 1.000.000 ( Entre \$50.000 - 100.000 ( ) I Entre \$200.000 - 500.000 (X) de 1.000.001 a mas I ¿Su negocio tiene sucursales? Por el momento no, somos distribuidores en Loja. ¿Cómo es la comunicación de la empresa y los proveedores? Al momento utilizamos telefonía fija, mail, telefonía móvil ya que nuestros proveedores son nacionales. ¿Cómo considera su actual medio de comunicación? Actualmente la comunicación es regular y como también se tiene visitas o llamadas de los proveedores. ¿Cuánto es el presupuesto destinado mensualmente para la comunicación de la empresa? La empresa tiene dos líneas telefonías fijas y una pequeña central telefónica de la cual se han creado las respectivas extensiones de cada departamento. Manejan software propietario. Se paga por el servicio \$ 102,00

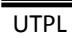

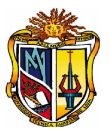

Observaciones: ... Sr. Ralf Jarapillo Nina Caraguay Gerente Prophetario Tesista V

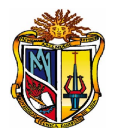

Universidad Técnica Particular de Loja Proyecto de tesis **ENTREVISTA Nº 4** Registro de Entrevista 2010-01-20 Solución de VoIP para comunicaciones unificadas en las PYMES 09:00 am [Entidad-Farmacéutica] Farmacia "Modelo"

Solicitado por: Nina Caraguay

Asistentes:

Sr. Luis Cueva (Comerciante Farmacéutico)

Entrevista

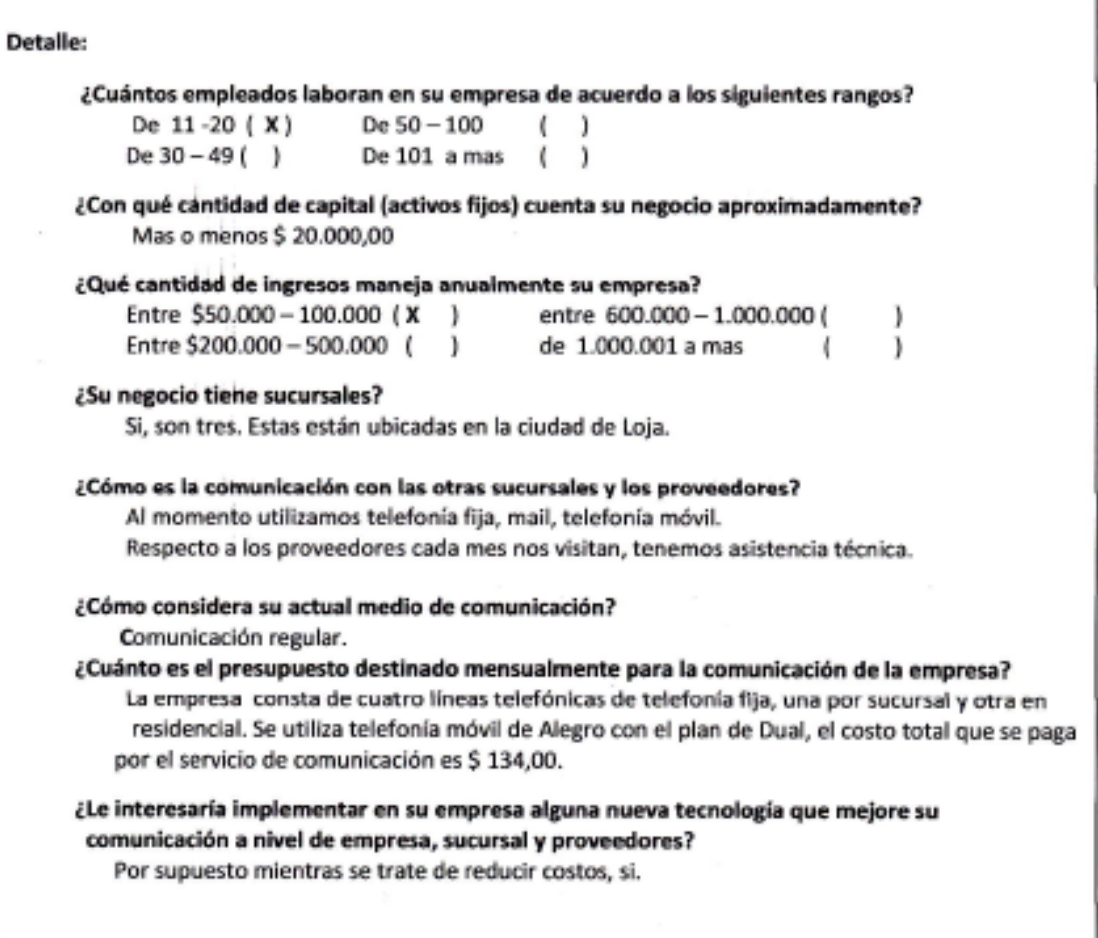

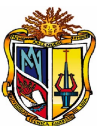

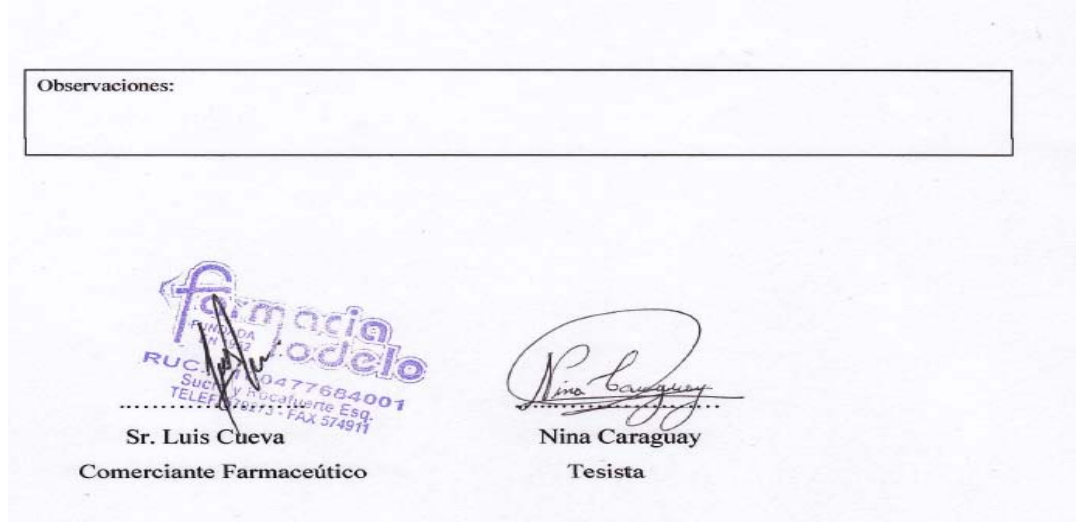

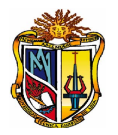

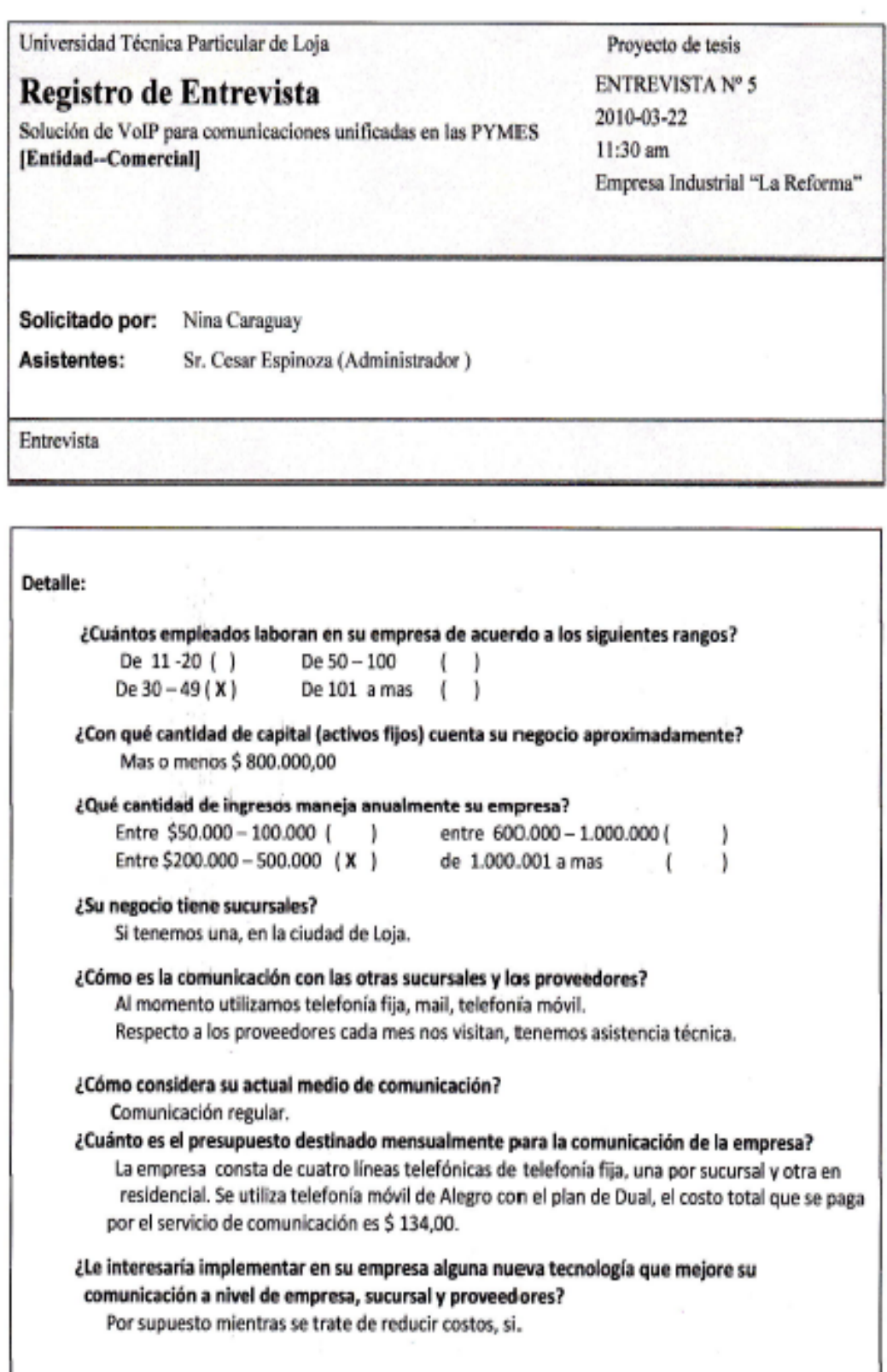

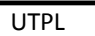

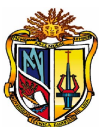

Observaciones:

Administrador

Nina Caraguay

Tesista

Sr. Cesar Espinoza

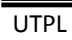

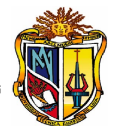

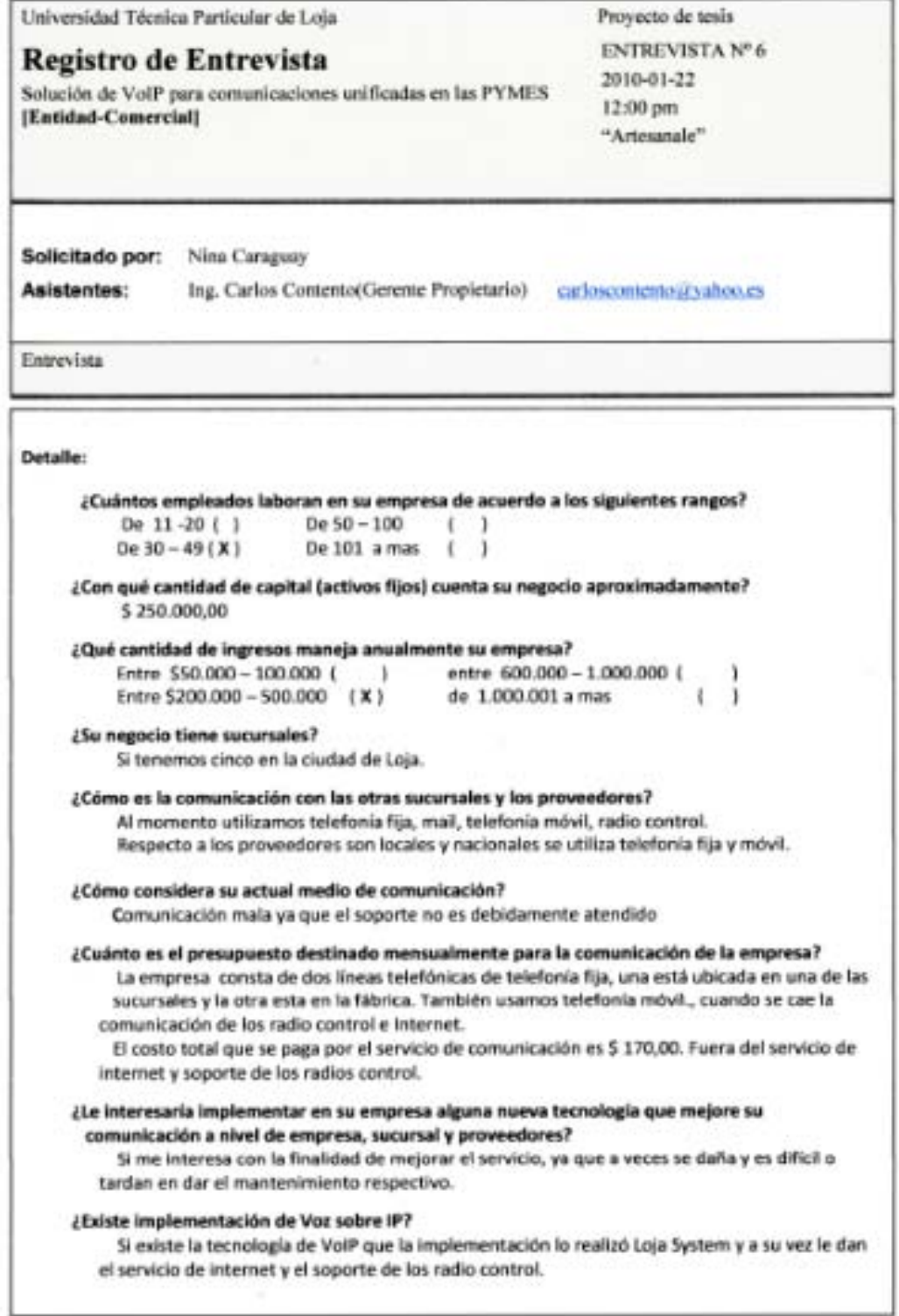

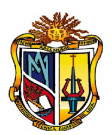

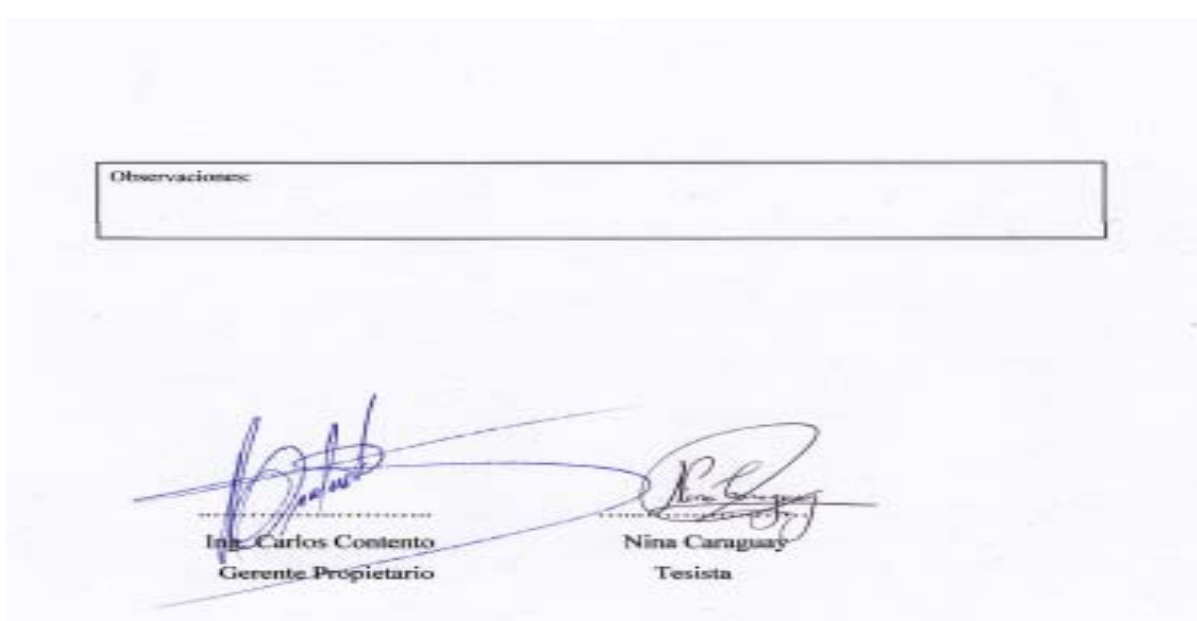

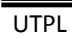

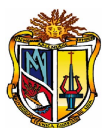

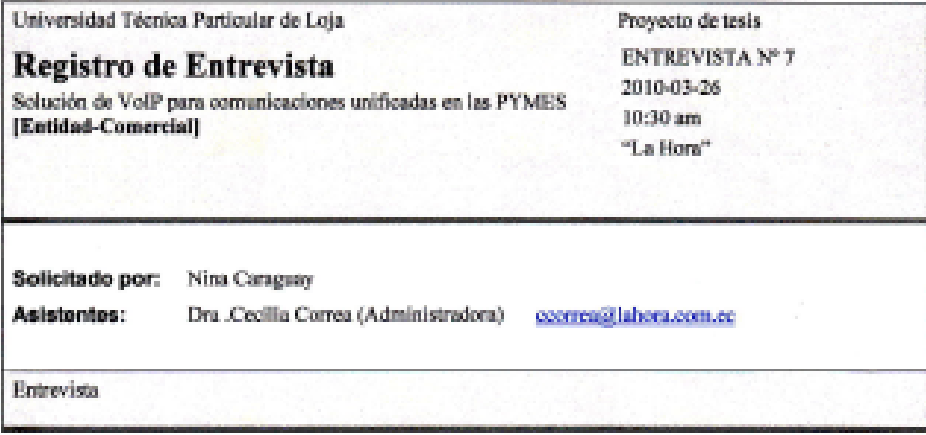

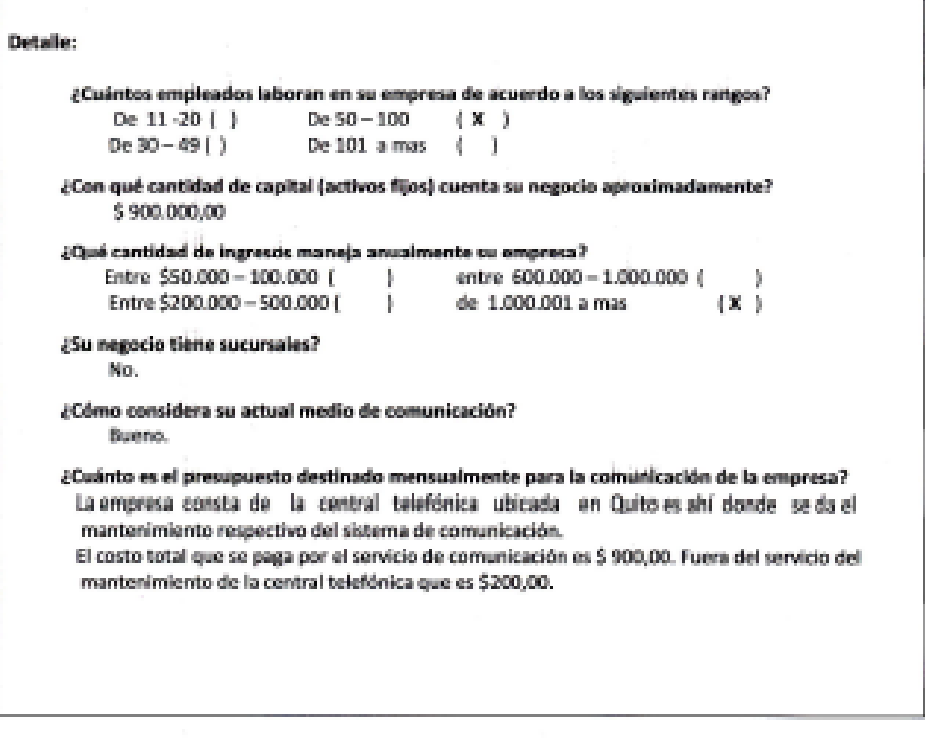

Observaciones:

63

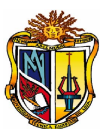

Dra . Cecilia Correa Nina Caraguay Administradora Tesista

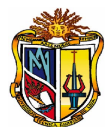

# **ANEXO 1-2. FUNDAMENTO TEÓRICO DE VOIP**

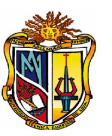

## **1. REDES ORIENTADAS A CIRCUITOS**

Las redes orientadas a circuitos (circuit switched) son aquellas donde se establecen un circuito exclusivo o dedicado entre los nodos antes de que los usuarios se puedan comunicar.

Una vez que se establece un circuito entre dos puntos que quieran comunicarse, el resultado básicamente es el equivalente a conectar físicamente un par de cables de un extremo a otro. Una vez establecido el circuito, éste ya no puede ser usado por otros.

En cada circuito el retardo es constante, lo cual es una ventaja. Sin embargo, este tipo de redes es costoso debido al mismo hecho de que se necesita un circuito dedicado para cada abonado.

Este tipo de redes es tradicionalmente usado por las compañías telefónicas alrededor del mundo y es el mismo que usó Bell en sus inicios; obviamente guardando las distancias correspondientes.

Es común en ciertas personas confundan las redes de circuitos con las redes analógicas pero es necesario aclarar que las redes de circuitos bien pueden transportar datos digitalmente.

## **2. Red Pública Telefónica (PSTN)**

La Red Pública Telefónica ó PSTN es esencialmente una red basada en circuitos. Esta red cubre tanto telefonía fija como móvil y es la red que hace posible que podamos comunicarnos con cualquier persona en nuestra ciudad o alrededor del mundo.

Originalmente fue una red analógica pero actualmente es una red en su mayoría digital; por tanto existen dos tipos de circuitos: analógicos y digitales.

## **CIRCUITOS ANALÓGICOS**

Los circuitos analógicos son comúnmente pares de cobre que llegan a los abonados del servicio telefónico y por donde se transmite la señal eléctrica de la voz de manera analógica. El mismo circuito lleva adicionalmente la señalización necesaria para establecer, mantener y terminar una llamada. Estos circuitos analógicos se deben conectar a un switch telefónico encargado de direccionar la comunicación entre los abonados.

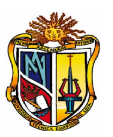

Los circuitos analógicos están en decadencia pues las compañías telefónicas encontraron muchas ventajas en las comunicaciones digitales y es por esa razón que pese a que en la actualidad aún vemos circuitos analógicos esto se trata tan solo de la "última milla". En cierto punto de la red telefónica esta comunicación es convertida a digital y transmitida a un switch telefónico digital.

La circuitería analógica comúnmente se asocia con el término de "telefónia tradicional". Como en el pasado era más común que los teléfonos pudieran estar ubicados en áreas rurales donde no llegaba la electricidad se decidió que la red telefónica proveyera cierto voltaje de alimentación. Es por eso que algunos modelos de teléfonos analógicos no necesitan conectarse a la alimentación eléctrica.

En todo caso la OC<sup>[19](#page-86-0)</sup> (Oficina Central) genera 48 Voltios de corriente directa para alimentar a los teléfonos de los abonados. Usando léxico estricto deberíamos decir -48 Voltios debido a que este voltaje se mide con respecto a uno de los conductores.

## **Señalización Analógica**

Para que las llamadas telefónicas funcionen correctamente es necesario contar con indicaciones o señales eléctricas que nos permitan intercambiar información entre el abonado y la OC.

Existen básicamente tres métodos de señalización analógica que la industria ha desarrollado a través de los años, ver la siguiente tabla.

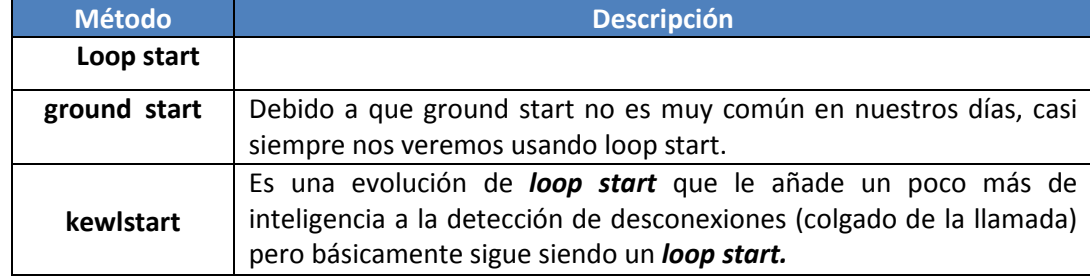

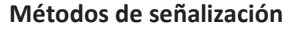

<span id="page-86-0"></span><sup>&</sup>lt;sup>19</sup> OC: Oficina Central

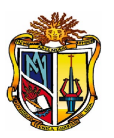

La diferencia entre *loop start* y *ground start* radica en la manera en la que el teléfono requiere tono de marcado a la OC (proceso también llamado *seizure*). *Ground start* requiere tono de marcado aterrizando (de allí el término *ground*) uno de los conductores de la línea telefónica mientras que *loop start* lo hace realizando un corto circuito entre ambos conductores (es decir creando un lazo o *loop*).

Es importante cuando se configura una central telefónica que va conectada a una línea analógica que escojamos el método de señalización adecuado pues caso contrario se puede encontrar con problemas extraños como que la línea se cuelga inesperadamente ó que no se pueda colgar la línea correctamente, entre otras cosas.

A continuación se explica más a detalle la **señalización analógica** para los eventos más comunes. Para ello se basa en el progreso de una llamada típica usando señalización *loop start*. El progreso de una llamada se divide en instancias, ver en la siguiente tabla:

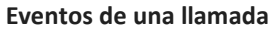

| <b>Eventos</b>        | <b>Descripción</b>                                                                                                    |  |  |  |
|-----------------------|----------------------------------------------------------------------------------------------------|--|--|--|
| Colgado (on-<br>hook) | Mientras el teléfono está colgado la OC provee un voltaje DC <sup>20</sup> de 48 Voltios. El<br>teléfono mantiene un circuito abierto con la línea telefónica; es decir que actúa<br>como si no estuviera conectado y por tanto no fluye corriente por la línea.<br>Este estado es conocido como on-hook por su significado en inglés.                                                                                                    |  |  |  |
| Descolgado            | Cuando el usuario descuelga el teléfono envía una señal a la OC. Esta señal consiste<br>en cerrar el circuito, es decir, que internamente el teléfono conecta entre sí los dos<br>cables de la línea telefónica a través de una resistencia eléctrica.<br>Apenas la OC se da cuenta de esto envía tono de marcado al teléfono. Este tono de<br>marcado le indica al abonado que ya puede marcar el número.<br>En gran parte de América el tono de marcado consiste en dos ondas senoidales<br>enviadas simultáneamente. Estas ondas son de 350Hz y 440Hz. En Europa el tono<br>de marcado consiste en una sola onda de 425Hz. Sin embargo hay países en los que<br>estos valores podrían ser diferentes. |  |  |  |
| Marcación             | La marcación puede ser por pulsos ó por tonos. Los pulsos ya casi no se usan y<br>fueron populares en los tiempos de los teléfonos de disco. Los tonos son pares de<br>frecuencias asociadas con los dígitos telefónicos. Estas frecuencias se transmiten<br>hasta la OC quien traduce estos tonos a números.                                                                                                    |  |  |  |
| Conmutación           | Una vez recibidos los dígitos la OC tratará de asociar este número marcado con el<br>circuito de un abonado. En caso de que el destinatario no fuere un abonado local,<br>enviará la llamada a otro switch telefónico para su terminación.                                                                                                    |  |  |  |

<span id="page-87-0"></span><sup>20</sup> DC: Corriente Directa ó Contínua

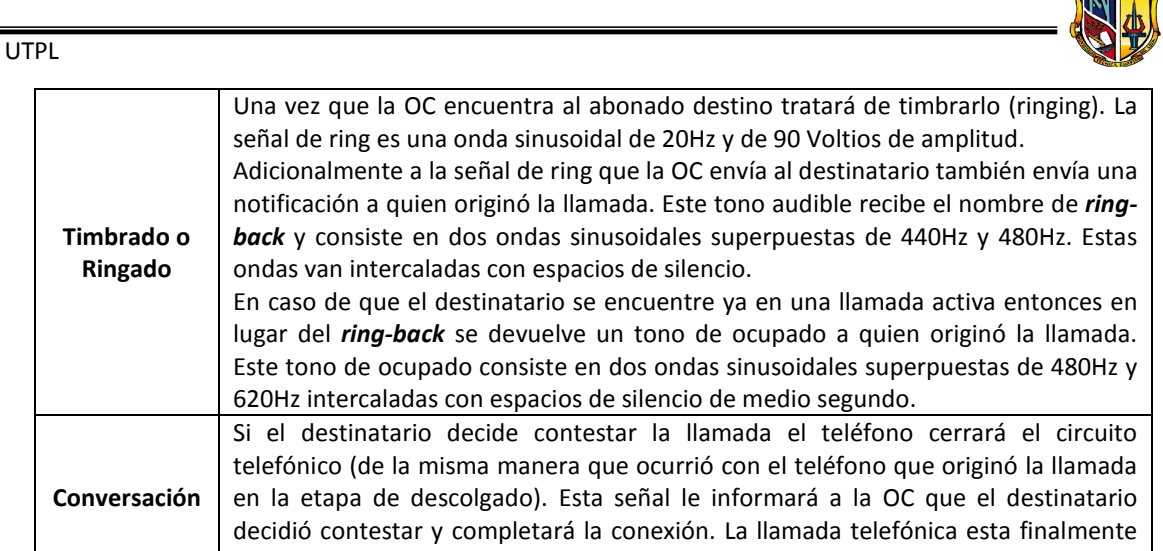

## **DTMFs**

Muchas veces es necesario enviar dígitos a través de la línea telefónica tanto para marcar como medio de una conversión. Cada DTMFs<sup>[21](#page-88-0)</sup> es en realidad dos tonos mezclados enviados simultáneamente por la línea telefónica. Esto se hace así para disminuir los errores.

En la siguiente tabla, se observa los pares de frecuencias para cada dígito y correspondencias para los signos (\*, #) y los caracteres A, B, C y D:

|        | 1209 Hz | 1336 Hz | $1477$ Hz $1633$ Hz |  |
|--------|---------|---------|---------------------|--|
| 697 Hz |         |         |                     |  |
| 770 Hz |         |         |                     |  |
| 852 Hz |         |         |                     |  |
| 941 Hz | $\ast$  |         |                     |  |

**Pares de frecuencias para dígito**

## **3. Estructura del sistema telefónico**

en curso.

El sistema telefónico consiste en tres componentes principales [10]:

- **Circuitos locales** (cables de par trenzado que van hacia las casas y las empresas).
- **Troncales** (fibra óptica que conecta a las oficinas de conmutación).
- **Oficinas de conmutación** (donde las llamadas pasan de una troncal a otra).

<span id="page-88-0"></span><sup>&</sup>lt;sup>21</sup> DTMF: Dual-Tone Multi-Frequency

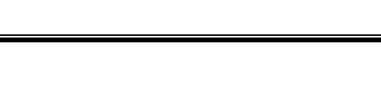

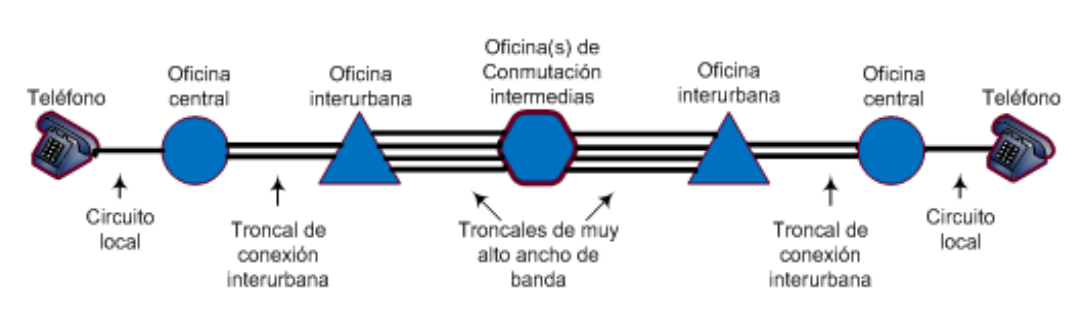

## En la siguient[e 0,](#page-89-0) muestra los elementos del sistema telefónico:

**Ruta típica de un circuito para una llamada de media distancia [27]**

<span id="page-89-0"></span>El uso más común de una PBX $^{22}$  $^{22}$  $^{22}$  es compartir de una a varias líneas telefónicas con un grupo de usuarios. El PBX tiene la propiedad de redirigir las llamadas entrantes a uno o varios teléfonos similar a un enrutador en internet que es el responsable de dirigir los paquetes de un origen a su destino [9].

## **El Teléfono Analógico**

UTPL

Es importante hablar de este componente importante de la red telefónica pues recordemos que su invención fue lo que marcó el desarrollo del negocio de la telefonía. Es importante también hablar del teléfono analógico porque todavía es el tipo de teléfono más común en el planeta y porque la comprensión de su funcionamiento nos permitirá entender en el futuro algunos conceptos clave como por ejemplo el eco. En realidad el teléfono, en su forma más básica, es un dispositivo compuesto de pocos componentes:

- Auricular
- Micrófono
- Switch para colgado/descolgado
- Convertidor de dos a cuatro hilos (llamado también híbrido): un componente importante de un teléfono es el convertidor de dos a cuatro hilos, conocido también como dispositivo 211/411, bobina híbrida o simplemente híbrido. Este

<span id="page-89-1"></span><sup>22</sup> PBX: Private Branch Exchange (Central Telefónica Conmutada)

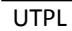

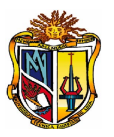

dispositivo es necesario para separar la señal de audio de ida de la de venida ya que son dos participantes en una conversación y solo existe un par de cables para esto. Si existieran tres o cuatro cables (2 de ida y 2 de venida) el convertidor de 2 a 4 hilos no fuera necesario, pero esto probablemente incrementaría los costos de cableado y las compañías telefónicas prefieren lidiar con los problemas de acoplamiento que este convertidor introduce en lugar de incrementar sus costos.

En general no existe convertidor de 2 a 4 hilos perfecto ya que es muy difícil separar las señales de ida y de regreso completamente. Es por eso que este dispositivo históricamente ha sido una de las causas de eco en líneas telefónicas mal acopladas.

- Marcador (dialer)
- Campana o dispositivo de timbrado

## **Centralitas Privadas de conmutación o PBX**

Una central privada automática de conmutación para aplicaciones telefónicas, denominada generalmente PABX<sup>[23](#page-90-0)</sup> ó sólo PBX. Es un equipo que tiene el control por pública de conmutación y la operadora, como se muestra en la [0](#page-91-0), es la encargada de software o proporciona funciones de conmutación a los usuarios a ella conectados. La PBX les permite conmutar sus llamadas internas sin necesidad de acceder a la red atender las llamadas entrantes y dar curso a las salientes [11].

La operadora tiene por omisión conectar las líneas de enlace con las extensiones, a petición de los usuarios.

<span id="page-90-0"></span><sup>23</sup> PABX: Private Automatic Branch Exchange (Central Telefónica Privada Conmutada)

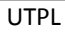

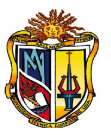

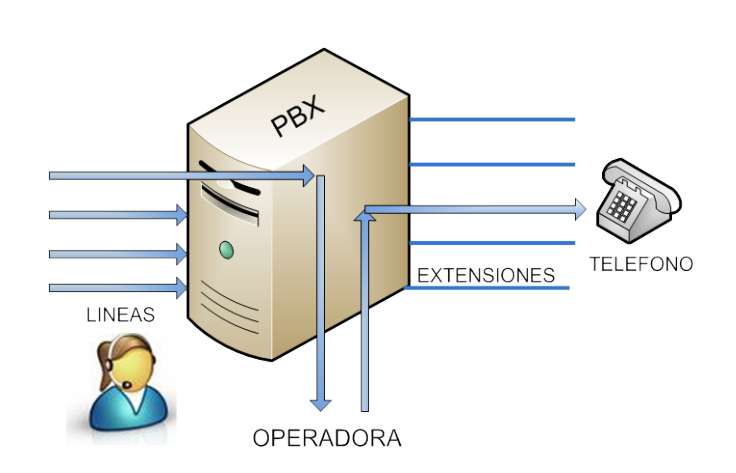

**La operadora tiene por omisión conectar las líneas**

<span id="page-91-0"></span>Las PBX son en gran medida, similares a las centrales públicas, excepto en que normalmente no incluyen algunas de las funciones operacionales y administrativas. La PBXs consta de dos partes claramente definidas:

La unidad de conmutación: es la encargada de establecer el canal físico para poner

a los usuarios en comunicación. [11]

• **La unidad de control:** atiende la señalización entrante y saliente, procesar las señales recibidas e indicar a la primera qué circuitos interconectar. [11]

## **4. REDES ORIENTADAS A PAQUETES**

Una red de paquetes es una red que por un mismo medio trafica simultáneamente diferentes flujos de información. Para hacer esto divide el tráfico de cada flujo de información en fragmentos o paquetes que envían intercaladamente. Luego, en el destino de los paquetes se reensamblan para reproducir el mensaje original.

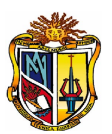

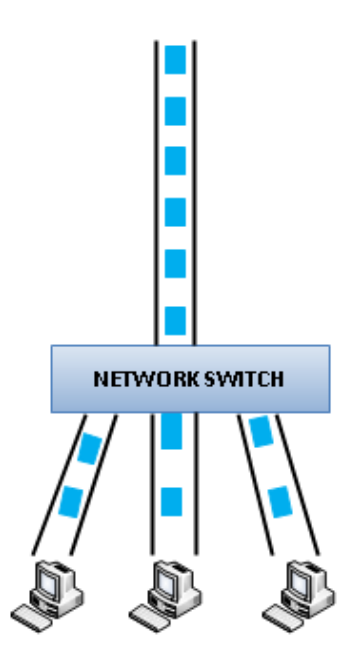

**Simulación gráfica de envío de paquetes en una red de paquetes**

Un ejemplo de este tipo de redes son las redes IP como es el caso de Internet, donde por una misma conexión pueden llegarnos distintos flujos de información. De esta manera se puede hacer video-conferencia al mismo tiempo que enviamos un correo electrónico o navegamos por la web. Inclusive por este tipo de redes pueden circular simultáneamente flujos de información para diferentes destinos ó direcciones IP.

A diferencia de las redes orientadas a circuitos, en este tipo el ancho de banda no es fijo y que depende del tráfico de la red en un momento dado. Adicionalmente cada paquete de un mismo flujo de información no está obligado a seguir el mismo camino por lo que los paquetes que originalmente fueron generados en secuencia pueden llegar desordenados a su destino. Este tipo de factores son muy importantes a tener en cuenta cuando se trafica voz sobre una red de paquetes ya que afectan la calidad de llamada.

Las redes de paquetes se han vuelto populares, principalmente porque optimizan recursos debido al hecho de poder utilizar el mismo medio para enviar varios flujos de información.

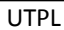

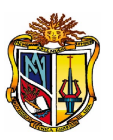

## **Circuitos Digitales**

La PSTN sirve a sus abonados con circuitos digitales, ver la siguiente tabla. Estos circuitos ofrecen la ventaja de poder multiplexar más de una línea en el mismo medio por lo que resulta atractivo para abonados con necesidades de un gran número de líneas telefónicas, por lo general empresas.

## **Tipos de Circuitos Digitales**

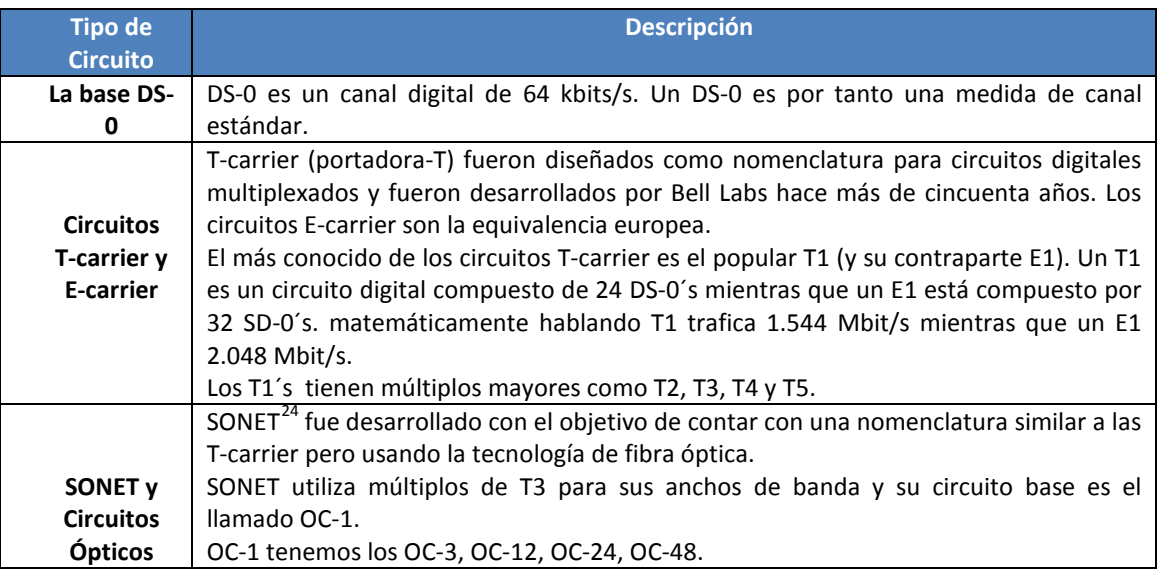

## **Protocolos de Señalización Digital**

Los protocolos de señalización se utilizan para transmitir información de estado del canal de comunicaciones (como "desconectado", "timbrado", "respondido"), información de control y otra información como DTMFs, caller ID, entre otros.

La categorización de los protocolos de señalización se puede agrupar en dos tipos, ver la siguiente tabla:

**Protocolos de Señalización**

<span id="page-93-0"></span><sup>&</sup>lt;sup>24</sup> SONET: Sysnchoronous optical networking

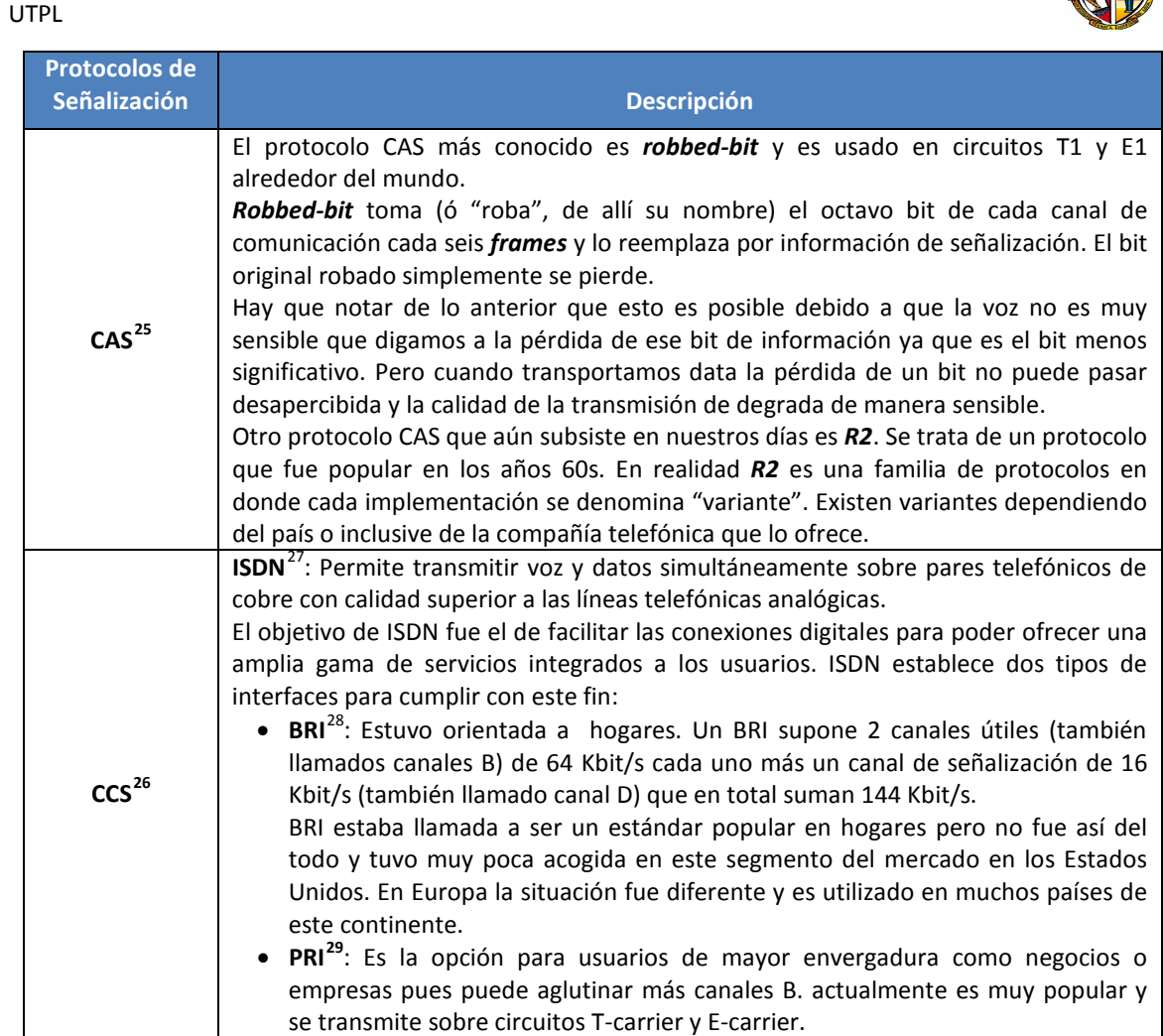

La diferencia entre CAS es que transmite la señalización en el mismo canal en que viaja la información y CCS la transmite en un canal separado. Por este hecho es que CAS se reduce ligeramente el ancho de banda disponible ó útil para la comunicación ya que una parte de él se está usando para señalización. Esa es una de las razones por las cuales las compañías telefónicas han adoptado en su mayoría CCS.

## **5. Componentes de una red VoIP**

En la siguiente figura, muestran los principales componentes de una red VoIP:

<span id="page-94-0"></span><sup>25</sup> CAS (Channel Associated Signaling): Señalización Asociada al Canal

<span id="page-94-1"></span><sup>26</sup> CCS (Common Chanel Signaling): Señalización de Canal Común<br><sup>26</sup> CCS (Common Chanel Signaling): Señalización de Canal Común<br><sup>27</sup> ISDN (Integrated Services Digital Network)

<span id="page-94-3"></span><span id="page-94-2"></span><sup>&</sup>lt;sup>28</sup> BRI: Basic Rate Interface

<span id="page-94-4"></span><sup>&</sup>lt;sup>29</sup> PRI (Primary Rate Interface)

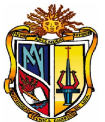

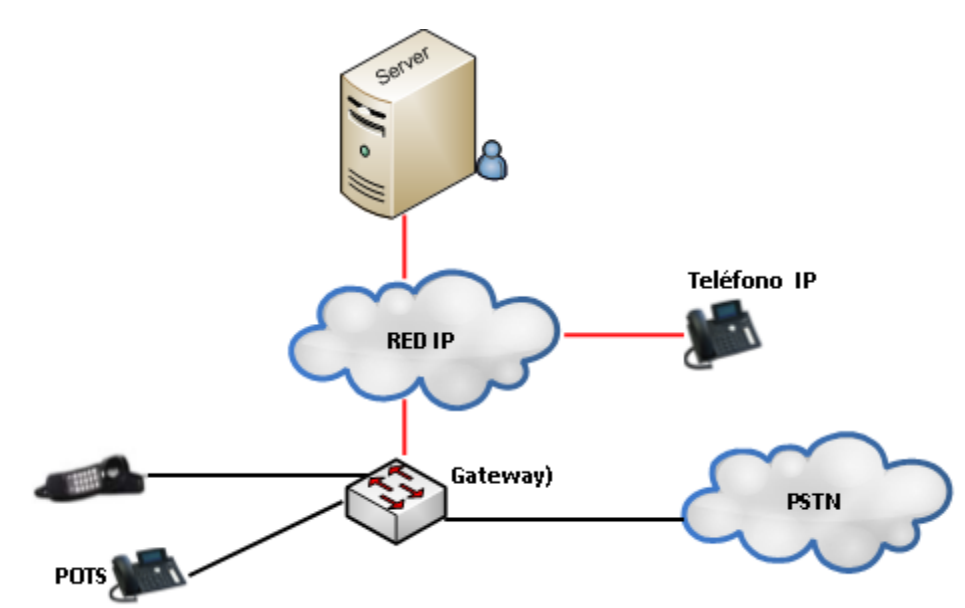

**Componentes de VoIP [6]**

- **1.** El Gateway convierte las señales desde las interfaces de telefonía tradicional a VoIP.
- **2.** Un teléfono IP es un terminal que puede conectarse directamente a una red IP.
- **3.** Gatekeeper el servidor provee el manejo y funciones administrativas para soportar el enrutamiento de llamadas a través de la red.
- **4.** Red IP permite conectividad entre las diferentes sucursales, puede ser una red IP privada, una Intranet o el Internet.
- **5.** PSTN<sup>[30](#page-95-0)</sup> es la red de redes conmutadas de teléfono es el "flujo de información". En telefonía los flujos de información son cada una de las llamadas o conversaciones. Si una conversación se efectúa en una RTB $^{31}$  $^{31}$  $^{31}$  se tiene que reservar un canal (circuito) dedicado de 64 Kbps, pero en Internet la misma conversación puede coexistir con otros servicios de manera simultánea.[9]
- **6. Protocolos de VoIP**

**7. El objetivo de [VoIP](http://es.wikipedia.org/wiki/VoIP) es dividir en paquetes los flujos de audio para transportarlos sobre redes IP, cuyo mecanismo de conexión abarca una serie de transacciones de señalización entre terminales que cargan dos flujos de audio para cada dirección de la conversación. Las señales y las conversaciones están claramente diferenciadas [9].**

<sup>&</sup>lt;sup>30</sup> PSTN: Public Switched Telephone Network (Red Pública Telefónica Conmutada).

<span id="page-95-1"></span><span id="page-95-0"></span><sup>&</sup>lt;sup>31</sup> RTB: red telefónica básica

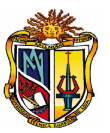

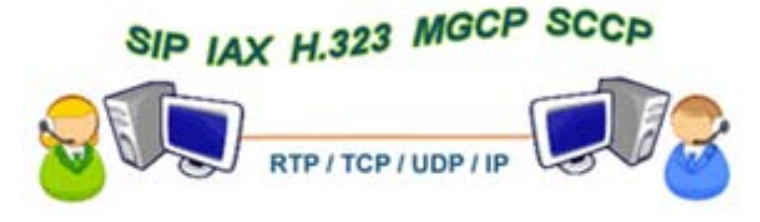

#### **Protocolos de VoIP [12]**

En la figura anterior, se muestran los principales protocolos que se utilizan en el proceso de comunicación en la tecnología VoIP.

## **6.1. Protocolos de señalización: SIP, IAX, H.323, MGCP, SCCP**

Los protocolos de señalización en VoIP cumplen funciones similares a sus homólogos en la telefonía tradicional, es decir tareas de establecimiento de sesión, control del progreso de llamada, entre otras cosas. Se encuentra en la capa 5 del modelo OSI, es decir, en la capa de Sesión [8].

## **6.1.1. SIP**

El protocolo SIP $^{32}$  $^{32}$  $^{32}$ , es un protocolo se señalización (Control en la capa de aplicación) creado para administrar sesiones multimedia entre dos ó más partes. SIP se encarga de una comunicación necesaria para establecer una llamada, modificarla, así como para finalizarla.

El protocolo SIP fue diseñado con la premisa de la simplicidad en mente, se trata de un protocolo de texto con mensajes de comunicación sencillos. Inclusive SIP comparte algunos códigos de estatus con HTTP<sup>[33](#page-96-1)</sup> como el familiar "404: No found". SIP, es un protocolo peer-to-peer, es decir, que prácticamente toda la lógica es almacenada en los endpoints<sup>[34](#page-96-2)</sup>.

El protocolo SIP es una especificación para Internet ofrece una funcionalidad en una red, es responsable de establecer las llamadas y del resto de funciones de señalización. Cuando hablamos de señalización en el contexto de llamadas de voz, estamos hablando

<span id="page-96-0"></span><sup>&</sup>lt;sup>32</sup> SIP: Session Initialization Protocol (Protocolo de inicio de sesión)

<span id="page-96-1"></span><sup>33</sup> HTTP (Hypertext Transfer Protocol): Protocolo de Transferencia de Hipertexto

<span id="page-96-2"></span><sup>&</sup>lt;sup>34</sup> Endpoints: puntos finales ó dispositivos telefónicos finales

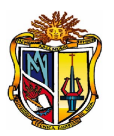

de la indicación de línea ocupada, los tonos de llamada o que alguien ha contestado al otro lado de la línea [5]. El protocolo SIP está definido en el RFC 3261 [13].

SIP hace tres cosas importantes:

- **1.** Encargarse de la autentificación.
- **2.** Negociar la calidad de una llamada telefónica.
- **3.** Intercambiar las direcciones IP y puertos que se van utilizar para enviar y recibir las "conversaciones de voz".

Aunque dos dispositivos SIP (teléfonos IP) pueden comunicarse directamente, SIP normalmente hace uso de algunos elementos adicionales llamados "proxies" para facilitar el establecimiento de las llamadas.

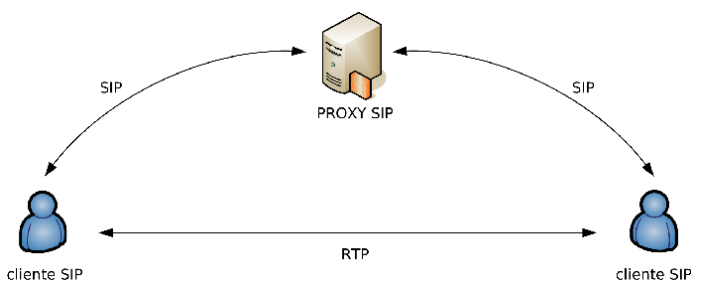

**El proceso de registro entre clientes y servidor "proxy". [9]**

<span id="page-97-0"></span>Un "proxy", ver [0,](#page-97-0) opera como un representante (apoderado) que se encarga de negociar entre dos partes. Con la ayuda de un "proxy" puedes mover físicamente tu número de teléfono en Internet. Los números no están asociados a un sitio concreto sino que se pueden mover siempre y cuando notifiquemos al "proxy" de nuestra (nueva) ubicación. Como el "proxy" funciona como un intermediario es capaz de indicar a las partes dónde se encuentran los teléfonos. Este servidor intermedio en SIP aprende la posición de sus usuarios durante un proceso que se conoce como "**registro**" [9].

## **Componentes SIP**

Para la implementación de VoIP utilizando el protocolo SIP, es fundamental tener dos componentes, ver la siguiente tabla: Agente de Usuario (UA $^{35}$  $^{35}$  $^{35}$ ) y los servidores.

<span id="page-97-1"></span><sup>&</sup>lt;sup>35</sup> UA: User Agent

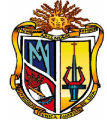

**Implementación de VoIP utilizando SIP**

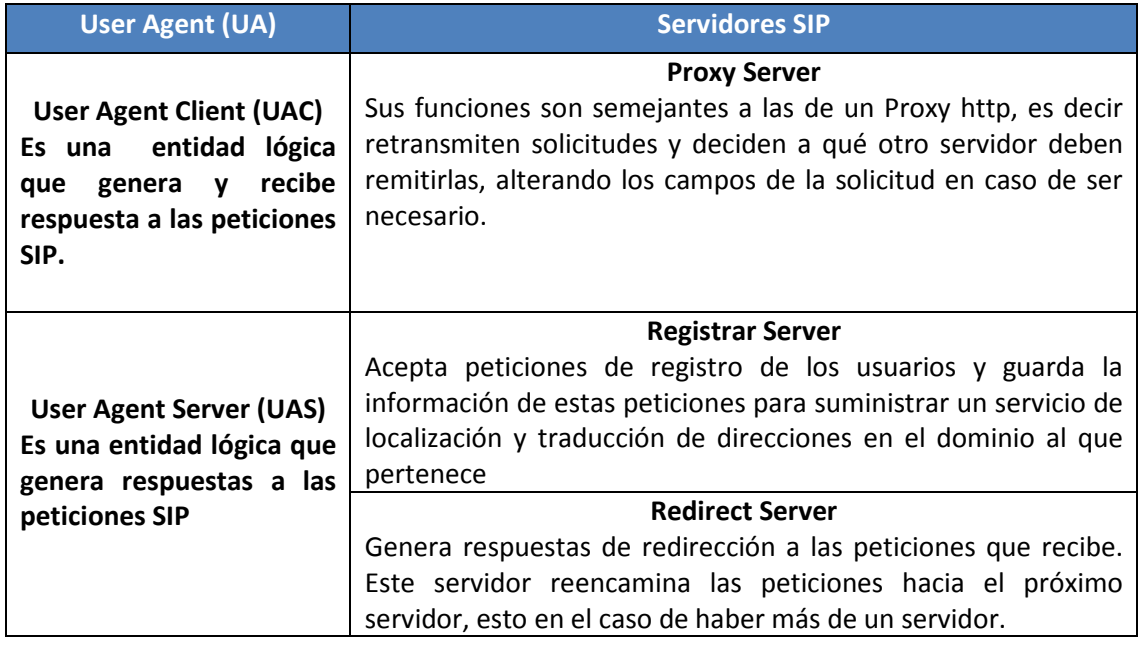

La división de estos servidores es conceptual, cualquiera de ellos puede estar físicamente en una única máquina, la división de éstos puede ser por motivos de escalabilidad y rendimiento [5].

## **Señalización SIP: Métodos y Respuestas**

## **METODOS**

Los métodos SIP están disponibles en la siguiente tabla:

## **Métodos SIP**

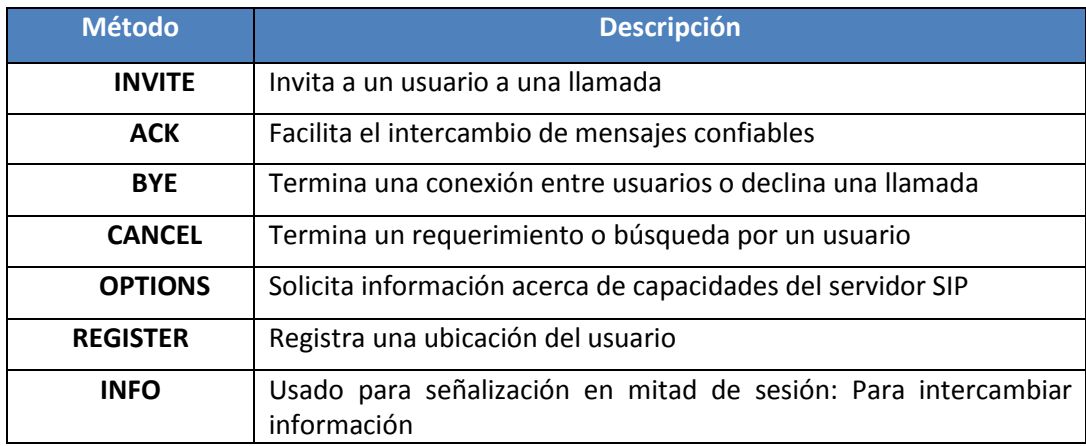

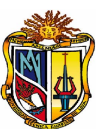

## **RESPUESTAS**

El UA emite una petición SIP al UAS, el UAS interpreta el mensaje de solicitud SIP y responde al UA con un mensaje. El código de la respuesta está compuesto por tres dígitos que permiten clasificar los diferentes tipos existentes, el primer dígito define la clase de la respuesta en la siguiente [5].

## **Clases de respuestas:**

1xx - Mensajes provisionales.

2xx - Respuestas de éxito.

- 3xx Respuestas de redirección.
- 4xx Respuestas de fallo de método.
- 5xx Respuestas de fallos de servidor.

6xx - Respuestas de fallos globales.

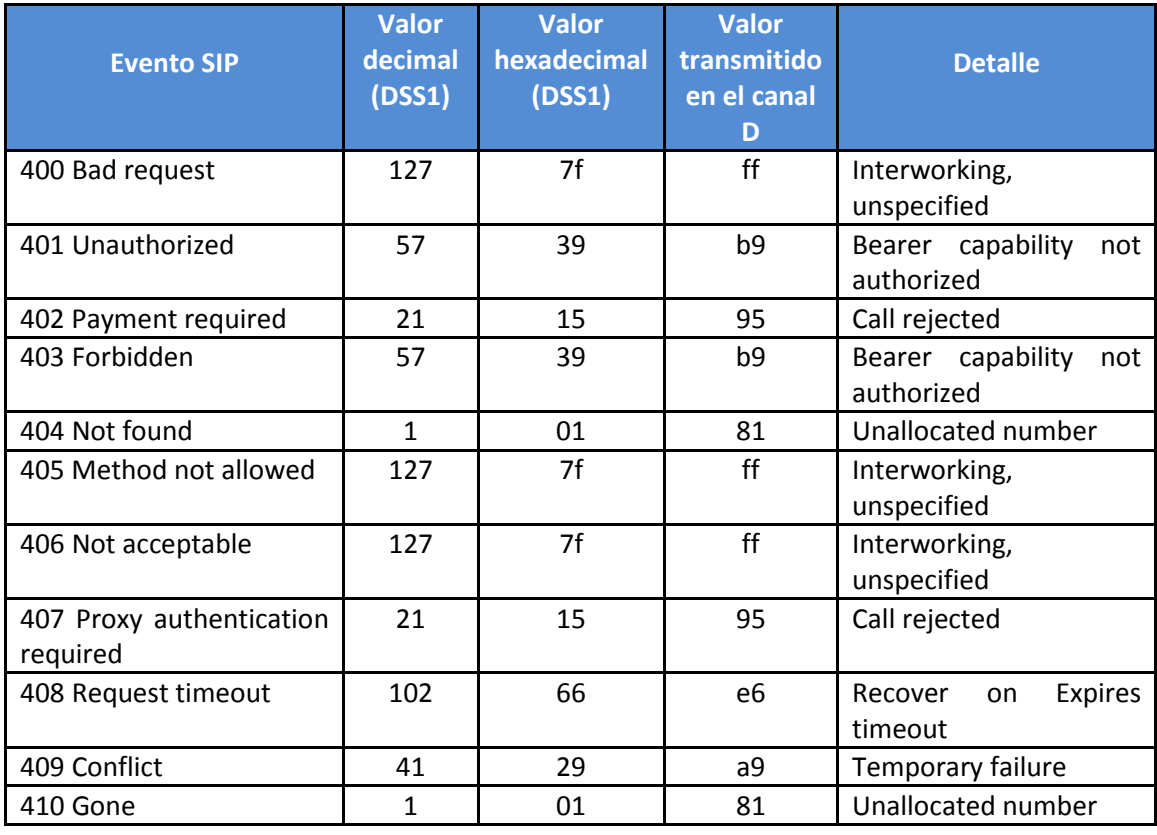

#### **Mensajes de Error**

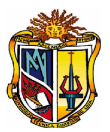

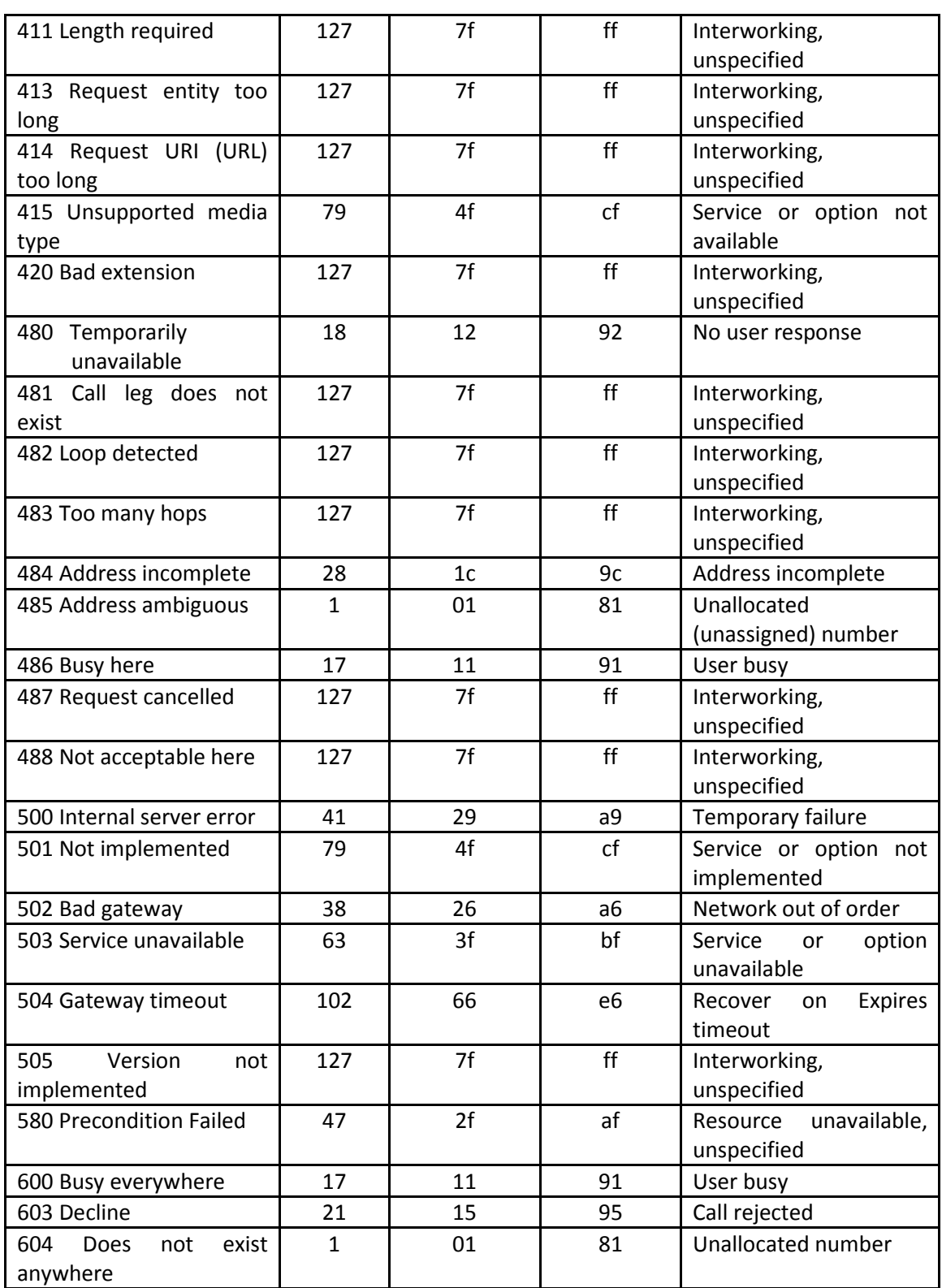

**SIP y Asterisk**

```
UTPL
```
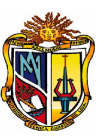

Detalles a tener en cuenta cuando se usa el protocolo SIP con Asterisk son los siguientes:

- A pesar de que SIP es independiente de la capa de transporte (puede ser usado con TCP, UDP, ATM, X.25, entre otros) en Asterisk su implementación está limitada a UDP.
- Por omisión se usa el puerto 5060, pero este parámetro se puede modificar en el archivo sip.conf
- SIP adolece de problemas de NAT.
- En Asterisk es posible hacer diagnóstico del protocolo SIP.

En la siguiente figura, se observa que SIP soporta tanto UDP como TCP sólo se lo ve posado en UDP. No se trata de un error sino más bien que en Asterisk la implementación de SIP solo está disponible para UDP.

## **Protocolos involucrados en una llamada SIP**

En el caso de IAX es muy similar.

# **6.1.2. IAX**

IAX<sup>[36](#page-101-0)</sup> es un protocolo de señalización creado por Mark Spencer el mismo creador de Asterisk, ahora IAX2 (versión actual) es una alternativa al protocolo de señalización SIP. IAX2 fue creado como parte del desarrollo de la PBX Asterisk. IAX2 usa sólo un par de

<span id="page-101-0"></span> <sup>36</sup> IAX: Inter-Asterisk eXchange

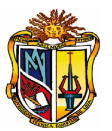

flujos donde voz y datos coexisten. Esta forma de enviar tanto las conversaciones como la señalización por el mismo canal se conoce como **inband**.

IAX2 es la opción más adecuada en regiones en desarrollo donde existe gran presencia de NATs. Además, IAX2 es capaz de empaquetar llamadas simultáneas en un sólo flujo de paquetes IP. Este mecanismo es conocido como "trunking<sup>[37](#page-102-0)</sup>" y su implementación resulta en ahorros en el consumo de ancho de banda.

El diseño de IAX2 es más adecuado para regiones en desarrollo por tres razones:

- 1. Reduce el uso de ancho de banda por llamada, reduce aún más el ancho de banda cuando se realizan varias llamadas simultáneas (como resultado del "trunking") [9]
- 2. Está diseñado para operar en presencia de NATs (soporte nativo)
- 3. Es más fácil de usar detrás de los cortafuegos.

Es recomendable el uso de IAX para interconectar dos ó más servidores Elastix entre sí. IAX es un protocolo binario, a diferencia de SIP que es un protocolo basado en texto. Esto es una ventaja desde el punto de vista de ancho de banda puesto que en binario se desperdiciarán menos bytes.

IAX usa UDP y normalmente utiliza el puerto 4569. Lo interesante de IAX es que por un solo puerto transmite tanto voz como la señalización y es esto lo que le permite resolver problemas de NAT y pasar a través de firewalls sin mayor inconveniente. Además de esta característica el protocolo permite la troncalización de varios canales de audio en el mismo flujo de datos. Es decir que un mismo datagrama se pueden enviar varias sesiones al mismo tiempo, lo que significa una reutilización de datagramas y por consiguiente un ahorro de ancho de banda.

#### **FASES DE UNA LLAMADA IAX**

Una llamada IAX tiene tres fases, ver [0:](#page-104-0)

**1. Establecimiento de la llamada:** Para iniciar una llamada el equipo que la inicia (equipo A) le envía un mensaje NEW al equipo B y éste último responde con un mensaje ACCEPT. Luego de esto obviamente el equipo destino timbrará en espera

<span id="page-102-0"></span> <sup>37</sup> Trunking: Código de llamada

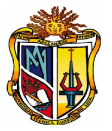

de que el usuario conteste. Si esto sucede, el equipo B enviará un mensaje ANSWER al equipo A para notificar que el usuario contestó.

Nota: se ha omitido intencionalmente algunos mensajes ACK en la explicación de arriba para añadir claridad a la explicación.

**2. Llamada en curso:** Si se contestó la llamada se inicia el intercambio de audio mediante unos paquetes llamados *frames*. Estos *frames* se envían dentro del mismo flujo de comunicación que la señalización inicial.

## **FRAMES IAX**

Para intercambiar el audio entre los participantes de la llamada se utilizan dos tipos de *frames* llamados *Full* y *Mini*. También se les suelen llamar F y M.

Una conversación está compuesta en su mayoría por frames tipo Mini, ver [0,](#page-104-1) cuya virtud es ser ligeros, es decir, tienen una cabecera pequeña (de 4 bytes), lo cual ayuda a ahorrar ancho de banda. De cuando en cuando se intercambian frames tipo Full, ver [0,](#page-104-2) los cuales conllevan adicionalmente información de sincronización para mantener sincronizados a ambos puntos.

01234567890123456789012345678901  $|F|$  Source Call Number-Número de llamada de origen  $|R|$  Destination Call Number-Número de llamada destino Timestamp - Sello de Tiempo | OSegno - sec. de salida | ISegno - sec. de entrada | Frame Type - Tipo de trama  $|C|$  Subclass - subclase | I Data - Datos 

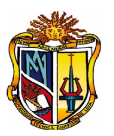

**Frame tipo Full**

<span id="page-104-2"></span>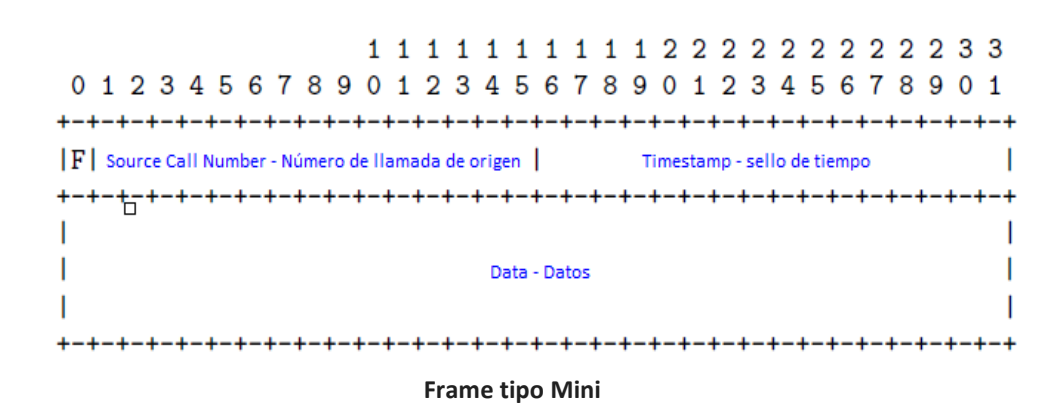

<span id="page-104-1"></span>**3. Colgado:** Para terminar la llamada cualquiera de las partes involucradas debe enviar un mensaje HANGUP.

**Fases de IAX**

<span id="page-104-0"></span>**6.1.3. H323**

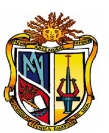

Desarrollado por la ITU<sup>[38](#page-105-0)</sup> en 1996 con el objetivo de ofrecer un mecanismo de transporte para servicios multimedia (videoconferencia) en tiempo real, sobre redes que no garantizan QoS (calidad de servicio), aunque su uso se ha extendido sobretodo al uso sobre redes IP [5].

El estándar fue diseñado con los siguientes objetivos:

- Basarse en los estándares existentes, incluyendo H.320, RTP y Q.931
- Incorporar algunas de las ventajas que las redes de conmutación de paquetes ofrecen para transportar datos en tiempo real.
- Solucionar la problemática que plantea el envío de datos en tiempo real sobre redes de conmutación de paquetes.

H.323 tiene dificultades con traducciones NAT, por ejemplo para recibir llamadas se necesita direccionar el puerto TCP 1720 al cliente, al igual que los puertos UDP, para la media de RTP y los flujos de control de RTCP [5].

## **Componentes**

UTPL

H323 especifica 4 tipos de componentes que al estar estos interconectados proveen comunicación, estos son, ver [0:](#page-106-0)

• **Terminales:** Se usa para comunicaciones multimedia bidireccionales en tiempo

real, un terminal H323 puede ser un PC o un dispositivo especifico, este soporta comunicaciones en audio y opcionalmente en video o datos.

- **Gateways:** Un gateway sirve para conectar dos redes que no son del mismo tipo, es decir un gateway provee de conectividad entre una red H.323 u otra que no lo sea, por ejemplo una red de telefonía tradicional.
- **Gatekeepers:** Un gatekeeper ofrece servicios importantes como el control de llamada, direccionamiento, autorización y autenticación de terminales y gateways. Éste es una parte integral de las instalaciones telefónicas en Internet más utilizadas basadas en el estándar H.323.

<span id="page-105-0"></span><sup>&</sup>lt;sup>38</sup> ITU.- Unión Internacional de Telecomunicacioes

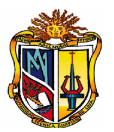

• **Multipoint control units (MCUs):** Es la unidad de control multipunto diseñada para dar soporte a conferencias entre tres o más terminales H.323, todas las terminales que participen en la conferencia establecen conexión con la MCU.

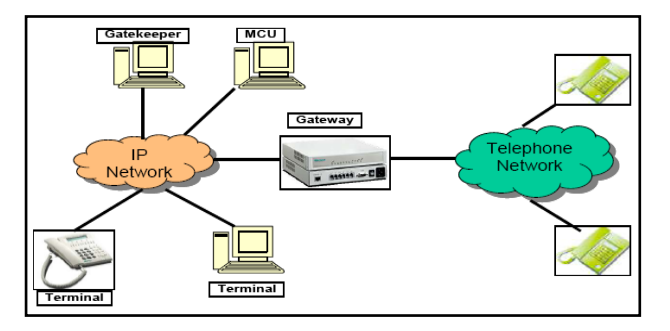

**Componentes H.323**

<span id="page-106-0"></span>H.323 a pesar de ser un protocolo potente y maduro, el interés por parte de los usuarios y empresas, actualmente ha disminuido, debido principalmente a su complejidad y a ciertas ineficiencias detectadas en conferencias entre un número elevado de terminales [5].

Diversos estudios comparativos han manifestado su acuerdo en considerar que SIP presenta mejores prestaciones que H.323 en diversos aspectos, destacando por sobre todo la mayor facilidad para la generación e innovación de nuevos servicios y aplicaciones de valor agregado [13] .

## **6.2. Protocolos de transporte de voz en tiempo real: RTP**

Son protocolos que transportan la voz propiamente dicha o lo que comúnmente se denomina carga útil. El protocolo RTP<sup>[39](#page-106-1)</sup> su función es transportar la voz con el menor retraso posible [8]. En el RTP se define un mecanismo estándar para enviar audio y vídeo en Internet. De la misma forma que en una conversación existen dos flujos de voz, en una conversación en una red IP tenemos dos flujos de paquetes RTP [9].

Los Network Address Translators (NATs) son los grandes enemigos del RTP. Una red con un NAT consiste en varios ordenadores compartiendo, con el mundo exterior, una sola dirección IP pública. Las máquinas situadas dentro de la red NAT usan direcciones

<span id="page-106-1"></span>39 RTP (Real time Transport Protocol): Protocolo en Tiempo Real

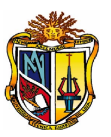

"privadas". Aunque el NAT permite conectar más fácilmente ordenadores a la red, lo hace al precio de no permitir una conexión puramente bidireccional.

El efecto de un NAT en voz sobre IP es que no se pueden recibir conexiones iniciadas desde el exterior.

Existen varios problemas relacionados con NAT y VoIP. El más común de los problemas es conocido como "audio en una sola dirección" (oneway audio). En presencia de un NAT, sólo el flujo de dentro a fuera no es bloqueado; el flujo de fuera a dentro no tiene la misma suerte y puede atravesar el NAT. La consecuencia: el que inicia la llamada desde dentro del NAT no puede escuchar a la otra parte. Si los dos comunicantes se encuentran dentro de NATs las cosas se complican aún más, hasta el punto de que ningún flujo de audio llega a su destino final.

Las direcciones IP privadas y los NAT están especialmente presentes en todos los lugares de las regiones en desarrollo. Configurar una red con señalización SIP y NATs no es trivial [9]. RTP se define en el RFC 3550

## **Estructura de un paquete RTP**

Un paquete RTP se compone de un encabezado y la data (o payload), ver la siguiente figura:

0 1 3 0 1 2 3 4 5 6 7 8 9 0 1 2 3 4 5 6 7 8 9 0 1 2 3 4 5 6 7 8 9 0 1 IV=2IPIXI CC IMI PТ Número de Secuencia timestamp synchronization source (SSRC) contributing source (CSRC) 

**Estructura de cabecera de un paquete RTP**

## **Primera Palabra:**

**V**: es el número de versión. Este campo es de 2 bits de longitud y su valor contenido siempre es el número 2.
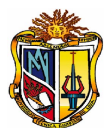

**P**: ó padding es un bit que indica si hay relleno al final de la data. El relleno no es otra cosa que bytes adicionales al final del payload.

**X**: ó extensión es un bit que indica si hay extensión del encabezado.

**CC**: es un identificador de 4 bits que indica el conteo CSRC.

**M**: es un marcador específico de la aplicación de un bit.

**PT (Payload Type):** ó tipo de carga útil, es un identificador de 7 bits que nos indica el tipo de carga útil que contiene este paquete RRTP. Ejemplos de tipos son: G729, GSM, PCMU (G711 u-law), entre otros.

**Numero de Secuencia (Sequence number)**: es un número entero que identifica cada paquete del presente flujo de datos. Este es un identificador secuencial que se incrementa en uno con cada paquete transmitido. Ocupa 16 bits.

#### **Segunda Palabra:**

**Timestamp (Marca de tiempo)**: representa el instante de tiempo (en formato timestamp) en el que comenzó a muestrear la data que está siendo transmitida en el payload. Ocupa 32 bits.

#### **Tercera Palabra:**

**SSRC (Identificador de origen de sincronización):** identifica la fuente de sincronización ya que el mismo equipo puede estar "hablando" con diferentes fuentes de paquetes RTP. Es un número aleatorio de 32 bits por lo que hay la posibilidad (aunque la probabilidad es baja) de que este número se repita entre dos fuentes. Existen mecanismos para resolver este problema de multiplexar/demultiplexar varios flujos de datos en un solo flujo de paquetes UDP.

**CSRC** (**Identificadores de origen de contribución):** es un número de 32 bits que identifica las fuentes contribuyentes para el payload.

Luego de la cabecera vienen los datos.

#### **6.3. Protocolos de plataforma IP: Ethernet, IP, TCP y UDP**

En esta categoría se agrupa protocolos básicos en redes IP y que forman la base sobre la cual se añaden los protocolos de transporte de voz.

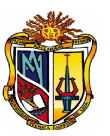

Los protocolos de transmisión para la VoIP no garantizan la recepción en el orden correcto de los paquetes por lo que al tomar éstas diferentes rutas por la red, pueden llegar desordenados. Cuando se detecta una situación de desorden, el paquete desordenado se reemplaza por su predecesor como si se hubiese perdido [14].

#### **6.3.1. Protocolo IP**

El protocolo IP es uno de los más populares jamás implementados, principalmente por el auge del Internet: La gran red de redes, que utiliza este protocolo para su enrutamiento.

Protocolo IP (Internet Protocol) es un protocolo que trabaja a nivel de red donde la información se envía en paquetes llamados paquetes IP. Este protocolo ofrece un servicio "sin garantías" también llamado del "mejor esfuerzo", es decir, que nada garantiza que los paquetes lleguen a destino, sin embargo se hará lo posible por hacerlos llegar.

#### **6.3.2. Protocolos de transporte**

**Protocolo TCP:** ya que el protocolo IP no garantiza que los datos lleguen a destino. Solo hace su mejor esfuerzo para que lleguen.

por lo tanto es necesario un protocolo que se encargue de controlar la transmisión de datos y por esta razón se diseñó lo que se llama Transmission Control Protocol o simplemente protocolo TCP. TCP es un protocolo de transporte que se transmite sobre IP.

TCP ayuda controlando que los datos transmitidos se encuentren libre de errores y sean recibidos por las aplicaciones en el mismo orden en que fueron enviados. Si se pierden datos en el camino introduce mecanismos para que estos datos sean reenviados.

Obviamente esto implica una carga extra de información en el flujo de datos ya que hay que enviar información de control adicional. Es por eso que TCP es un buen protocolo para control de sesiones pero no tan bueno para transmisión de datos en tiempo real. Por esta razón la voz en sí no se envía usando este protocolo.

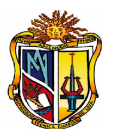

Sin embargo TCP juega un rol muy importante en muchos protocolos relacionados con el servidor Elastix.

TCP es quien introduce el concepto de "puerto" que no es otra cosa que una abstracción para poder relacionar los flujos de datos con servicios de red específicos (o protocolos de más alto nivel). Por ejemplo, el puerto 80 se asocia con el servicio de Web o el protocolo HTTP; el puerto 25 se asocia con el servicio de correo electrónico o protocolo SMTP.

#### **Protocolo UDP**

UDP (User Datagram Protocol) es otro protocolo de transporte. Se diferencia con TCP en que a este protocolo no le importa si los datos llegan con errores o no y tampoco le importa si llegan en secuencia. La pregunta entonces es para qué sirve este protocolo?

UDP divide la información en paquetes, también llamados datagramas, para ser transportados dentro de los paquetes IP a su destino.

Al no ser necesario incluir mucha información de control, el protocolo UDP reduce la cantidad de información extra en los paquetes por lo que es un protocolo más rápido que TCP y adecuado para transmisión de información que debe ser transmitida en tiempo real como la voz.

Es por esta razón que la voz en aplicaciones de VoIP es transmitida sobre este protocolo.

#### **8. Estándares de VoIP**

VoIP tiene diferentes estándares como se muestra en la tabla, que varían en sus funciones y formas de ínteroperar, estos estándares que son H.323, SIP y H.248.

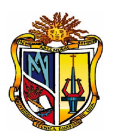

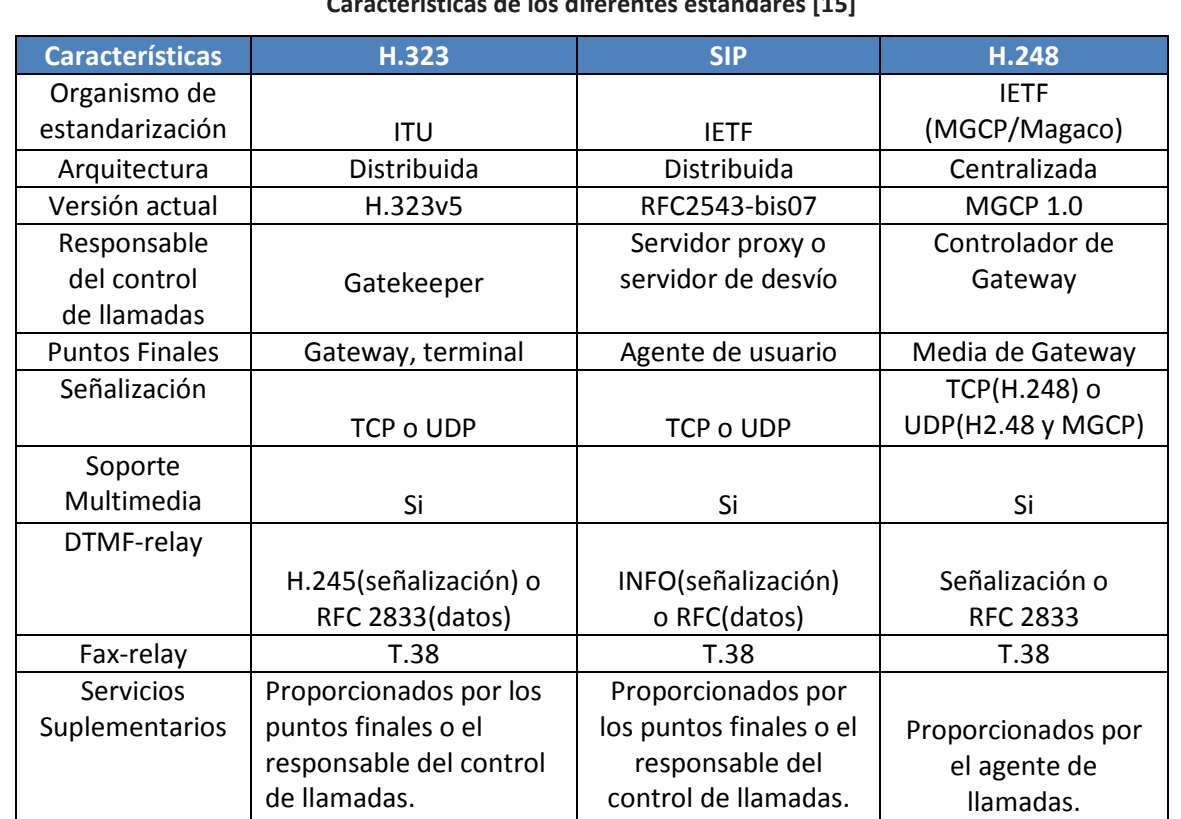

## **Características de los diferentes estándares [15]**

## **9. Codificación de voz**

La voz ha de codificarse para poder ser transmitida por la red IP. Para ello se hace uso de *Códecs* que garanticen la codificación y compresión del audio o del video para su posterior decodificación y descompresión antes de poder generar un sonido o imagen utilizable. Según el [Códec](http://es.wikipedia.org/wiki/C%C3%B3dec) utilizado en la transmisión, se utilizará más o menos ancho de

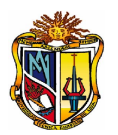

banda. La cantidad de ancho de banda suele ser directamente proporcional a la calidad de los datos transmitidos. Los códecs tienen su tamaño en la señalización así se define en la siguiente tabla. [12]

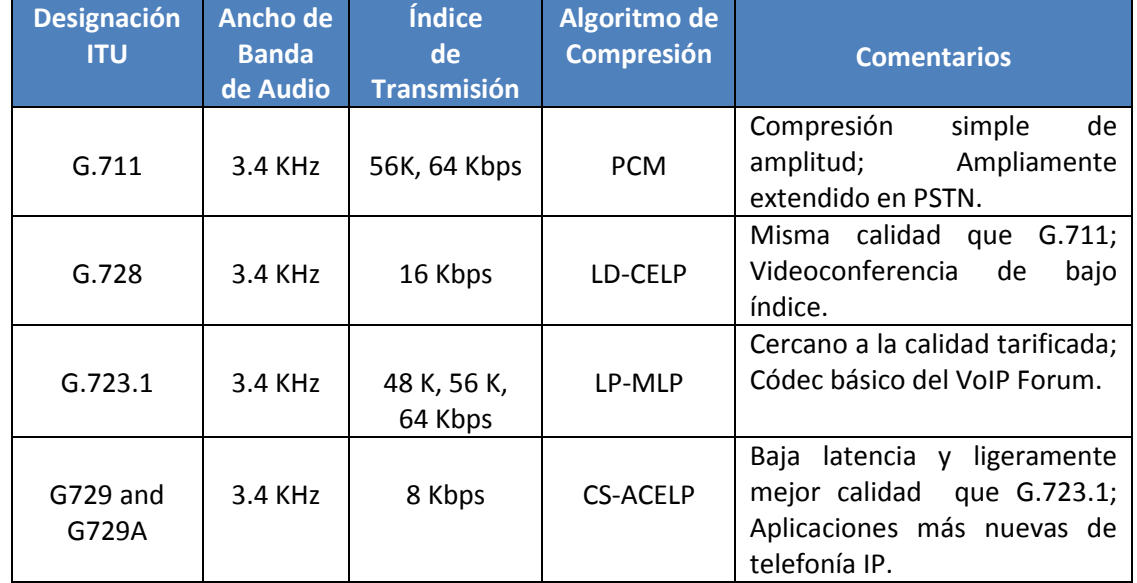

#### **Códecs definidos por la ITU**

## **10. FXS, FXO y VOIP**

Cuando decida adquirir equipos que le permitan conectar líneas telefónicas analógicas con una centralita telefónica VOIP, teléfonos analógicos con una centralita telefónica VOIP o las Centralitas tradicionales con un suministrador de servicios VOIP o unos a otros a través de Internet, se cruzará con los términos FXS y FXO.

### **Pasarela FXO**

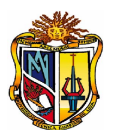

Para conectar líneas telefónicas analógicas con una centralita IP, se necesita una pasarela FXO. Ello le permitirá conectar el puerto FXS con el puerto FXO de la pasarela, que luego convierte la línea telefónica analógica en una llamada VOIP.

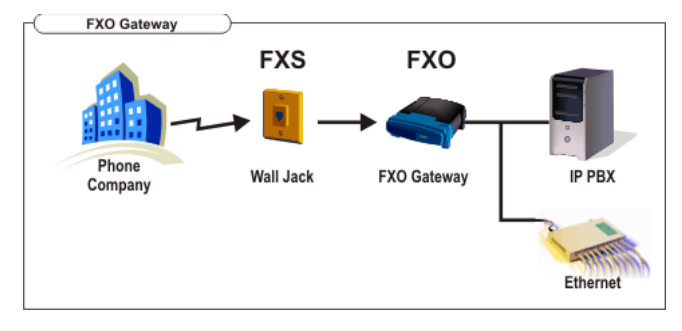

**Interface FXO**

## **Pasarela FXS**

La pasarela FXS se usa para conectar una o más líneas de una centralita tradicional con una centralita o suministrador telefónico VOIP. Usted necesitará una pasarela FXS ya que usted desea conectar los puertos FXO (que normalmente se conectan a la empresa telefónica) a la Internet o centralita VOIP.

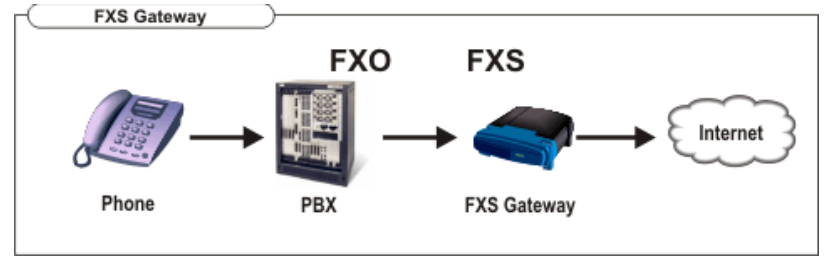

**Interface FXS**

## **11. Calidad de Voz [5]**

## • **Códec**

Es importante utilizar un códec que permita realizar una conversación clara sin pérdida de paquetes, y que no consuma mucho ancho de banda. La mayoría de los códecs trabajan con un mecanismo que controlan los paquetes perdidos y los

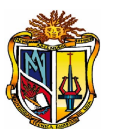

reemplazan de manera transparente al usuario, pero cuando la pérdida es superior al 5% provoca vacíos en la conversación.

## • **Ancho de Banda**

Para la transmisión de VoIP se debe tener un ancho de banda suficiente, que permita mantener las conversaciones a través de la red y además las transmisiones de paquetes de datos. Hay que considerar que para poder realizar una llamada VoIP, el requerimiento mínimo es de 23 kbps, pero para lograr una buena calidad en la voz, se debe utilizar un códec adecuado, y además es recomendable manejar una conexión de 54 kbps<sup>[40](#page-114-0)</sup>.

## • **Latencia**

Es el tiempo en que se demora un paquete en llegar a su destino, este factor influye en el momento de definir que códec es factible utilizar, por ejemplo: el códec G.711 produce un retardo de procesamiento insignificante, el G.729 tiende a producir un retardo mayor debido al proceso de compresión que realiza sobre la voz, mientras mayor sea la comprensión de voz mayor es el riego de mantener pérdidas de paquetes constantes.

Los retardos debidos a la red pueden medirse con diversas herramientas CACTI, Ethereal, Wireshark, etc.

## • **Jitter**

 $\overline{a}$ 

Es la variación de la latencia, es decir la diferencia entre el tiempo en que llega un paquete a su destino y el tiempo que se cree que llegara el paquete.

Por lo general cuando los paquetes viajan a través de la red, no llegan a su destino en orden ni tampoco viajan a una velocidad constante, esto debido a la congestión del tráfico que existe en la red.

<span id="page-114-0"></span><sup>40</sup> VoIP, Ref: http://www.vivavoice.com/faq.htm

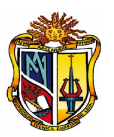

Una de las soluciones más utilizadas en la telefonía IP es el manejo de *Jitter Buffer*, el cual permite almacenar los paquetes antes de entregarlos al destino y se asegura que llegue en orden y a velocidad constante.

## • **Pérdida de Paquetes**

La pérdida de paquetes puede ser ocasionado por errores producidos en algún equipo que permite la conectividad de la red, o por la congestión que se puede dar en el tráfico de la misma. Los paquetes de voz no pueden ser retransmitidos, ya que la VoIP funciona en tiempo real.

Cuando la pérdida de paquetes es inferior al 5 % los diferentes códec pueden corregir el error, los métodos utilizados para corregir este error son:

*Intrapolar*, cuando falta un paquete, el códec toma el paquete anterior y el paquete siguiente y calcula el valor del paquete faltante.

*Sustitución*, cuando el códec detecta un paquete faltante lo remplaza por un paquete igual a el paquete anterior.

• **Eco**

El Eco es producido por la combinación de la latencia y jitter, esto se puede resolver utilizando los canceladores de eco, que pueden ser hardware y software.

Se diferencian dos tipos de eco:

- El de alto nivel y poco retardo que se produce a nivel local,
- El de bajo nivel y mayor retardo que se produce en el extremo remoto.

Es importante trabajar con terminales o teléfonos IP que soporten canceladores de eco, es decir, que cuenten con una buena electrónica de calidad.

## **Mecanismos para controlar la QoS**

Los factores anteriormente analizados tienen un grado alto de influencia en la calidad de servicio de la voz sobre IP, es decir, permiten mantener una comunicación clara, sin retardos en la transmisión de la voz.

Para ello se deben implementar algunos mecanismos de control de calidad como:

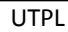

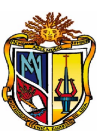

- En lo posible se recomienda separar las redes de datos de las redes de VoIP, esto a través de la creación de VLANs, de esta forma se evita la saturación de tráfico que puede provocar cortes en el audio.
- Otra forma que puede ayudar a mejora la QoS es la clasificación y priorización del tráfico de la red<sup>[41](#page-116-0)</sup>.

Las maneras más comunes de clasificar el tráfico es:

Protocolo

Número de Puerto

Cabecera IP

Cabecera RTP

Contenido (Ejemplo: URL)

Patrón de Velocidad y Flujo

Señalización RSVP

Etiquetas de encaminamiento

Firmas personalizadas de aplicaciones

## **12. PBX**

 $\overline{a}$ 

Basado en la herramienta software de **FreePBX**, es una interfaz gráfica vía web que facilita la gestión y administración del sistema de telefonía IP, basado en Asterisk. Con FreePBX es posible modificar de una manera sencilla la configuración del sistema de telefonía evitando tener que editar los archivos de configuración manualmente.

## **Directorios de Asterisk**

Asterisk organiza sus archivos en algunos directorios. Entre los más importantes tenemos los siguientes, ver la siguiente tabla:

<span id="page-116-0"></span><sup>41</sup> QoS, Ref: http://asteriskelite.blogspot.com/2007/08/calidad-de-servicio-qos.html

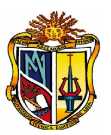

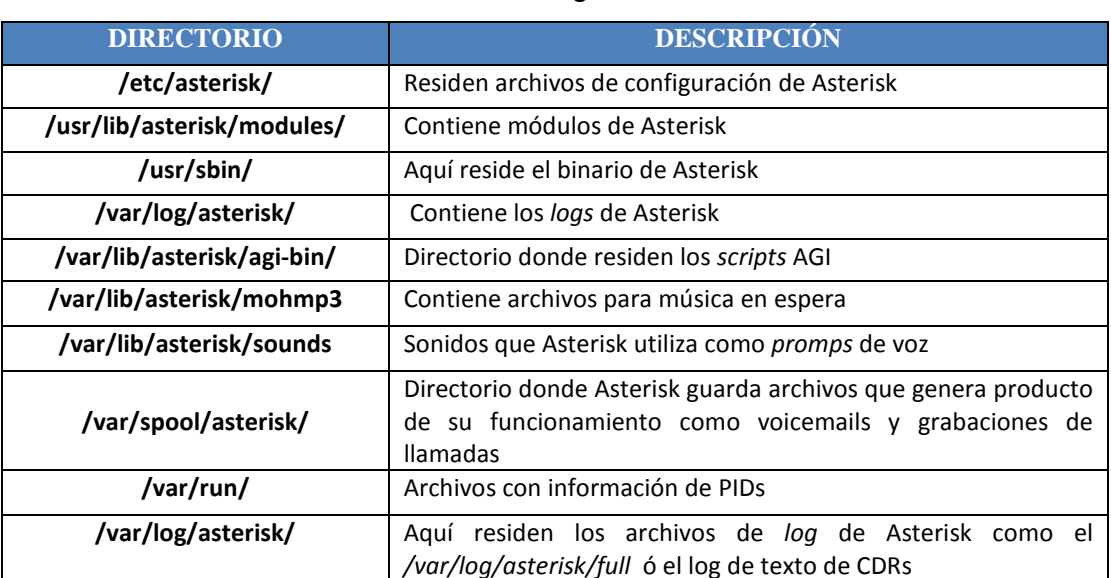

#### **Archivos de Configuración de Asterisk**

#### **Estructura modular**

Asterisk utiliza la idea de módulos para extender su funcionalidad. Es tan importante la funcionalidad residente en los módulos que sin ellos Asterisk por si solo no cumpliría ninguna función interesante.

Estos módulos residen en la carpeta /usr/lib/asterisk/modules/ y son archivos con extensión .so .

#### **El proyecto Zaptel, ahora DAHDI**

Asterisk es un gran producto software, pero no puede hacer todo el trabajo, por tal razón uno de los paquetes de software que lo complementan se llama Zaptel.

Básicamente Zaptel es un conjunto de drivers para controlar hardware telefónico como tarjetas PCI que permiten conectividad a la PSTN, ver [Figura 1-1.](#page-118-0)

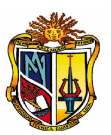

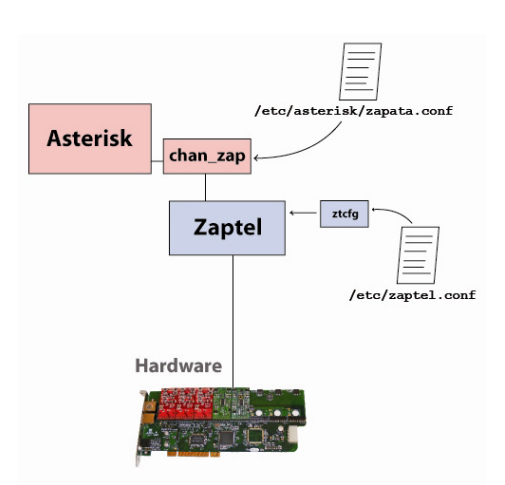

**Figura 1-1. Diagrama explicativo de la interacción de Asterisk con Zaptel**

<span id="page-118-0"></span>Estos *drives* se comunican con Asterisk a través de un módulo de Asterisk llamado **chan\_zap.so** que se configura a través del archivo **zapata.conf**.

Adicionalmente **Zaptel** tiene su propio archivo de configuración, independiente de Asterisk, llamado **zaptel.conf** y ubicado en la carpeta /etc/.

Inicialmente **Zaptel** contenía drivers para tarjetas Tormenta fabricadas por Zapata Telecom, hoy DAHDI, pero pronto Digium comenzó a mejorar los drivers y extender el soporte para nuevos modelos de hardware, entre ellos los que el mismo Digium fabricaba. Pronto Digium se convirtió en el principal desarrollador de **Zaptel**.

## **Configuración de Asterisk**

Asterisk se puede configurar a través de algunos archivos de configuración ubicados en la ruta **/etc/asterisk/**. Existen decenas de archivos de configuración en este directorio y se encuentran en texto plano para facilitar su modificación a través del comando **vim**, ver la siguiente tabla.

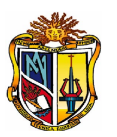

#### **Archivos de Configuración de Asterisk**

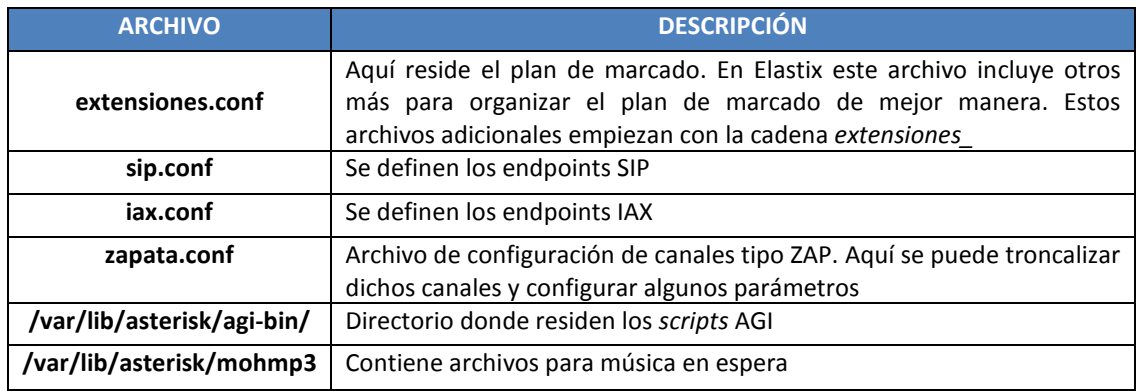

## **Plan de marcado (dial plan)**

El plan de marcado ó discado es sin duda el área de configuración de Asterisk más importante y es el responsable por el funcionamiento de la conmutación de las llamadas y es configurado en **/etc/asterisk/extensiones.conf**. Este controla como todas las llamadas de entrada y salida son encaminadas y configuradas.

El plan de marcado en Elastix reside principalmente en el archivo **extensions.conf**. Desde este archivo se incluyen otros importantes que contienen también porciones del plan de marcado. Los principales son:

- **extensions\_additional.conf**: Aquí reside el plan de marcado variable escrito por freePBX. Si se escribe manualmente en este archivo los cambios se perderán cuando freePBX sobreescriba este archivo.
- **extensions\_custom.conf:** Aquí se puede escribir plan de marcado definido manualmente por el usuario. Este archivo no es tocado por el freePBX por lo que es seguro escribirlo sin temor a perder los cambios.

Todos estos archivos de plan de marcado están escritos en texto plano en un formato definido por Asterisk. Estos archivos se encuentran divididos en secciones llamadas contextos.

## **CONTEXTOS**

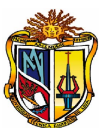

Los contextos sirven para agrupar lógica de plan de marcado. Los contextos también pueden incluir otros contextos mediante la cláusula "include" o redirigir el hilo de ejecución del plan de marcado a otros contextos dependiendo de condiciones.

Los contextos son los agrupadores u organizadores del plan de marcado.

Cada contexto debe llevar un nombre único y este nombre va encerrado entre los símbolos [ y ].

## **Contextos reservados**

Hay dos nombres de contextos que están reservados para un propósito especial y son [general] y [globals] .

## **Instrucciones o extensiones**

Los contextos contienen instrucciones, las instrucciones son líneas de plan de marcado que tienen la siguiente sintaxis:

exten => nombre\_extension, prioridad, aplicación

Una típica instrucción es como la siguiente:

exten => 4567,1,Answer()

Nombre de Extensión

El nombre de extensión es un identificador numérico de la extensión. La extensión "s" significa cualquier extensión. La letra s viene de la palabra "start" que significa inicio.

 $exten \Rightarrow s,1,Answer()$ 

## **Prioridad**

La prioridad indica el orden en el que debe ser ejecutada una instrucción dentro de un contexto. La primera prioridad es 1 pues cuando Asterisk lee un contexto lo primero que busca es esta prioridad.

Existe una prioridad especial que es la prioridad n. La prioridad n significa que a la prioridad de la instrucción anterior se le debe sumar uno.

Las prioridades también pueden contener etiquetas para facilitar su identificación ya que si usamos siempre la prioridad "n" será difícil acceder a una ubicación determinada dentro de un contexto. Esto se consigue con la sintaxis n(nombre\_etiqueta).

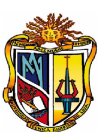

## **Aplicación**

En las aplicaciones radica el verdadero poder del plan de marcado en Asterisk. Las aplicaciones nos permitirán contestar una llamada o colgarla, reproducir música en espera, saltar a otros contextos entre otras muchas cosas. Las aplicaciones también pueden recibir parámetros.

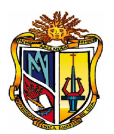

## **ANEXO 1-3. HERRAMIENTA DE COMUNICACIONES UNIFICADAS ELASTIX**

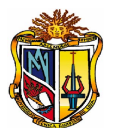

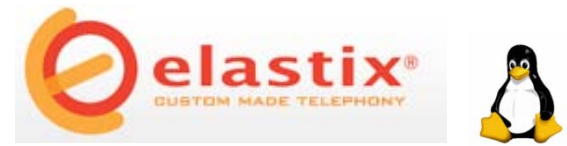

Elastix es un software aplicativo que integra las mejores herramientas disponibles para PBXs basados en Asterisk en una interfaz simple y fácil de usar. Además añade su propio conjunto de utilidades y permite la creación de módulos de terceros para hacer de este el mejor paquete de software disponible para la telefonía de código abierto [29].

La meta de Elastix son la confiabilidad, modularidad y fácil uso. Estas características añadidas a la robustez para reportar hacen de elastix, la mejor opción para implementar un PBX basado en Asterisk. [29]

## **HARDWARE**

Elastix cuenta con un buen soporte para hardware de telefonía, contando con drivers para los principales fabricantes de tarjetas [32], ver la siguiente tabla:

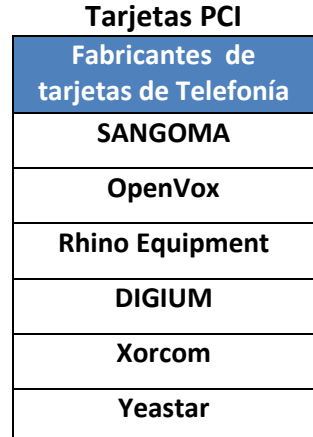

La mayoría de estos controladores se soportan a través de los drivers del proyecto Zaptel o versiones modificadas del mismo. Otros se soportan en base al proyecto mISDN u otros [32].

Elastix también soporta muchas marcas de teléfonos gracias a que los protocolos SIP e IAX que usa Asterisk lo permiten. Estos protocolos son abiertos por lo que prácticamente cualquier fabricante puede implementar un teléfono que se comunique sobre estos estándares [32].

Algunos fabricantes de teléfonos soportados son [32]:

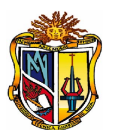

- Polycom
- Atcom
- Aastra
- Linksys
- Snom
- Cisco
- Nokia
- UTstarcom

Además también se hace uso de softphones ó teléfonos software. Elastix se ejecuta en un computador que tenga requerimientos mínimos:

- 800Mhz Pentium III PC
- 312MB RAM
- 8GB hard disk space
- 10/100 NIC
- CD-ROM Drive
- 10/100 4 or 8 ports Ethernet hub/switch

## **SOFTWARE**

## **Aspecto gráfico de Elastix**

Para ingresar a la interfaz se utiliza un navegador web en el cual colocamos la dirección IP asignada en modo consola, con el respectivo nombre de usuario y contraseña, ver la siguiente figura:

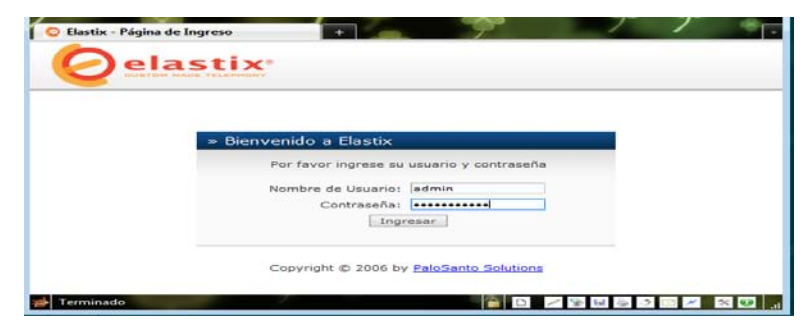

**Acceso con la IP**

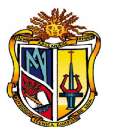

Luego de la autenticación ingresamos a la aplicación, ver [0,](#page-125-0) el menú existente de Elastix:

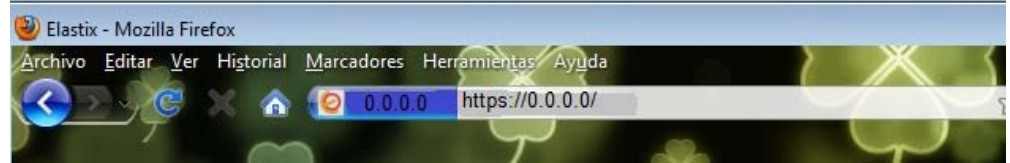

#### **Presentación de Elastix**

<span id="page-125-0"></span>Elastix integra varios paquetes de software, cada uno incluye su propio conjunto de características. Además Elastix añade nuevas interfaces para el control y reportes de si mismo, lo que lo hace un paquete completo. Algunas de las características provistas por Elastix son:

- Soporte para VIDEO. Se puede usar videollamadas con Elastix.
- Soporte para Virtualización. Es posible correr múltiples máquinas virtuales de Elastix sobre la misma caja.
- Interfaz Web para el usuario, realmente amigable.
- "Fax a email" para faxes entrantes. También se puede enviar algún documento digital a un número de fax a través de una impresora virtual.
- Interfaz para tarifas.
- Configuración gráfica de parámetros de red.
- Reportes de uso de recursos.
- Opciones para reiniciar/apagar remotamente.
- Reportes de llamadas entrantes/salientes y uso de canales.
- Módulo de correo de voz integrado.
- Interfaz Web para correo de voz.
- Módulo de panel operador integrado.
- Módulos extras SugarCRM y Calling Card incluidos.
- Sección de descargas con accesorios comúnmente usados.
- Interfaz de ayuda embebido.
- Servidor de mensajería instantáneo (Openfire) integrado.

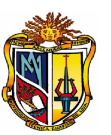

- Soporte Multi-lenguaje. Los lenguajes soportados incluidos son: Inglés, Español, Ruso, Coreano, Griego ,Chino , Polaco ,Alemán ,Francés ,Rumano ,Esloveno ,Portugués ,Danés ,Italiano ,Húngaro ,Búlgaro ,Serbio ,Croata ,Persa.
- Servidor de correo integrado incluye soporte multi-dominio.
- Interfaz web para email.

Elastix se caracteriza por utilizar códecs de audio y video que son generalmente utilizados en la telefonía IP actual como lo son:

- ADPCM, G.711, G.722, G.723.1 , G.726, G.729 (si se compra licencia comercial), GSM, iLBC
- También soporta protocolos muy importantes en los cuales se puede mencionar los siguientes: SIP, IAX, H323[, MGCP,](http://es.wikipedia.org/wiki/MGCP) [SKINNY](http://es.wikipedia.org/w/index.php?title=SKINNY&action=edit&redlink=1) entre otros.

Elastix tiene diferentes módulos los cuales tienen diferentes funcionalidades, ver el siguiente esquema:

**ELASTIX**

**Servicios de Elastix**

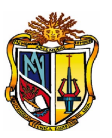

## **Modo Consola de Elastix**

Si quiere manipular los archivos en texto plano puede ingresar remotamente con un cliente SSH luego con el usuario y contraseña accede, ver la figura.

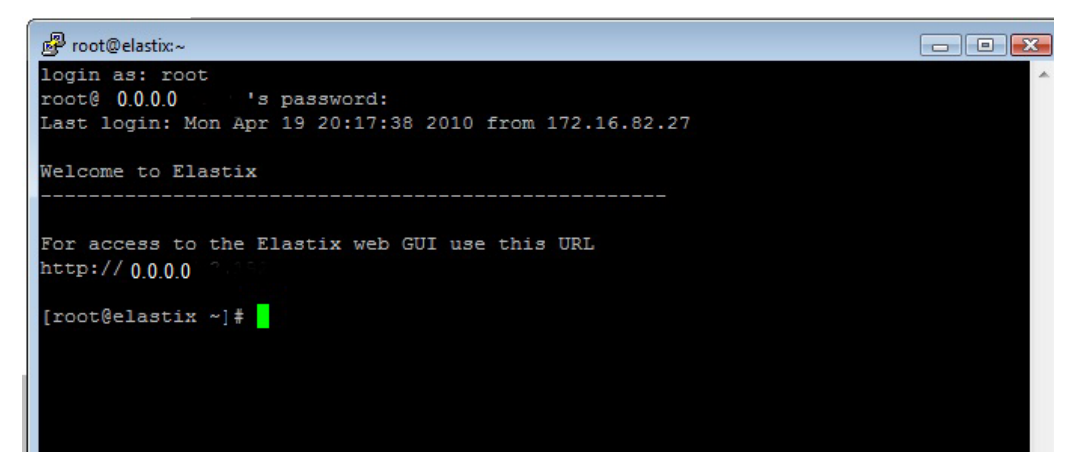

**Modo Consola del Servidor Elastix**

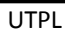

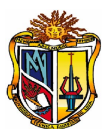

# **ANEXO 2-1. NÚMERO DE EMPRESAS QUE SE ENCUENTRAN REGISTRADAS EN LA CAPIL DE ACUERDO A SU PRODUCCIÓN**

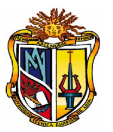

## Empresas que se encuentran registradas en la "CAPIL" [34]

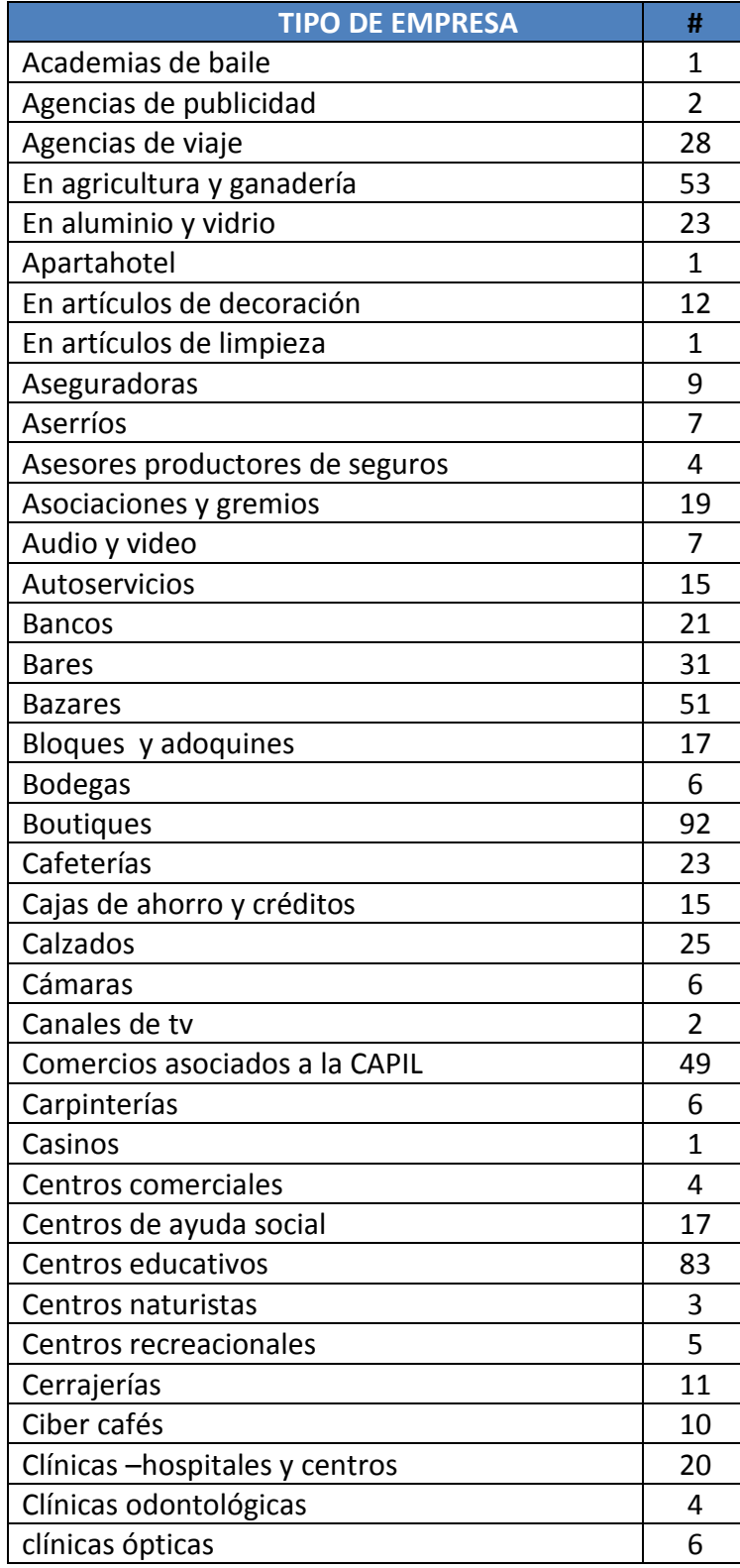

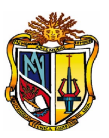

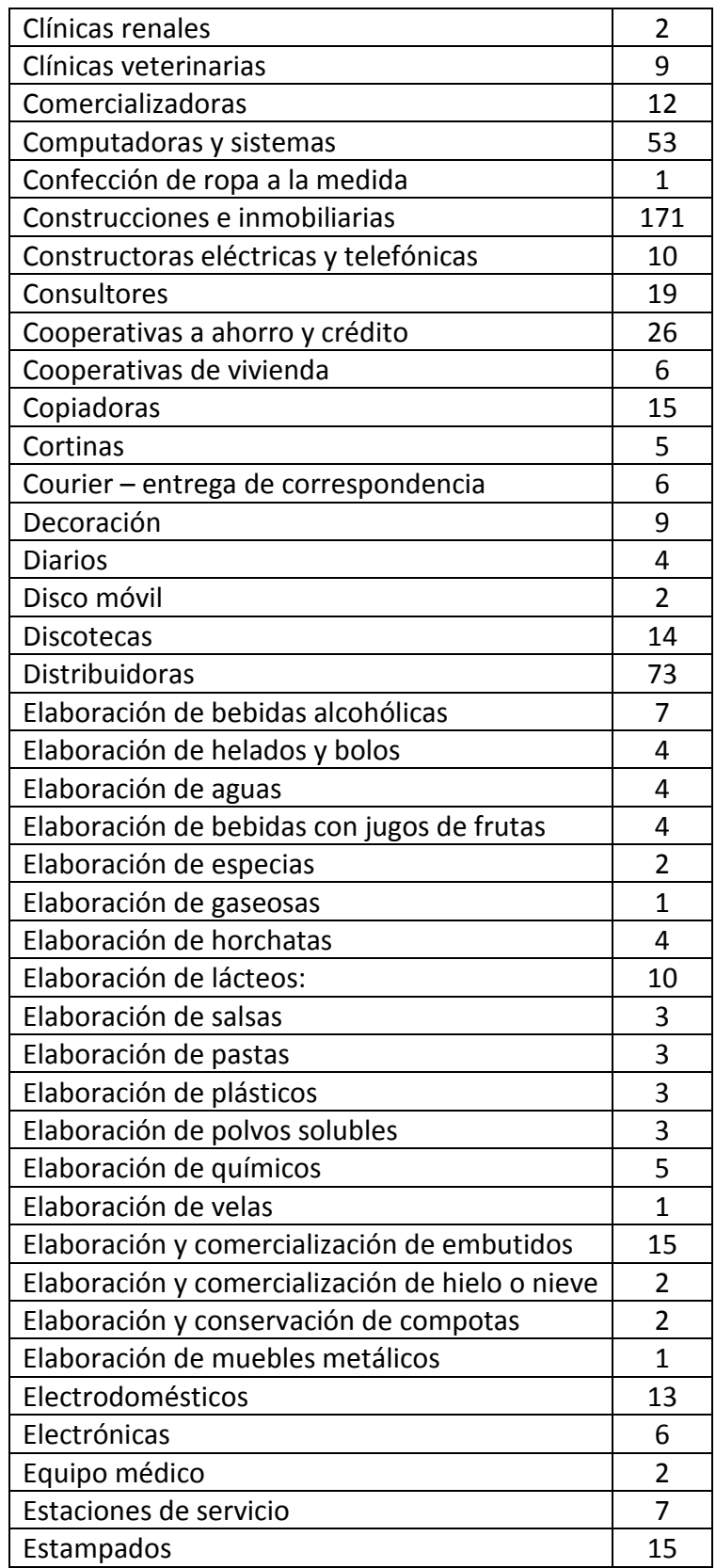

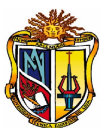

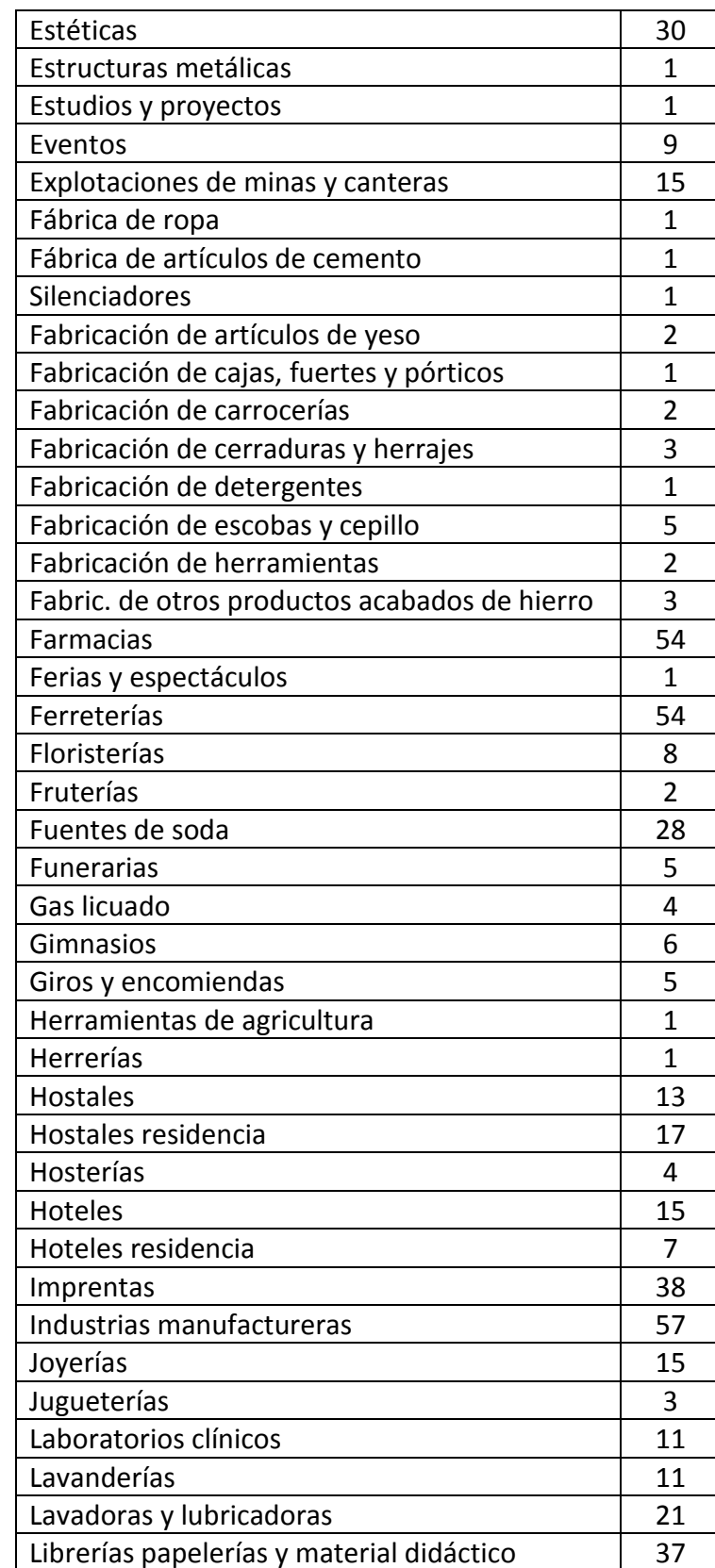

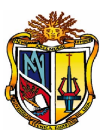

| Licorerías                             | 5              |
|----------------------------------------|----------------|
| Limpieza de casas y oficinas           | 11             |
| Madereras                              | 20             |
| Marmolerías                            | $\overline{2}$ |
| Materiales y servicios de construcción | 42             |
| Mecánica automotriz                    | 71             |
| Mecánica industrial                    | 22             |
| Micromercados                          | 16             |
| Modisterías                            | 33             |
| Molineras                              | 6              |
| Moteles                                | 9              |
| Mueblerías                             | 35             |
| ONG $\sqrt{3^{42}}$                    | 106            |
| Páginas web                            | 5              |
| Panaderías                             | 37             |
| Pañales                                | 2              |
| Parqueaderos                           | $\mathbf{1}$   |
| Pensiones                              | 6              |
| Pinturas                               | 7              |
| Plásticos                              | 5              |
| Plomeros                               | $\overline{c}$ |
| Productores de audio y video           | 7              |
| Productos deportivos                   | 3              |
| Profesionales - abogados               | 20             |
| Profesionales - analistas de sistemas  | 28             |
| Profesionales artistas plásticos       | 16             |
| Profesionales contadores               | 4              |
| Profesionales decoración de interiores | 8              |
| Profesionales médicos                  | 98             |
| Profesionales odontólogos              | 96             |
| Profesionales en parapsicología        | 1              |
| Proveedores de internet                | 4              |
| Publicidad interior y exterior         | 18             |
| Públicos                               | 46             |
| Puertas enrollables                    | 1              |
| Radios                                 | 15             |
| Renta de vehículos                     | 9              |
| Reparaciones y mantenimiento           | 6              |
| Representaciones                       | 5              |

<span id="page-132-0"></span><sup>42</sup> ONG´s: Albergues, Fundaciones.

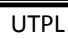

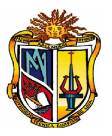

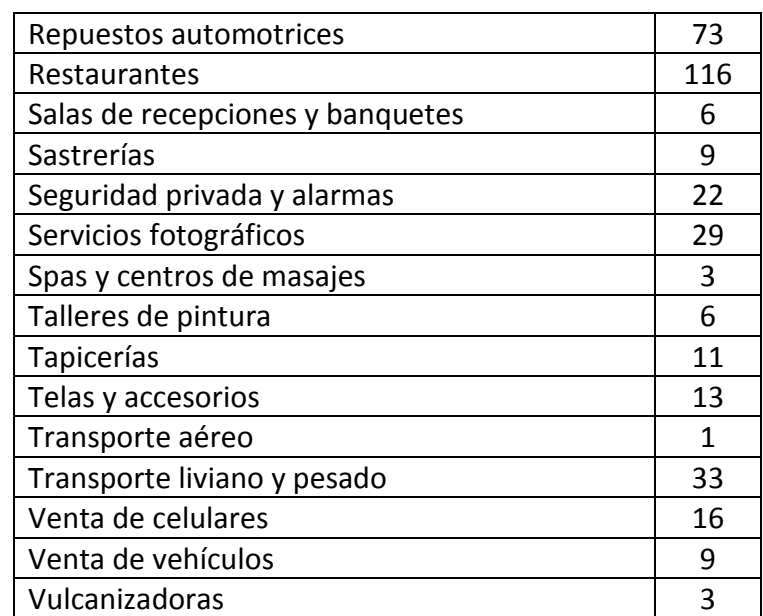

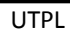

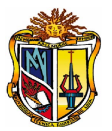

# **ANEXO 2-2. AUTORIZACIÓN DE IMPLEMENTACIÓN**

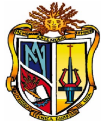

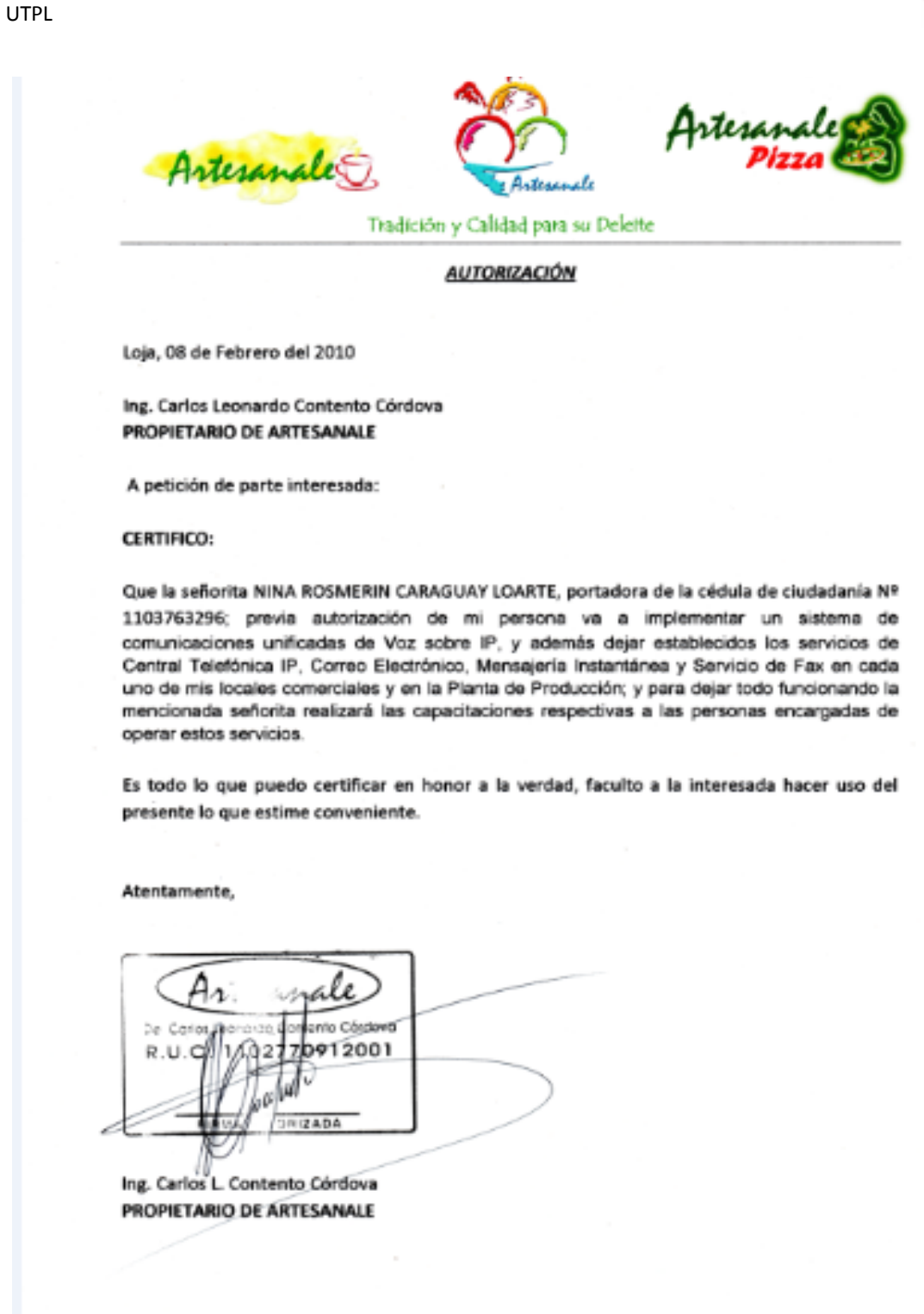

10 de Agosto 1480 entre Sucre y Bolivar \* José Antonio Eguiguren y 18 de Noviembre \*C.C. La Pradera, playa de comidas local 19.º Céla. Zamora, 24 de Mayo y Av. Orillas del Zamora. Planta: Prolongación Av. 24 de Mayo y Zoilo Rodríguez Telf: 2576775 Servicio a Domicilio Telef: 2570050 artesanale@hotmail.es

117

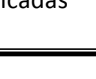

# ANEXO 3-1. **ADQUISICIÓN DE EQUIPOS DE TRANSMISIÓN**

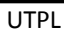

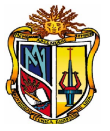

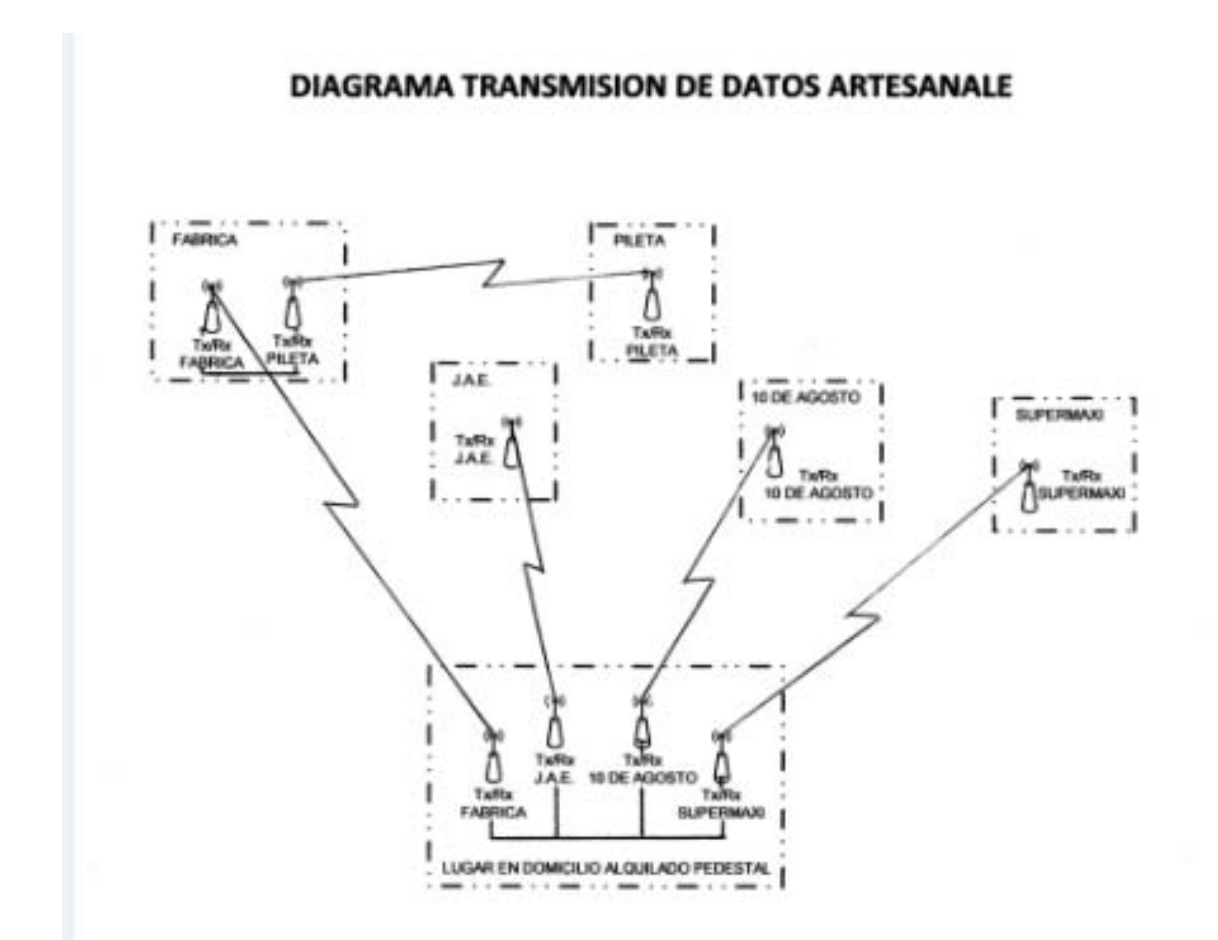

Contamos con 6 equipos de propiedad del cliente, por lo tanto se necesita adquirir 4 equipos más de los cuales dos ya están instalados, el detalle de costos a continuación:

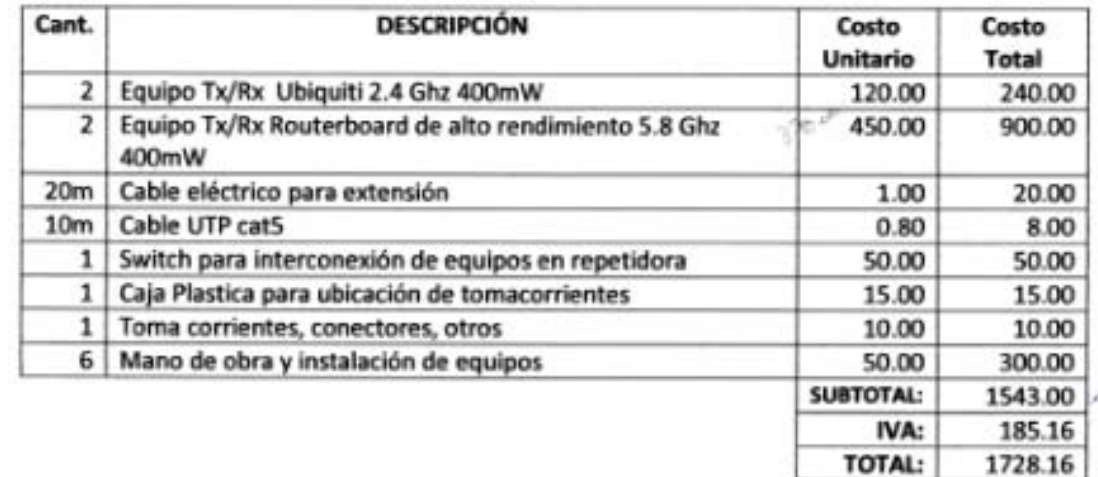

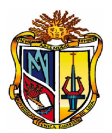

## ANEXO 3-2. **SUCURSALES DE "ARTESANALE"**

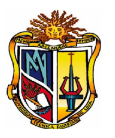

A continuación se muestran las sucursales "Artesanale", ubicadas en la Ciudad de Loja: **SUCURSAL 1:** Cdla. Zamora Av. Orillas del Zamora y prolongación de la Av. 24 de Mayo.

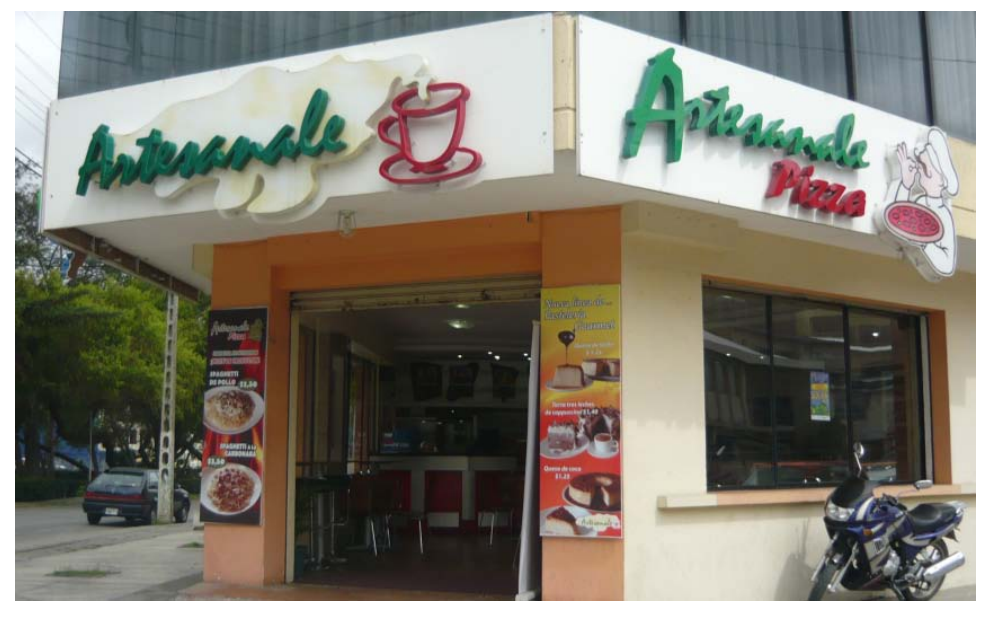

**Sucursal 1**

**SUCURSAL 2:** Supermaxi.

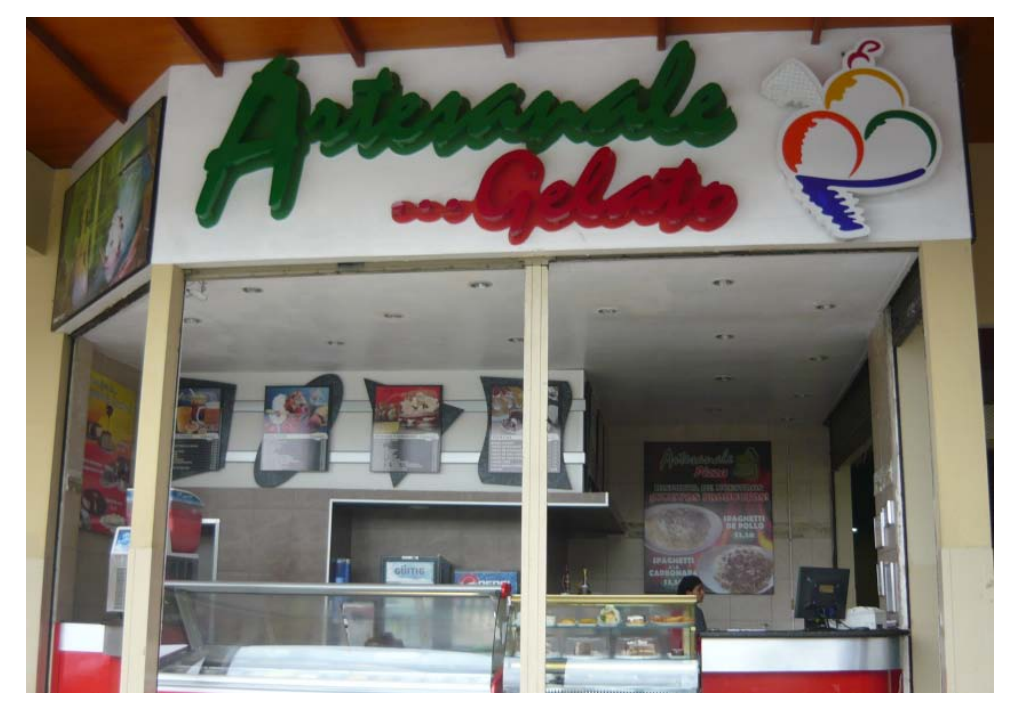

**Sucursal 2**

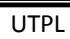

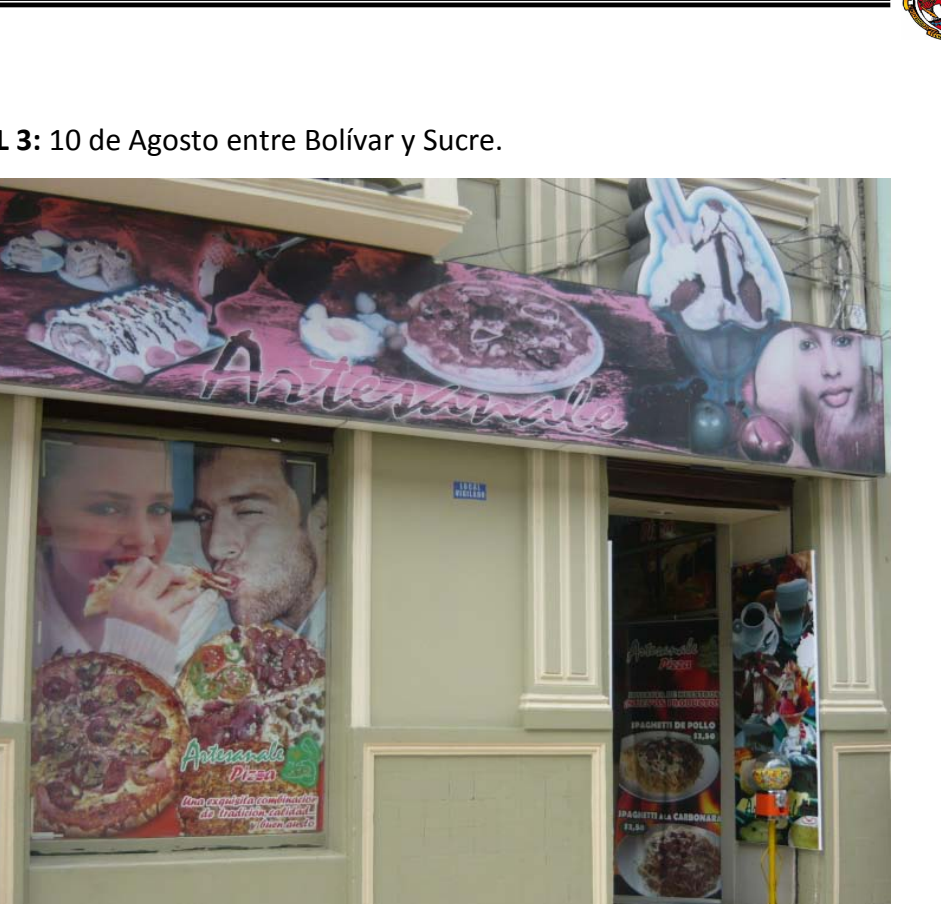

**SUCURSAL 3:** 10 de Agosto entre Bolívar y Sucre.

**Sucursal 3**

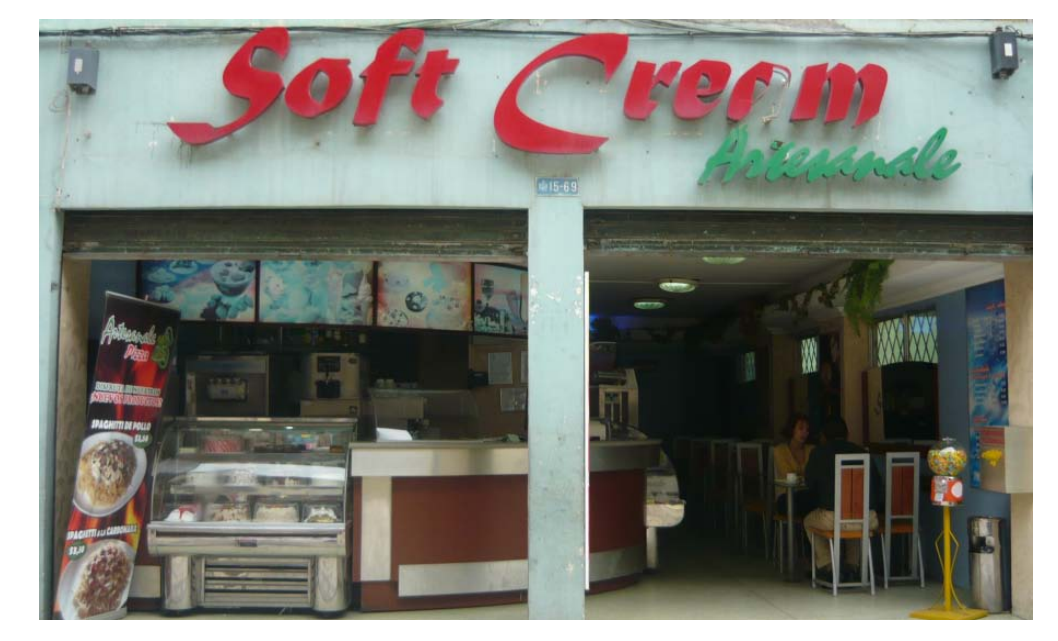

 **SUCURSAL 4:** José Antonio Eguiguren entre 18 de Noviembre y Sucre.

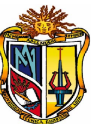

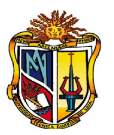

## **Sucursal 4**

**PLANTA DE PRODUCCIÓN:** cdla. Zamora Av. Orillas del Zamora y prolongación de la av. 24 de Mayo y Zoilo Rodríguez.

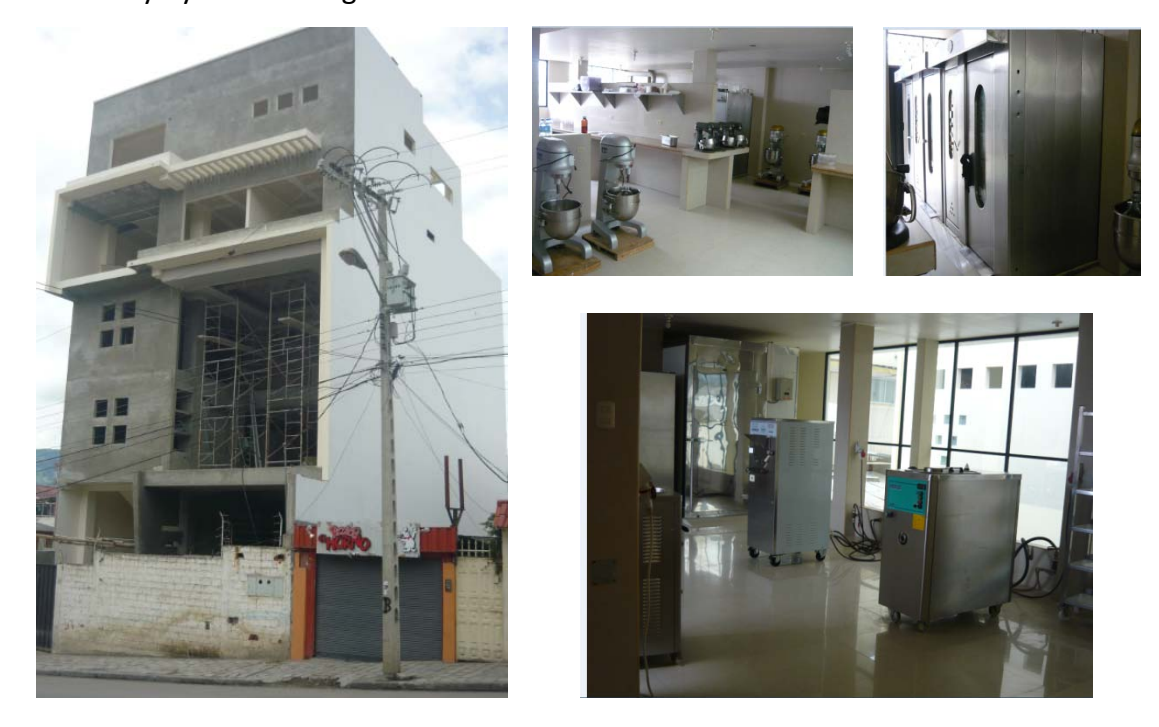

**Planta de Producción**

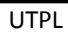

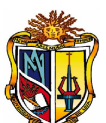

# ANEXO 3-3. **ANÁLISIS FINANCIERO "ARTESANALE"**

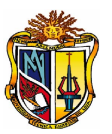

## **Plan Económico Financiero**

## **BALANCE GENERAL INICIAL**

Muestra la situación de la empresa "Artesanale" de un período, determinando los rubros correspondientes a activo, pasivo y patrimonio. A continuación ver la siguiente tabla:

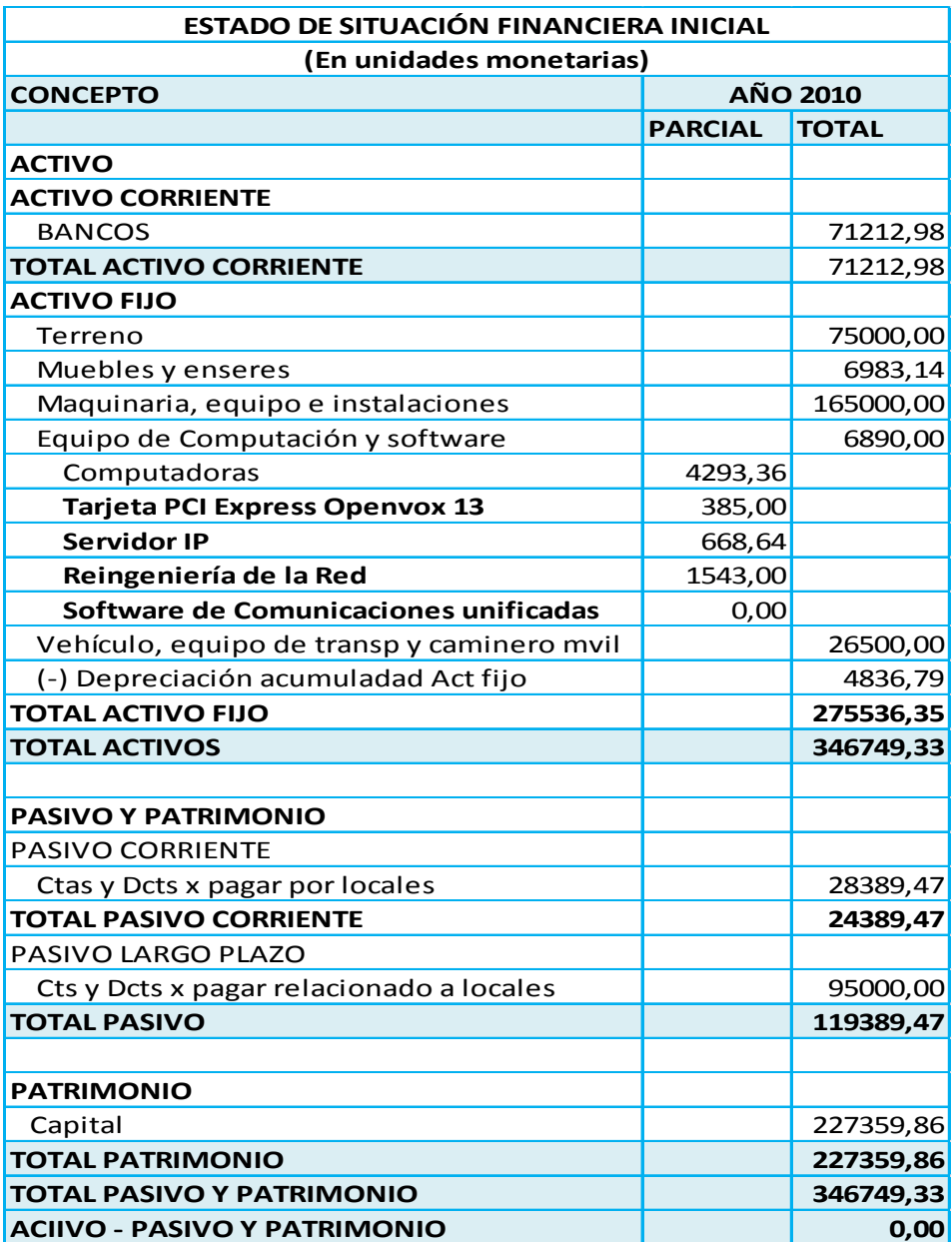
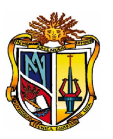

# **FINANCIAMIENTO DE LA INVERSIÓN**

El monto total de la inversión del proyecto es de **\$346749,33**; incluído el sistema de comunicaciones valorado en \$2596,64 estos costos de inversión fueron financiados en su totalidad por el dueño de la empresa con capital propio.

# **INGRESOS Y GASTOS**

En la siguiente tabla, se muestra los ingresos:

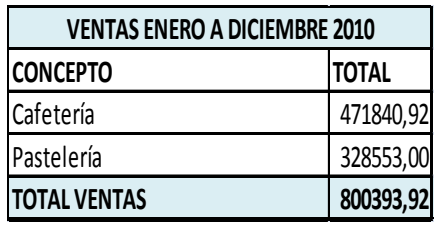

En la siguiente tabla, se muestra los gastos:

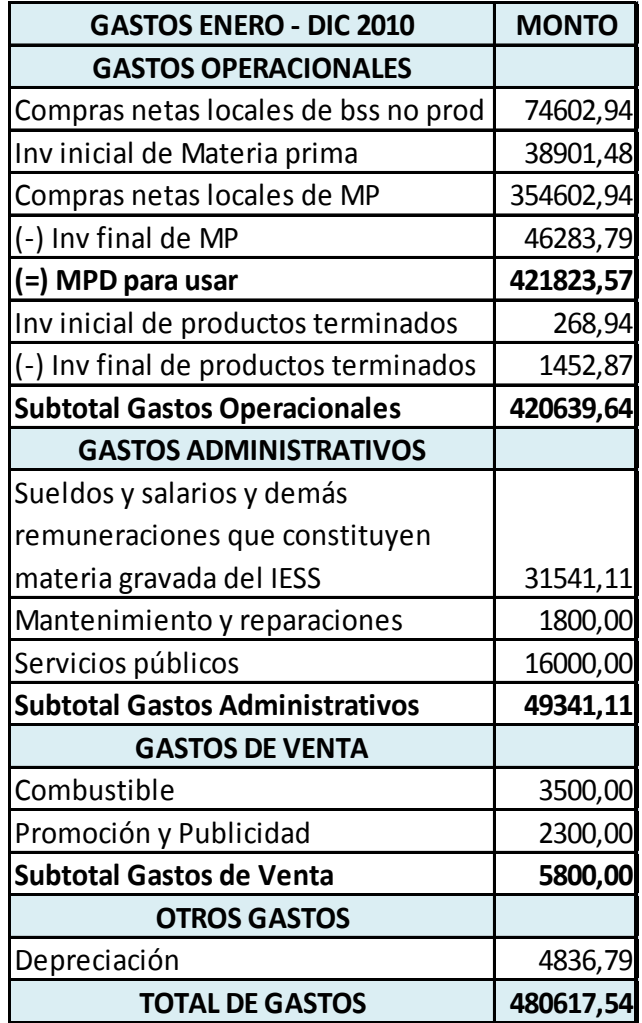

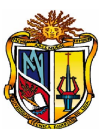

 En el caso de "Artesanale" se proyectaron los ingresos y los gastos para el funcionamiento de la siguiente manera:

### **INGRESOS PROYECTADOS**

Es importante ver la factibilidad del proyecto, es así que se ha utilizado una tasa de crecimiento del 0.02, tomando en cuenta datos históricos de las ventas obtenidas en un periodo determinado que tiene la empresa.

#### **Tasa de Crecimiento.**

$$
i = \sqrt{\frac{M}{c}} - 1 = 0.02
$$

**Monto de Proyección. M** =  $C(1+i)^n$ Donde:

**M =** Ventas proyectadas.

**C =** Ventas Iniciales (800393,92)

**i =** Tasa de crecimiento (0,02)

**n =** N° años (1 para Año 1, 2 para año 2….5 para año 5)

En la siguiente tabla, se muestra los ingresos proyectados:

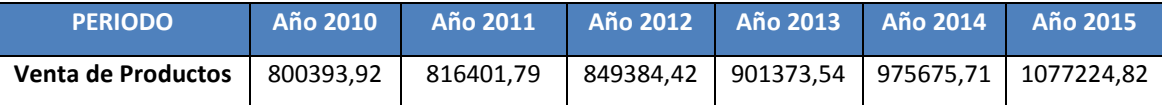

#### **GASTOS PROYECTADOS**

Estos se encuentran clasificados por Gastos Operacionales, Gastos de Administración, Gastos de Venta, y Otros Gastos. Se proyectará con la inflación anual Enero/Dic. 2010, siendo del 3,39%. Ver la siguiente tabla:

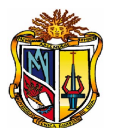

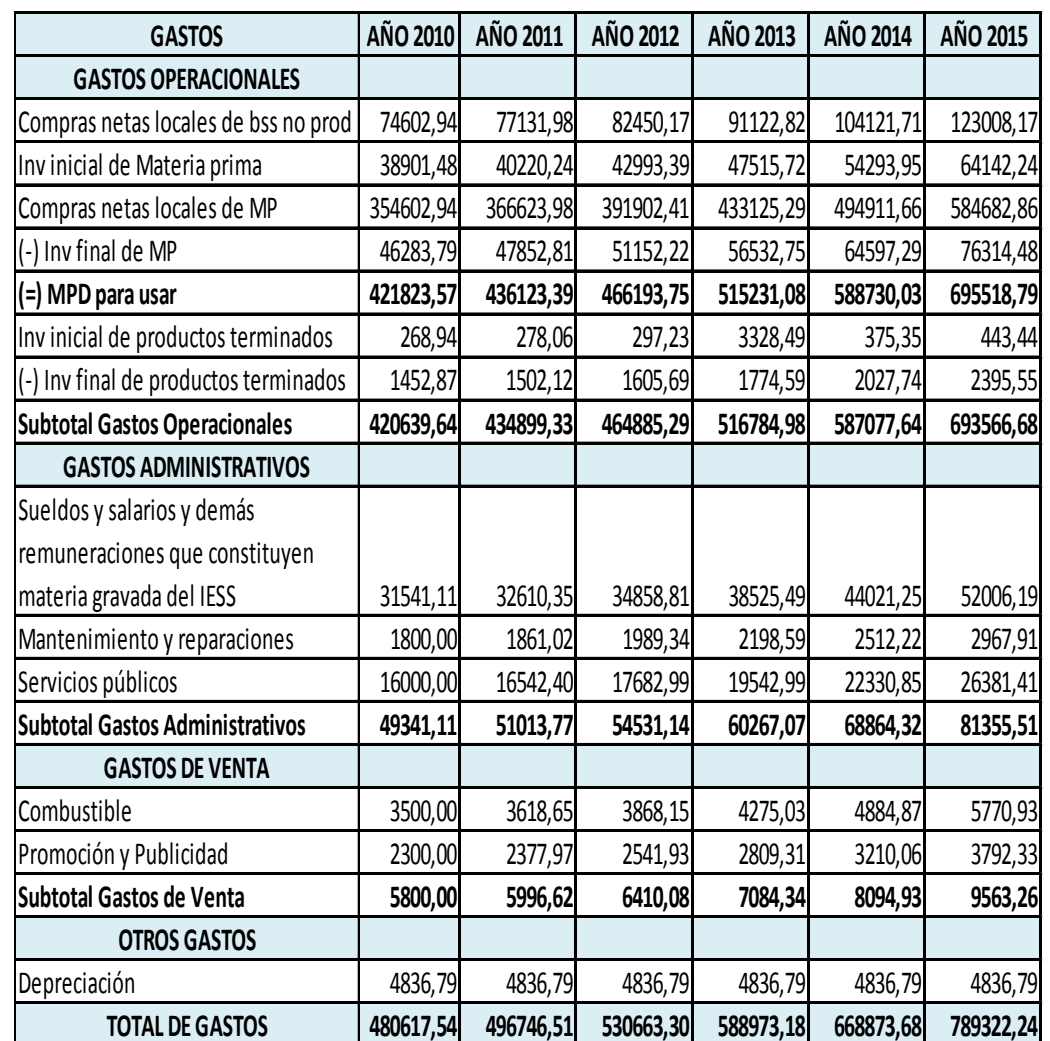

#### **PROYECCIONES FINANCIERAS**

Los estados financieros se preparan para presentar un informe periódico acerca de la situación de la empresa, los progresos de la administración y los resultados obtenidos durante el periodo que se custodia, constituyendo una combinación de hechos registrados. Con este estudio, se pretende conocer los resultados esperados en el futuro con la ejecución del proyecto **"Solución de VoIP para Comunicaciones Unificadas en las PYMEs"**.

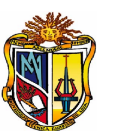

# **ESTADO DE RESULTADOS**

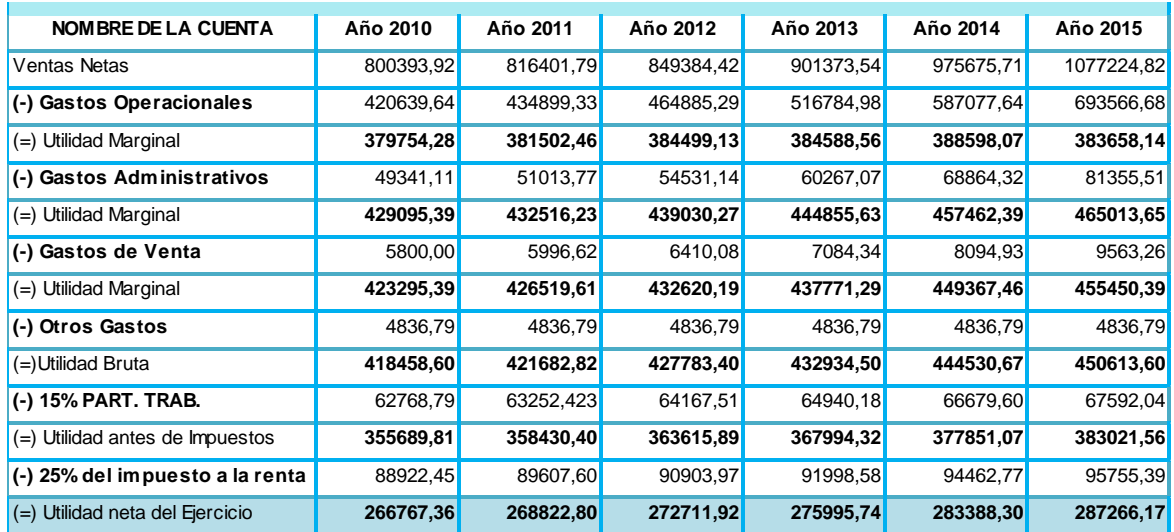

A continuación, se presenta el Estado de Resultados de la empresa "Artesanale".

### **FLUJO DE CAJA PROYECTADO**

El flujo de caja proyectado, presenta el movimiento del efectivo que va a tener la empresa, desde el momento de la inversión, sin considerar las depreciaciones de activos fijos. A continuación se presenta el flujo de caja proyectado en mención.

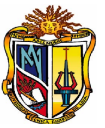

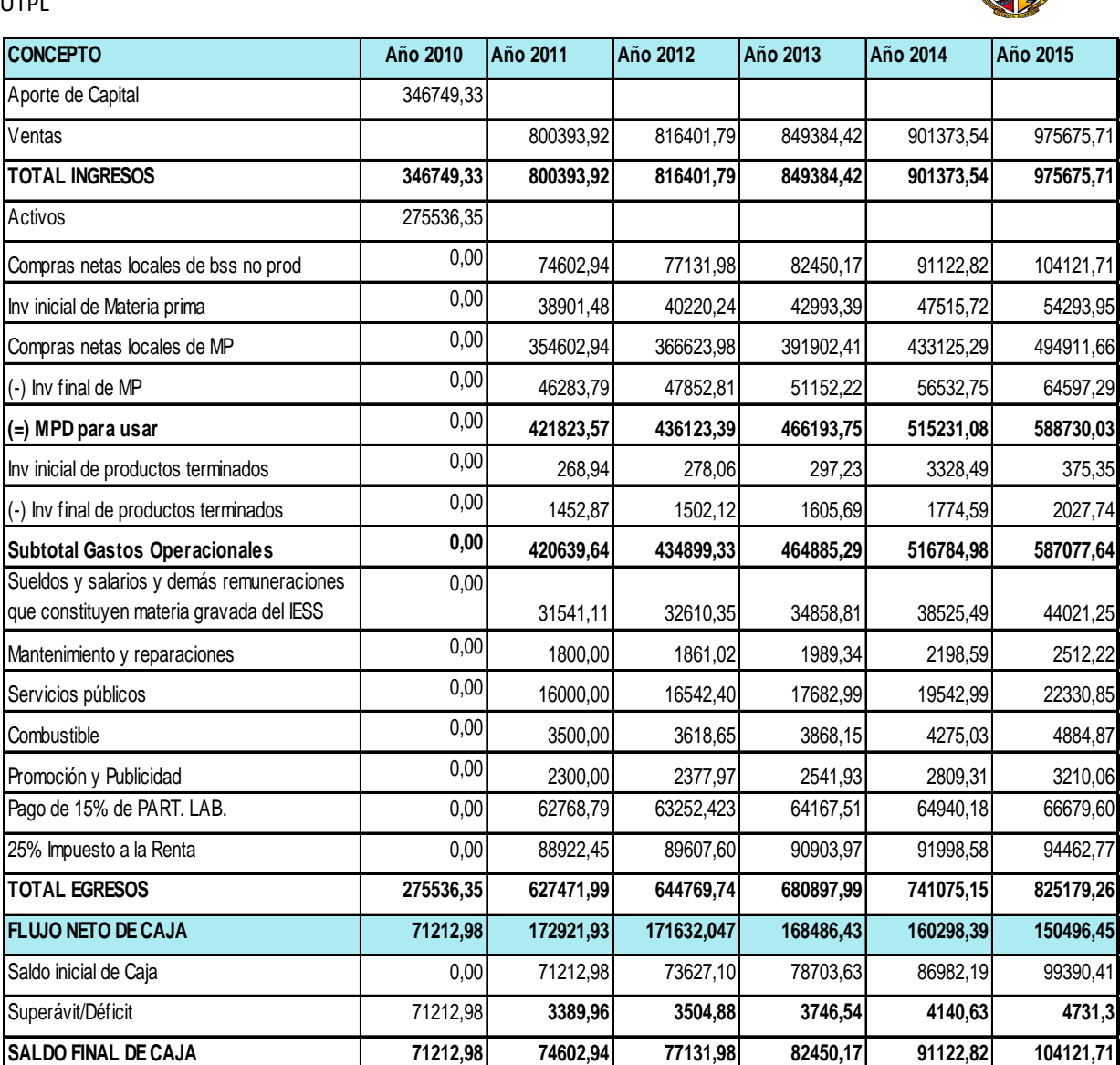

# **EVALUACIÓN FINANCIERA**

Para evaluar los flujos de efectivo y determinar la viabilidad de este proyecto, se procede a calcular la Tasa Interna de Retorno, el Valor Actual Neto, y la Relación Beneficio – Costo.

# **TASA DE DESCUENTO**

 $\overline{11}$ 

Para actualizar los flujos de caja proyectados, fue necesario determinar la tasa de descuento; para lo cual se calculó la tasa mínima aceptable de rendimiento de capital.

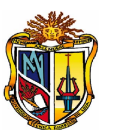

La tasa mínima aceptable de rendimiento de capital sumó: la tasa pasiva del año actual, el índice de inflación acumulada anual y un premio al riesgo del proyecto. Obteniendo así, una tasa de 15,69%.

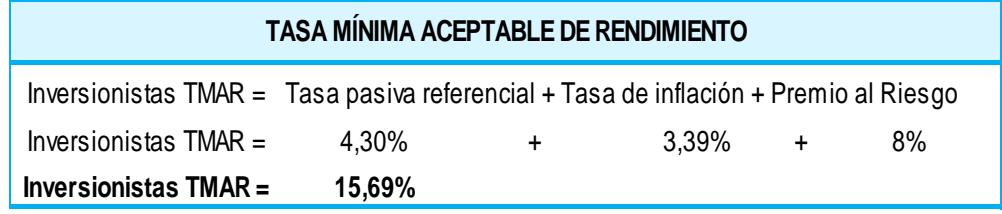

# **VALOR ACTUAL NETO (VAN)**

Consiste en actualizar a valor presente los flujos de caja futuros que va a generar el proyecto, descontados a un cierto tipo de interés (la tasa de descuento), y compararlos con el importe inicial de la inversión.

Con la tasa de descuento obtenida anteriormente, se procedió a calcular el valor actual neto del proyecto; el mismo que fue de **\$201870,54** y representa el rendimiento mínimo esperado por la empresa. Dado que el VAN es positivo, se determina que el proyecto es rentable en términos financieros.

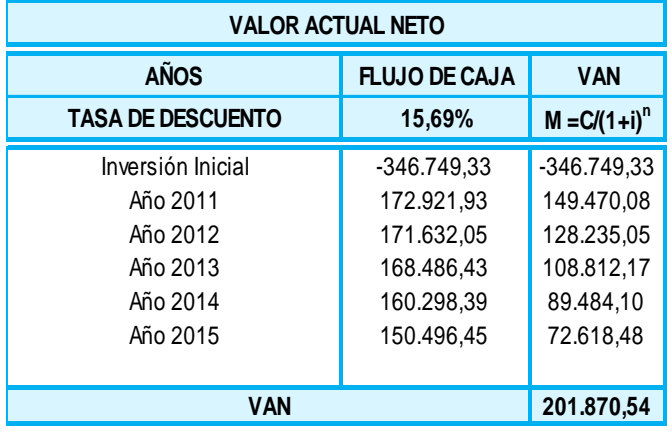

# **TASA INTERNA DE RETORNO (TIR)**

Si TIR > tasa de interés (i): El proyecto es aceptable.

Si TIR = i: El proyecto es postergado.

Si TIR < tasa de descuento (i): El proyecto no es aceptable.

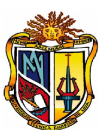

A continuación, se presenta el desarrollo del cálculo realizado de la Tasa Interna de Retorno (TIR).

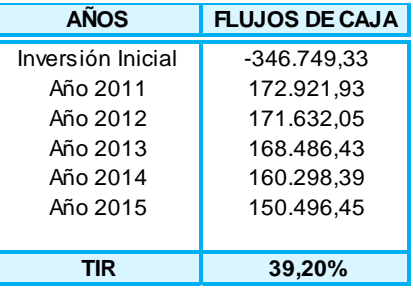

La tasa interna de retorno para el presente proyecto es de 39,20%; debido a que es

mayor que la tasa de descuento, se determina que el proyecto es viable.

# **RELACIÓN BENEFICIO – COSTO (BC)**

Si BC > 1: El proyecto es aceptable.

Si BC = ó cercano a 1: El proyecto es postergado.

Si BC < 1: El proyecto no es aceptable.

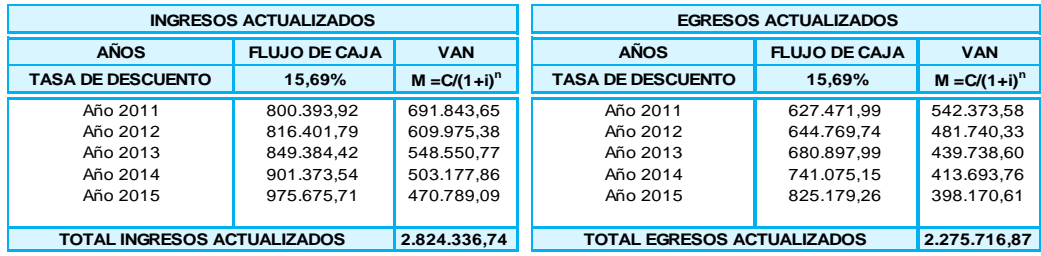

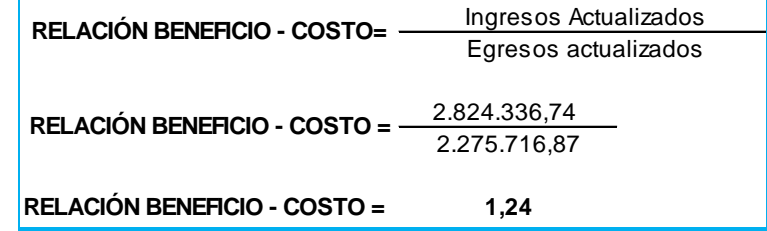

De acuerdo a la relación beneficio – costo, se obtuvo que por cada dólar invertido, se recuperará \$ 1,24, lo que indica que el proyecto es aceptable.

De acuerdo a la evaluación económica, se estableció que el proyecto será rentable, con un **Valor Actual Neto** de \$201870,54 que representa el rendimiento mínimo esperado por la empresa y como es positivo es rentable. Una **Tasa Interna de Retorno** del 39,20% superior a la **Tasa Mínima Aceptable de Rendimiento** de 15,69% lo que indica que el proyecto es

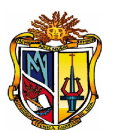

viable. Además la relación **Beneficio – Costo** obtuvo, que por cada dólar invertido se recuperará \$1,24 lo que indica que el proyecto es aceptable representando el rendimiento de capital.

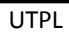

# **ANEXO 4-1. CERTIFICADO DE IMPLEMENTACIÓN EN LA EMPRESA "ARTESANALE"**

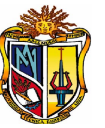

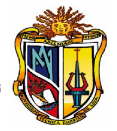

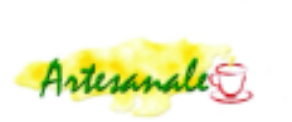

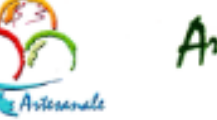

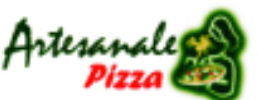

Tradición y Calidad para su Delette

#### CERTIFICADO DE TRABAJO

Loja, 01 de Marzo del 2011

ing. Carlos Leonardo Contento Córdova PROPIETARIO DE ARTESANALE

A petición de parte interesada:

#### **CERTIFICO:**

Que la señorita NINA ROSMERIN CARAGUAY LOARTE, portador de la cédula de ciudadanía Nº 1103763296; implemento un sistema de comunicaciones unificadas de Voz sobre IP, dejando establecidos los servicios de Central Telefónica IP, Correo Electrónico, Mensajería Instantánea y Servicio de Fax en cada uno de mis locales comerciales y en la Planta de Producción; además ha realizado las capacitaciones a las personas encargadas de operar estos servicios.

Es todo lo que puedo certificar en honor a la verdad, faculto a la interesada hacer uso del presente lo que estime conveniente.

#### Atentamente,

Ari anale Contento Córdova De Carios Leono  $R.U.C.$ 2770912001 **CONT** 11/2404 rics/L. Contento Córdova ing, PROPIETARIO DE ARTESANALE

10 de Agosto 1480 entre Sucre y Bolivar \* José Antonio Eguiguren y 18 de Noviembre \*C.C. La Fradera, playa de comidas local 19.\* Cdla. Zamora, 24 de Mayo y Av. Orillas del Zamora. Planta: Prolongación Av. 24 de Mayo y Zoilo Rodríguez Telf: 2576775 Servicio a Domicílio Telef: 2570050 artesanalecaf@yahoo.es

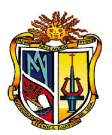

# **PAPER**

# **SOLUCION DE VoIP PARA COMUNICACIONES UNIFICADAS EN LAS PYMEs**

Carlos Aguilar Tutor Principal cdaguilar@utpl.edu.ec

Daniela Calva Tutor Auxiliar dycalva@utpl.edu.ec

Nina Caraguay Tesista nrcaraguay@utpl.edu.e

Loja – Ecuador

#### **ABSTRACT**

Las PYMEs constituyen el activo principal en la economía de un país, siendo motivo necesario para impulsar el mercado laboral a través de la tecnología. Frente a esta competencia, las TIC abren las puertas al crecimiento de los sectores productivos, mediante el uso de sus herramientas, proyectándose como estrategia empresarial.

El presente proyecto proporciona una solución basada en software libre para dar el servicio de comunicaciones en las PYMES. Dicha comunicación se centra en la tecnología VoIP, haciendo uso de servicios integrados bajo el concepto de las comunicaciones unificadas donde converjan los servicios: telefonía IP, correo electrónico, audio, videoconferencias, correo de voz, mensajería instantánea.

Al implementar herramientas TICs basadas en software libre se trata de dar la oportunidad que una PYMES se integre a las nuevas tecnologías de la comunicación disminuyendo así la brecha tecnológica, proporcionando así una verdadera comunicación unificada de acuerdo a la tecnología actual.

"Elastix" es una herramienta de software libre que trae embebido los servicios de comunicaciones unificadas, trabaja bajo la arquitectura cliente-servidor, adicionalmente de otras herramientas trae incluido un modulo de Call Center para las PYMEs, esta herramienta fue implementado en la empresa "Artesanale", bajo la topología de red Punto-a-Punto, en una red MAN.

#### **Keywords**

VoIP, comunicaciones unificadas, open source, PBX, PYMES, PSTN, IVR

#### **1. INTRODUCCIÓN**

VoIP es una tecnología que cada vez tiene más importancia debido a las altas prestaciones de servicios a través de la red, en el ámbito empresarial estar comunicados es asunto de primer orden que no importa el tipo de servicio que se utilice (Telefonía, Fax, Mail, Messenger).

Las comunicaciones unificadas dan prestaciones como la movilidad, pues cada usuario podrá usar los servicios de VoIP sin importar el lugar donde se encuentre y por ende una empresa se vuelve cada vez más competitiva.

Hoy, las comunicaciones móviles se han convertido en un papel fundamental para el desarrollo y la innovación de las PYMEs, conjuntamente con las redes convergentes de voz, datos y video; proporcionan redes multiservicio unificados, garantizando la productividad empresarial tanto en recursos humanos como técnicos.

La necesidad de estar comunicados en todo momento, está generando el perfeccionamiento y avance de los terminales móviles, debido a ello las soluciones cada vez se plantean en estándares abiertos.

#### **2. . OBJETIVOS**

- OBJETIVO GENERAL
	- o Plantear una solución VoIP de comunicaciones unificadas para PYMES.

OBJETIVOS ESPECIFICOS

- o Realizar un estudio sistematizado de la tecnología VoIP.
- o Analizar los diferentes requerimientos tanto de software como de hardware necesarios para dar las posibles soluciones a las PYMES.
- o Implementación de la Solución de Comunicaciones Unificadas en una PYME.

#### **3. 3. ESTADO DEL ARTE**

#### **3.1. PYMEs**

Las PYMES se las definen como un conjunto de pequeñas y medianas empresas heterogéneas, las cuales se mide de acuerdo al volumen de ventas, el capital social, el número de personas, el valor de la producción ó de los activos, ver [Figura 1-1;](#page-16-0) también es relevante el nivel económico y tecnológico. Todos estos aspectos deben ser tomados en cuenta al momento de categorizar a una empresa como PYME en un determinado país.

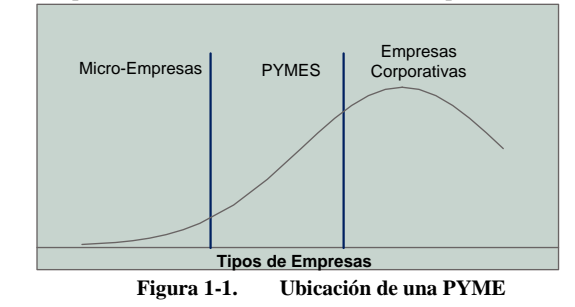

El sector PYME es considerado como el principal motor de la economía de una nación, al ser un ente productivo y competitivo, debido a ello, las PYMES son generadoras de empleo disminuyendo el índice de pobreza.

#### **3.1.1. Las TICs**

Las TICs, es la fusión de las tecnologías entre la informática y las telecomunicaciones, proyectando un impacto como estrategia empresarial. Las PYMEs deben hacer uso de recursos

explícitamente necesarios, de las TICs, acorde a los requerimientos y necesidades de su entorno de desarrollo.

El hecho que una pyme haga uso de las Tecnologías de la Información y Comunicación, no sólo está disminuyendo la brecha tecnológica que actualmente existe ante las grandes empresas sino que actualmente se debe aprovechar la convergencia tecnológica en lo que respecta internet y la telefonía móvil donde se están dando cambios acelerados.

#### **3.1.2. Voz sobre IP**

Voz sobre IP ó VoIP es una tecnología para la comunicación, que transforma la voz en paquetes de información el cual hace uso del protocolo de Internet [1], en lugar de los sistemas analógicos tradicionales.

La adopción de la tecnología de VoIP es parte fundamental de las comunicaciones en las empresas, ya que la infraestructura utilizada a través de la red de datos nos proporciona un ambiente propicio para la transferencia de voz en forma de paquetes, basta con tener implementado una red LAN para crear un ambiente VoIP en cualquier PYME [2].

#### **3.2. COMUNICACIONES UNIFICADAS**

Los sistemas de comunicaciones han ido mejorando en los últimos años, dando lugar a las comunicaciones unificadas donde se integra servicios de telefonía, mensajería unificada (la misma bandeja de entrada para el correo electrónico, correo de voz y fax), mensajería instantánea y más [3].

#### **3.2.1. Software libre**

Se debe empezar a usar software libre en las PYMEs debido a que "El software libre es aquel que da a sus usuarios la libertad de ejecutarlo con cualquier propósito, copiarlo, distribuirlo, estudiarlo (incluye siempre el acceso a su código fuente), mejorarlo y de hacer públicas estas mejoras con el código fuente correspondiente, de tal manera que todo el mundo se pueda beneficiar de él" [4], gracias a estas libertades del software libre se han desarrollado proyectos basados en tecnología de VoIP, donde se ofrece servicios de verdaderas Centrales Telefónicas IP análogo a las soluciones propietarias que hoy en día ofrecen varias empresas dedicadas a dar este tipo de servicio.

#### **3.2.2. Herramientas de Software Libre**

Las herramientas de comunicaciones unificadas surgen como la solución idónea a los problemas de comunicación que tienen las empresas, con el afán de proporcionar a los empleados herramientas necesarias en cuanto telefonía, fax, mail, mensajería instantánea; donde se trata de mantener una comunicación unificada a través de una sola red (voz, datos y video).

Las herramientas de software libre tienen los siguientes servicios [5]:

- Correo Electrónico
- Correo de voz
- $V<sub>07</sub>$
- Video
- Tareas
- Agenda
- **Contactos**
- **Archivos**

#### **3.2.3. Análisis y Selección de la Herramienta**

Todas las herramientas, tratan de dar soporte a las PYMEs contando con un gestor de comunicaciones inteligente lo cual permite estar en constante comunicación, donde no importa el punto geográfico que se encuentre.

#### **Tabla 1-1. Servicios de comunicación**

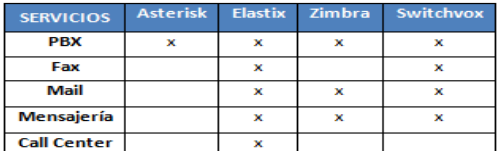

De acuerdo a la Tabla 1-1, se ha clasificado a las herramientas de comunicaciones unificadas por el número de servicios que disponen, ya que son servicios básicos de comunicación en toda empresa, tanto la telefonía, mail, fax, mensajería instantánea. Donde se puede ver que todas no disponen de todos los servicios creando desventajas entre las mismas.

Se decide hacer el estudio deductivo de la Herramienta Elastix, por las características de comunicaciones unificadas que ofrece para el sector PYMES [6], la cual tiene un software potente de comunicación donde se integran diferentes aplicaciones bajo un solo distro, interfaz amigable, origen de creación y mantenimiento, además es la única herramienta que posee un modulo de call center haciendo de esta herramienta la más acorde para cualquier empresa dedicada a cualquier rubro.

#### **3.3. INFRAESTRUCTURA DE RED**

Así mismo para hacer uso de una herramienta software de comunicaciones con tecnología de VoIP se necesita de una infraestructura de red básica en una PYME, por ello se presenta en la [Tabla 1-2,](#page-156-0) los parámetros que se deben de tomar en cuenta:

**Tabla 1-2. Infraestructura de la empresa**

<span id="page-156-0"></span>

| <b>Empresa</b> | <b>Características</b><br><b>Factores a Tomar en cuenta</b> |                         |  |
|----------------|-------------------------------------------------------------|-------------------------|--|
|                | Tipo de cableado estructurado                               | Categoría 5e ó más      |  |
| <b>PYMES</b>   | Ancho de Banda                                              | 128kbps, 256 kbps o más |  |
|                | Número de Sucursales                                        | ó mas                   |  |
|                | Número de líneas telefónicas                                | 16 más                  |  |
|                | Número de llamadas simultáneas                              | 2 ó más                 |  |

# **4. 4. ANÁLISIS DE LAS PYMES DE LOJA Y EL USO DE LAS TICs.**

#### **4.1. SELECCIÓN DE LAS EMPRESAS PYMES**

<span id="page-156-1"></span>De acuerdo a las empresas PYMES evaluadas en la localidad, ve[r ANEXO 1-1,](#page-69-0) se ha considerado las siguientes:

**Tabla 1-3. Empresas PYMEs**

| <b>PARÁMETROS</b>         | <b>Infraestructura</b><br>de red | Posee solución<br>VolP | <b>Tiene</b><br>sucursales | <b>Llamadas</b><br>simultáneas | Líneas<br><b>PSTN</b> |
|---------------------------|----------------------------------|------------------------|----------------------------|--------------------------------|-----------------------|
| <b>Aceros del Sur</b>     |                                  |                        |                            |                                |                       |
| <b>Farmacias "Modelo"</b> |                                  |                        |                            |                                |                       |
| La Reforma                |                                  |                        |                            |                                |                       |
| <b>Artesanale</b>         |                                  | v                      |                            | ¥                              | x                     |
| La Hora                   |                                  |                        |                            |                                |                       |
| Cacpe                     |                                  |                        |                            |                                |                       |
| <b>Coop-Mego</b>          |                                  |                        |                            |                                |                       |

Según la [Tabla 1-3,](#page-156-1) de acuerdo a los ítems señalados todas las PYMEs no cumplen con los parámetros establecidos para una implementación de VoIP.

Hasta el momento todas las PYMEs consideradas en esta etapa de selección no se muestran interesados en la solución propuesta por varios motivos desconocimiento, inversión financiera, ó ya contaban con este tipo de tecnología de una u otra forma. Una de ellas es "Artesanale", que está interesada en adquirir su propio servidor de comunicaciones unificadas.

# **5. IMPLEMENTACIÓN DE LA SOLUCIÓN DE VoIP EN UNA PYMEs**

#### **5.1.SITUACION ACTUAL**

"Artesanale" es una PYME, fue creada en el año 2004, su gerente-propietario el Ing. Carlos Contento. La empresa se dedica a la producción y comercialización de productos de cafetería, pastelería, heladería y pizzería. "Artesanale" consta de la Planta de producción y cuatro sucursales en la localidad, ver [Tabla 1-4,](#page-157-0) ver [ANEXO 3-2:](#page-138-0)

<span id="page-157-0"></span>

| Número de Sucursal                | <b>Dirección</b>                                                                             |
|-----------------------------------|----------------------------------------------------------------------------------------------|
| S1                                | Cdla. Zamora Av. Orillas del Zamora y prolongación de la Av. 24<br>de Mayo.                  |
| S2                                | Supermaxi                                                                                    |
| S3                                | 10 de Agosto entre Bolívar y Sucre                                                           |
| S4                                | José Antonio Eguiguren entre 18 de Noviembre y Sucre                                         |
| Fábrica ó Planta de<br>Producción | cdla. Zamora Av. Orillas del Zamora y prolongación de la av. 24 de Mayo<br>y Zoilo Rodríguez |

**Tabla 1-4. Sucursales del "Artesanale"**

Actualmente en "Artesanale" existe una empresa tercerizadora que le provee de servicios tanto de tecnología de VoIP como de Internet, siguiendo el esquema de la [Figura 3-1,](#page-44-0) el medio de transmisión que se utiliza entre las sucursales y la planta de producción es por radioenlaces entre una antena multipunto ubicada en el Barrio "El Pedestal".

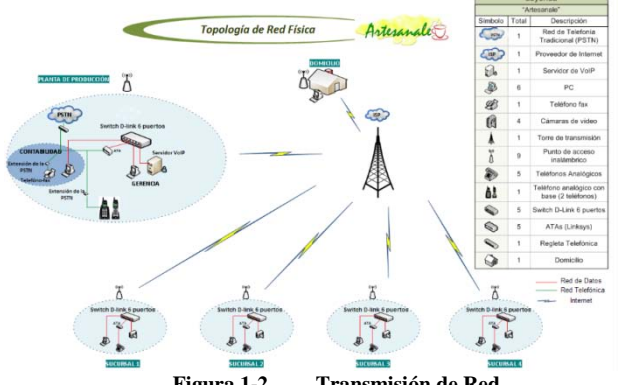

**Figura 1-2. Transmisión de Red**

La empresa tercerizadora brinda el servicio de telefonía IP a "Artesanale", bajo la plataforma de Asterisk.

#### **5.2.SOLUCION PLATEADA**

La solución planteada se basa en una arquitectura Cliente-Servidor, se trata de la herramienta software "Elastix v1.6." la misma que actúa de Servidor de Comunicaciones IP, es una herramienta customizable<sup>[43](#page-157-1)</sup> de gestión de comunicación integral a bajo costo, la cual da a las empresas el soporte necesario en cuanto a la comunicación con los servicios de telefonía IP, fax, mail, mensajería instantánea.

Para la aplicación de la tecnología VoIP en "Artesanale", se estableció que se realice la reingeniería de la red, donde se estableció que se debe contar con un mayor ancho de banda de acuerdo a los estándares de VoIP.

Es así que para la transmisión de datos, entre las sucursales y planta de producción de "Artesanale" se recomienda adquirir más antenas, ver [ANEXO 3-1](#page-136-0) , para que trabaje conjuntamente con una antena multipunto que ya existe, quedando establecido la comunicación por medio de radioenlaces, basado en el estándar 802.11a asignando frecuencias de 2.4-5.8GHz[44,](#page-157-2) la transferencia de datos es de 11 y 12 Mbit/[s45](#page-157-3) respectivamente, la ubicación de las antenas se encuentran en el Barrio "El Pedestal".

Seguidamente se muestra la interconectividad de la empresa basada en una topología de red punto a punto, donde cada sucursal consta de:

- Un Computador
- Una Cámara IP
- 1 switch D-link 10/100 Fast Ethernet 8 puertos
- 1 linksys  $(ATAs<sup>46</sup>)$  $(ATAs<sup>46</sup>)$  $(ATAs<sup>46</sup>)$
- 1 teléfono analógico

Como se puede ver en la [Figura 3-2,](#page-48-0) se tiene la infraestructura de red lista para la implementación de VoIP, bajo el estándar designado por la ITU al códec G.711 donde se trabaja a una tasa de transferencia de 56 y 64 Kbit/s.

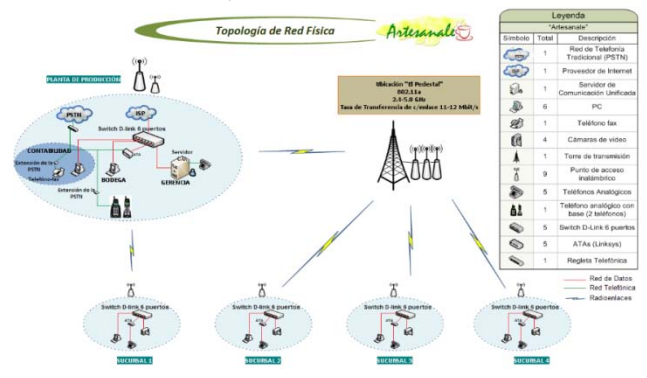

**Figura 1-3. Esquema Físico de Red "Artesanale"**

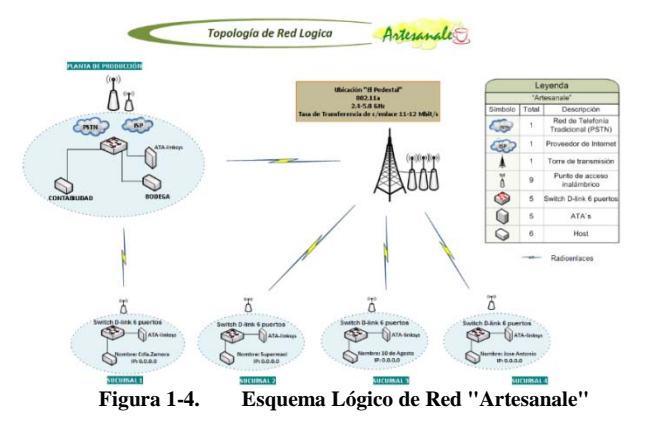

Para implementar la solución propuesta se necesita adquirir hardware:

- Un computador Pentium IV, procesador Core2 Dúo de 2.8Ghz, 4 GB RAM, Disco duro 1TB.
- Tarjeta Openvox Analógica PCI Express 13: FXS/FXO.

Todos los requerimientos anteriores con la finalidad de obtener un servidor de comunicaciones, donde lo que más se utilizará son la capacidad de procesamiento y memoria para interactuar entre los diferentes servicios a implementarse. Además se hará uso de la línea analógica de la empresa, de un teléfono analógico para la gerencia; todo esto adaptado en la tarjetería del Servidor. Con la finalidad de no adquirir otro teléfono ya sea de VoIP ó analógico se usará un softphone en el departamento de contabilidad.

<span id="page-157-1"></span><sup>43</sup> Customizable: Personalizar, adaptarse a los requerimientos del cliente.

<span id="page-157-2"></span><sup>&</sup>lt;sup>44</sup> GHz: Gigahercios = 1000 millones de hercios (Hz)

<span id="page-157-3"></span><sup>&</sup>lt;sup>45</sup> Mbit/s (Megabit por segundo) = 1024 Kbps

<sup>46</sup> ATA: Adaptador Telefónico Analógico

<span id="page-158-0"></span>La empresa "Artesanale" al verse afectada financieramente y tecnológicamente, decide adoptar los siguientes servicios, ver [Tabla 1-5:](#page-158-0)

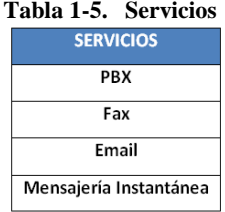

En la parte de servicio de PBX ó Central telefónica IP se seguirá manteniendo este servicio ya que es el más básico en cuanto a comunicación se refiere y del cual toda empresa debe disponer y como ya se estuvo trabajando bajo este servicio se lo seguirá manteniendo.

La adaptabilidad de nuevos servicios mejorará la productividad y rentabilidad de la empresa es por ello que se implementará el servicio de fax donde la empresa contará con un servidor de fax en el cual se registrarán tanto los faxes enviados como los de recepción, claro que se debe acotar que este servicio paulatinamente está perdiendo importancia, por tal motivo a la empresa no le interesa con alto grado de importancia pero si mantenerlo.

Paralelo al servicio de fax se va a configurar el servicio de mail ó correo electrónico, el mismo que servirá de constancia de los archivos que se manejan diariamente en la empresa, esto hace referencia a las guías de pedidos en la entrega de los productos.

Se implementará el servicio de mensajería para el reporte de entrada del personal, dejando constancia del registro del mensaje, en caso de no encontrar la persona encargada, y claro; se seguirá manteniendo el reporte telefónico. Este servicio se plantea como alternativa cuando se esté utilizando el teléfono.

#### **CONCLUSIONES**

• El 85% de las empresas PYMES, invierten en Sistemas de Gestión y en Internet, con el fin de agilizar sus procesos, pero existe un alto grado de desconocimiento de los beneficios que brinda los sistemas de Gestión de comunicación unificada basado en Software Libre, ya que los gerentes de las PYMEs lo ven desde una perspectiva de costo y no como una inversión dejando de lado esta herramienta de comunicación que se proyecta como estrategia empresarial.

• De acuerdo a las empresas que fueron evaluadas en el presente proyecto, el 50% de las PYMES no cuentan con una infraestructura de red acorde para la implementación de una solución de VoIP, ver secció[n 2.2.](#page-39-0)

• El proyecto desde el punto de vista financiero es factible ya que por cada dólar invertido, se recuperará \$1.24, de acuerdo a las variables financieras de la TIR[47,](#page-158-1) el VAN[48](#page-158-2) y la Relación BC[49](#page-158-3), ver [ANEXO 3-3.](#page-142-0) Y desde la parte tecnológica el proyecto es factible en un 90%, ya que existe retorno de la inversión a corto y largo plazo, según la solución implementada.

• Al implementar "Artesanale" una solución de Comunicaciones unificadas tomó el control tanto de infraestructura de la red como del servidor de comunicaciones IP, dejando de consumir el servicio de telefonía por parte de la empresa tercerizadora, ahora se evidencia que gracias al uso de la herramienta "Elastix" se provee de nuevos servicios de comunicación a la empresa como fax, mail y mensajería instantánea así mismo se optimizo el servicio de telefonía obteniendo una comunicación más eficaz y eficiente entre sucursales y clientes.

• "Artesanale" agilizó sus procesos, en cuanto a telefonía no existe restricciones de llamadas externas se las puede realizar desde cualquier sucursal con el código asignado de salida y en cuanto a llamadas internas se ha beneficiado con un costo de tarifa \$0 dólares. Asimismo con el uso del servicio de mail, se facilita la entrega inmediata de pedidos desde las sucursales hacia la planta de producción. En cuanto a la mensajería instantánea se lo utiliza cuando el servicio telefónico esta en uso, etc.

#### **RECOMENDACIONES**

• Es importante que la infraestructura de red de las PYMES este certificada y acorde a la tecnología de VoIP para garantizar calidad en el servicio.

• Realizar campañas de difusión en las empresas, conjuntamente con los grupos encargados de Software Libre de la UTPL, acerca de la tecnología de VoIP.

• Es importante que la infraestructura de red de las PYMES este certificada y acorde a la tecnología de VoIP para garantizar calidad en el servicio.

• Al momento de adquirir las tarjetas de telefonía IP se debe tomar en cuenta el tipo de ranuras que trae el equipo si es para PCI ó PCI Express.

• La mensajería instantánea, es un servicio que consume muchos recursos así que se recomienda a la empresa si lo considera necesario activar.

• Las empresas PYMEs tienen que tomar en cuenta que a la hora de invertir en una solución de software libre y toda una infraestructura de Voz sobre IP, tienen que contar con un presupuesto adicional.

• Es recomendable que una empresa dedique un cuarto de telecomunicaciones para salvaguardar los equipos ó servidores en producción, y así restringir el personal no autorizado.

• Considerando al servicio de fax una forma de uso no tan concurrente será reemplazado por el servicio de mail, se recomienda que la empresa opte por comprar un dominio, logrando así interactuar con los correos externos como Hotmail, Gmail, etc.

#### **PROYECCIÓN**

• El servicio de fax en la herramienta de Elastix, se han encontrado fallas al momento de enviar y receptar los faxes; evidenciando que el problema se ocasiona por el tipo de marca de las máquinas de fax. Ya que con ciertas máquinas funciona correctamente mientras que con otras no. Estos problemas se deben corregir a nivel de código dejando planteado el problema.

• El servicio de mail en Elastix en una red interna WAN funciona muy bien pero si se desea interactuar con otros correos se debe adquirir un dominio externo.

# **GLOSARIO**

**PSTN/RTB(C)** Red de Telefonía Básica (Conmutada).

*Circuit Switching* Técnica de comunicación en la que se establece un canal (o circuito dedicado) durante toda la duración de la comunicación.[2]

<sup>47</sup> TIR: Tasa Interna de Retorno

<span id="page-158-2"></span><span id="page-158-1"></span><sup>48</sup> VAN: Valor Actual Neto

<span id="page-158-3"></span><sup>49</sup> BC: Relación Beneficio-Costo

**Gatekeeper** Entidad de red H.323 que proporciona traducción de

direcciones y controla el acceso a la red de los terminales, pasarelas y MCUs H.323.[2]

*Gateway* Dispositivo empleado para conectar redes que usan diferentes protocolos de comunicación de forma que la información puede pasar de una a otra. [2]

**Intranet** Red propia de una organización, diseñada y desarrollada siguiendo los protocolos propios de Internet, en particular protocolo TCP/IP. [2]

**IP** Internet Protocol (Protocolo Internet) [2]

**IPBX** *Internet Protocol Private Branch Exchange* (Centralita Privada basada en IP) [2]

**IPSec** *IP Security* (Protocolo de Seguridad IP) [2]

**ISDN** *Integrated Services Data Network* (Red Digital de Servicios Integrados, RDSI) [2]

**ISP** *Internet Service Provider* (Proveedor de Servicios Internet, PSI) [2]

**ITU-T** *International Telecommunications Union Telecommunications* (Unión Internacional de Telecomunicaciones- Telecomunicaciones) [2]

**Jitter** Término que se refiere al nivel de variación de retardo que introduce una red. [2]

**Packet switching** Técnica de conmutación en la cual los mensajes se dividen en paquetes antes de su envío. [2]

**PBX** *Private Branch Exchange* (Centralita Telefónica Privada) [2]

**POTS** *Plain Old Telephone Service* (Servicio Telefónico Tradicional) [2]

**PPP** *Point to Point Protocol* (Protocolo Punto a Punto) [2] **QoS** *Quality of Service* (Calidad de Servicio) [2]

**RSVP** *Reservation Protocol* (Protocolo de Reserva) [2]

**RTCP** *Real Time Control Protocol* (Protocolo de Control de Tiempo Real) [2]

**RTP** *Real Time Protocol* (Protocolo de Tiempo Real) [2]

**TCP** *Transmission Control Protocol* (Protocolo de Control de Transmisión) [2]

**UDP** *User Datagram Protocol* (Protocolo de Datagramas de Usuario) [2]

**VLAN** *Virtual Local Area Network* (Red de Área Local Virtual) **VPN** *Virtual Private Network* (Red Privada Virtual) [2]

**Sistema Colaborativo** (también denominado Collaborative Software o Groupware) es una plataforma de software diseñada para ayudar a equipos de personas, ubicados en distintos lugares y que trabajan en forma simultánea, a conseguir alcanzar metas comunes. [20]

#### **REFERENCIAS**

**[1] VLANs** [En línea]. - 23 de 06 de 2009. [http://www.uazuay.edu.ec/estudios/electronica/proyectos/redes\\_](http://www.uazuay.edu.ec/estudios/electronica/proyectos/redes_de_datos_lan2.pdf) [de\\_datos\\_lan2.pdf](http://www.uazuay.edu.ec/estudios/electronica/proyectos/redes_de_datos_lan2.pdf)

**[2]ALLAN HARALDSSON ROJAS, JAIME VERA REGALADO, MICHAEL PADILLA CHALÉN, PEDRO VARGAS** "Análisis e implementación de dos o más pbx bajo voip basándose en protocolos iax y sip para interconectar dos o más empresas y/u oficinas" [En línea]. - 2006. - 07 de 02 de  $2010.$ 

https://www.dspace.espol.edu.ec/bitstream/123456789/500/1/92 5.pdf.

**[3] JOSEPH KELLY, LAWRENCE C. MILLER, CISSP** Small Business Unified Communications for Dummies [En línea]. - 2011. - 22 de 08 de 2011. http://www.avaya.com/master-usa/en-

us/resource/assets/premiumcontent/smbucdummies.pdf.

#### **[4] ANDRÉ RÍOS, JESÚS ALCOBER Y ANTONI OLLER** Desarrollo de una plataforma de VoIP basada en Software Libre [En línea]. - 29 de 06 de 2009.

**[5]JOSE MANUEL HUIDOBRO MOYA RAFAEL CONESA PASTOR** Sistemas de Telefonía [Libro]. - españa : Thomson Editores Spain, 2006. - Vol. 5ta.Edición.

**[6] ELASTIX** [En línea]. - 3 de 5 de 2009. - 02 de 09 de 2009. http://www.elastix.org/.

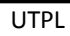

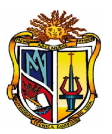

# **ANEXO 6-1. MANUALES**

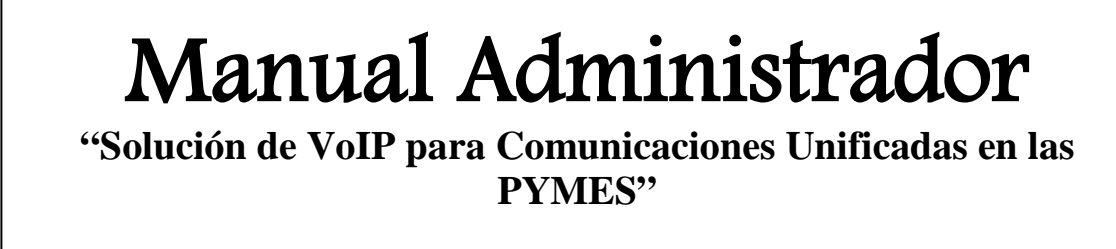

 $\mathbf{d}$ 

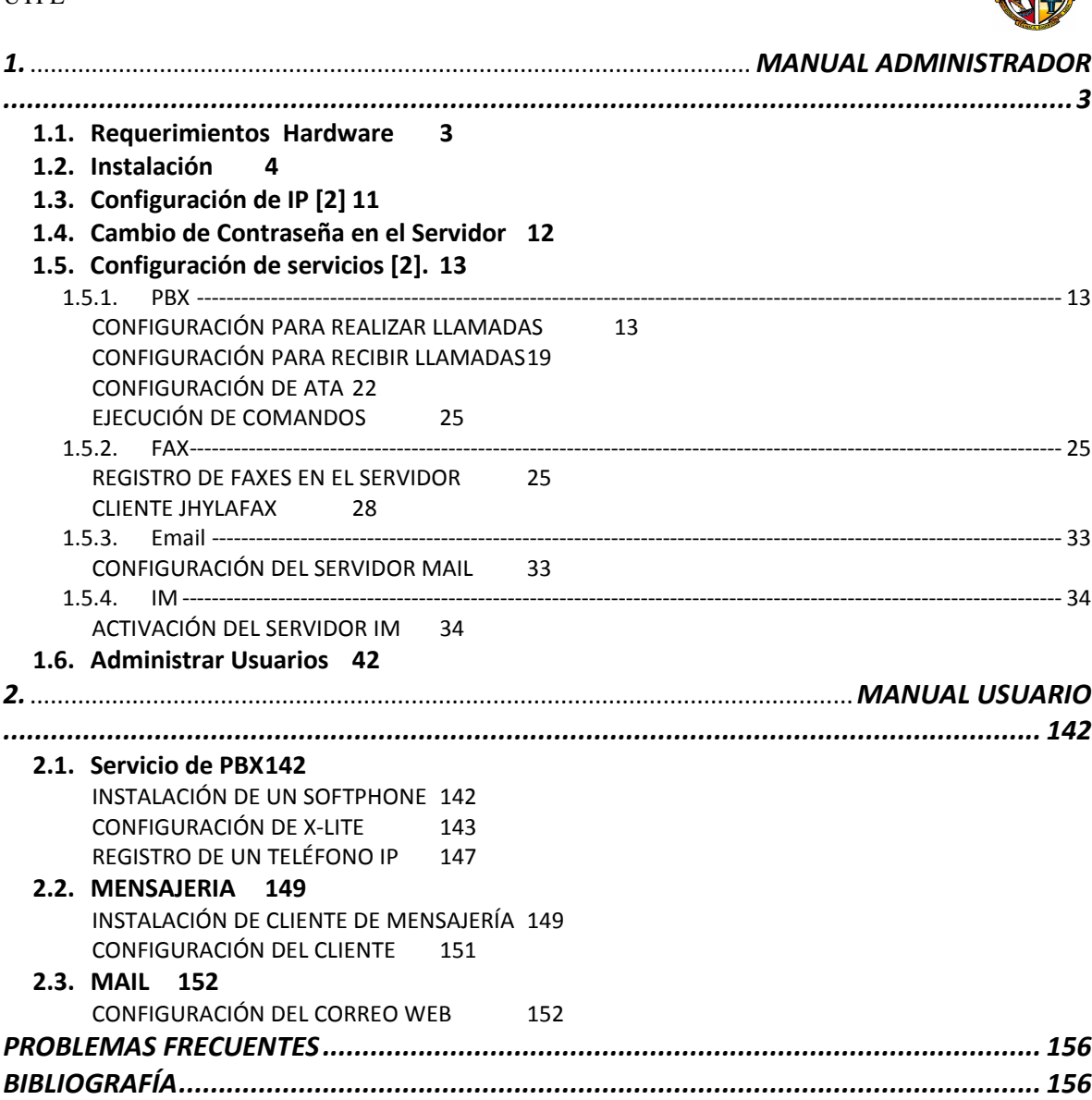

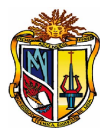

# **FIGURAS**

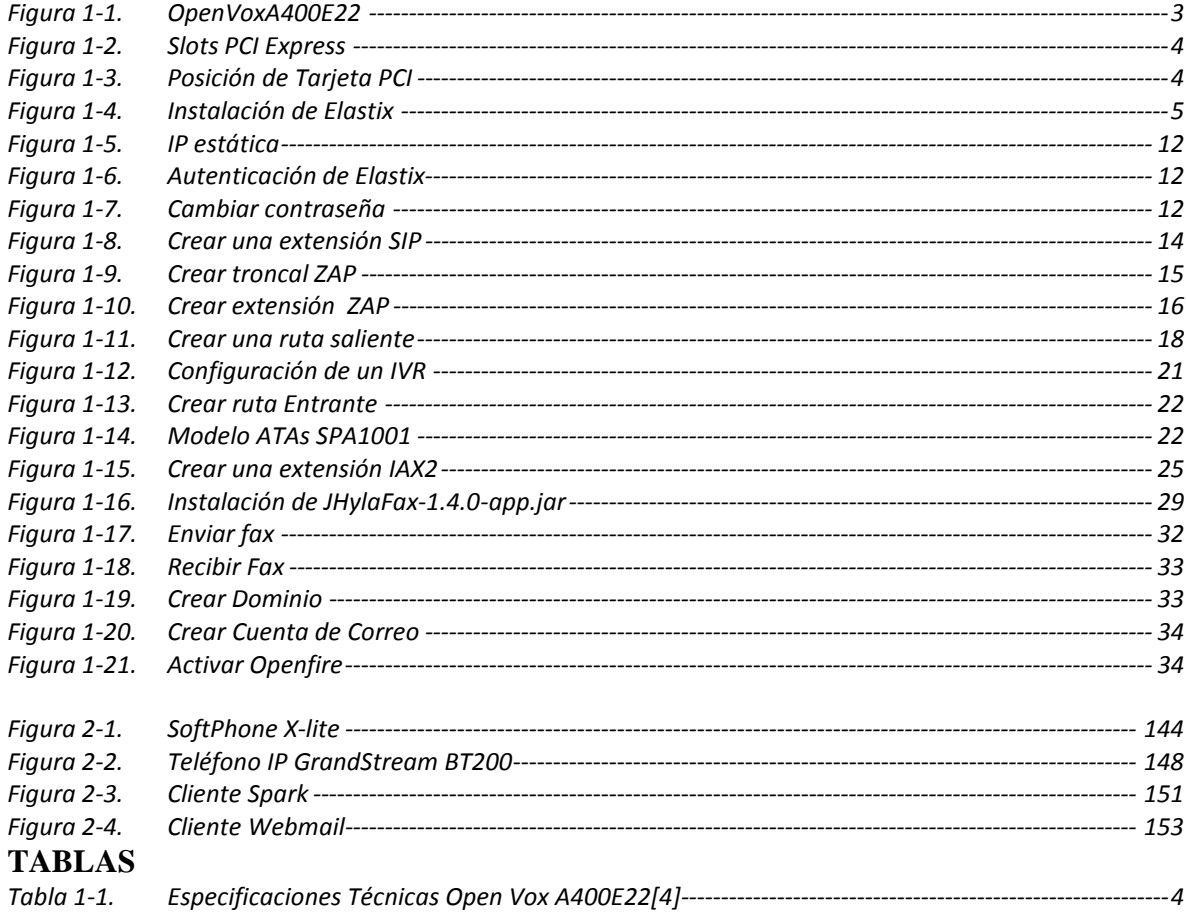

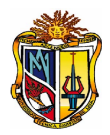

# <span id="page-164-0"></span>**1. MANUAL ADMINISTRADOR**

El sistema de Gestión de Comunicaciones Unificadas "Elastix", es un software aplicativo de comunicación, integra varias herramientas y servicios de Mail, Fax, Mensajería Instantánea. [1]

# <span id="page-164-1"></span>**1.1.Requerimientos Hardware**

La Distribución de Elastix se ejecuta en un computador de requerimientos mínimos: [2]

- 800Mhz Pentium III PC
- 312MB RAM
- 8GB hard disk space
- 10/100 NIC
- CD-ROM Drive
- $\bullet$  10/100 4 or 8 ports Ethernet hub/switch

Para la comunicación con las líneas de la PSTN se hace uso de las tarjetas PCI de telefonía, estás pueden ser PCI estándar ó PCI Express, depende del tipo de ranuras del Servidor y de las líneas de la PSTN que se desea conectar.

<span id="page-164-2"></span>La tarjetería telefónica PCI que soporta Elastix son tanto analógicas (FXS, FXO) como digitales (E1/T1/J1, BRI). La Tarjeta A400E22 (2 FXS <<color verde>> y 2 FXO <<color rojo>>), ver [Figura 1-1.](#page-164-2) [5]

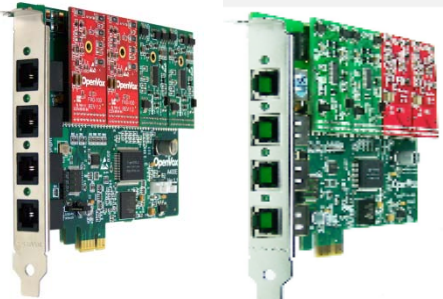

Figura 1-1. **OpenVoxA400E22**

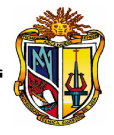

# <span id="page-165-3"></span>**Especificaciones Técnicas,** ver [Tabla 1-1](#page-165-3)**: Tabla 1-1. Especificaciones Técnicas Open Vox A400E22[4]**

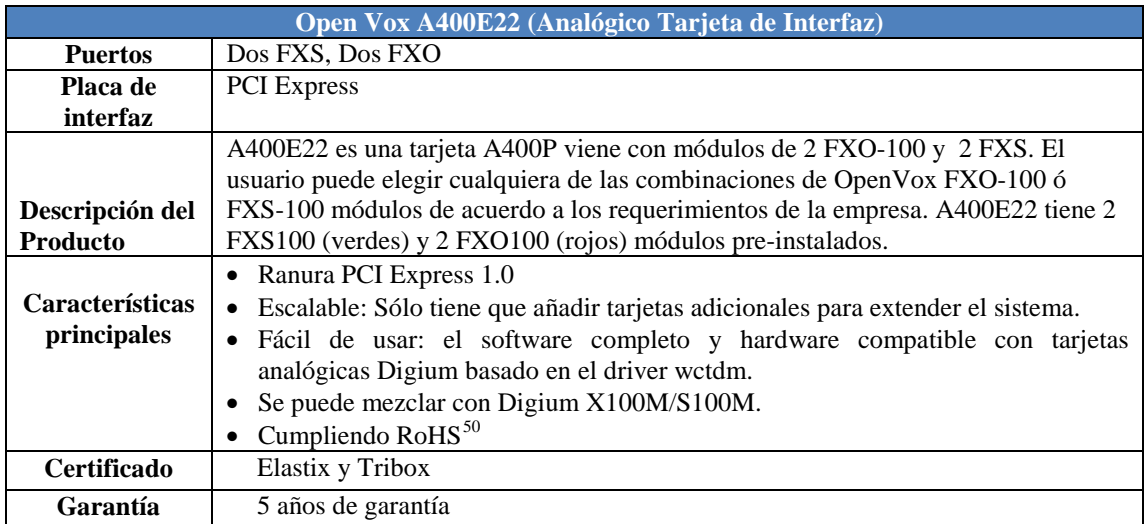

Insertar la tarjeta en el slot correspondiente. ver [Figura 1-2.](#page-165-1) [4]

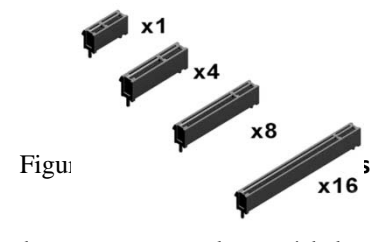

<span id="page-165-1"></span>Es muy importante saber el orden en que van los módulos de expansión de la Tarjeta PCI de telefonía, para una posterior conexión de los dispositivos (PSTN, dispositivos analógicos) ver [Figura 1-3.](#page-165-2)

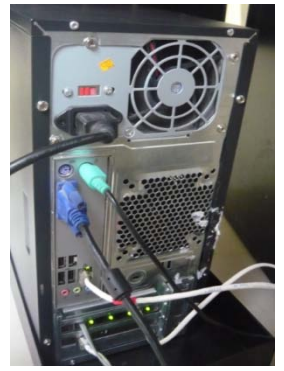

Figura 1-3. **Posición de Tarjeta PCI** 

# <span id="page-165-2"></span><span id="page-165-0"></span>**1.2. Instalación**

<span id="page-165-4"></span> $50$  La directiva RoHS pretende restringir determinadas sustancias peligrosas de uso en equipos eléctricos y electrónicos.

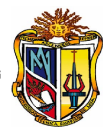

Para realizar la instalación de la Distribución de Elastix hay que disponer de un CD live de Elastix, con la versión estable 1.6-12, descargar el archivo .iso ó la imagen del sitio [www.elastix.org.](http://www.elastix.org/) La instalación se sigue como muestra el manual técnico en [2].

Paso1: Botear<sup>[51](#page-166-1)</sup> desde el CD live en el servidor, donde aparece la siguiente [Figura 1-4,](#page-166-0) pulsamos < ENTER > :

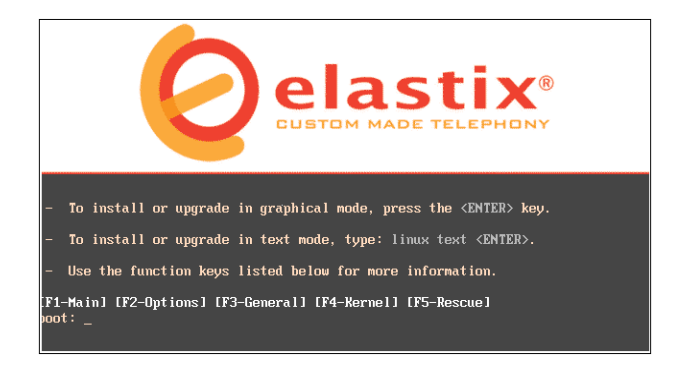

<span id="page-166-0"></span>**Paso2:** Seleccionar el idioma a utilizar (español/ Spanish)

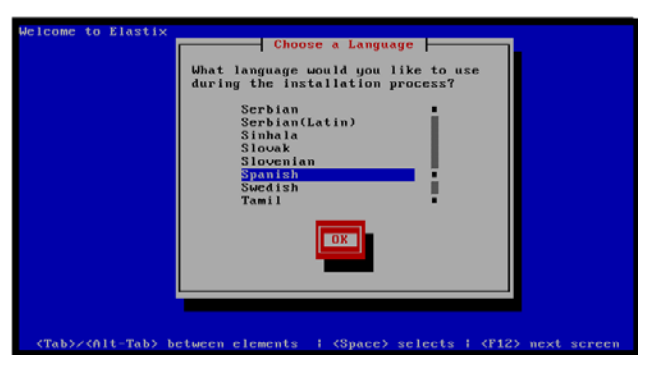

**Paso3:** Escoger el tipo de teclado (español).

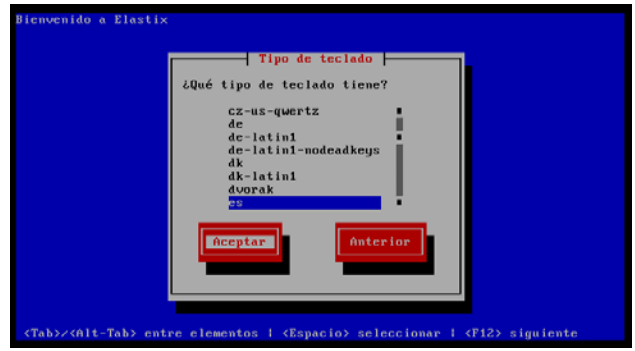

**Paso 4:** Iniciación del proceso de instalación de Elastix.

<span id="page-166-1"></span>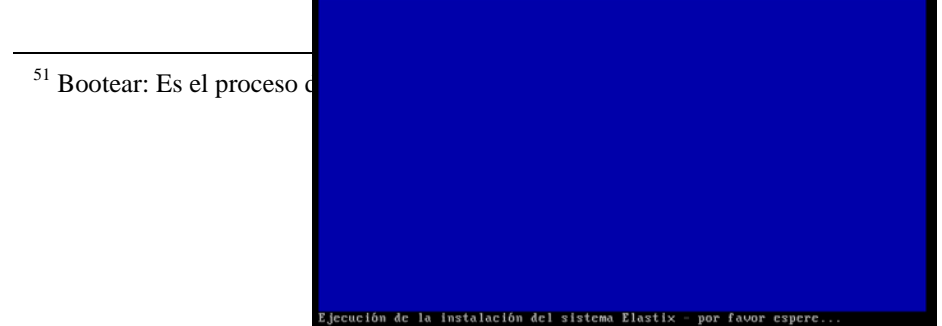

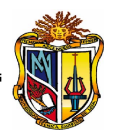

Saludo de bienvenida en la instalación de Elastix.

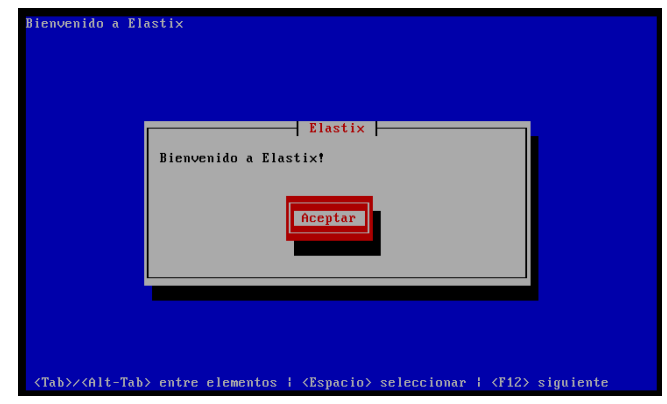

**Paso5:** Cuando la instalación se realiza a un servidor dedicado, no es necesario particionar el disco, se puede elegir la primera opción del menú del cuadro de dialogo.

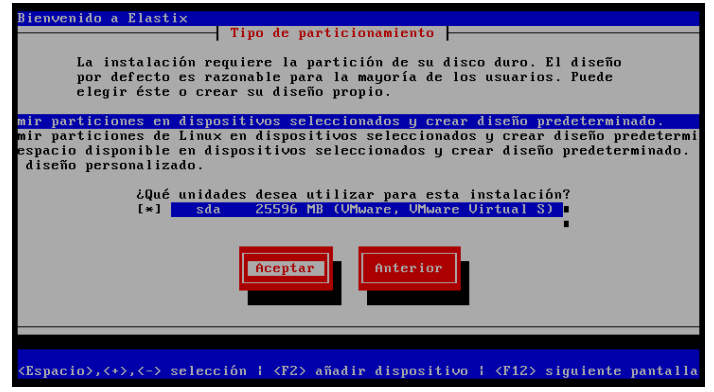

**Paso7:** Alerta, para confirmar el paso 5.

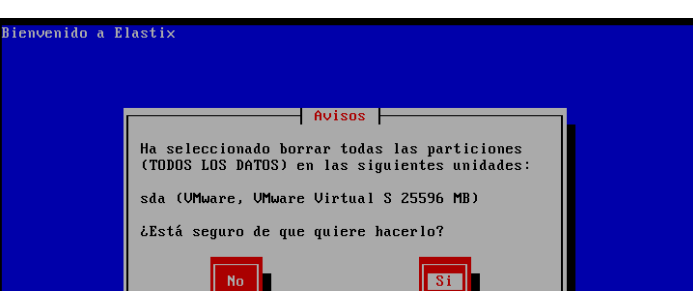

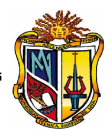

**Paso8:** Seleccionar 'No', debido a que se cuenta con un servidor dedicado.

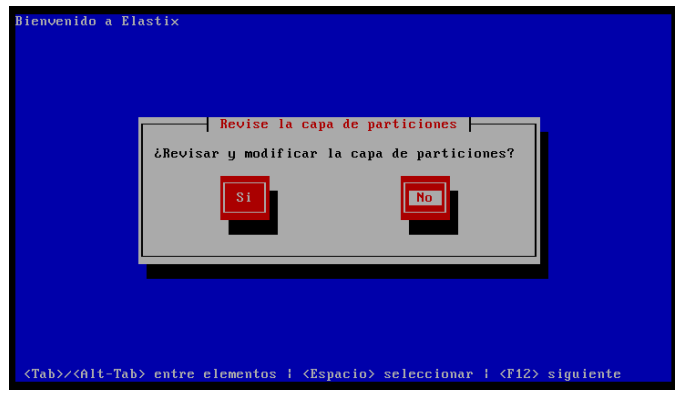

**Paso9:** Especificar la zona horaria (América/Guayaquil), correspondiente a Ecuador.

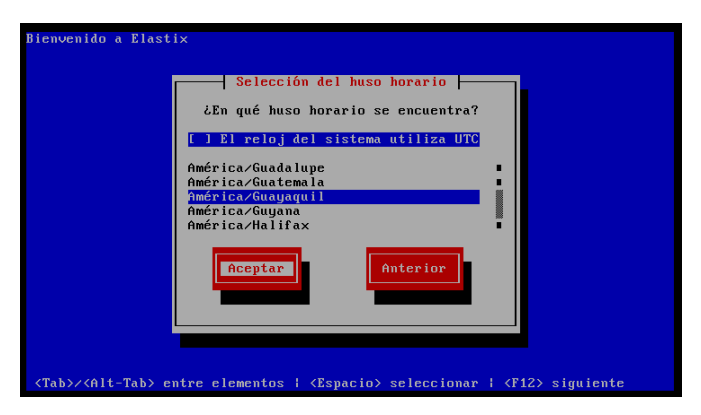

**Paso10 :** Especificar la contraseña del administrador, la misma que será utilizada para el acceso al servidor a bajo nivel. Ver **;Error! No se encuentra el origen de la referencia.**.

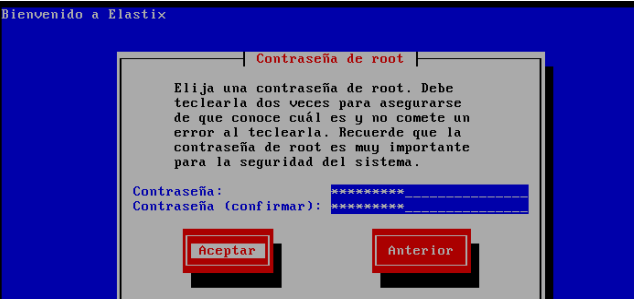

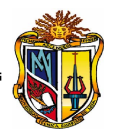

**Paso11:** Ejecución e instalación de Elastix.

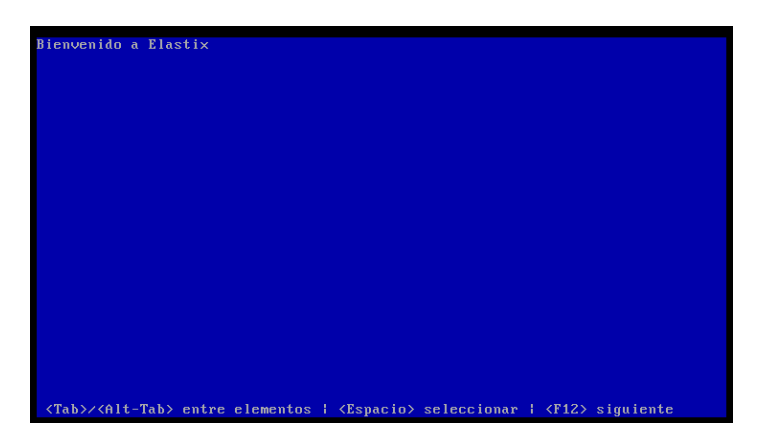

**Paso12:** Seleccionar los paquetes para la instalación, pulsar **Aceptar.**

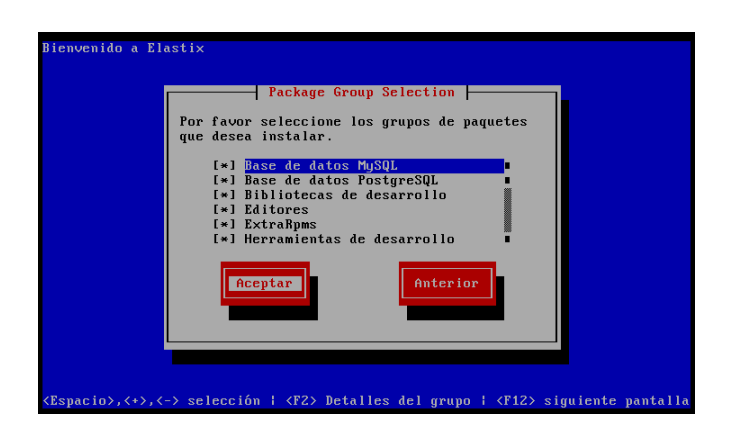

Paso 13: Comprobación de las dependencias o componentes de Elastix.

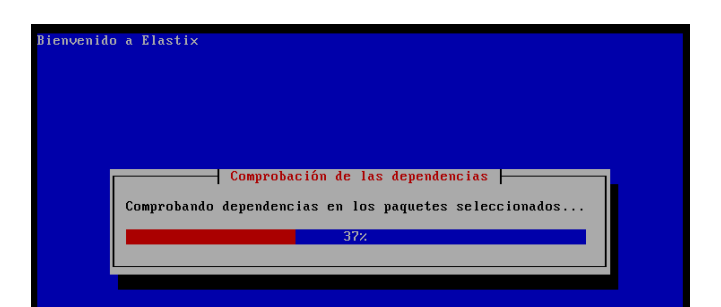

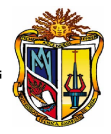

**Paso14:** El cuadro de dialogo muestra el archivo de instalación (/root/install.log.), donde se almacenan todas las configuraciones.

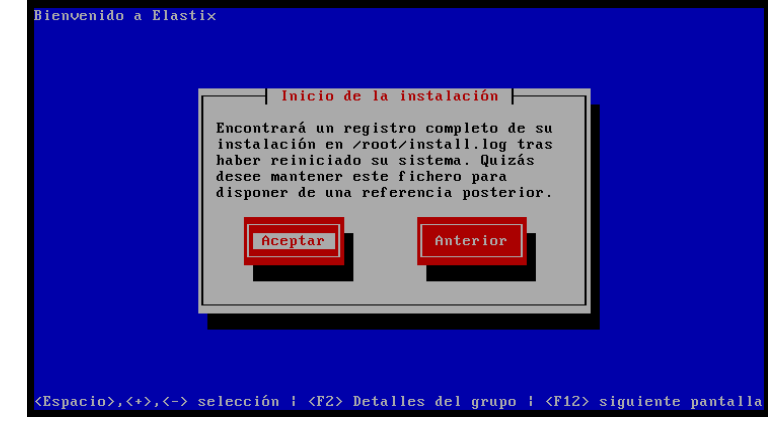

**Paso15:** Mostrar formateo de particiones automático.

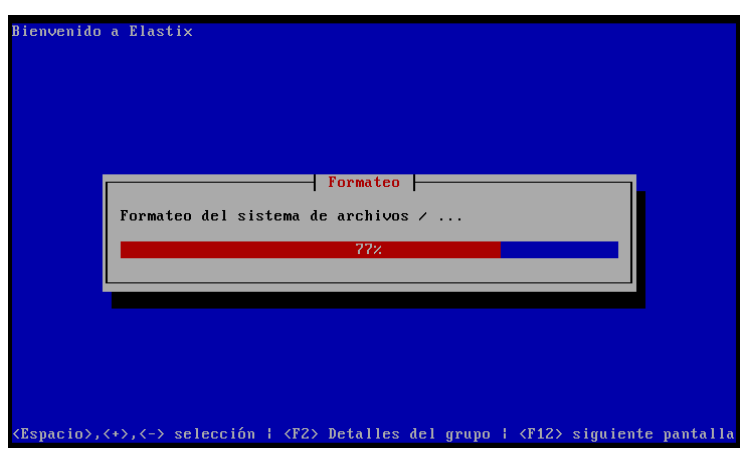

**Paso16:** Instalación de los paquetes seleccionados de la distro.

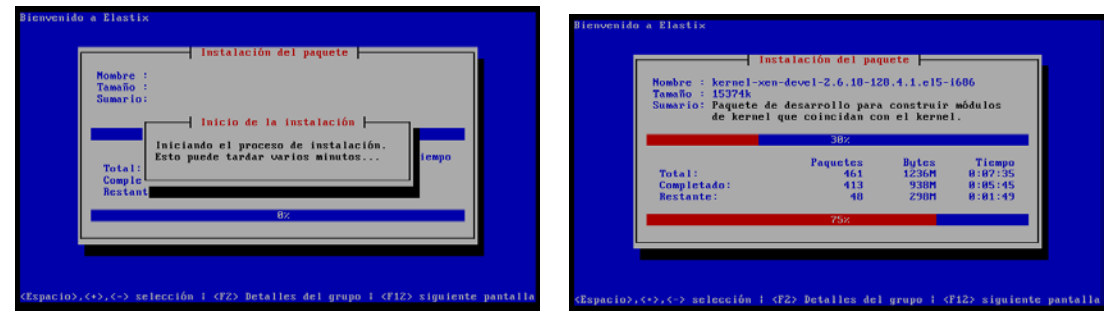

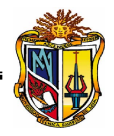

**Paso17:** Instalación Finalizada.

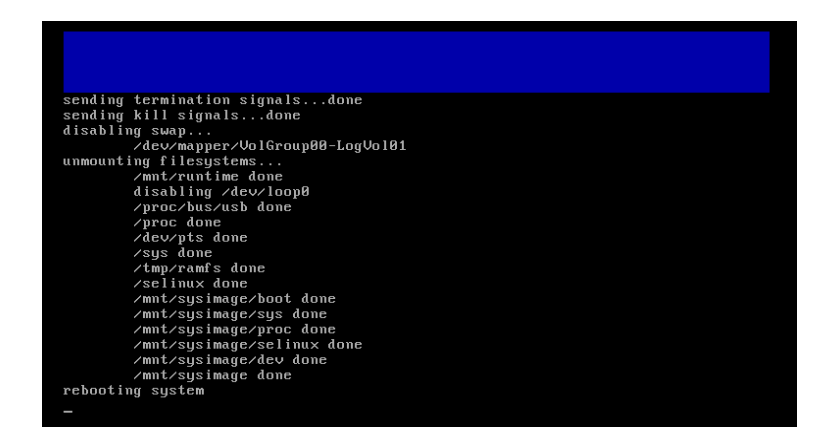

**Paso18 :** Si la instalación ha sido exitosa, aparecerá el siguiente cuadro de dialogo, donde se presenta dos opciones:

- Elastix (2.6.18-128.4.1.el5xen): selección para programación avanzada en la máquina virtual de xen.
- Elastix-base (2.6.18-128.4.1.el5): corre por defecto el sistema de comunicaciones de Elastix.

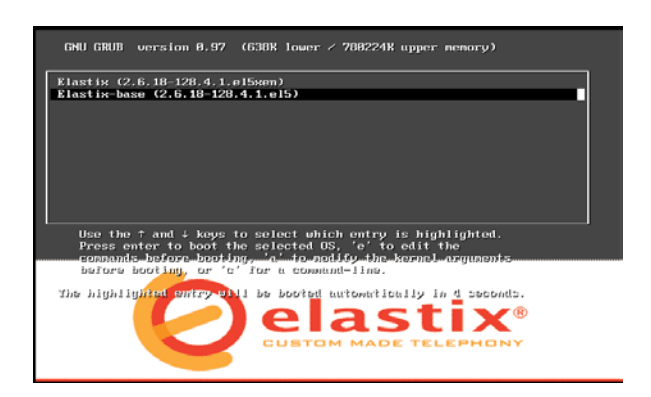

Una vez que se ingrese en la interface web las contraseñas de los servicios a utilizarse son

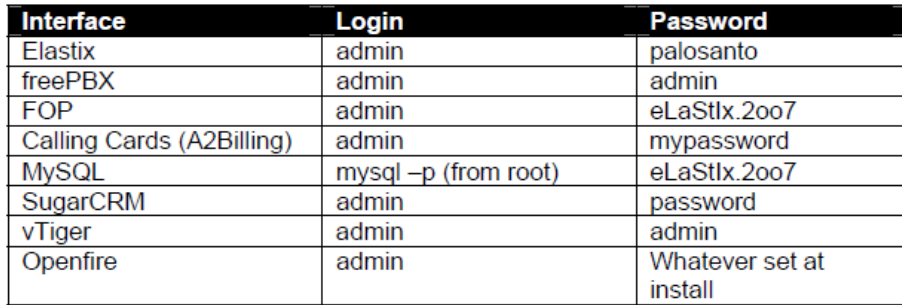

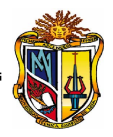

# <span id="page-172-0"></span>**1.3.Configuración de IP [2]**

Para acceder al servidor a bajo nivel, se digita el login y password correspondientes de acuerdo a la etapa de instalación :

login: **root** password: **contraseña digitada al momento de la instalación**.

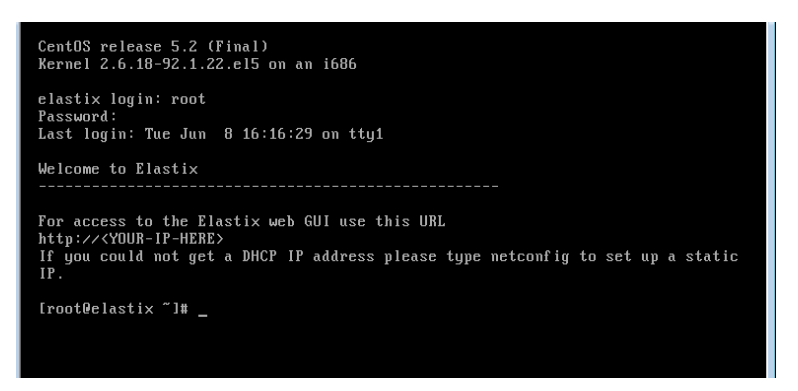

Seguidamente se debe revisar las tarjetas de red disponibles, con el siguiente comando:

**[root@elastix~]#** lspci |grep Ethernet

Una vez identificada la tarjeta de red, se debe configurar la dirección IP estática en el servidor, seguir la siguiente ruta.

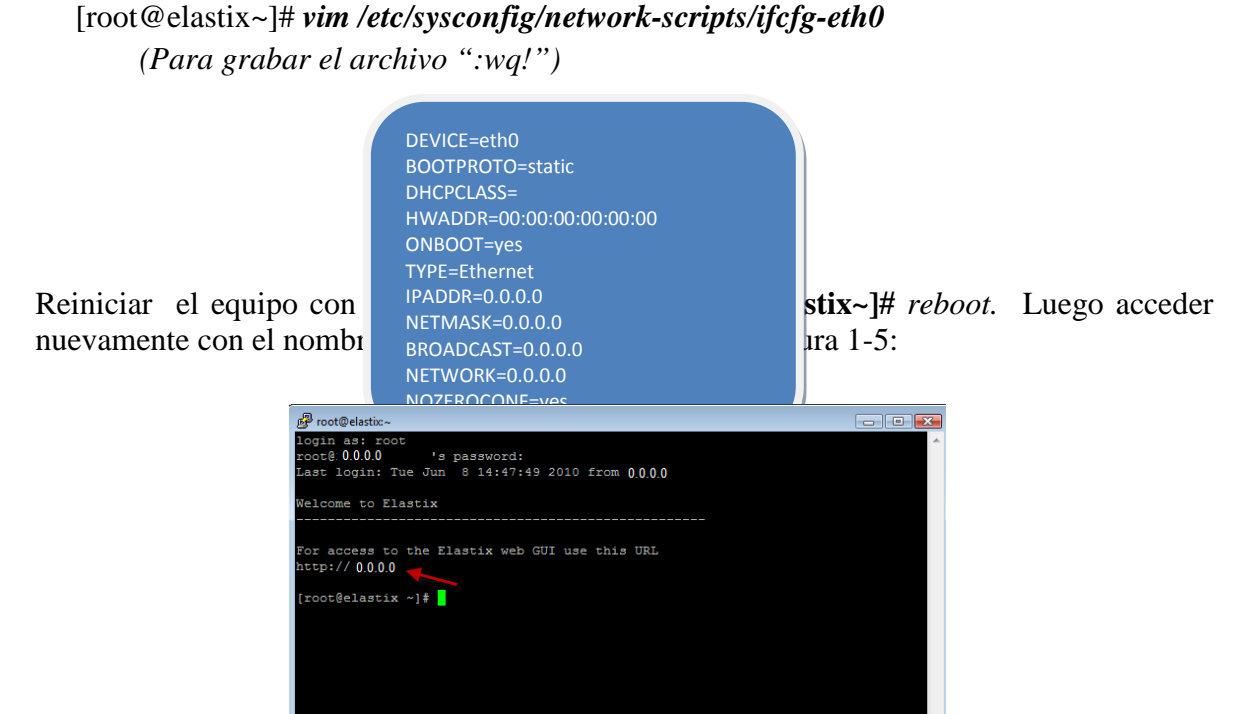

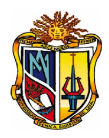

### Figura 1-5. **IP estática**

<span id="page-173-1"></span>Para acceder al servidor mediante el ambiente web de Elastix, se debe ingresar la dirección IP en el navegador, el mismo que le pedirá autenticarse. ver [Figura 1-6.](#page-173-2) Cuando se instala por primera vez Elastix se digita lo siguiente [2]:

 *Username: admin Password:* palosanto ( por defecto en Elastix)

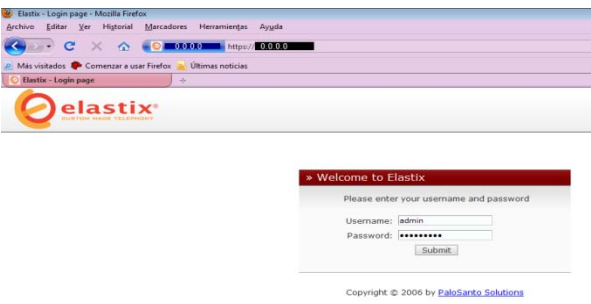

### <span id="page-173-2"></span><span id="page-173-0"></span>**1.4.Cambio de Contraseña en el Servidor**

Para cambiar la contraseña en la interfaz web, se ubica en **Sistema-> Administrador Usuarios-> Usuarios-> admin**, tal como indica los número en pantalla, ver [Figura 1-7.](#page-173-3)

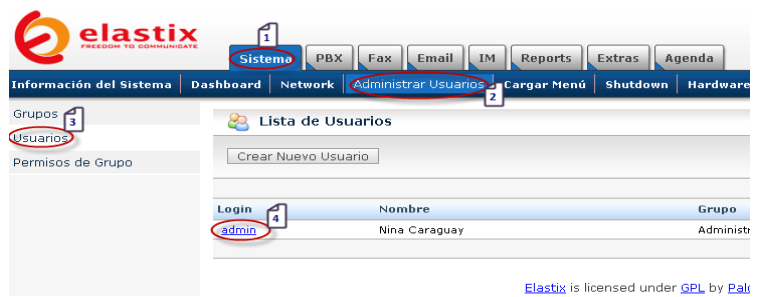

<span id="page-173-3"></span>Se debe tomar en cuenta que el usuario **admin**, no se puede borrar porque es el Administrador predeterminado del sistema. A continuación se digita la siguiente información: **nueva Contraseña**, **Grupo** y **Extensión**.

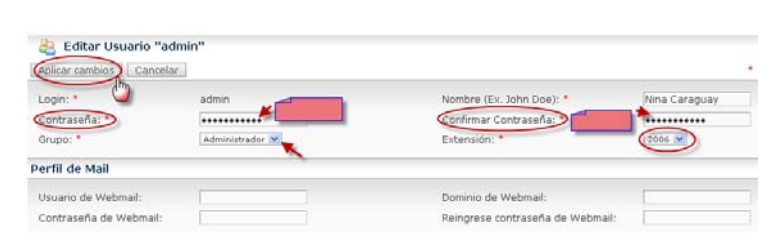

Acceder al sistema para verificar los cambios.

# <span id="page-174-0"></span>**1.5.Configuración de servicios [2].**

La configuración de servicios en Elastix, son los medios de comunicación con que interactúa la empresa tanto con extensiones internas como con líneas de la PSTN ó externamente. La comunicación unificada integra varios servicios como PBX, fax, mensajería y mail.

# <span id="page-174-1"></span>**1.5.1. PBX**

Elastix, en su servicio PBX, consta de la siguiente estructura modular.

La Central Telefónica ó PBX trabaja sobre la plataforma de **Asterisk**.

# <span id="page-174-2"></span>**CONFIGURACIÓN PARA REALIZAR LLAMADAS**

Para realizar las llamadas desde la red interna de la empresa hacia el exterior (llamada local ó

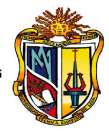

<span id="page-175-2"></span><span id="page-175-1"></span>nacional) por medio de la una línea de la PSTN, se debe seguir los siguientes pasos: **Creación de una extensión SIP**

**Crear Troncal tipo ZAP**

**Crear extensión tipo ZAP**

**Crear ruta Saliente**

# <span id="page-175-4"></span><span id="page-175-3"></span>**[1.](#page-175-1) CREACIÓN DE UNA EXTENSIÓN SIP**

Para crear una Cuenta Tipo SIP se debe ubicar en **PBX-> PBX Configuration-> Extensiones-> Device**, luego se escoge **Generic SIP Device** y se da clic en **Submit**, como se muestra en la [Figura 1-8:](#page-175-0)

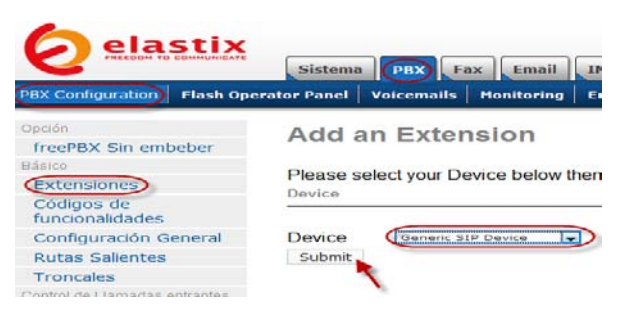

Figura 1-8. **Crear una extensión SIP**

<span id="page-175-0"></span>A continuación se crea la **extensión 5050** con el nombre de **Usuario1**, se llena los campos como muestra la pantalla.

**Tungvailable Thuev** 

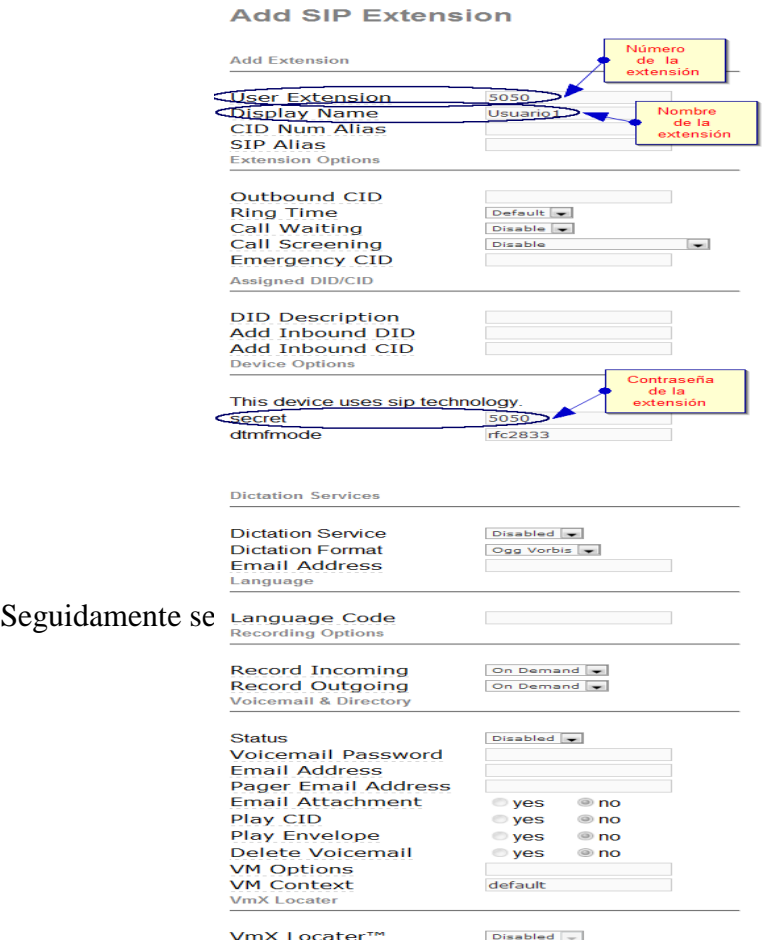

**Hee When:** 

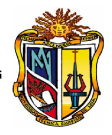

Luego se muestra una banda color rosa en la parte superior, en donde se debe hacer clic para que esta des aparezca. Apply Configuration Changes Here Y aplicar los cambios. **[2.](#page-175-2) CREACIÓN DE UNA TRONCAL ZAP**

La creación de una extensión tipo ZAP, es el canal que conecta con la línea de la PSTN, a través del canal FXO de tarjeta Openvox puesta en el servidor. Para la configuración de una extensión tipo ZAP se debe ir a **PBX-> PBX Configuration-> Troncales-> Add Zap Trunk (DAHDI compatibility mode)**, ver [Figura 1-9.](#page-176-0)

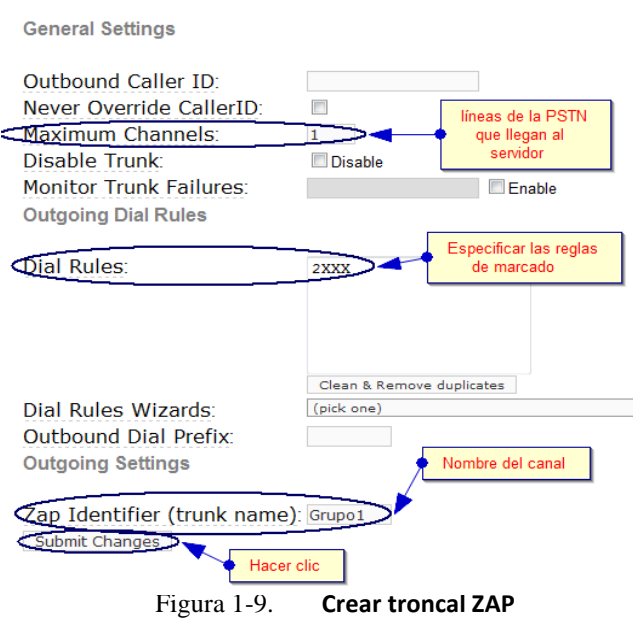

Add ZAP Trunk (DAHDI compatibility mode)

<span id="page-176-0"></span>Cuando se define el número máximo se refiere al número de líneas de la PSTN que se tenga conectado físicamente al servidor. Al momento de especificar las reglas de marcado estas pueden o no ir aquí ya que lo principal es el número máximo de canales y el nombre<br>en sí del canal. Add Trunk De igual manera dar clic en la banda rosada. Add Trunk **Example 18** De igual manera dar clic en la banda rosada.

# **[3.](#page-175-3) CREACIÓN DE UNA EXTENSIÓN ZAP**

Una extensión ZAP nos sirve para poner un código de salida. Ir a **PBX-> PBX Configuration-> Extensiones y selecciona Generic ZAP Device.**

**Add ZAP Extension** 

**Add Extension QSer Extension** Display Name Num Alias  $CID$ **SIP Alias** 

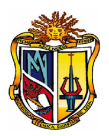

#### Figura 1-10. **Crear extensión ZAP**

<span id="page-177-0"></span>Como se muestra en la [Figura 1-10,](#page-177-0) se crea una **extensión 11** y el nombre **CogSalida**, colocamos el valor definido como código de salida ya que si se realiza una llamada fuera de la red se debe primero marcar este código y cuando nos de tono que la línea está disponible colocamos el resto de dígitos de acuerdo a la llamada que se desea ya sea una llamada local ó nacional. El canal es muy importante ya que hace referencia al número de canal determinado en la troncal ZAP definida en el paso anterior ya que es ahí donde interactúa con la línea de la PSTN. Seguidamente damos clic en **Submit** para guardar los cambios. Una vez creada la extensión ZAP dar clic sobre la extensión creada y realizar el siguiente cambio:Extension: 11

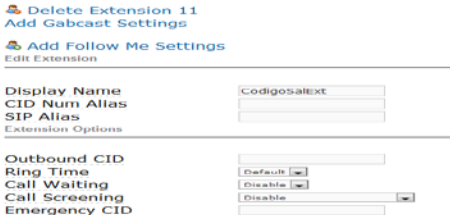

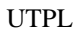

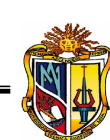

Si no se realiza el cambio de internal por zaptel nunca saldrán las llamadas por el canal ZAP registrado anteriormente, recuerde que es ahí cuando interactúa con el hardware.

# **[4.](#page-175-4) CREAR RUTAS SALIENTES**

Las rutas salientes sirven para indicar porque troncal se debe enviar las llamadas desde la red de área local hacia el exterior (llamada local, nacional). Para crear una Ruta Saliente se debe ir a **PBX-> PBX Configuration-> Rutas Salientes**. A continuación se llenan los siguientes campos, ver [Figura 1-11:](#page-179-0)

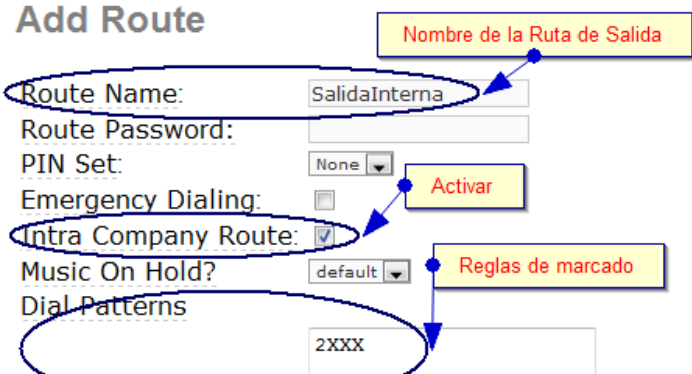

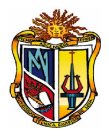

#### Figura 1-11. **Crear una ruta saliente**

<span id="page-179-0"></span>El nombre asignado a la ruta saliente no debe contener espacios sino no se va ha guardar este nombre, las reglas de marcado son las mismas que se definieron en la extensión ZAP. Finalmente queda registrado la ruta de salida al lado izquiero del servidor. Dar clic en la banda rosada que aparece en la parte superior.

Si seguimos los cuatro pasos descritos anteriormente podremos realizar llamadas desde la red interna de la empresa y desde cualquier extensión mientras se sigan las reglas de marcado. Y si se quiere hacer llamadas hacia afuera ya sean locales ó nacionales se debe anteponer el código definido y listo para realizar la llamada.

**NOTA:** Si se desea ver el archivo de configuración donde se crean las extensiones SIP, ubicarse en **PBX-> Tools-> File Editor** y dar clic. Luego ubicarse en **sip\_additional.conf** y se podrá visualizar la siguiente información:
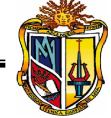

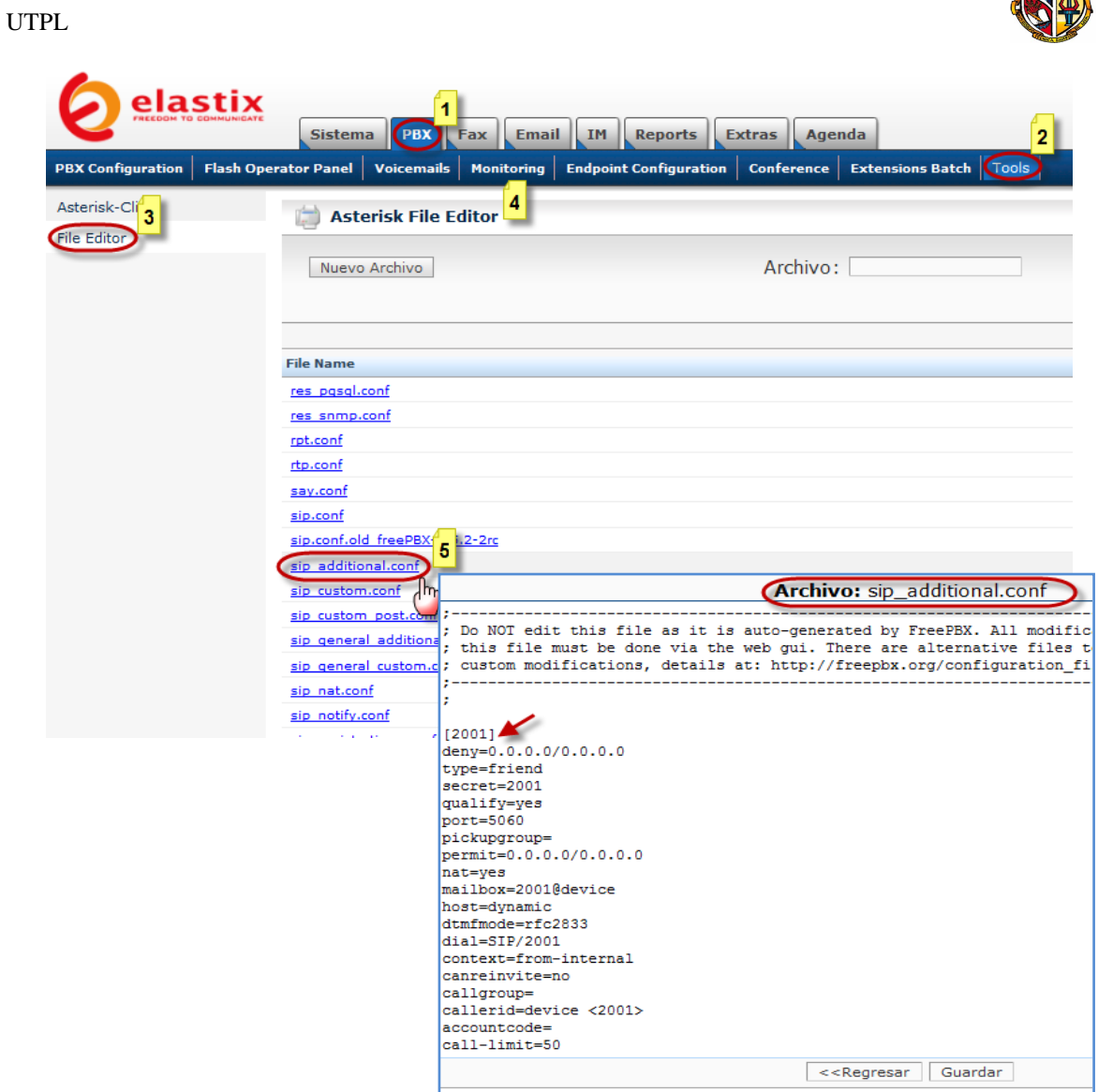

Si quiere ver mediante consola ir a: **[root@elastix~]# vim /etc/asterisk/sip\_additional.conf**

# **CONFIGURACIÓN PARA RECIBIR LLAMADAS**

<span id="page-180-0"></span>Elastix, trabaja con IVR para redireccionar las llamadas entrantes a la extensión deseada. Pasos para crear un IVR.

Crear una Grabación

<span id="page-180-1"></span>Configurar un IVR

<span id="page-180-2"></span>Crear ruta entrante

[1.](#page-180-0) Para crear una grabación en el sistema vamos a **PBX-> PBX Configuration-> Grabaciones del Sistema**. La extensión 5050 es de donde se realizará la grabación del mensaje, luego se da clic  $\rightarrow$  Go

**System Recordings** Extensión que ha **Add Recording** sido asignado al یادہ uo<br>telefono ó softphone Step 1: Record or upload If you wish to make and verify recordings from your phone, please enter your extension number here (5050) ( $\odot$ ) Alternatively, upload a recording in any supported asterisk format. Note that if you're using .wav, (eg, recorded with Mic the file must be PCM Encoded, 16 Bits, at 8000Hz: Hacer clic Examinar... Upload Proceso a seguir para realizar la grabación.

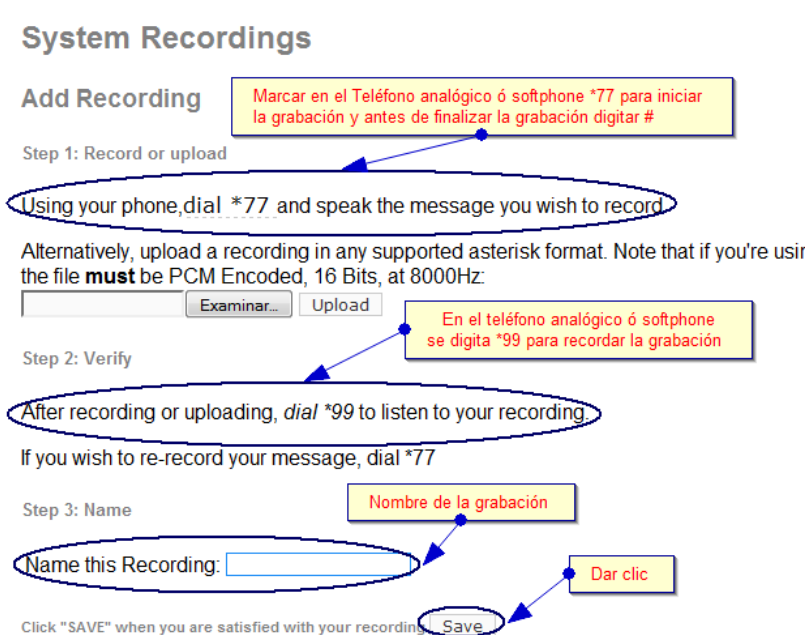

Mediante un teléfono analógico o softphone, empezamos con el primer paso, digitar \*77, para empezar la grabación y antes de finalizar digitar **#,** continuar con los pasos correspondientes de la figura anterior. Finalmente con el nombre de la grabación se da por terminado este proceso y se graba.

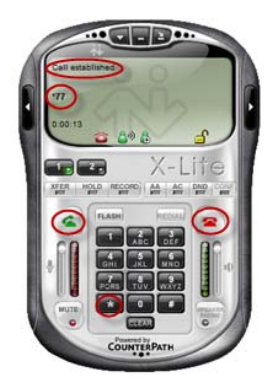

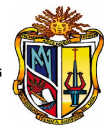

[2.](#page-180-1) Para la configuración de un IVR , ir a **PBX-> PBX Configuration-> IVR**. Primero dar el nombre del IVR, luego en **announcement** se debe elegir el nombre de la grabación que se guardo en **Grabación del Sistema**.

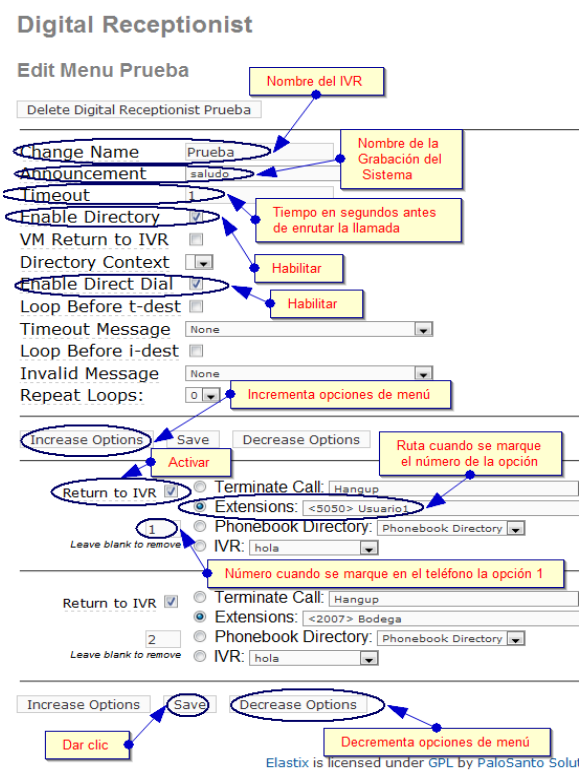

Figura 1-12. **Configuración de un IVR**

<span id="page-182-0"></span>Como muestra la [Figura 1-12,](#page-182-0) se debe activar los campos requeridos. Las opciones que se muestran a la izquierda del IVR sirve para colocar las diferentes opciones con la finalidad de enrutar la finalización de la llamada.

[3.](#page-180-2) Para crear una Ruta Entrante se debe ir a **PBX-> PBX Configuration-> Rutas Entrantes**, ver [Figura 1-13,](#page-183-0) muestra los campos que se deben llenar así por ejemplo el **DID Number** corresponde al proveedor que proporciona en este caso la línea de la PSTN.

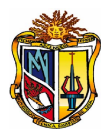

#### **Add Incoming Route**

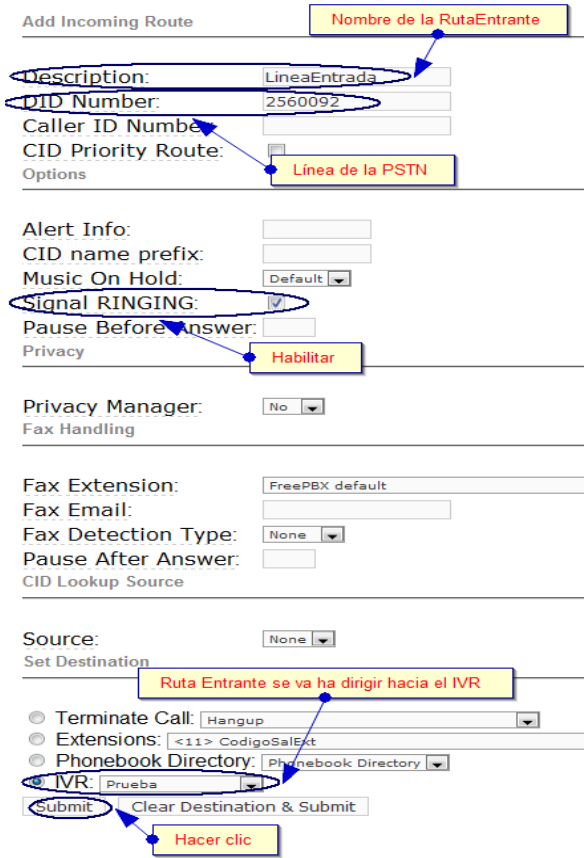

Figura 1-13. **Crear ruta Entrante**

<span id="page-183-0"></span>Para guardar los cambios dar clic en Submit y luego en la banda rosada para actualizar los datos.

# **CONFIGURACIÓN DE ATA**

<span id="page-183-1"></span>Para adaptar un teléfono analógico a la red de Voz sobre IP, se debe proveer de un **ATAs**( **Adaptador Telefónico Analógico)**, Para la configuración se hará uso del ATA modelo **SPA1001**, ver [Figura 1-14:](#page-183-1)

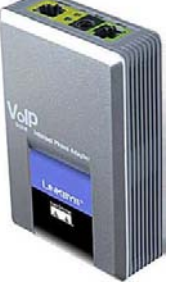

Figura 1-14. **Modelo ATAs SPA1001**

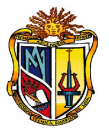

Funcionamiento de un dispositivo ATAs, en la red LAN de la empresa. Ver la siguiente figura.

Una vez conectado el equipo se procede a la configuración del **SPA-1001** mediante la interface web, donde se coloca la **IP asignada** al dispositivo, **http://0.0.0.0**, como se muestra en la siguientefigura, el registro del dispositivo.

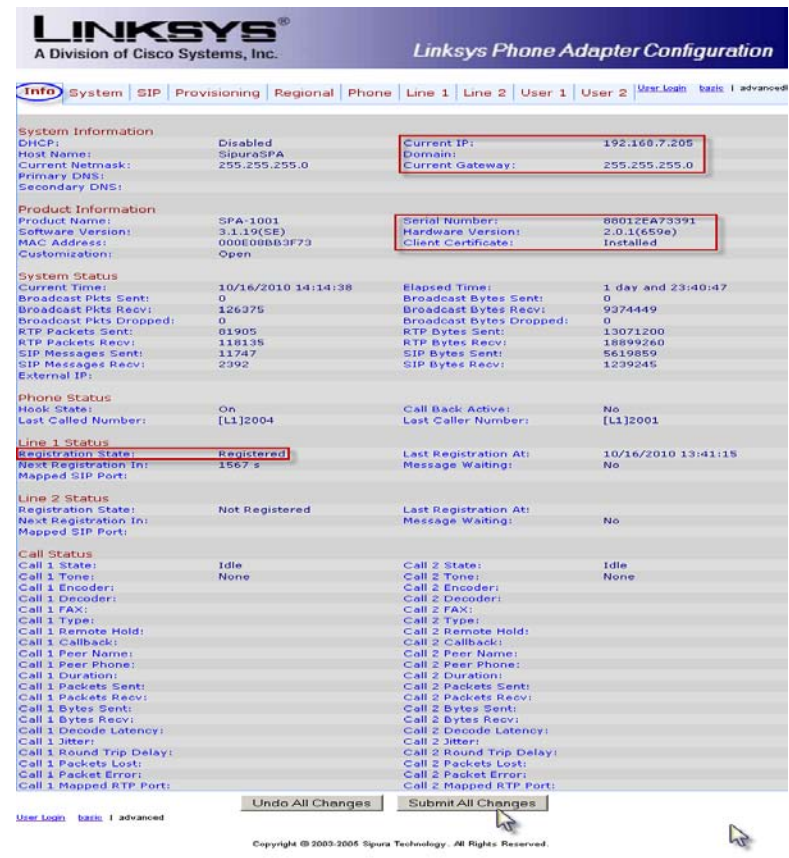

Nótese que el equipo debe tomar estado de **Registered**. Si se deasea cambiar parámetros de la configuración situarse en **System** como se muestra en la siguiente pantalla:

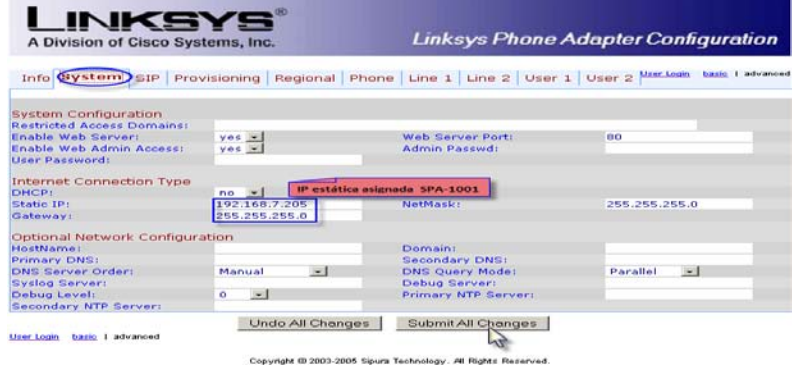

En **Line1** se registra la IP del servidor y la extensión que se ha sido asignada, como se ve en la siguiente pantalla

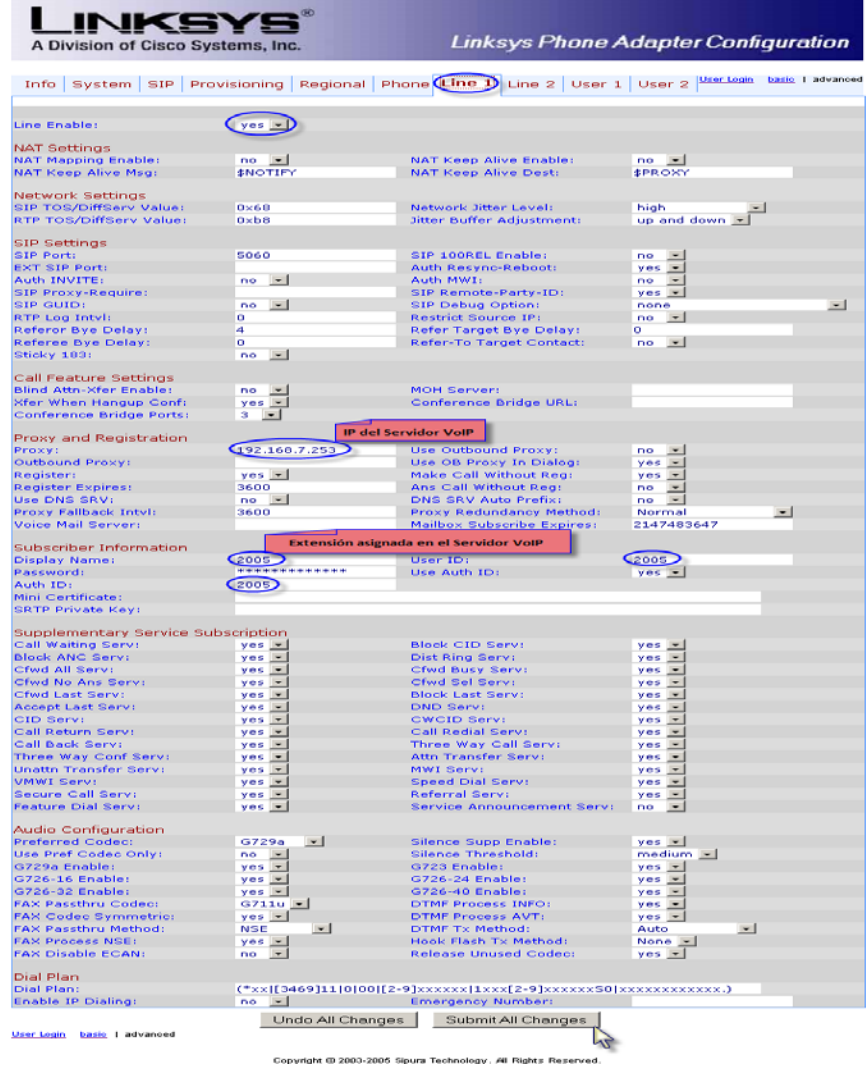

Otra forma de adaptar un teléfono analógico a la red de VoIP es conectando directamente a la tarjeta PCI de telefonía, conectado al puerto FXS y automaticamente dará tono de marcado claro con la debida **extensión de tipo ZAP** registrada previamente.

# **EJECUCIÓN DE COMANDOS**

Para ejecutar comandos desde la web se debe ir **PBX-> Tools -> Asterisk-Cli-> Comando** (CLI[52](#page-186-1) ). Para visualizar las extensiones de los usuarios SIP colocamos el comando **sip show peers**.

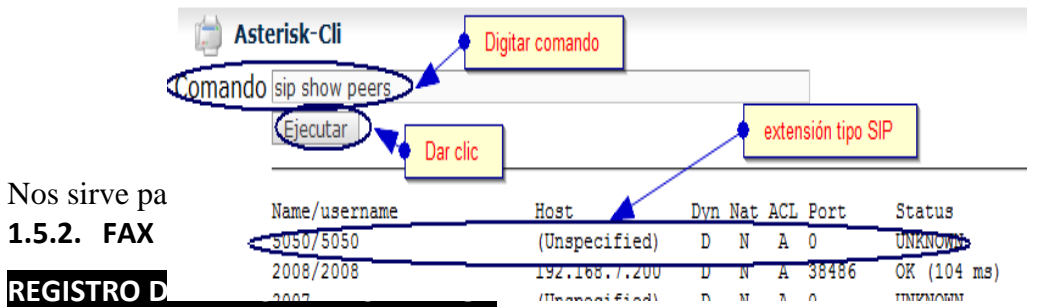

Esta configuración trata de recibir los faxes en la cuenta de correo electrónico en formato pdf y a la vez se registra en el servidor como fax recibido, para ello se define en primer lugar una extensión **Generic IAX2 Device** en **PBX-> PBX Configuration-> Extensiones.** La extensión asignada para el fax es la **4040** con el nombre de **Fax** ,ver [Figura 1-15:](#page-186-0)

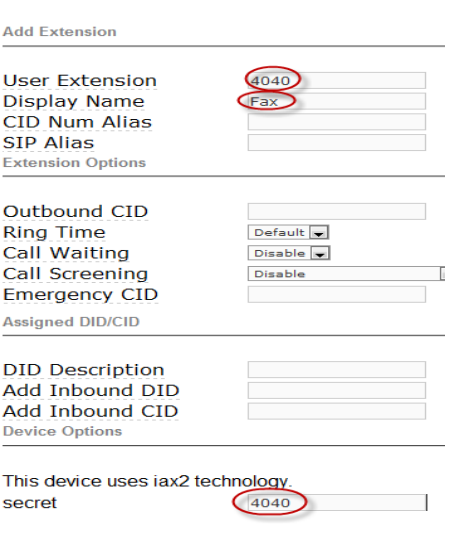

#### **Add IAX2 Extension**

Figura 1-15. **Crear una extensión IAX2**

<span id="page-186-1"></span><span id="page-186-0"></span> <sup>52</sup> CLI: Interface de Línea de Comandos

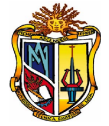

Seguidamente se modifica **internal** por **zaptel,** según muestra la siguiente figura.

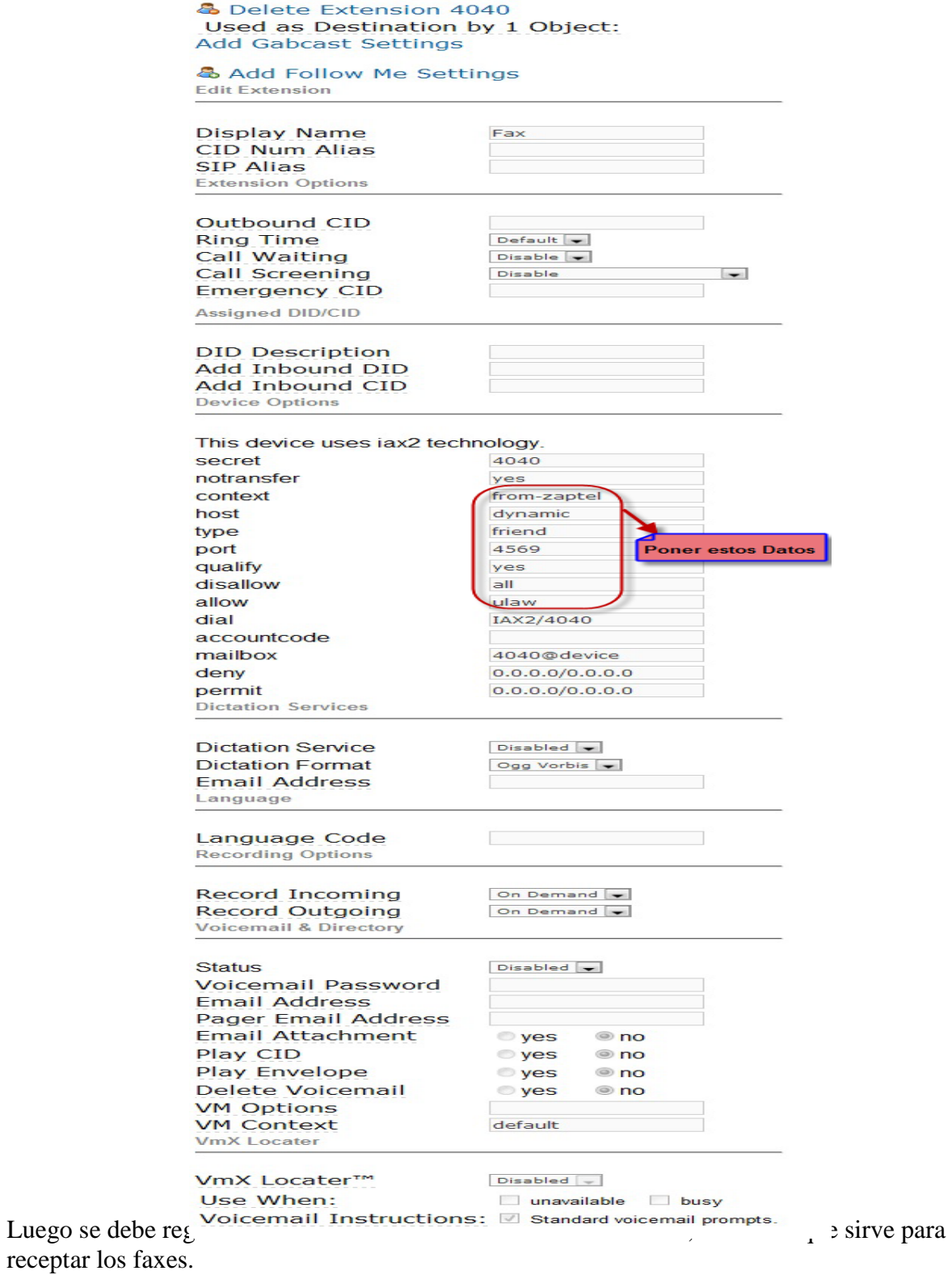

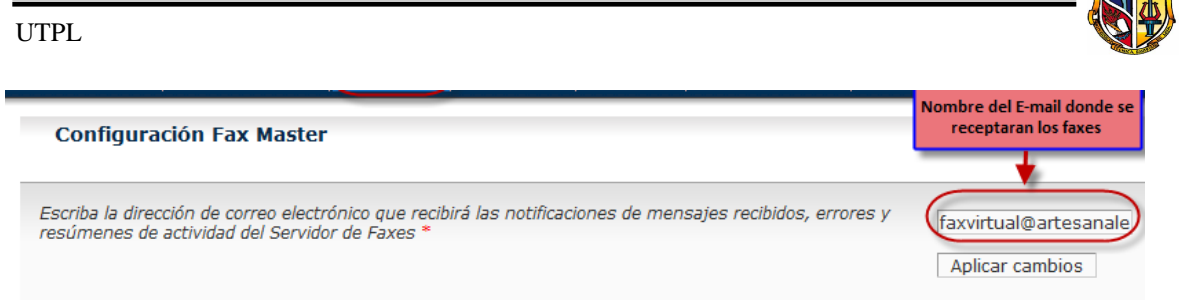

Ir al menú de **Fax-> New Virtual Fax** y crear un **fax virtual** en donde se registra la cuenta de correo [faxvirtual@artesanale.com](mailto:faxvirtual@artesanale.com) donde llegara los faxes en formato pdf. [6]

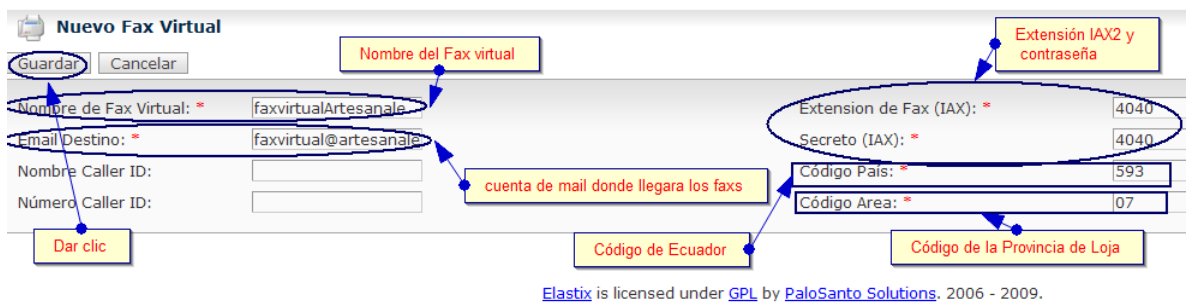

Aquí automáticamente asoma registrado el **fax virtual** en **Fax-> Virtual Fax List**, como se muestra en la siguiente pantalla el estado es **Running.**

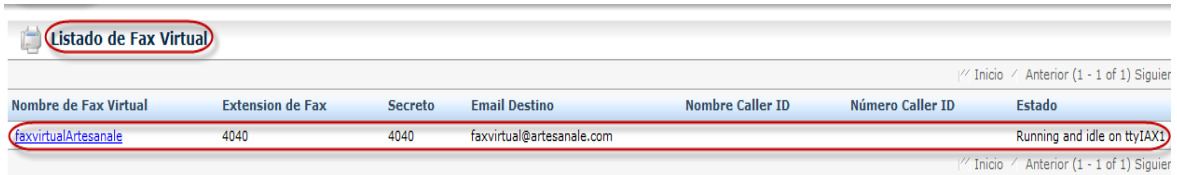

Seguidamente se debe reconfigurar la ruta entrante, ver [Figura 1-13,](#page-183-0) ubicarse en registro **PBX-> PBX Configuration-> Rutas Entrantes-> Fax Handling** y registrar los siguientes campos como se ve en la pantalla:

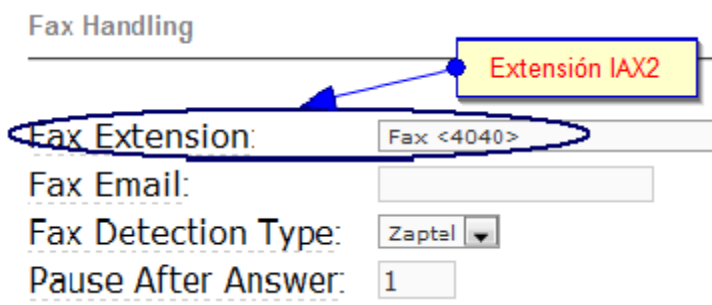

Con esta configuración, en el sistema se detecta de forma automática los faxes entrantes sin necesidad de dedicar una línea exclusiva para el fax. La única desventaja es que se le agrega un pequeño retraso de un segundo al contestar la llamada. [2]

Se debe verificar que en **PBX-> PBX Configuration-> Configuracion General-> Fax Mechine**

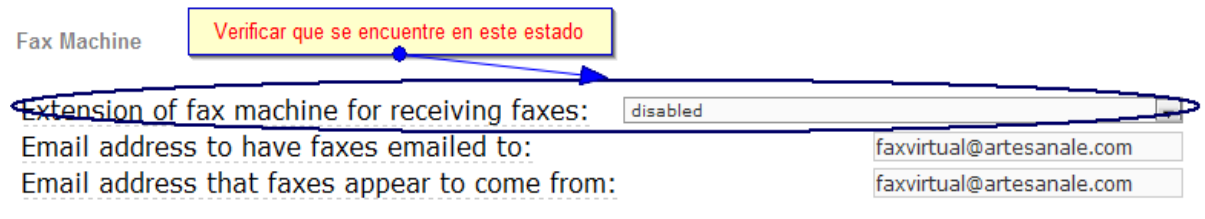

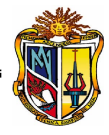

Poner en el estado **disable** porque las llamadas se contestarán más rápido. [3] Y por último se debe registrar la dirección IP del pc que se utilizará como cliente de fax, para ello se debe ir a **Fax-> Fax Clients**.

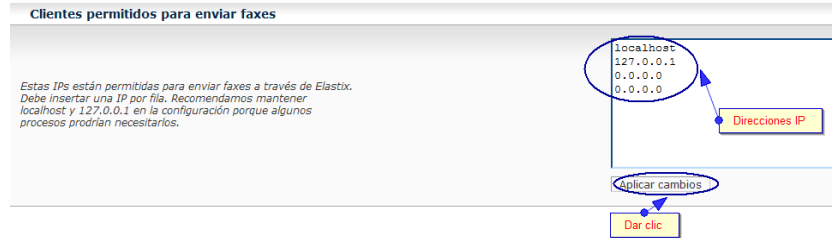

Posteriormente para registrar la actividad del servidor de fax y a su vez recibir los faxes en la cuenta de correo, debe ir a **Fax-> Template Email**. Donde se digita la siguiente información:

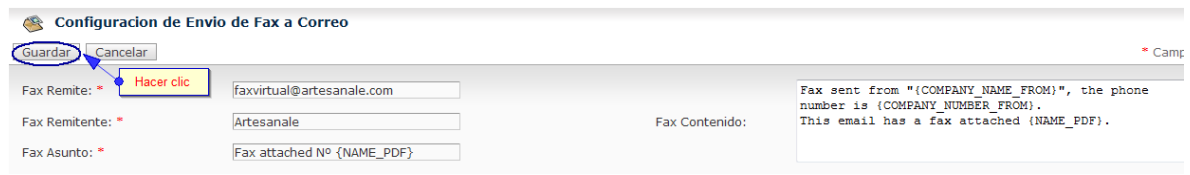

## **CLIENTE JHYLAFAX**

En esta configuración se utilizará una PC con el sistema operativo windows, donde se va ha instalar un **cliente de fax** que interactúe directamente con el servidor Elastix. [3][6]

Para descargar el cliente fax **JHylaFax-1-4-0-app.jar** desde el servidor ir a **Extras-> Downloads -> Fax Utilities**, ó en tal caso descargarlo directamente de internet.

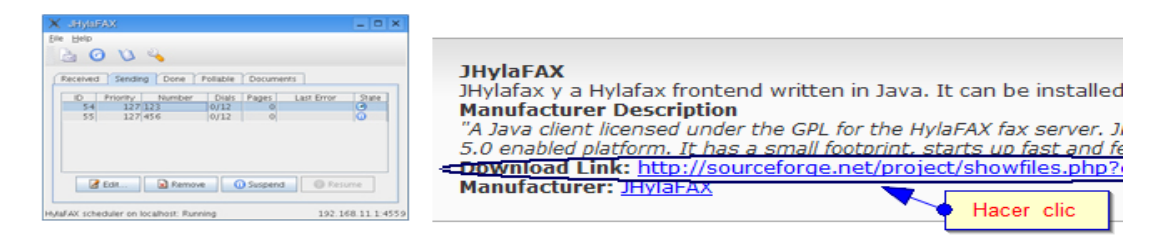

Previo a instalar el **cliente de fax** se debe instalar **.jre6** de java para Windows. **Instalación del Cliente JHylaFax**

La instalación de JHylafax se muestra en la [Figura 1-16.](#page-190-0)

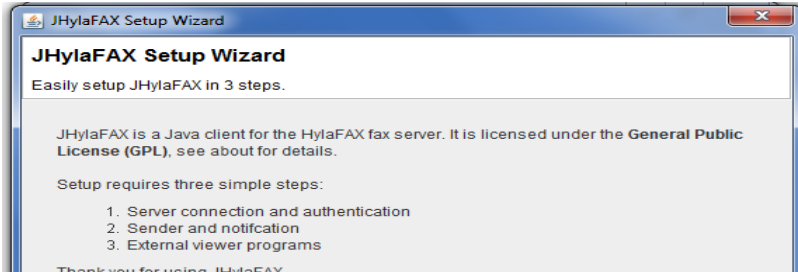

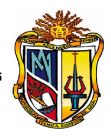

#### Figura 1-16. **Instalación de JHylaFax-1.4.0-app.jar**

<span id="page-190-0"></span>A continuación se debe tener en cuidado con los parámetros que se muestran en la siguiente pantalla, ya que esto afecta directamente a la conexión con el servidor de Elastix:

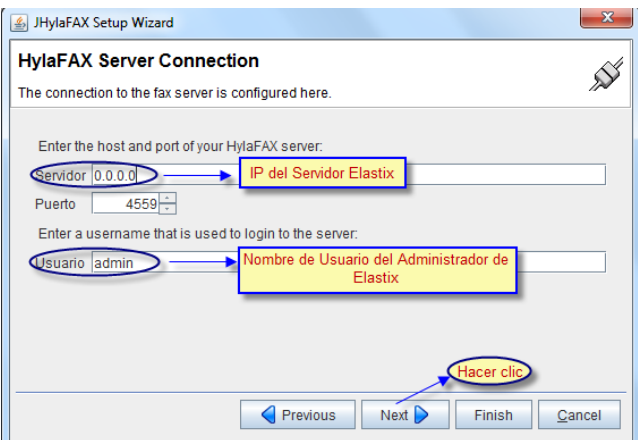

luego, se registra los siguientes datos para enviar las notificaciones a la cuenta del Servidor de Fax, la cuenta de registro en el servidor es en **Fax-> Fax Master**:

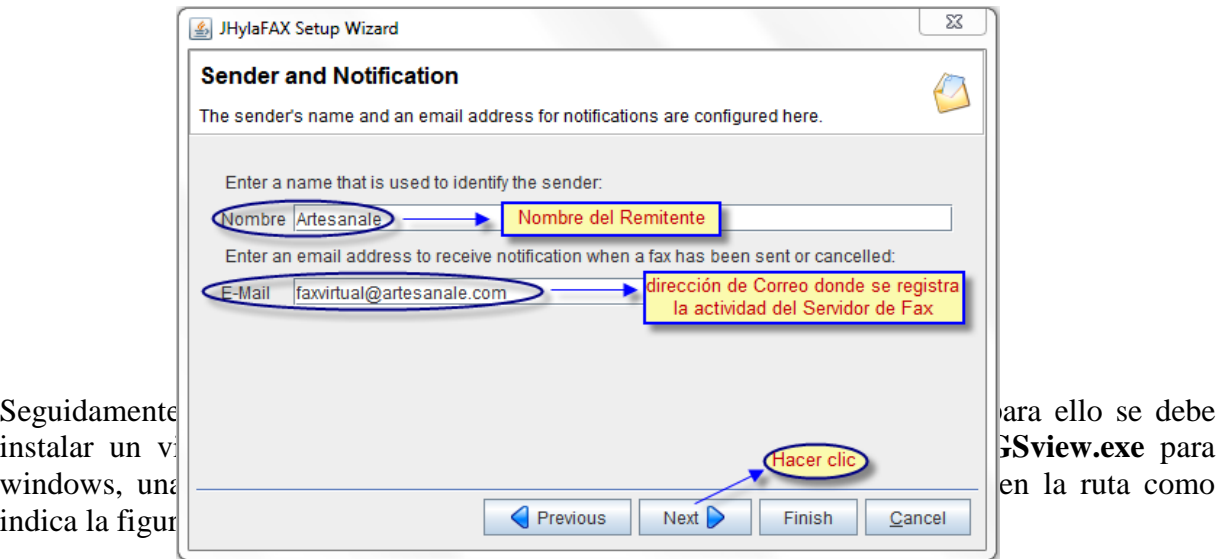

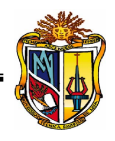

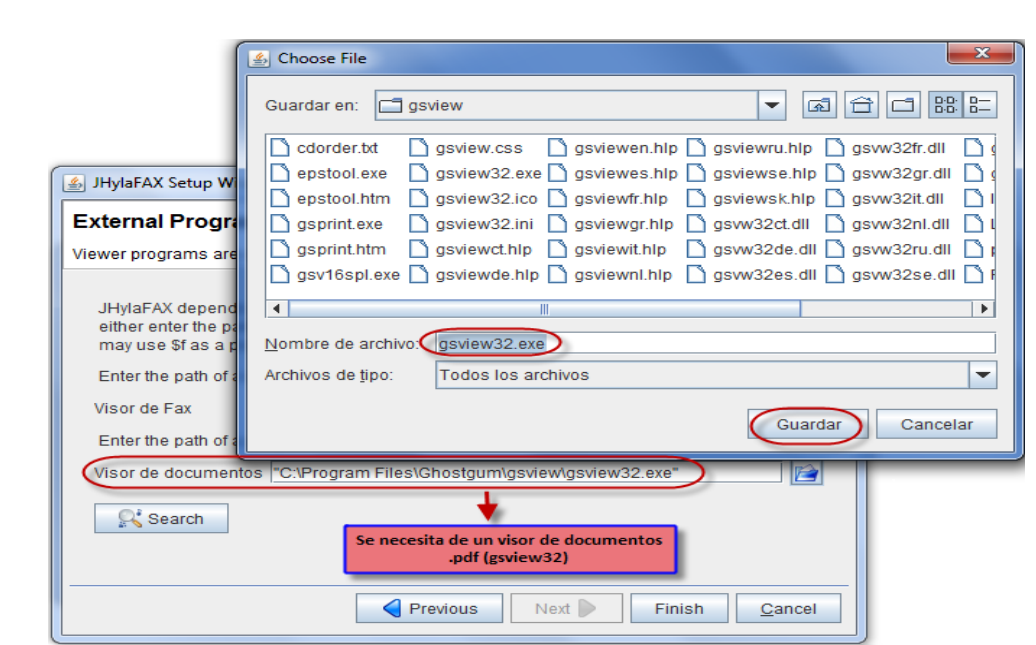

Una vez terminada la instalación se presenta la siguiente pantalla, menús desplegables de Fichero, Ayuda y la respectiva conexión con el Servidor:

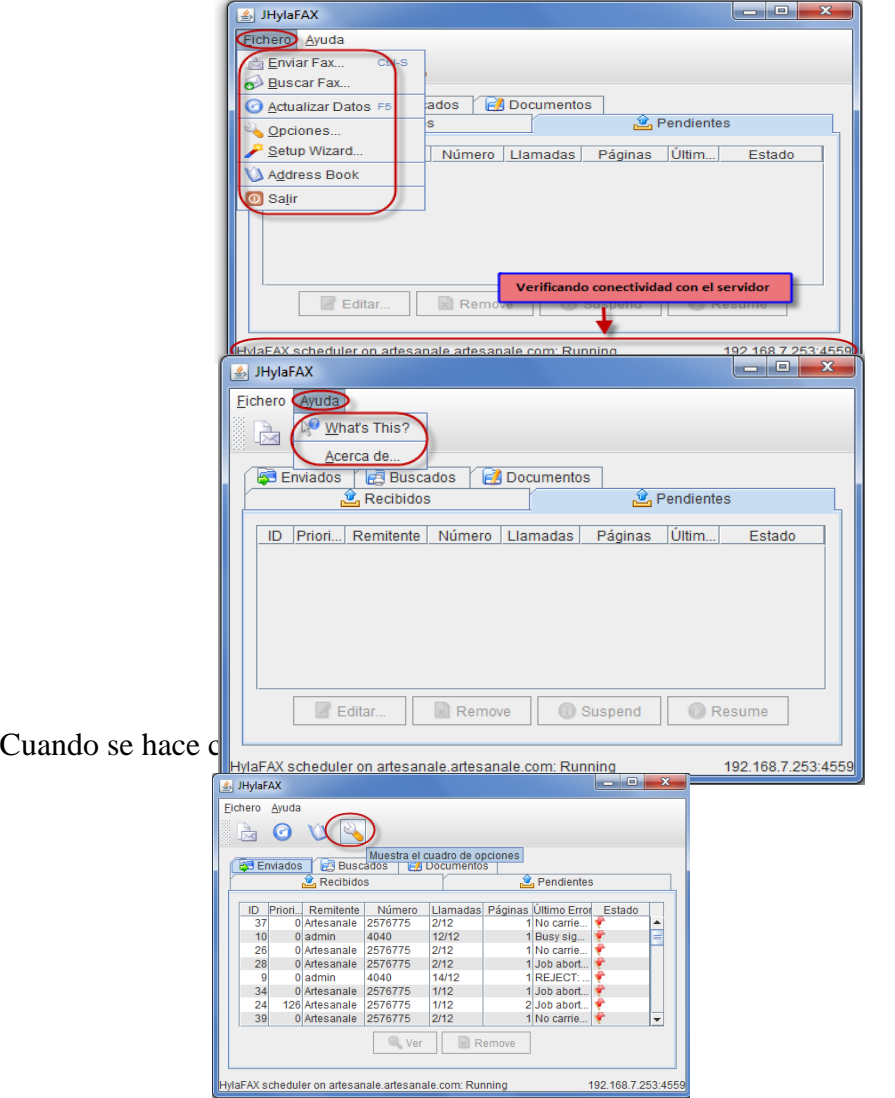

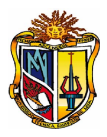

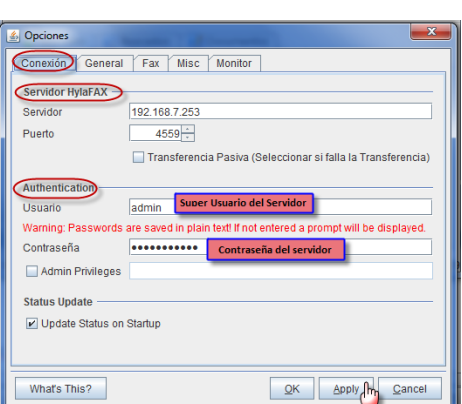

Seguidamente se muestra los menus de la configuración de **Opciones**, se debe aclarar que esta parte sirve si por algun motivo se olvido digitar datos al momento de la instalación:

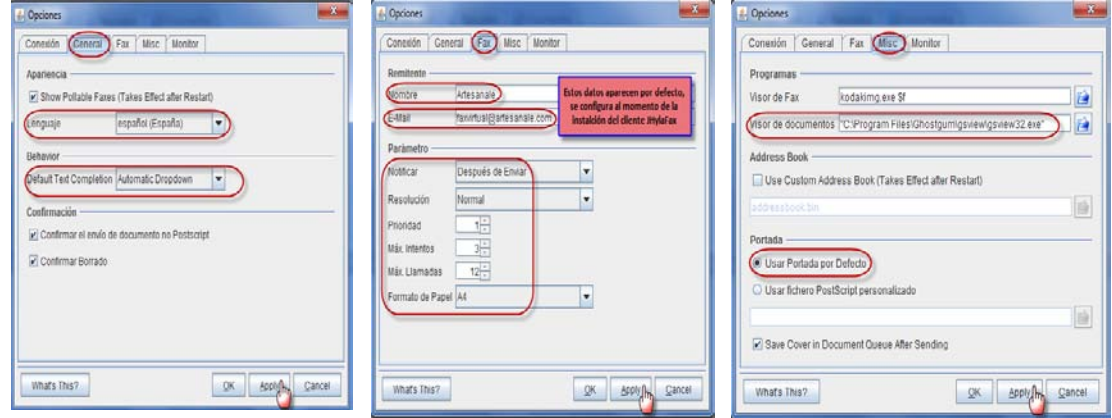

y luego recargamos la conexión con el servidor de fax, actualizando los datos:

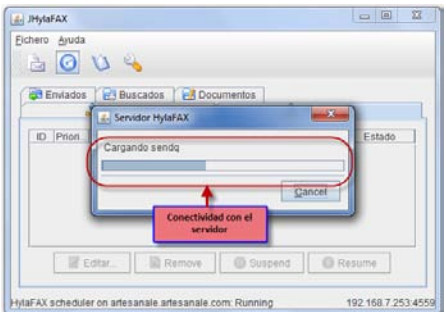

Finalmente se tiene listo el cliente **JHylaFax** para interactuar tanto enviando y recibiendo fax.

## **Enviar Fax con JHylafax**

Para enviar se da clic en el icono señalado en la izquierda como muestra la pantalla, ver [Figura](#page-193-0)  [1-17,](#page-193-0) donde dice **Abre cuadro de envío de fax**, y se llena los siguientes datos.

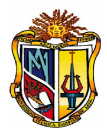

|     | Eichero Ayuda<br><b>A. Enviar Fax</b>                                                                                                    |        |  |
|-----|----------------------------------------------------------------------------------------------------|--------|--|
|     | <b>Destino del fax</b><br>Abre cuadro de envío de fax                                                                                                    |        |  |
| ID. | <b>Documento</b><br><b>Documentos sólo</b><br>More<br>en formato .pdf<br>@ Ahora<br>Fecha<br>30/01/11 18:51<br>C Aplazar<br>Incluir Portada<br><b>In the Second State</b> |        |  |
|     | Parámetro<br>Previsualizar Portada<br>OK JH                                                                                                    | Cancel |  |

Figura 1-17. **Enviar fax**

<span id="page-193-0"></span>Si se hace clic en el icono del **Destino del fax**, nos lleva a **Address Book** y como no se tiene ningun contacto entonces se agrega uno, entonces se da clic en el icono señalado y se **Edita** el contacto y luego **ok**.

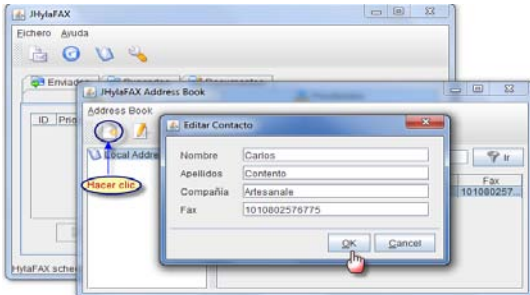

Entonces la información para envíar el fax se muestra en la siguiente pantalla:

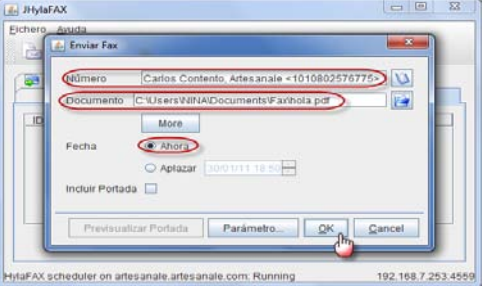

Seguidamente se muestra el registro de estado del fax que se envío.

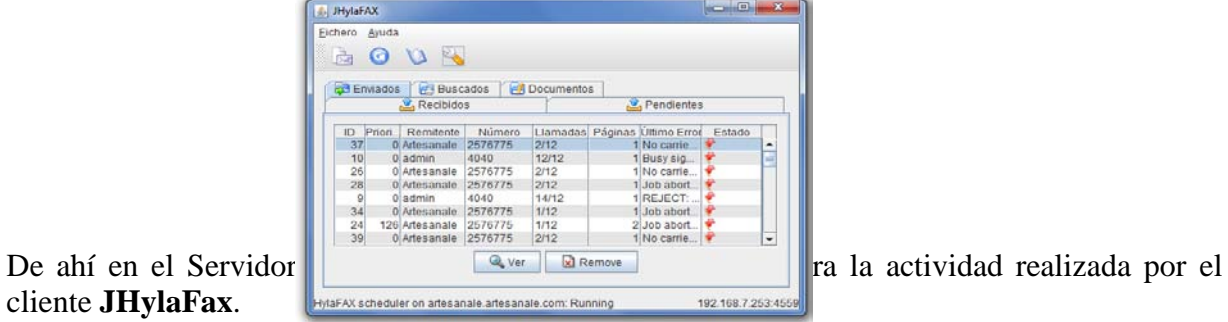

cliente **JHylaFax**.

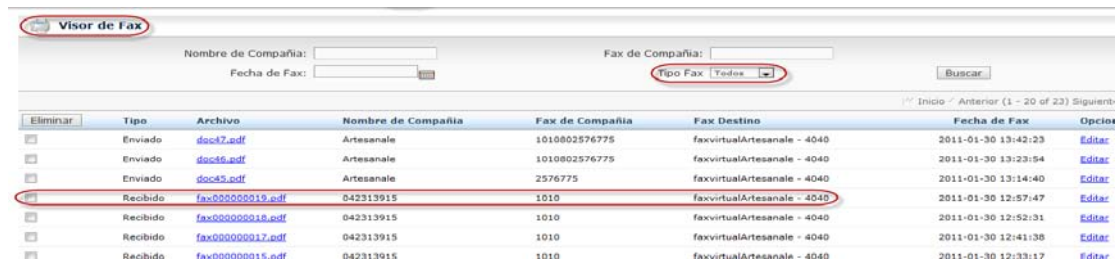

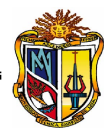

# **Recepción de Fax**

Al momento que se recibe un fax en el cliente **JHylaFax** desde cualquier máquina fax estos llegan como se muestra en la pantalla.

| <b>S3 Enviados</b> W3 Buscados<br>V. Recibidos |        | -A Documentos | Pendientes             |                 |       |
|------------------------------------------------|--------|---------------|------------------------|-----------------|-------|
| Remitente                                      | Págin. | Hora          | Fichero                | Tamaño          | Error |
| 042313915                                      |        |               | 17:41 fax000000017 tif | 8 KB            |       |
| 042313915                                      |        |               | 17:33 fax000000015.tif | 4 <sub>KB</sub> |       |
| 1042313915                                     |        |               | 17:57 fax000000019.tif | 38 KB           |       |
| 042313915                                      |        |               | 17:52 fax000000018.tif | 65 KB           |       |
|                                                |        |               |                        |                 |       |

Figura 1-18. **Recibir Fax**

Si se da clic en la parte indicada se visualizará el documento enviado. **1.5.3. Email**

## **CONFIGURACIÓN DEL SERVIDOR MAIL**

Elastix trae incorporado un servidor de correo llamado **Postfix**, fácil de administrar y de forma segura. [3] Para configurar el servicio de mail se necesita de una cuenta de correo y para ello se tiene primero que crear un Dominio.

#### **Registro de Dominio**

En el servidor de mails para crear el Dominio ubicarse en **Email-> Domains**, ver [Figura 1-19:](#page-194-0)

<span id="page-194-0"></span>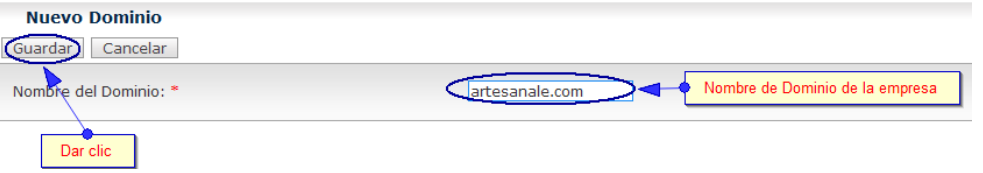

#### **Crear Cuenta de Correo**

Para crear la cuenta de correo **cdlazamora@artesanale.com**, se debe ir a **Email-> Accounts - > Domain**, y seleccionar el dominio que se ha creado en este caso **artesanale.com** y luego ir a **Create Account**.

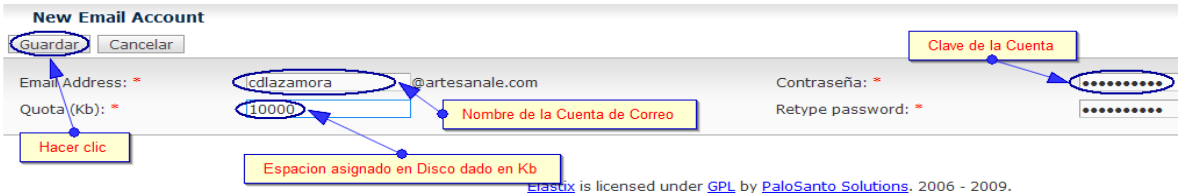

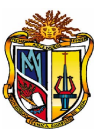

#### Figura 1-20. **Crear Cuenta de Correo**

Seguidamente para ver el registro de la cuenta ir **Email-> Accounts-> Domain->** SelecciónDominio"**artesanale.com**"**-> Show**

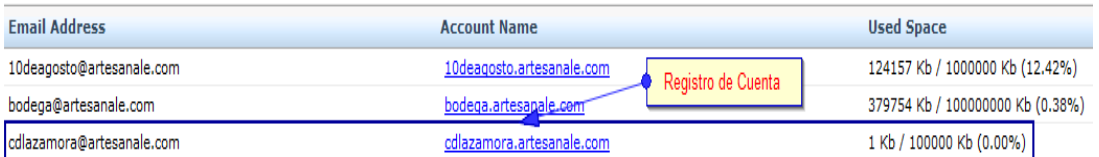

Si se da doble clic sobre **Account Name** nos lleva a las opciones de volver a **Editar** o **Eliminar** la cuenta.

# **1.5.4. IM**

## **ACTIVACIÓN DEL SERVIDOR IM**

El servicio de IM<sup>[53](#page-195-1)</sup> de Elastix se basa en **Openfire**, el mismo que funciona en base al protocolo **XMPP** (originalmente conocido como **Jabber**). [3]

Para activar la mensajería, ver [Figura 1-21,](#page-195-0) se tiene que ir **IM-> Openfire**, dar clic como muestra la pantalla

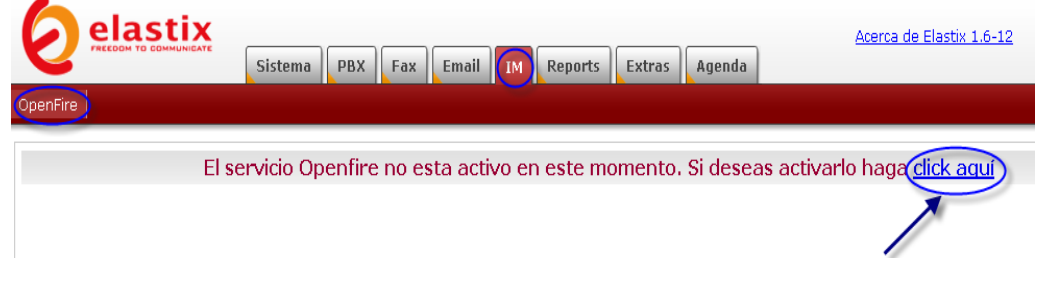

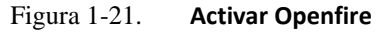

<span id="page-195-0"></span>Luego se debe seleccionar el idioma y dar clic en **continuar**, seguidamente registrar el **nombre de Dominio** que es el mismo que se tiene configurado en **Sistema-> Network**. Como se muestra en la siguiente pantalla.

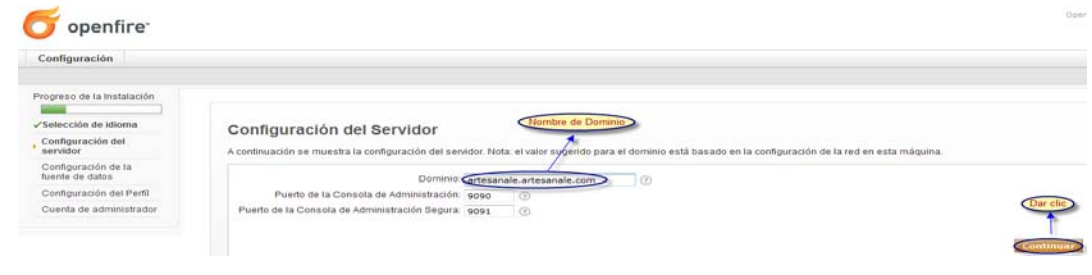

<span id="page-195-1"></span><sup>53</sup> IM: Instant Messaging

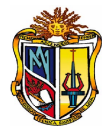

De ahí se presenta **Configuración de la Fuente de Datos** donde se elige **Base de Datos Interna**.

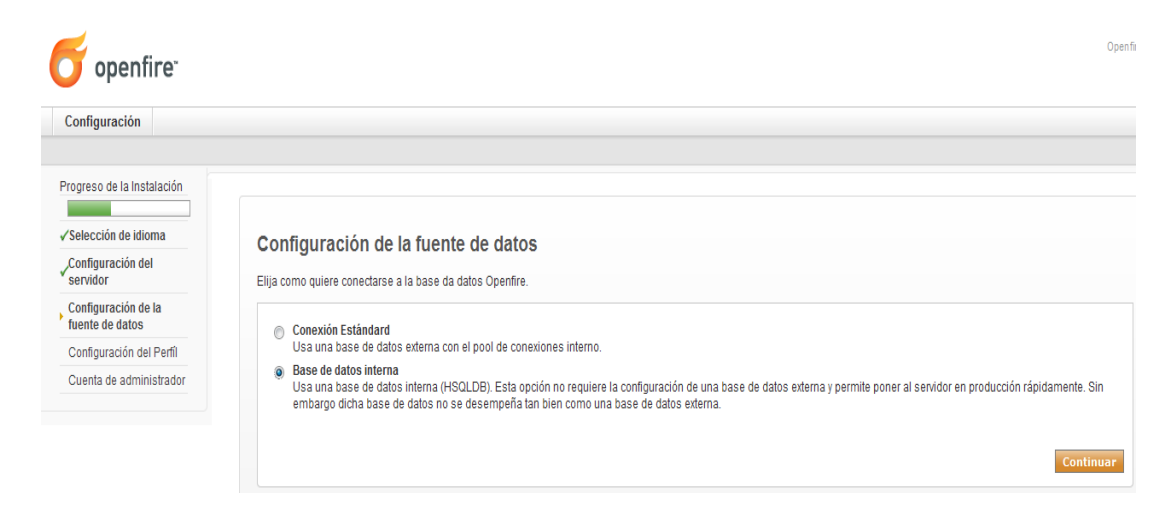

Luego viene **Seteos de Perfil** donde se selecciona **Por defecto**.

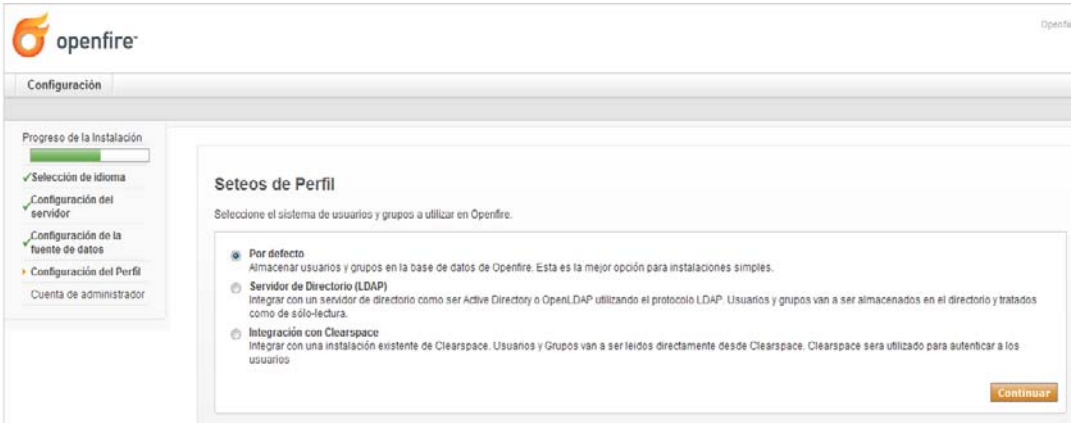

Seguidamente se digita la direccion de correo del administrador conjuntamente con su contraseña.

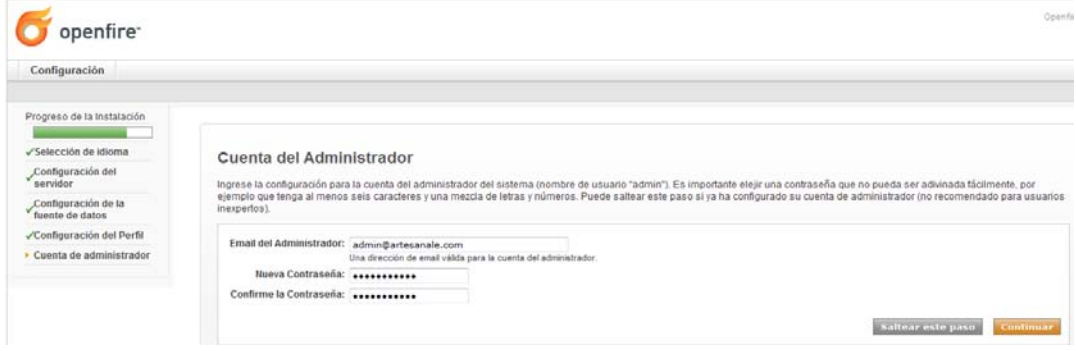

Se ha finalizado con éxito la instalación de **Openfire**.

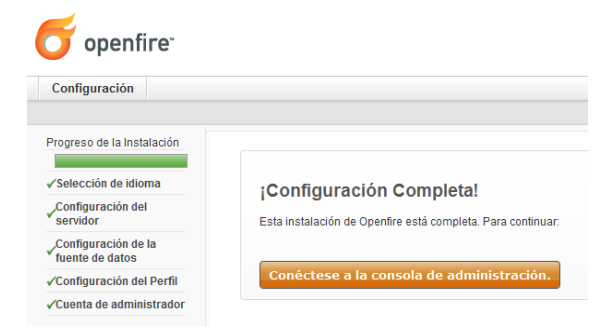

Bueno ahora se accede al servidor de mensajería, digitando la clave y contraseña

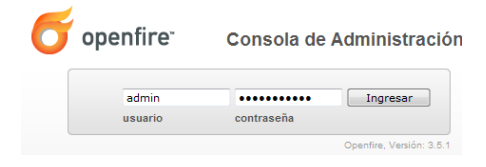

Como se muestra en la siguiente pantalla, estamos en la interface de administración del servidor de mensajería.

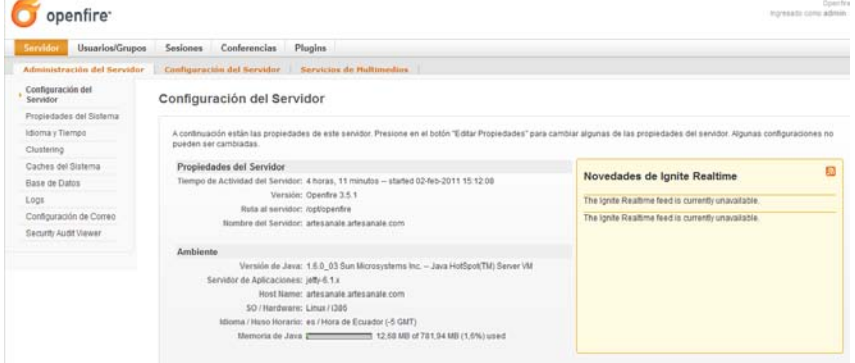

A continuación se creará algunos usuarios para comenzar a utilizar la mensajería, donde se debe llenar los siguientes campos, como se indica en la pantalla **Usuarios/Grupos-> Crear Nuevo Usu** openfire<sup>-</sup>

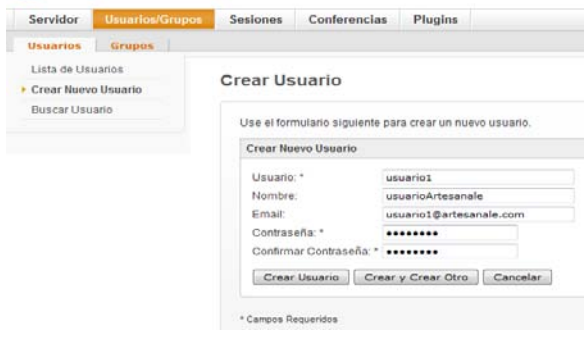

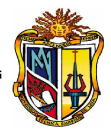

Luego se tiene el registro del usuario.

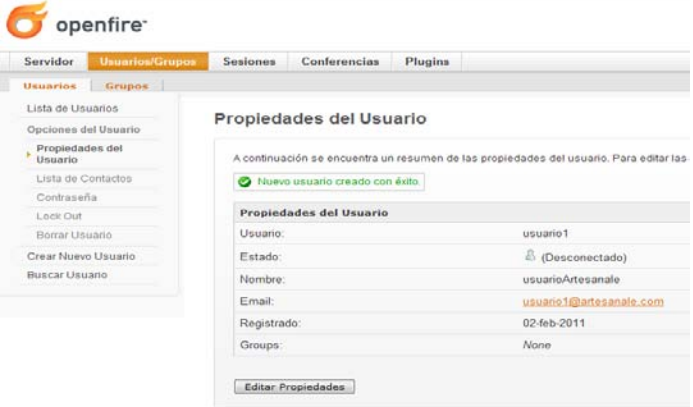

Seguidamente se necesita instalar **Plugins** en el servidor para luego utilizar el cliente de mensajería **Spark**. Para ello primero se debe descargar el plugin que integra con Asterisk que recibe el nombre de **Asterisk-IM** y su instalación es como sigue. Ubicarse en el menú **Plugins -> Administración de Plugins** y luego dar clic en plugins disponibles donde realmente no encontrará plugins.

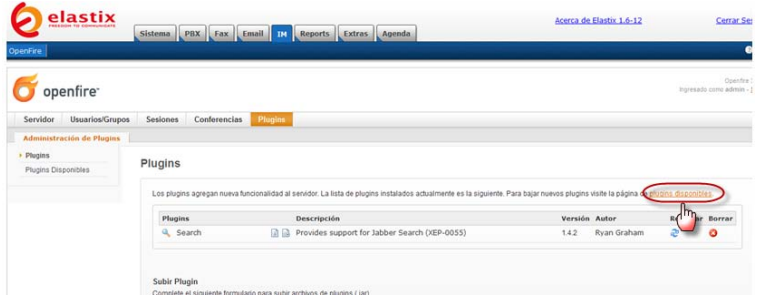

Previo al paso anterior primero se debe descargar de intenet el plugin: **asterisk.im.jar**

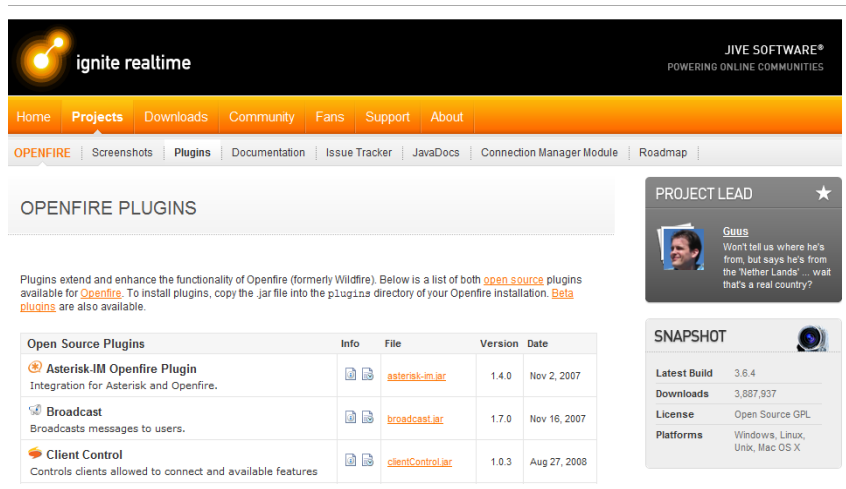

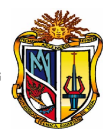

## Se busca la ubicación y **Subir Plugin**.

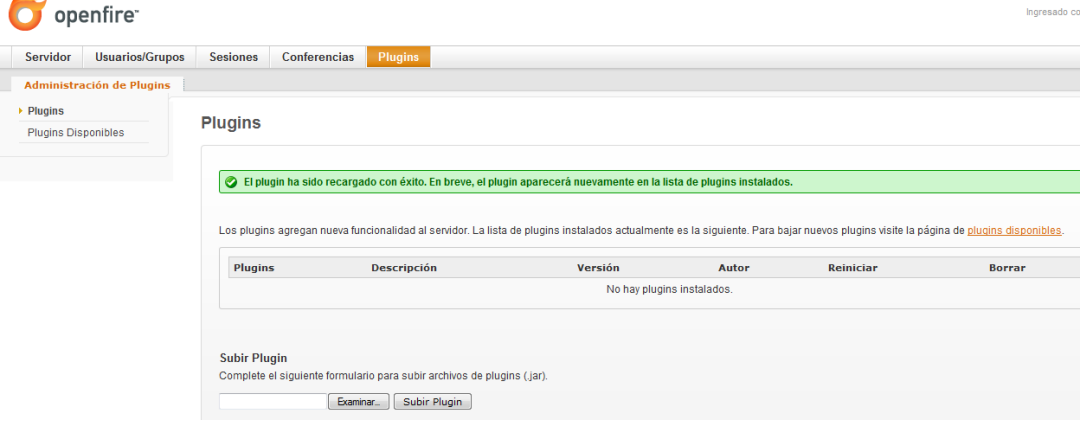

Como se muestra en la siguiente pantalla se cargó con éxito el plugin de **Asterisk-IM**.

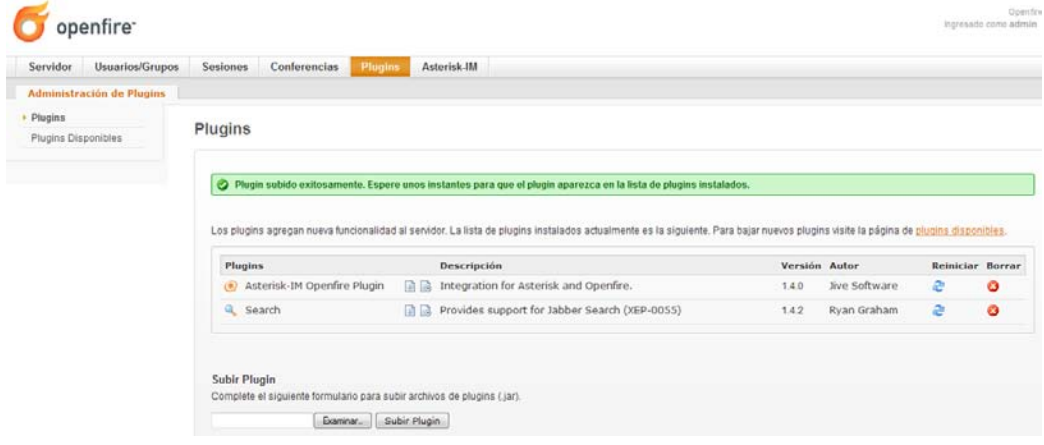

Luego se debe ubicar en **Asterisk-IM-> General Settings** donde se debe habilitar la configuración del plugin **Asterisk-IM** para que interactúe con Openfire.

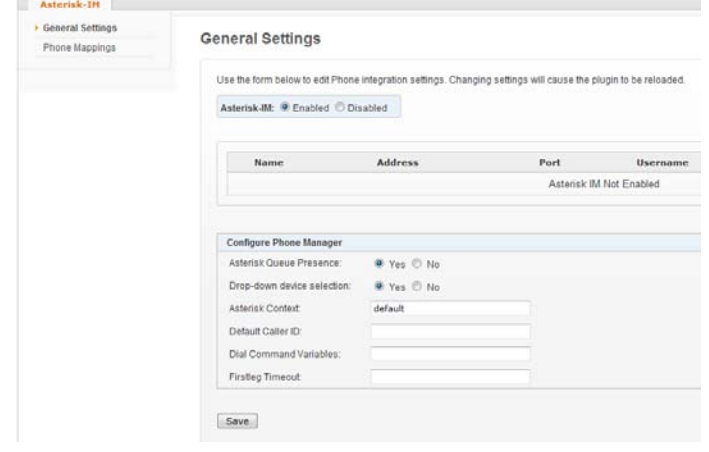

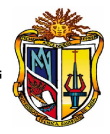

Llenar la información del dominio interno, requerida por el servidor,

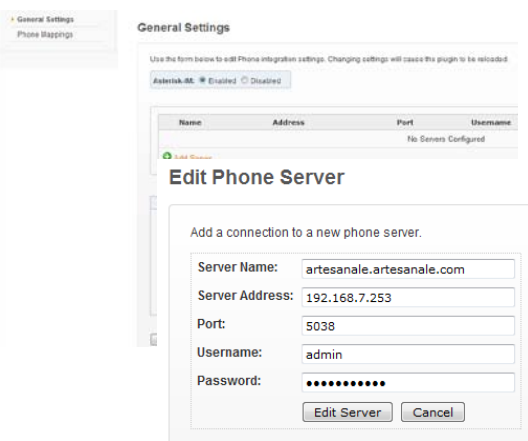

Registro del dominio en el servidor.

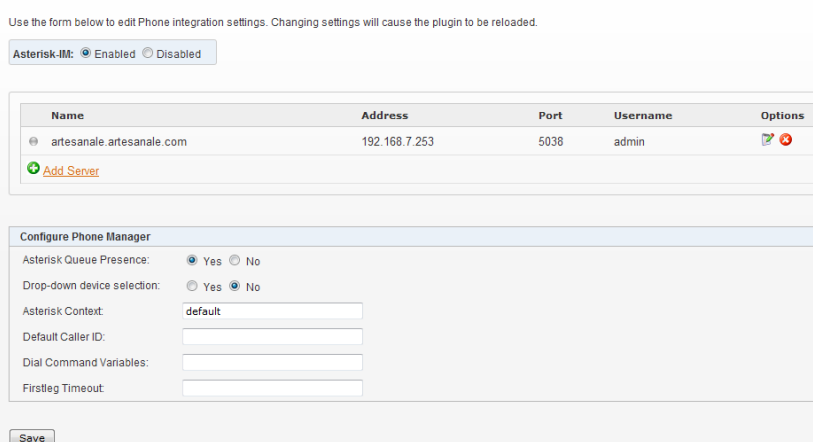

Ahora se debe mapear o relacionar los usuarios de Openfire con las extensiones telefónicas creadas en Elastix. Esto es lógico porque no existe manera de que Openfire sepa qué usuario de mensajería instantánea usa una extensión telefónica determinada. Por esto se le debe decir. Ubicarse en **Asterisk-IM-> Phone Mappings**

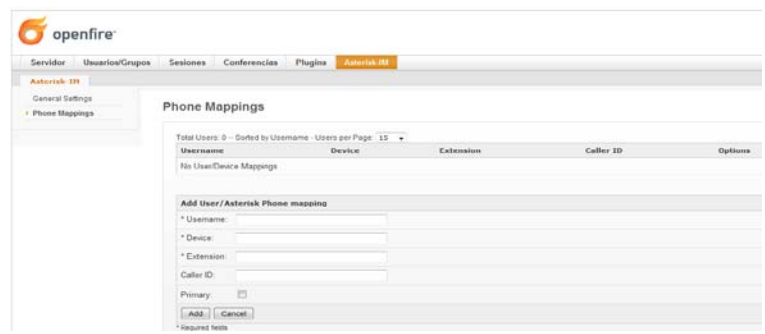

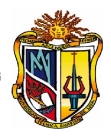

A continuación se mapea la **extensión 2008 de Gerencia**.

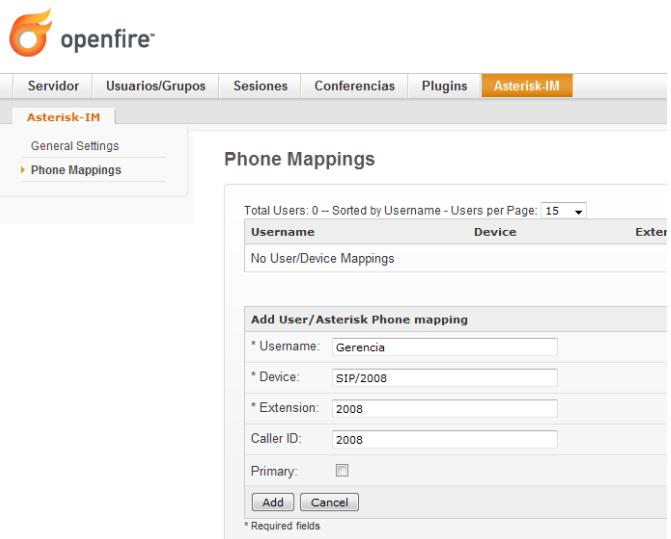

El registro es como se ve en la siguiente pantalla

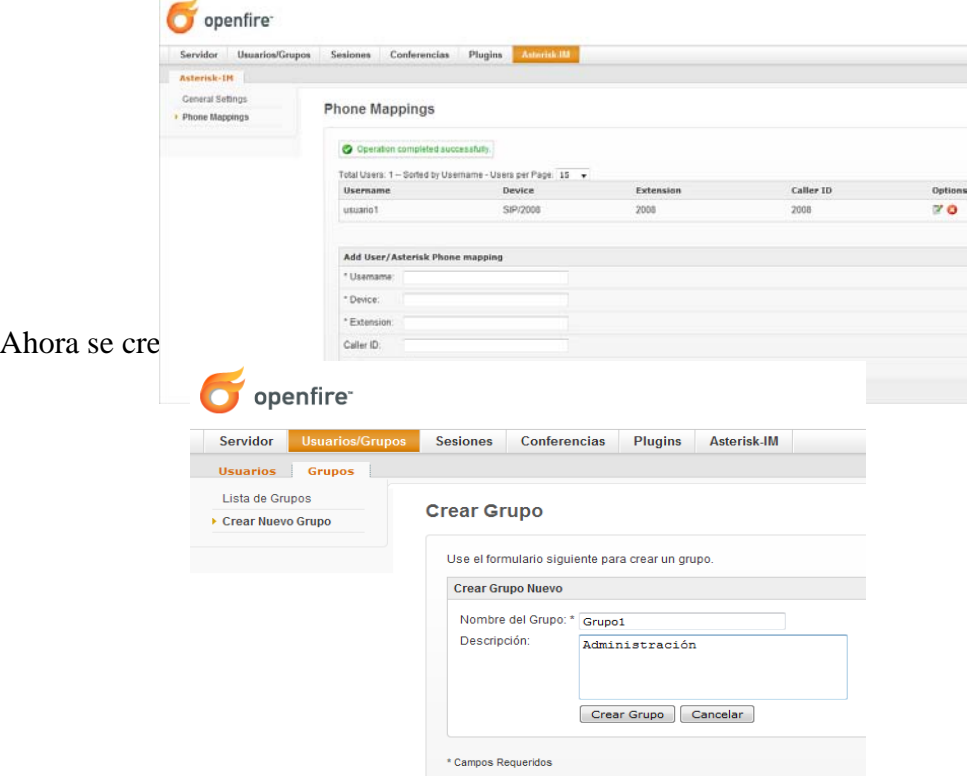

# Donde fue creado con éxito.

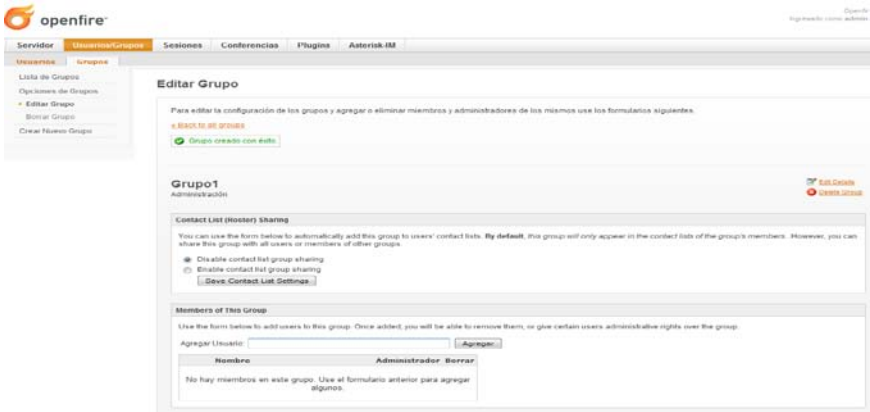

Luego se añade los usuarios que se desea que pertenezcan a este grupo.

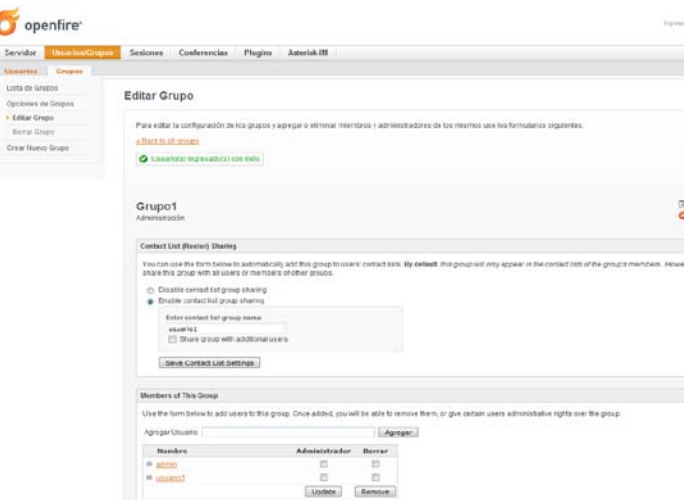

En el servidor se muestran los usuarios activos a la mensajería, en **IM-> Openfire-> Usuarios/Grupos**. Si damos clic en el área señalada se puede modificar los datos del usuario.

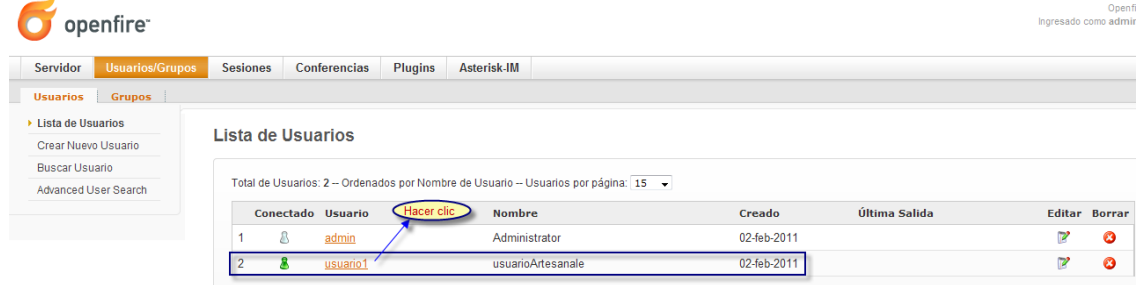

Para visualizar en tiempo real el uso de Spark, por parte de los clientes, ir a **IM-> Openfire- > Sesiones**.

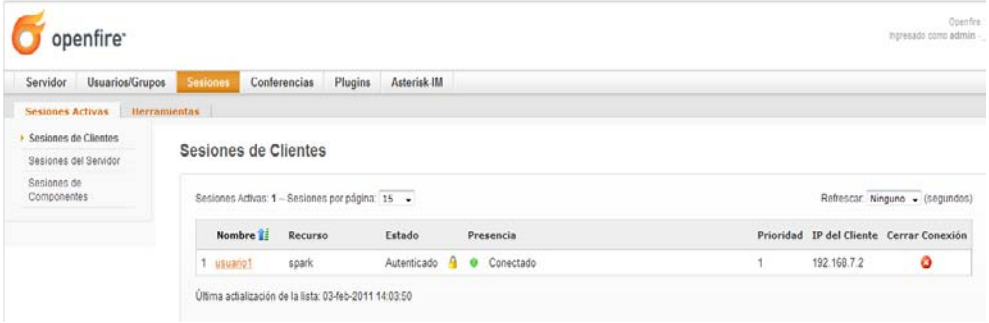

## **1.6.Administrar Usuarios**

Para crear grupos de usuarios, ir a **Sistema-> Administrar Usuarios-> Grupos**

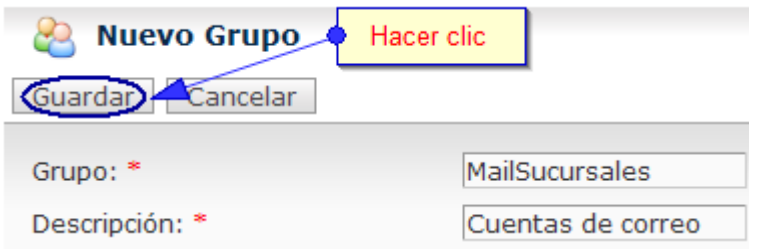

Luego ver el registro del Grupo

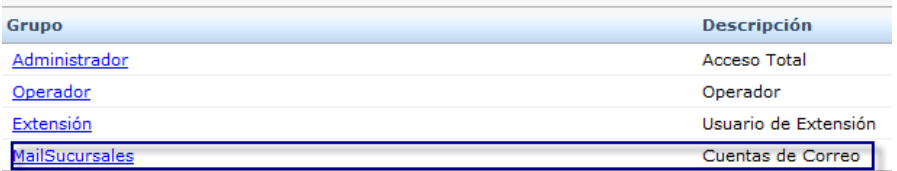

Para crear un usuario con acceso al sistema se debe ir a **Sistema-> Administrar Usuarios->** 

#### **Usuarios**

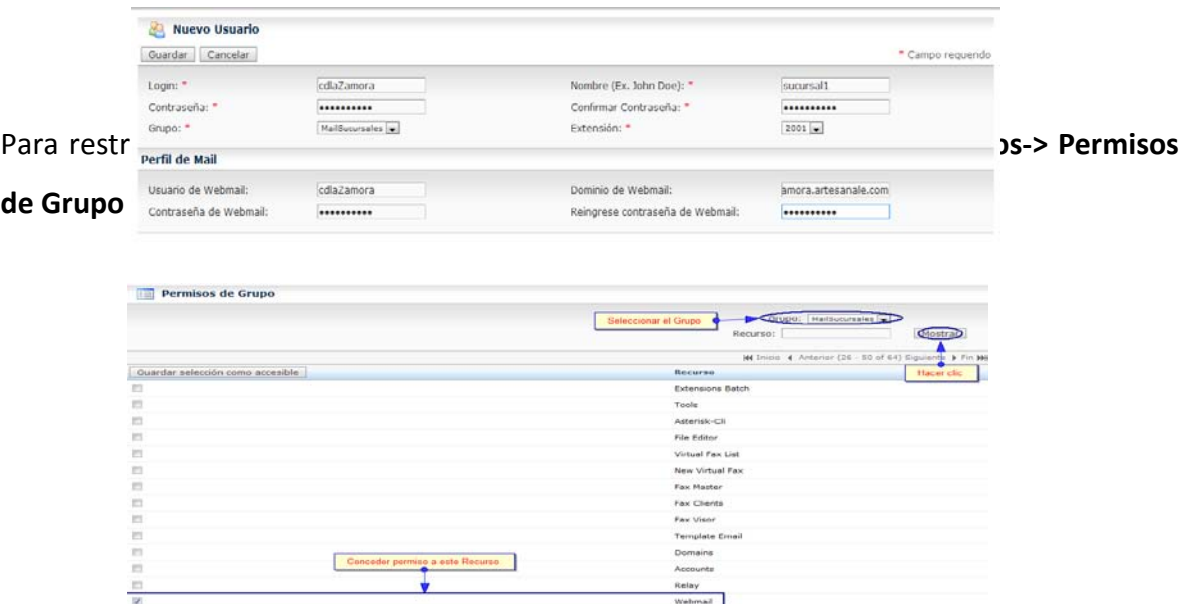

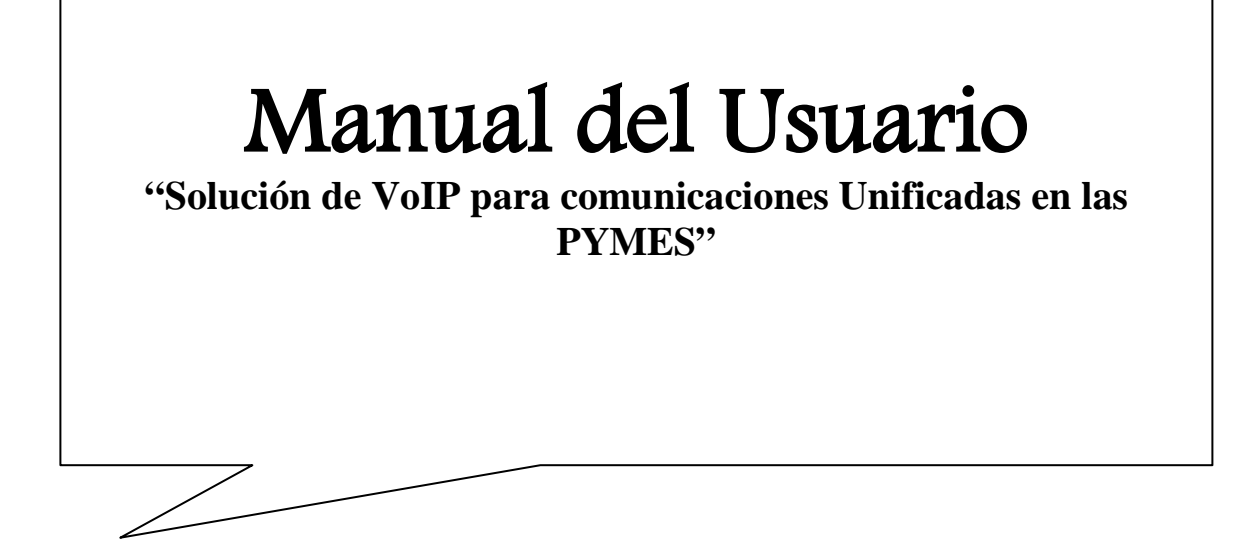

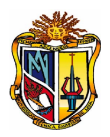

### **2. MANUAL USUARIO**

### **2.1. Servicio de PBX**

# **INSTALACIÓN DE UN SOFTPHONE**

El Softphone ó teléfono , es un software llamado también teléfonos virtuales, tratan se simular a un teléfono convencional o analógico. En la siguiente tabla se muestra los tipos de softphones más utilizados en las diferentes plataformas para su instalación.

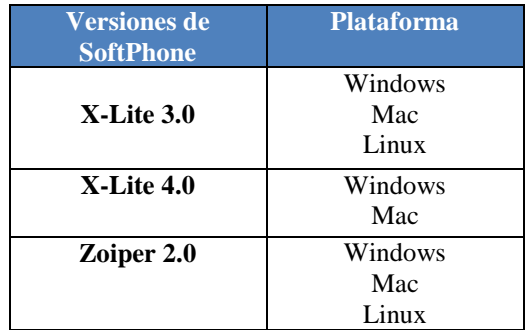

1. En este caso se instalará X-lite para Windows, se lo obtiene del sitio web:

<http://www.xten.com/index.php?menu=download>

2. Para la instalación de X-lite, hacer doble clic en la aplicación.

# X-Lite3\_29712

3. Iniciando la instalación, Dar clic en **Next**.

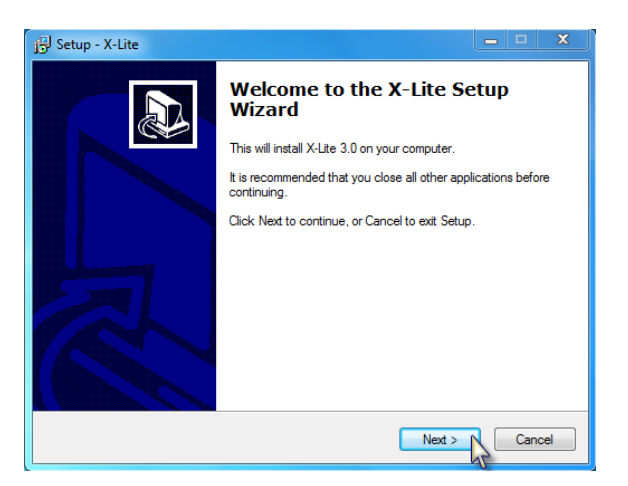

4. En la siguiente pantalla se muestra la dirección donde se guarda el ejecutable X-lite. Dar clic en **Next**.

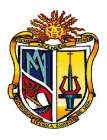

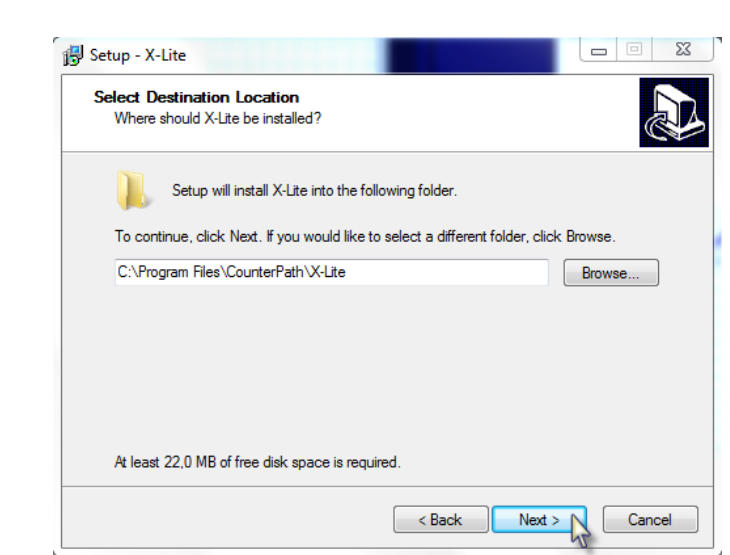

Finalización de la Instalación.

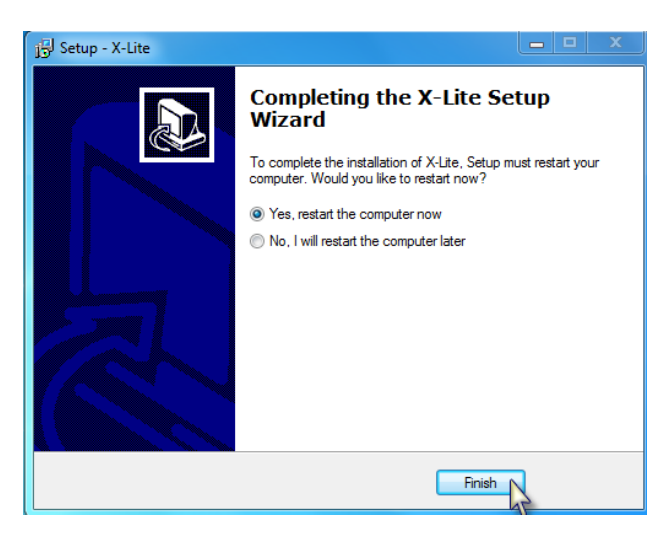

Luego de haber instalado, el acceso directo de X-lite se muestra como sigue:

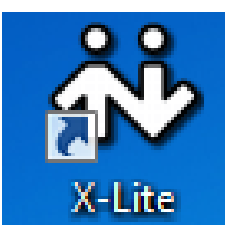

# **CONFIGURACIÓN DE X-LITE**

En la [Figura 2-1,](#page-207-0) se puede ver la interface del softphone X-lite v3.0, donde se realizar la configuración de una extensión SIP asignada en el Servidor.

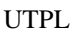

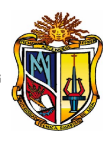

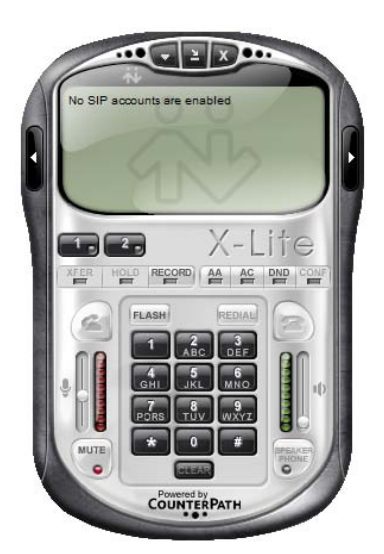

<span id="page-207-0"></span>Para ver que el softphone está correctamente funcionando, ir **a Options**. Ver que estén activos todos los ítems se la figura.

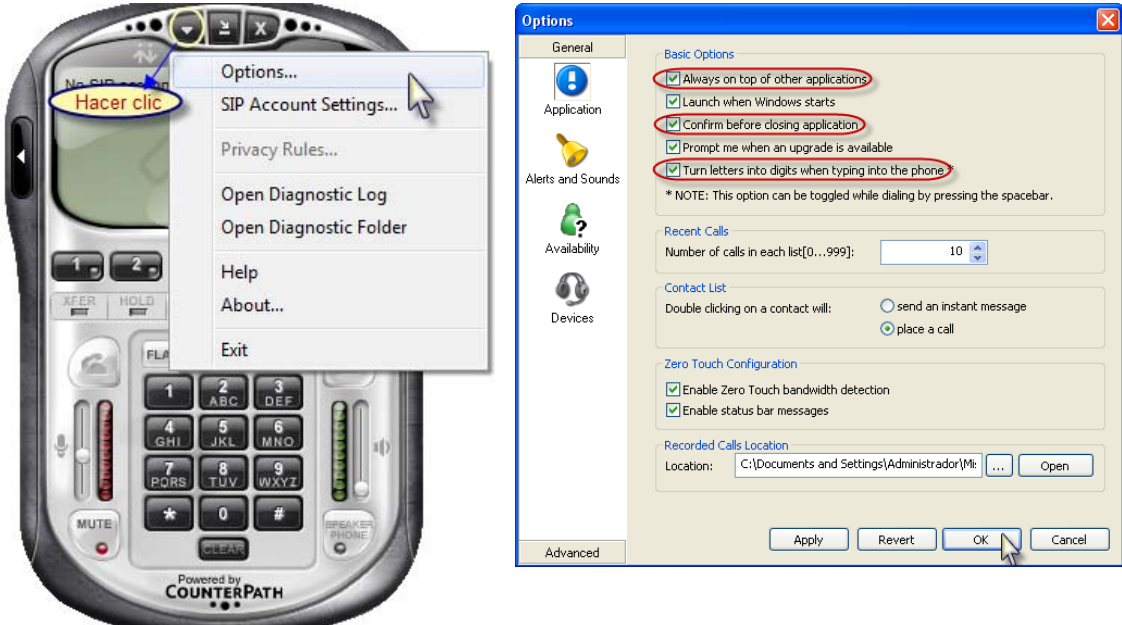

Cuando se hace clic en **Options-> General-> Devices,** se observa el reconocimiento automático del dispositivo que se tenga configurado en el equipo para la comunicación.

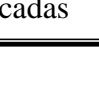

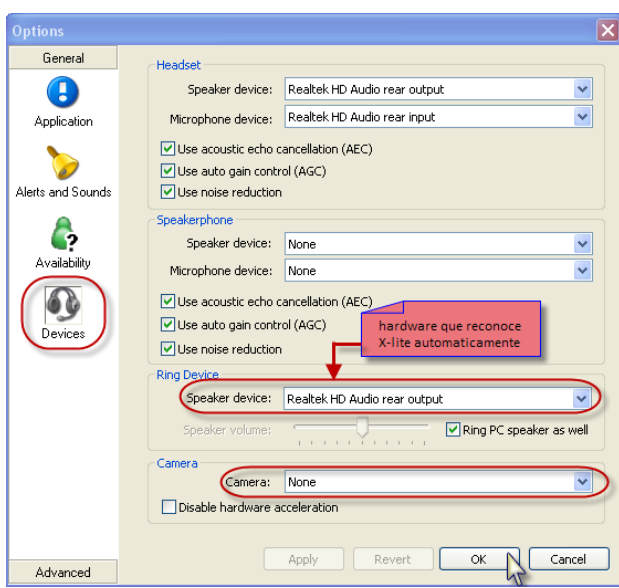

Para configurar la extensión, hacer clic en <<**SIP Account Settings**>>.

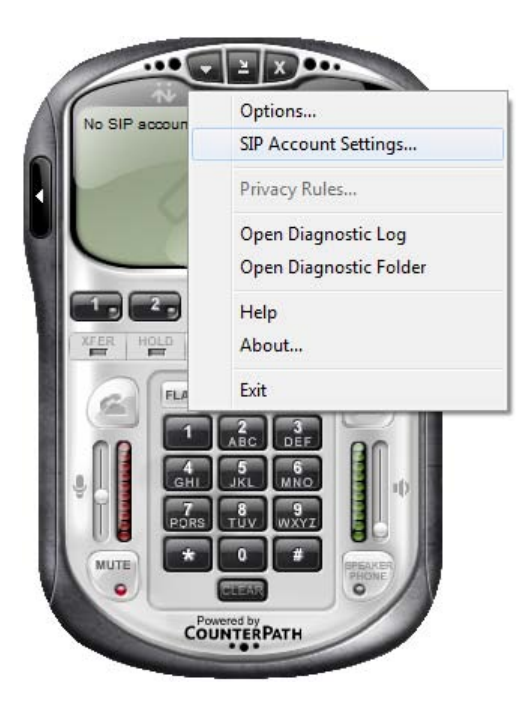

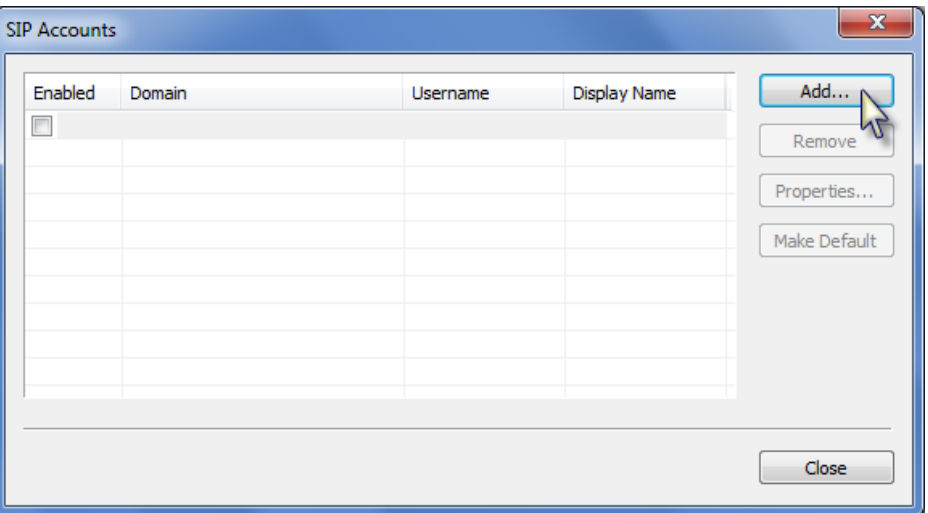

Seguidamente se observa en la pantalla, hacer clic en <<**Add**>>:

Donde se digita los campos como se muestra en la siguiente pantalla, recuerde que el número de extensión debe ser asignado por el administrador del servidor.

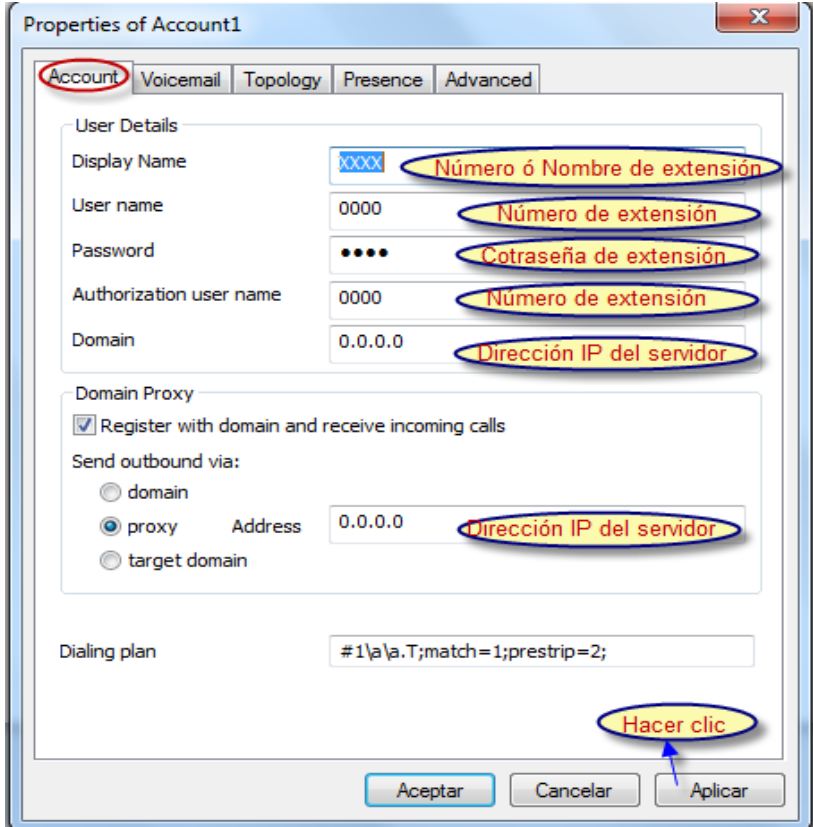

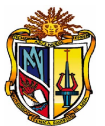

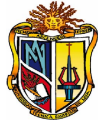

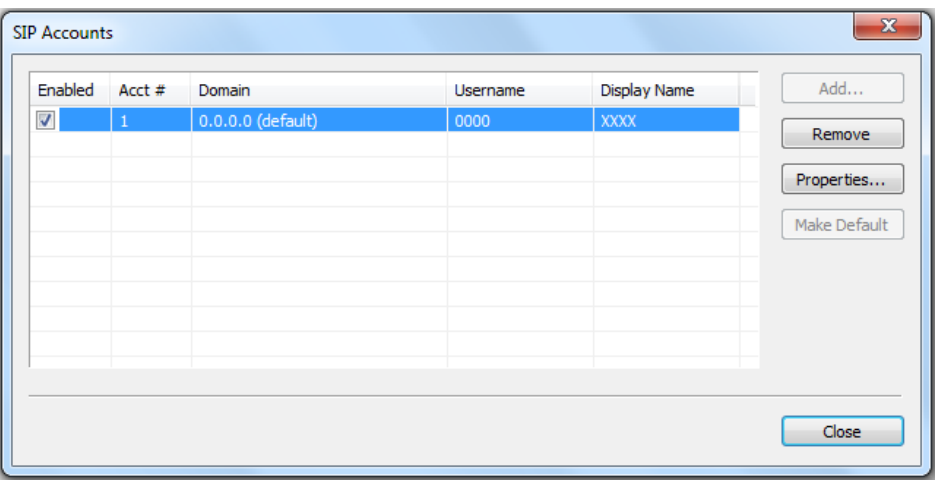

Se de visualizar la siguiente pantalla con los datos digitados anteriormente.

En el softphone se registra con éxito la extensión en este caso **2006** y si se da clic en el icono que simula el teléfono nos da tono de marcado para iniciar una llamada.

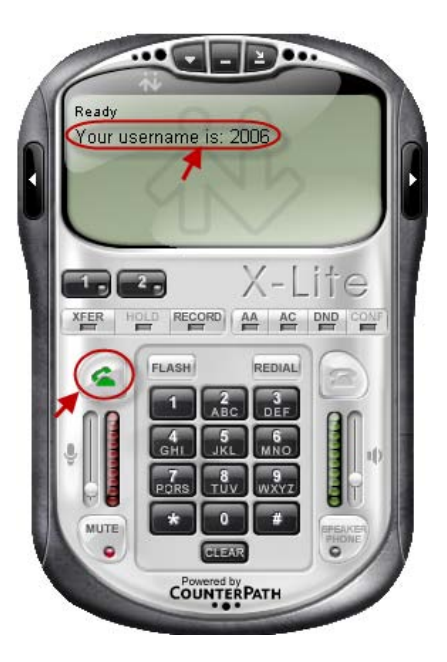

# **REGISTRO DE UN TELÉFONO IP**

A continuación se presenta un teléfono físico IP ó también un **end point**, ver [Figura 2-2:](#page-211-0)

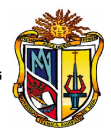

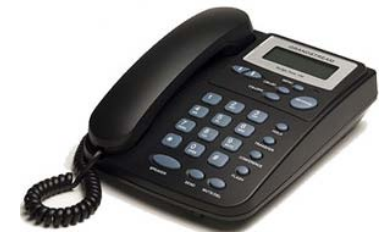

Teléfono IP GrandStream BT200

<span id="page-211-0"></span>Se muestra la parte posterior del teléfono IP:

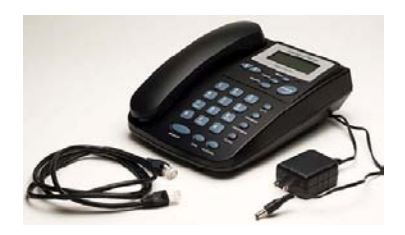

A continuación se coloca en el navegador la dirección IP asignado, así [http://0.0.0.0](http://0.0.0.0/) y la clave correspondiente.

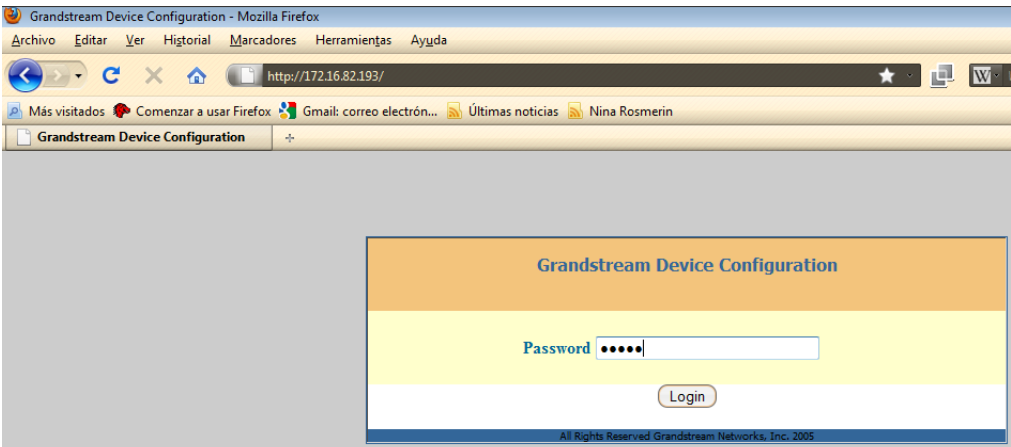

Una vez dentro se realiza la configuración por interface web, donde se debe considerar los siguientes campos señalados como muestra la pantalla:

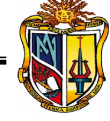

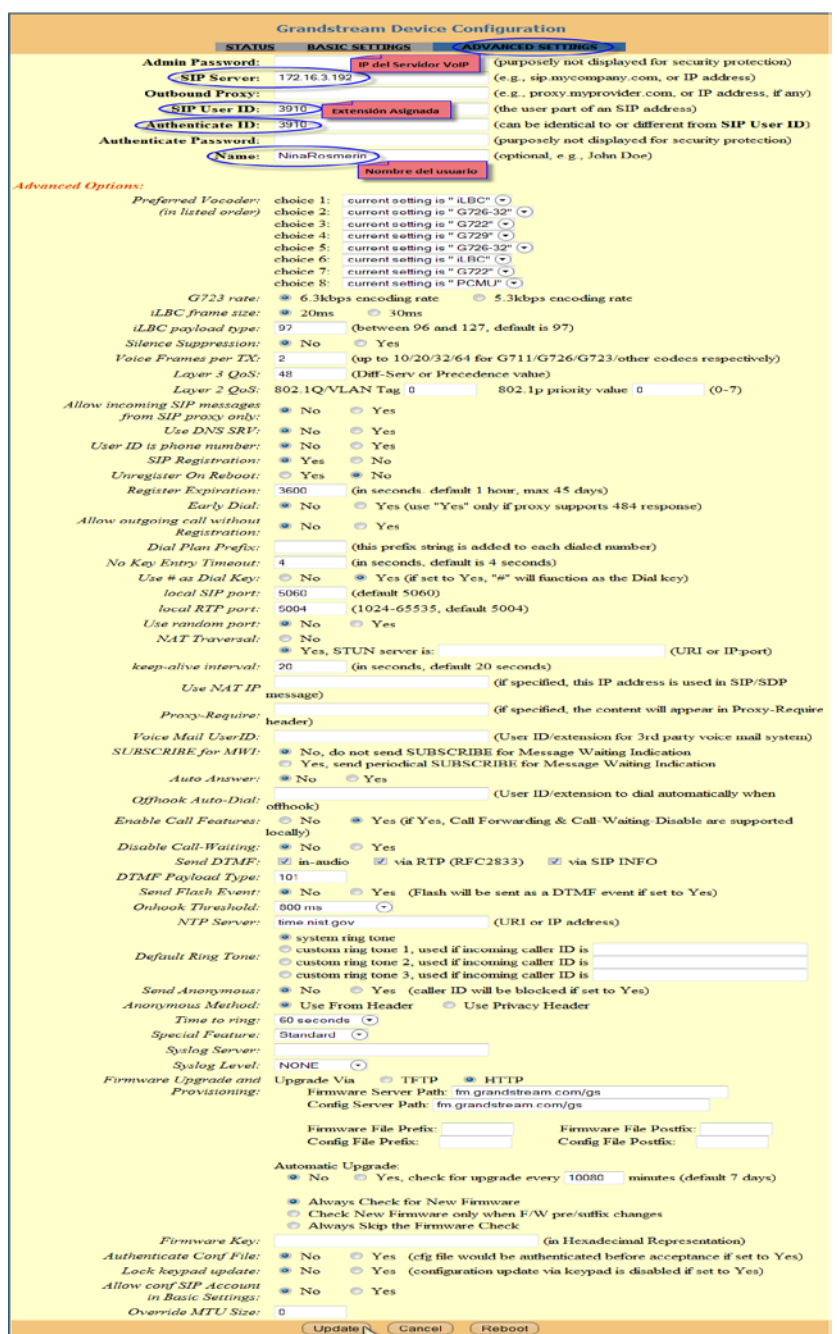

Una vez configurados los campos se da clic en **Update** para actualizar los cambios. Y el teléfono quedara listo.

**2.2. MENSAJERIA**

# **INSTALACIÓN DE CLIENTE DE MENSAJERÍA**

ELn Cliente de mensajería que se va ha utilizar es el **Spark**. Para ello se debe ir a **Extras->**

## **Downloads-> Instant Messaging**

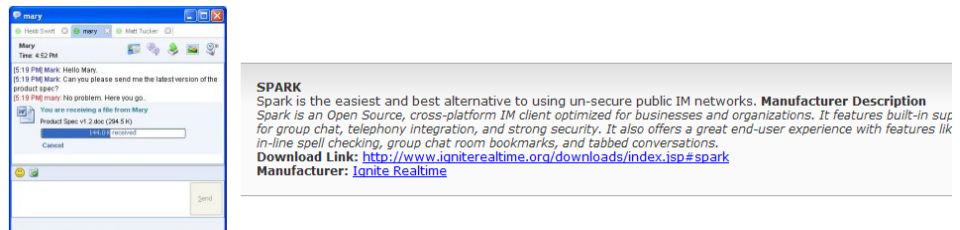

Y luego descargar **Spark2.5.8**, para la plataforma de windows.

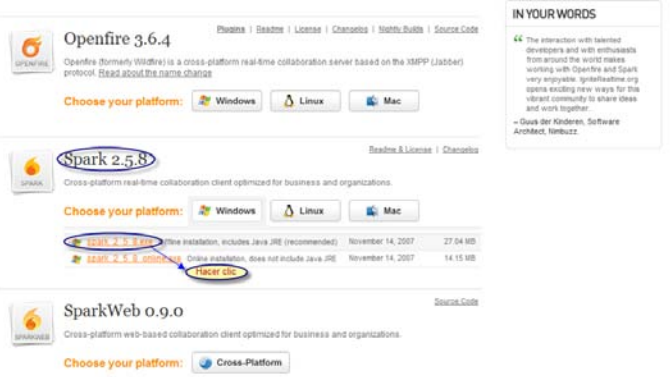

Seguidamente así se muestra el icono del ejecutable **de la vicer doble clic para iniciar la** 

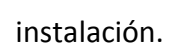

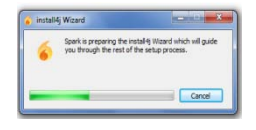

Luego se muestra la pantalla de Bienvenida, dar clic en **next**

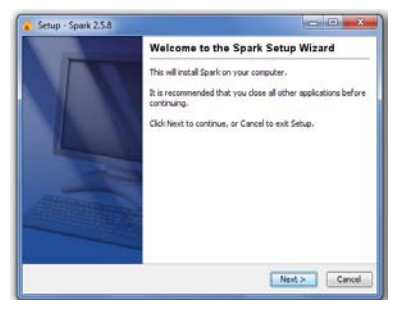

Luego se muestra la pantalla de Bienvenida, dar clic en **next**

Dar clic en **next**

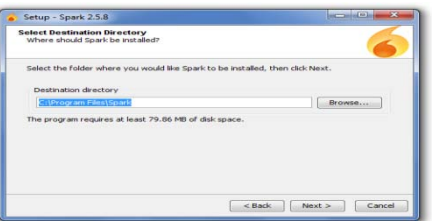

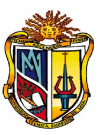

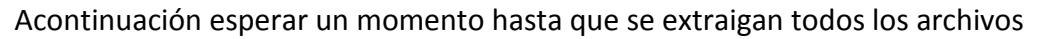

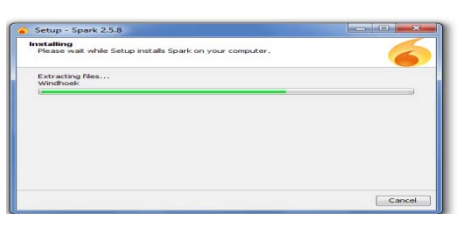

Finaliza la instalación **Finish**.

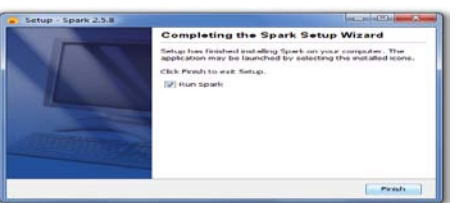

Automáticamente se ejecuta **Spark**, para comenzar a utilizarlo.

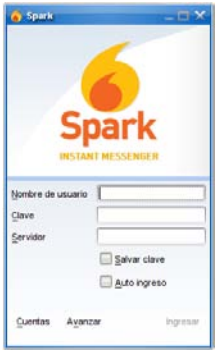

# **CONFIGURACIÓN DEL CLIENTE**

Para utilizar el cliente de Mensajería Instantánea **Spark**, ver [Figura 2-3,](#page-214-0) se registra los siguientes campos:

 **Nombre de usuario:** UsuarioRegistradoServidor  **Clave:** \*\*\*\*\*\*\*\*\*\*

<span id="page-214-0"></span>

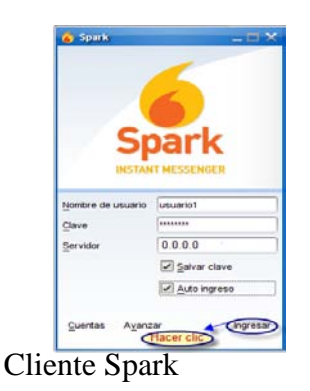

Seguidamente se autentifica el acceso de Spark, como se muestra en la pantalla.

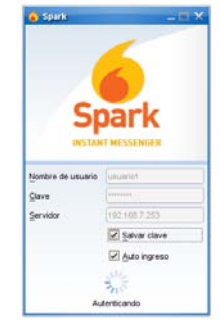

Y se ha iniciado la sesión de la mensajería

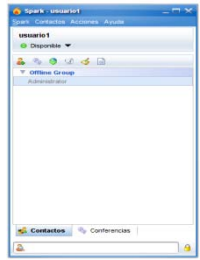

# **2.3. MAIL**

# **CONFIGURACIÓN DEL CORREO WEB**

**Webmail** es un cliente que utiliza Elastix para revisar correos vía Web. [3] Para acceder a la cuenta de correo de **[cdlazamora@artesanale.com](mailto:cdlazamora@artesanale.com)** que le ha sido asignado al usuario **cdlaZamora**. Se debe ir en el navegador y digitar la dirección IP del servidor: **https://0.0.0.0**

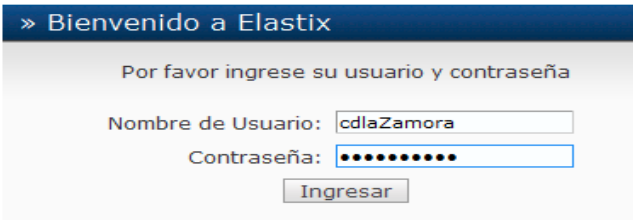

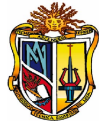
Se autentifica con este usuario ya que sólo se tiene permisos para revisar el servicio de mail, como se muestra en la siguiente pantalla.

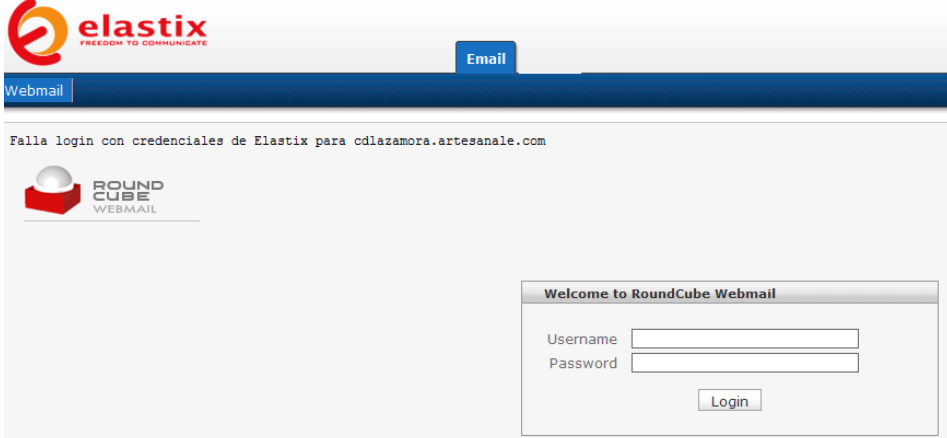

# **Acceso a Webmail**

Para ingresar al correo se debe ir a **Email-> Webmail**, se debe introducir el nombre de usuario y la clave, ver [Figura 2-4.](#page-216-0)

Seguidamente se explica el acceso para cuenta de correo asignada en el servidor mail **[cdlazamora@artesanale.com.](mailto:cdlazamora@artesanale.com)** En **Username** supuestamente se trendría que digitar así [cdlazamora@artesanale.com,](mailto:cdlazamora@artesanale.com) pero en elastix nos muestra un error <<**Login failed** >>al momento de loguearse; por lo que la manera correcta es **[cdlazamora.artesanale.com](mailto:cdlazamora@artesanale.com)** con su respectiva clave.

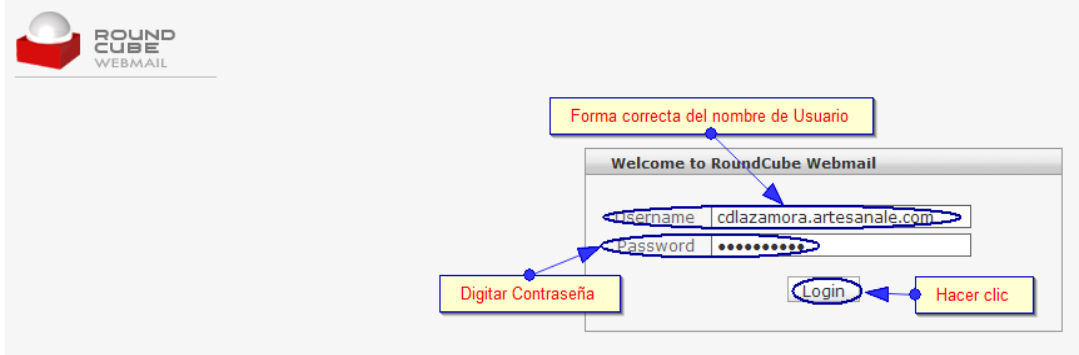

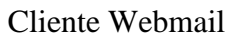

<span id="page-216-0"></span>Una vez dentro se puede ver el buzón de entrada y realizar configuraciones del correo como se muestra en la pantalla.

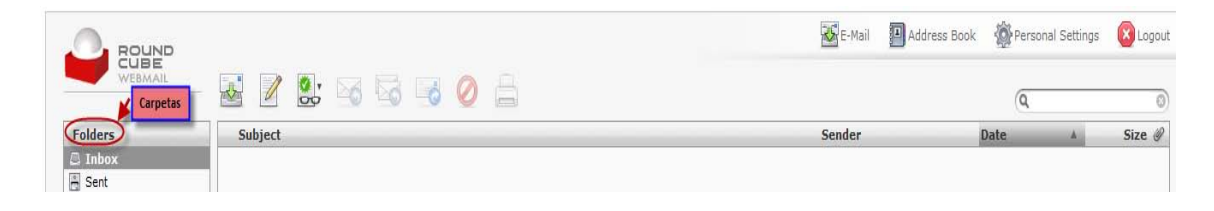

# **Descripción de iconos del lado derecho**

A continuación se hará la descripción de los iconos que se encuentran en la parte derecha del correo, como se muestra.

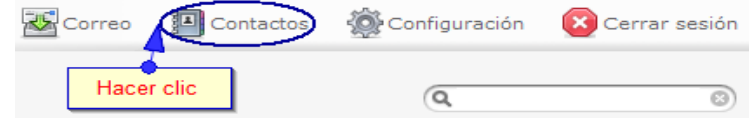

Al momento que se da clic en **Contactos** se obtiene la siguiente información, donde se debe añadir al nuevo contacto con información requerida:

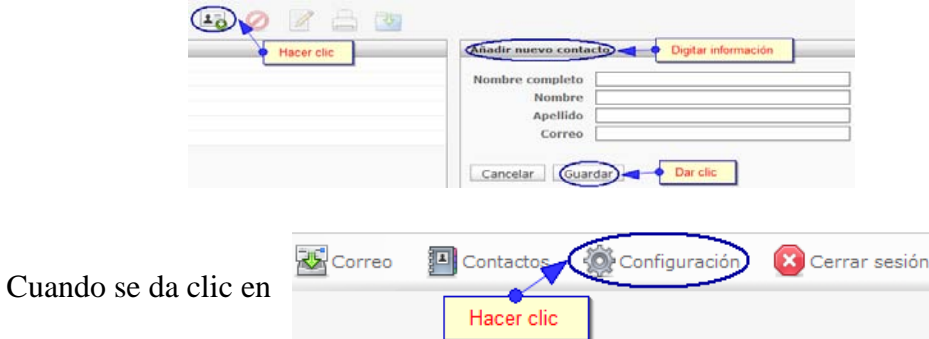

Se obtiene lo siguiente en **Preferencias,** las configuraciones son como se muestran

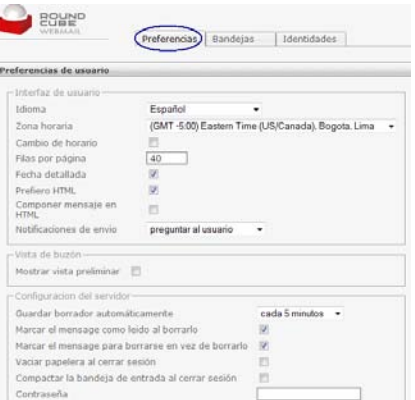

En **Bandejas** se puede crear nuevas carpetas dejado del buzón de entrada.

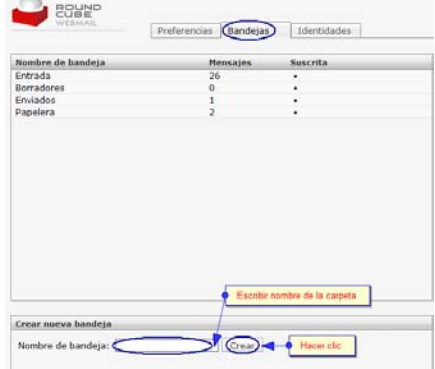

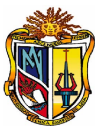

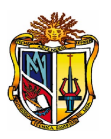

Y en **Identidades** dar clic, se muestra la identidad incorrecta puesto que la dirección de correo tiene un formato diferente ya que incluye la palabra "@localhost" esto tiene que ser cambiado. "Al seleccionar la identidad actual automáticamente aparecerá un formulario de edición en el que podremos cambiar los valores y escribir adecuadamente la dirección de correo electrónico". [3]

A la vez si desea porner un mensaje como firma del correo cuando se envíe, se muestra la siguiente pantalla.

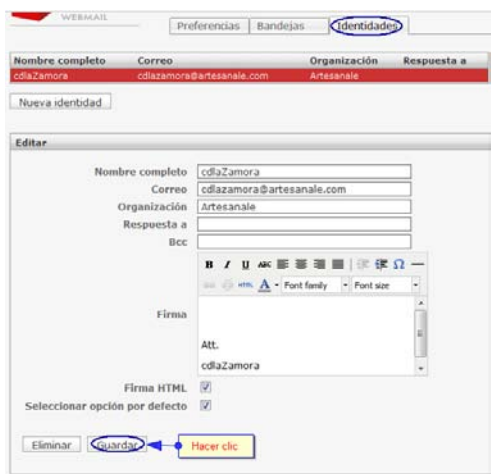

### **Enviar Correos**

Para enviar un correo se debe ir al icono señalado.

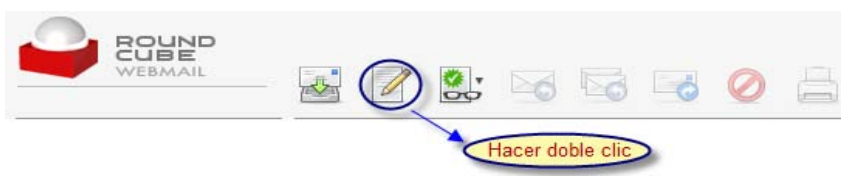

Luego se presenta la siguiente pantalla donde se digita la siguiente información.

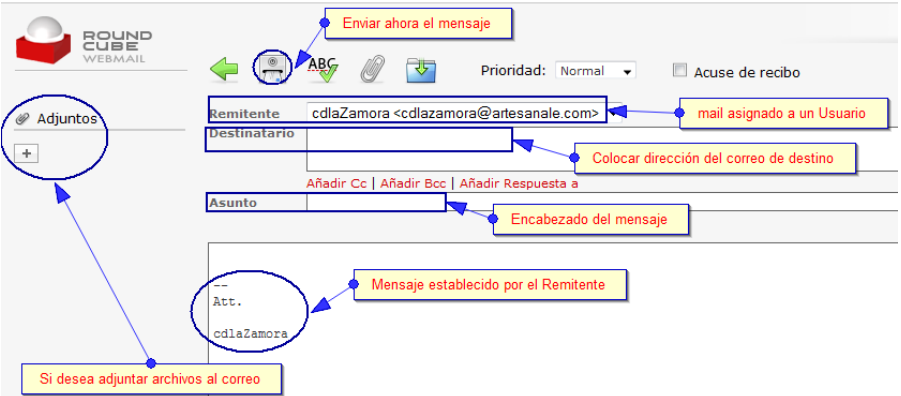

Si desea adjuntar archivos ubicarse en **Adjuntos** dar clic en (**+**) y luego en **Examinar** se ubica el archivo y seguidamente dar clic en **subir**.

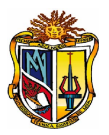

## PROBLEMAS FRECUENTES

# **Manual Administrador**

- Primero se debe crear el trunk y luego la ruta saliente.
- A veces cuando se crea varias extensiones de tipo zap bajo el mismo canal tiene a congestionarse el canal por ello es conveniente que el cable de la línea se desconecte y se vuelva a conectar.
- Fax: reemplazar en la extensión IAX2, una vez creada en internal por zaptel y poner allow y ulaw.
- Email: Al momento de enviar un correo y si se queda el servidor en ejecución o sale algún error el problema es debido a que la cuota de espacio asignado en la cuenta de usuario ha llegado al límite.
- Cuando se instala un cliente de fax se debe tener en cuenta que la dirección IP asignada para dicha computadora se encuentre registrado en el servidor en **Fax Fax Clients**.

# **Manual de Usuario**

- La red LAN debe ofrecer calidad de servicio.
- Revisar las configuraciones de sonido de la computadora donde se instalará el softphone.

# **BIBLIOGRAFÍA**

**[1] EDGAR LANDIVAR** Comunicaciones Unificadas con Elastix [Libro]. - 2009. - Vol. I. **[2] BEN SHARIF** ELASTIX WITHOUT TEARS [Libro]. - 2008.

**[3] ALFIO MUÑOZ** Elastix a Ritmo de Merengue [Libro]. - 2010.

**[4] ESTRELLA** mantenimientocbta131-citlali [En línea]. - 13 de 03 de 2009. - 19 de 07 de 2010. - http://mantenimientocbta131-citlali.blogspot.com/2009/03/tarjeta-madre.html.

**[5] JAMES.ZHU** OpenVox A400P/A400E User Manual [En línea]. - 30 de 12 de 2008. - 11 de 08 de 2010. - http://www.openvox.com.cn/downloadsFile/A400P-A400E-User-Manual.pdf.

**[6] MANZUREK** Envíar y Recibir Faxes con Elastix [Informe].

**[7] EDGAR LANDÍVAR** Comunicaciones Unificadas [Libro]. - 2009. - Vol. II.

**[8] INTELIX- Ingeniería&Telecomunicaciones** Guía de referencia para instalaciones de Elastix [Informe].

**[9] PALOSANTO SOLUTIONS-OPEN SOURCE INNOVATION** Manual del Usuario en Español (Beta) [Libro].

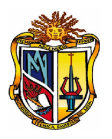

# **BIBLIOGRAFIA**

**[1] Patricia Cayetana Cuenca Imaicela, Raquel Magaly Reinoso Morocho** "Análisis del Sector Comercial de la Ciudad de Loja, a través de pequeñas y medianas empresas (PYMES), creadas durante el período 2004-2006 y factores que determinan su permanencia en el mercado" [Tésis]. - Loja-Ecuador : [Universisdad Técnica Particular de loja- Escuela de Economía], 2007.

**[2]Ministerio de Finanzas del Ecuador** [En línea]. - 06 de 2009. - 2010 de 03 de 10. http://mef.gov.ec/pls/portal/docs/PAGE/MINISTERIO\_ECONOMIA\_FINANZAS\_ECUADO R/SUBSECRETARIAS/SUBSECRETARIA\_GENERAL\_DE\_COORDINACION/COORDINACION\_ DE COMUNICACION\_SOCIAL/PRODUCTOS\_COMUNICACION\_PRENSA/ARCHIVOS\_2009 /GLOSARIO\_GENERAL\_2.PDF

**[3]Adolfo ROQUEZ** IMPACTOS DE LAS TECNOLOGÍAS DE INFORMACIÓN Y COMUNICACIÓN EN EL PERÚ [En línea]. - 07 de 2001. - 20 de 08 de 2011. http://www.ongei.gob.pe/estudios/publica/estudios/Lib5152/Libro.pdf

**[4]VLANs** [En línea]. - 23 de 06 de 2009. [http://www.uazuay.edu.ec/estudios/electronica/proyectos/redes\\_de\\_datos\\_lan2.pdf](http://www.uazuay.edu.ec/estudios/electronica/proyectos/redes_de_datos_lan2.pdf)

**[5] Jesús Martín Caballero Basto. 2007.** Implementación de una Red (VoIP) a través de software libre en el desarrollo de una pequeña central telefónica. [En línea] 07 de 2007. [Citado el: 21 de 08 de 2011.] http://www.tizimin.uady.mx/tesis/tesis\_final\_jesus.pdf

**[6] Joseph Kelly, Lawrence C. Miller, CISSP** Small Business Unified Communications for Dummies [En línea]. - 2011. - 22 de 08 de 2011. - http://www.avaya.com/masterusa/en-us/resource/assets/premiumcontent/smbucdummies.pdf.

**[7] IBM Global Services. 2007.** Creating a competitive advantage with converged communications. [En línea] 05 de 2007. [Citado el: 23 de 08 de 2011.] http://www-935.ibm.com/services/in/cio/pdf/empow\_wp\_creating\_compet\_ad\_gtw01146-usen-00.pdf.

**[8]Edgar Landívar** Comunicaciones Unificadas con Elastix [En línea]. - 2008. - 22 de 06 de 2009. - http://softlayer.dl.sourceforge.net/sourceforge/elastix/ElastixBook-Comunicaciones\_Unificadas\_con\_Elastix\_Beta.pdf

**[9]Alberto EscuderoPascual Louise Berthilson** VoIP para el desarrollo [En línea]. - 12 de 2006. - 25 de 06 de 2009. http://wilac.net/doc/tricalcar/materiales\_abril2008/PDF\_es/16\_es\_voip\_presentacion v02-1.pdf.

**[10]Tanenbaum Andrew S.** Redes de computadoras [Libro]. - México : Pearson Educación, 2003. - Vol. Cuarta Edición.

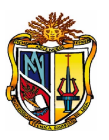

**[11]Jose Manuel Huidobro Moya Rafael Conesa Pastor** Sistemas de Telefonía [Libro]. españa : Thomson Editores Spain, 2006. - Vol. 5ta.Edición.

**[12] es.wikipedia.org** Voz sobre IP [En línea]. - 24 de 06 de 2009. - 30 de 06 de 2009. http://es.wikipedia.org/wiki/VOIP

**[13] André Ríos, Jesús Alcober y Antoni Oller** Desarrollo de una plataforma de VoIP basada en Software Libre [En línea]. - 29 de 06 de 2009.

**[14] Mateo Vilar Sanchis** Presente y futuro de la VoIP [Online]. - 03 2003. - 08 02, 2009. - http://www.coit.es/publicac/publbit/bit137/tendencias.pdf

**[15] Ministrial Background Report. 2008.** Convergence and Next Generation Networks. [Online] 06 17-18, 2008. [Cited: 08 24, 2011.] http://www.oecd.org/dataoecd/25/11/40761101.pdf

**[16] Grupo NC&L** Comunicaciones-Voz sobre IP [En línea]. - 25 de 06 de 2009. http://www.gruponcl.com/vozip.htm?gclid=CPnd1JDP1p8CFRednAod5jGgbQ

**[ 17] Gustavo Higa Miyashiro** Open Source y Unified Communications [En línea]. - 30 de 06 de 2009. -

http://linux.pucp.edu.pe/downloads/linuxweek2008/jueves/Zimbra\_Herramientas%20 de%20comunicaciones%20para%20trabajo%20colaborativo%20en%20la%20empresa.p df

**[18] David Fernandez Cambronero1, Eberhard Zangger** voz sobre IP,la revolución de las redes telefónicas [En línea]. - 2001. - 23 de 06 de 2009. http://www.ati.es/novatica/2001/151/pres151.pdf

**[19]Northel Networks** Voice over IP- Solutions for Enterprise [En línea]. - 08 de 2001. - 29 de 06 de 2009. http://www.ronco.net/uploads/info/NortelVoIPSolutionsforEnterprise.pdf

**[20]Allan Haraldsson Rojas, Jaime Vera Regalado, Michael Padilla Chalén, Pedro Vargas** "Análisis e implementación de dos o más pbx bajo voip basándose en protocolos iax y sip para interconectar dos o más empresas y/u oficinas" [En línea]. - 2006. - 07 de 02 de 2010. - https://www.dspace.espol.edu.ec/bitstream/123456789/500/1/925.pdf.

**[21]Evelyn Mercedes Armijos Saldaña; Mercy Yanina Pinto Castro** Análisis Comparativo para la Implementación de una Red de Servicios Convergentes (Red Nacional Servientrega) [En línea]. - 07 de 02 de 2010. http://dspace.espol.edu.ec/bitstream/123456789/6317/1/An%C3%A1lisis%20Compara tivo%20para%20la%20Implementaci%C3%B3n%20de%20una%20Red%20de%20servicio s%20Convergentes.pdf.

**[22] cisco.** Comunicaciones unificadas sencillas. [Online] [Cited: 08 25, 2011.] http://www.cisco.com/web/solutions/smb/espanol/productos/voz\_conferencias/comu nicaciones\_unificadas\_sencillas.html.

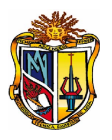

**[23]José Molina Vizcaíno** Proyecto de Fin de Carrera- Implementación de servicios de VoIP sobre Arsterisk [En línea]. - 14 de 09 de 2006. - 10 de 01 de 2010. http://upcommons.upc.edu/pfc/bitstream/2099.1/3812/1/54629-1.pdf

**[24] Ernesto Quiñones Azcárate** Software Libre las empresas, una solución viable [En línea]. - 2006-2008. - 30 de 06 de 2009. http://www.eqsoft.net/presentas/software\_libre\_en\_las\_empresas.pdf

**[25]IRONTEC** Soluciones Voz IP con software libre [En línea]. - 2006. - 22 de 06 de 2009. - http://www.imaginar.org/iicd/index\_archivos/TUS9/2\_asterisk.pdf

**[26]Tirado Juan M.** TechnologyDay [En línea]. - 02 de 04 de 2008. - 22 de 06 de 2009. http://www.revistaitnow.com/pdfs/Telefonia\_OpenSource\_ITNOW27.pdf

**[27] Rojano Elio** Introducción a la VoIP con Linux- Asterisk [En línea] // Segundas Jornadas Técnicas de Linux-Málaga. - 24 de 06 de 2009.

**[28] German Sebastian Cadavid Loaiza, Stiven Toborda Ospina, Jeissy Alexandra Londoño Guzmán, Eliana Giraldo Salazar, Lucas Palacio, Jony Ríos, David Albeto Loaiza**  [En línea]. - 2008. - 15 de 09 de 2009. - [http://www.ibd.com/doc/8735346/Manual-de-](http://www.scribd.com/doc/8735346/Manual-de-Zimbra-Collaboration-Suite)[Zimbra-Collaboration-Suite](http://www.scribd.com/doc/8735346/Manual-de-Zimbra-Collaboration-Suite)

**[29] Elastix** [En línea]. - 3 de 5 de 2009. - 02 de 09 de 2009. - http://www.elastix.org/.

**[30] Swichvox** [En línea]. - 2007 de 04 de 2009. - 12 de 09 de 2009. http://www.switchvox.com/downloads/Switchvox\_Manual.pdf

**[31]Ing. Pablo Villarroel-Postgrado en maestría en derecho empresarial** "El cheque de pago diferido: una alternativa de financiamiento para las PYMES, microempresas y programas de emprendimiento en el Ecuador". [Informe]. - Loja : Universidad Técnica PArticular de Loja-Escuela de ciencias jurídicas, 2009.

**[32] VMware Zimbra** [En línea]. - 12 de 09 de 2009. http://www.zimbra.com/

**[33] Antartec S.A.C** Antartec [En línea]. - 2009. - 21 de 06 de 2009. <http://www.antartec.com/productos/zimbra/introduccion.xhtml>

**[34]CAPIL Cámara de la Pequeña Industria de Loja** Directorio Telefónico de los Sectores Productivos de la Provincia de Loja [Libro]. - Loja : [s.n.], 2010.

**[35] Guillermo Cárdenas Hernández. 2010.** Software Libre la Nueva Tebdencia en Sistemas de Información. [Online] 11 18, 2010. [Cited: 08 25, 2011.] http://es.scribd.com/doc/43584518/Software-Libre-en-Las-Pymes.

**[36]Corporación Nacional de Telecomunicaciones** Tarifas Máximas para el servicio de Telefonía [Informe], 2010.

http://www.cnt.com.ec/pdfs/NORMAS%20REGULATORIAS/TARIFAS\_MAXIMAS\_PARA\_ EL\_SERVICIO\_DE\_TELEFONIA.pdf